**І.В. Холошин** 

# **ПЕДАГОГІЧНА ГЕОІНФОРМАТИКА**

частина 2

Супутникова навігація

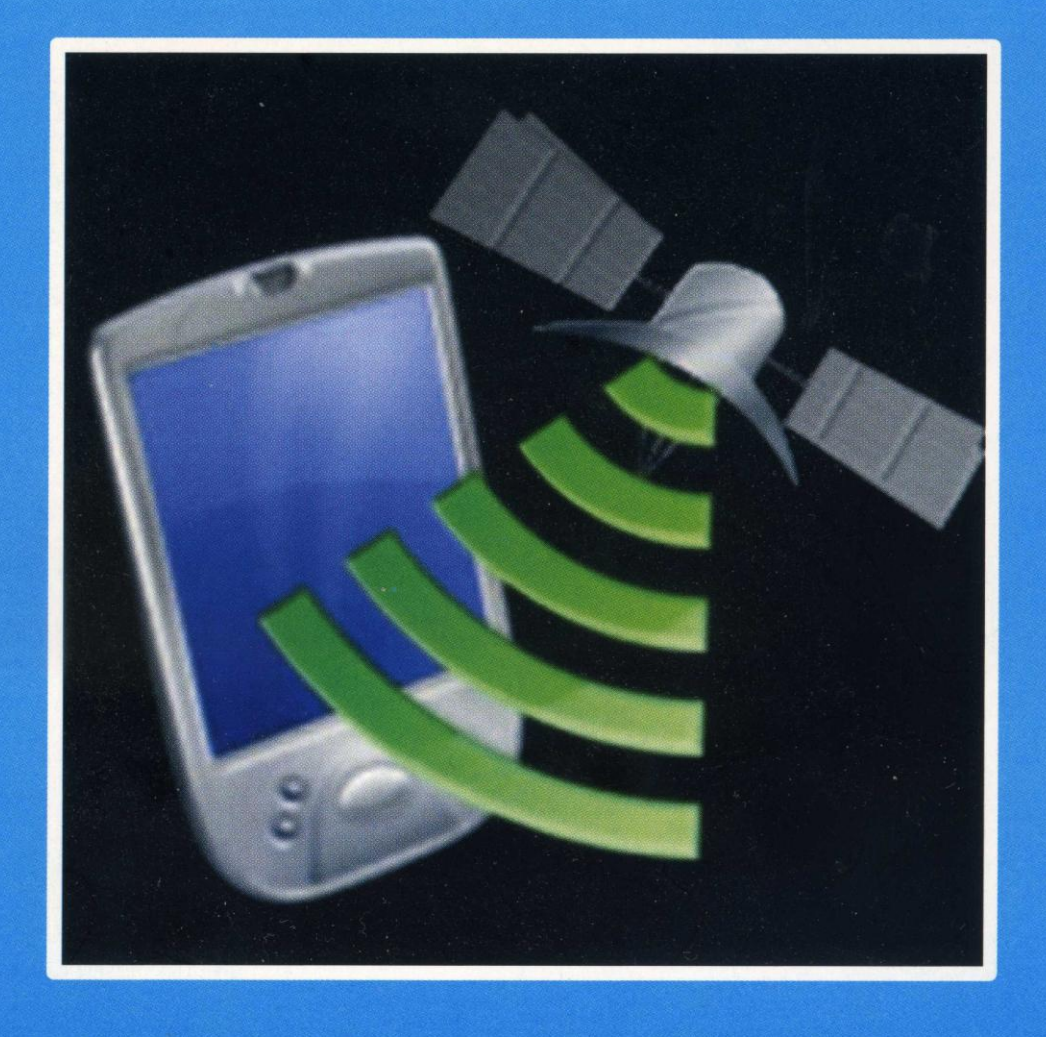

### **Міністерство освіти і науки України**

**Криворізький педагогічний інститут ДВНЗ «Криворізький національний університет»**

**І.В. Холошин** 

# **Педагогічна геоінформатика**

# **частина 2**

**Супутникова навігація**

**Навчальний посібник**

**Видавець ФО-П Чернявський Д.О.**

**Кривий Ріг**

**2014**

Х 73

#### **Холошин І. В.**

# **Х-73 Педагогічна геоінформатика**. Ч.2. Супутникова навігація: навчальний посібник / Ігор Холошин. − Кривий Ріг: Видавець ФО-П Чернявський Д. О., 2014. – 124 с. з іл. **ISBN 978-966-2775-98-3**

Дане видання є другою частиною навчального посібника «Педагогічна геоінформатики», присвяченого питанням запровадження геоінформаційної освіті в педагогічних ВНЗ України. Ця частина розкриває освітній потенціал технологій супутникової навігації в шкільній географії. У теоретичній частині викладені історія розвитку супутникової навігації, загальні принципи функціонування супутникових навігаційних систем та детально охарактеризовані головні технічні і методичні підходи, що забезпечують необхідний набір знань для користувача системи GPS.

У практичній частині посібника детально, на конкретних прикладах проаналізовано педагогічні технології запровадження супутникової навігації у практику сучасної школи в різних формах організації навчання. У додатку до посібника подано методичні розробки для проведення практичних і лабораторних робіт різного тематичного змісту.

Посібник розрахований на студентів-географів педагогічних ВНЗ, а також вчителів географії загальноосвітніх шкіл, коледжів та ліцеїв. Представляє інтерес і для вчителів інформатики, біології, математики та фізики.

#### **УДК 378:910.3**

#### **Рецензенти:**

доктор педагогічних наук, професор **О. М. Топузов** (Інститут педагогіки Національної академії педагогічних наук);

доктор технічних наук, професор **І. В. Шелевицький** (Криворізький педагогічний інститут ДВНЗ «Криворізький національний університет»)

> *Рекомендовано до друку Вченою радою Криворізького педагогічного інституту ДВНЗ «Криворізький національний університет» Протокол №12 від13.12.2012 р.*

*© Холошин І. В, 2014.* **ISBN 978-966-2775-98-3** *© ВидавецьФО-П Чернявський Д. О., 2014*

# **Зміст**

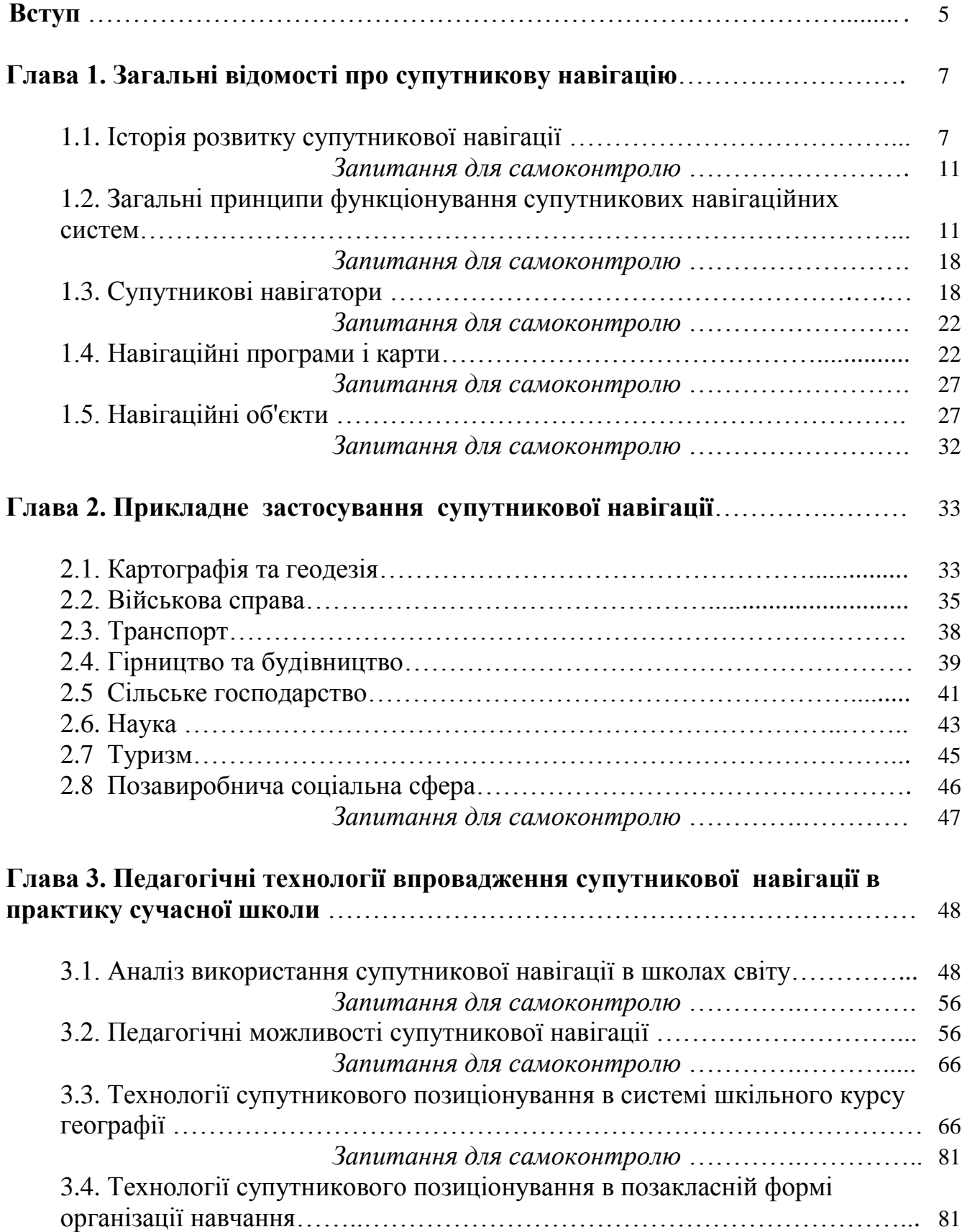

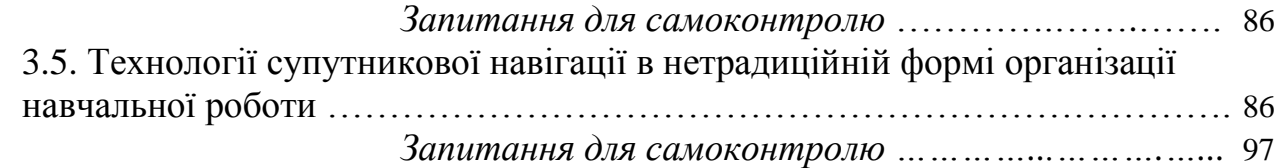

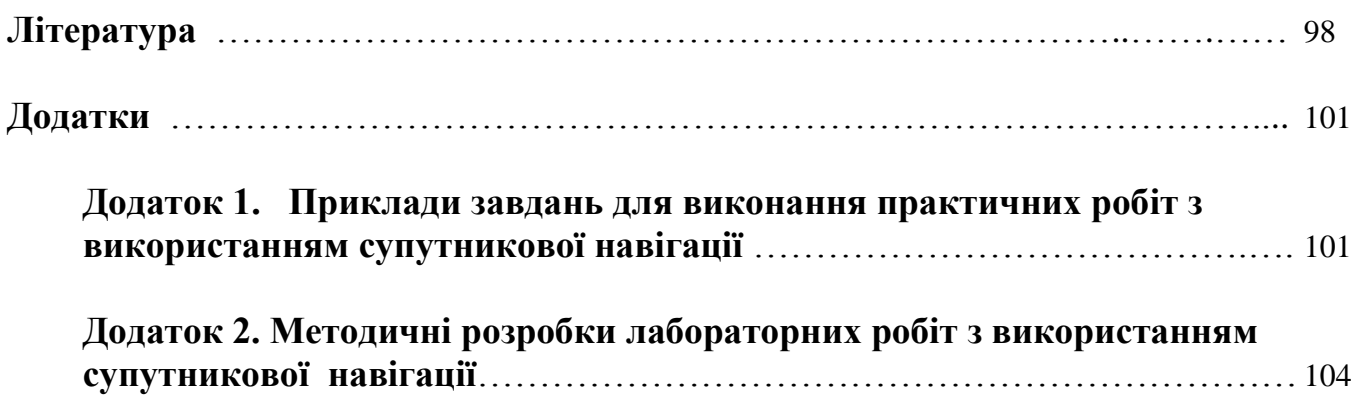

Супутникова навігація, як один з базових елементів геоінформаційних технологій, стає невід'ємною частиною життя сучасного суспільства. Системи глобального позиціонування дозволяють з високою точністю визначити координати стаціонарних і рухомих об'єктів, що знаходяться практично в будь-якій точці земної кулі. Це знаходить своє широке практичне застосування в персональних навігаційних пристроях, у бізнес-рішеннях і великих системах моніторингу муніципального та державного рівнів, в управлінні транспортними інфраструктурами, військовій галузі та багатьох інших галузях економіки і сфер життєдіяльності людини.

Тенденції динамічного розвитку супутникової навігації найбільш повно розкриваються через динаміку світового навігаційного ринку. Так, наприклад, за даними *ABI Research* у 2014 році обсяг світового ринку в сфері навігації і послуг складе не менше 140 млрд. доларів, у той час, як у 2008 році ця цифра була у 8 разів менше (17 млрд. дол.). Це дозволяє говорити про те, що супутникова навігація стає таким же повсякденним атрибутом в нашому житті, як мобільний телефон або Інтернет. У цьому зв'язку ми повинні готувати підростаюче покоління до необхідності і доцільності практичного використання супутникової навігації. Крім того, даний напрямок в геоінформатиці має стати невід'ємним елементом освітнього процесу, оскільки при відповідному дидактичному опрацюванні він відкриває перед учителем нові методичні підходи в процесі навчання, позбавлені ультраконсерватизму.

Сьогодні географи виділяють чотири основні причини важливості застосування технологій супутникової навігації в шкільній освіті [37].

По-перше, застосування навігації в місцях проживання (навчання) учнів істотно розширює краєзнавчу складову їхніх знань.

По-друге, супутникова навігація є потужним інструментом у вивченні зміни умов навколишнього середовища.

По-третє, особливості застосовуваних технологій і характер вирішуваних проблем, істотно підвищують інтерес учнів до географії.

По-четверте, школярі, які отримали базові знання про навігацію та її застосування, будуть їх використовувати в більш пізній освіті та в подальшому житті.

Не менш важливим є той факт, що супутниковий навігатор, як технічний засіб навчання, відкриває перед педагогом абсолютно новий рівень викладання та навчання. Він дозволяє розвивати в учнів просторове мислення, так необхідне для реального сприйняття навколишнього світу.

Специфіка впровадження нових форм освіти, пов'язаних з технічно складними пристроями, невизначеність впливу сучасних інформаційних технологій на психічний світ учня створюють безліч проблем у підготовці педагогів, вимагають від них нових компетенцій гуманітарної та технічної спрямованості.

Даний навчальний посібник направлено на вирішення цієї проблеми. У ньому узагальнено передовий досвід використання супутникової навігації в школах світу,

а також запропоновані різні сучасні форми організації освітнього процесу на основі використання навігатора. У посібнику майбутні вчителі, а також вчителі географії, які вже працюють, зможуть знайти відповіді на цілу низку питань, пов'язаних з впровадженням систем глобального позиціонування в навчальний процес, як того вимагає нова програма шкільного курсу географії України. А саме: які основні принципи функціонування супутникових навігаційних систем, який супутниковий навігатор краще використовувати в навчанні і які навігаційні програми та карти є більш точними на території України, як у повсякденному житті сьогодні застосовується навігація тощо.

Водночас, слід мати на увазі, що даний навчальний посібник не передбачає навчання роботи з супутниковим навігатором. Для цього можна використовувати спеціалізовані друковані видання [8, 10, 15, 21, 23, 31] і Інтернет-ресурси. Головною метою посібника − показати які необмежені можливості відкриваються перед педагогом завдяки використанню навігатора в якості освітнього технічного пристрою, а технології глобального позиціонування − в якості одного з педагогічних елементів. При цьому використовувати їх можна на різних етапах вивчення шкільного курсу географії (інформатики, біології, фізики), у різних формах, обсягах і методичних прийомах.

У посібнику наведено велику кількість прикладів використання супутникової навігації в рамках нової програми шкільного курсу географії України, а в додатках представлені методичні розробки практичних та лабораторних занять. Великі можливості представлені по застосуванню даної технології в житті, у реальних умовах, в різних спортивних іграх, прогулянках, походах, екскурсіях тощо.

Слід зазначити, що приклади не вичерпують всі освітні можливості даної високоінформаційної технології. Обмежується це лише бажанням і можливостями педагога.

Необхідно також відзначити, що всі приклади базуються на використанні однієї з найбільш вдалих розробок широко відомої американської компанії *Garmin* − моделі *Garmin eTrex 30*. Однак, це жодною мірою не виключає можливості застосування будь-яких інших моделей, у тому числі, інших виробників навігаційного обладнання, включаючи смартфони, мобільні телефони, кишенькові персональні комп'ютери тощо. У цьому випадку слід лише враховувати функціональні можливості кожного такого пристрою і внести відповідні корективи в організацію роботи.

Дане видання є другою частиною навчального посібника «Педагогічна геоінформатики», присвяченого питанням запровадження геоінформаційної освіті в педагогічних ВНЗ України [29]. Так, дані дистанційного зондування Землі (1 частина навчальної серії) широко використовуються в навігації як топографічна основа, а геоінформаційні системи (3 частина) − базовий елемент усіх навігаційних програм. У свою чергу, функціональні результати визначень навігаторів − координати об'єктів, є одним з основних інформаційних ресурсів цих базових елементів геоінформаційних технологій.

7

# **Г л а в а 1**

# **ЗАГАЛЬНІ ВІДОМОСТІ ПРО СУПУТНИКОВУ НАВІГАЦІЮ**

#### **1.1. Історія розвитку супутникової навігації**

Проблеми визначення місця розташування та орієнтування в просторі хвилювали людство з часів глибокої давнини. Ще древні люди використовували для цих цілей видимі на місцевості об'єкти, але визначити положення в морі, далеко від берегів, довгий час було завданням, що не мало відповіді.

Розвиток навігації пов'язаний з багаторічними спостереженнями мореплавців за розташуванням зірок на небі, морськими течіями, вітрами, рельєфом дна та іншими природними об'єктами і явищами. Досвідчені моряки навчилися орієнтувалися в морі, спостерігаючи за сонцем і зірками. Пройдену відстань визначали шляхом множення часу на середню швидкість. Використовувалися й інші способи. Так, наприклад, в історичних переказах описано, як великий вікінгдослідник Вілгердассон (йому приписують відкриття Ісландії) використовував в навігації ворон. Він випускав в море птицю. Якщо ворон кружляв навколо корабля, то суходолу поруч не було, а якщо летів в певному напрямку, то мореплавці рухалися цим курсом до землі.

Вважається, що поняття широти і довготи запроваджено Гіппархом. Йому ж приписують думку про можливість використання астрономічних спостережень для визначення географічних координат, проте першим запропонував математично точну концепцію географічної широти і довготи Клавдій Птолемей.

Способи визначення широти місця по висоті Сонця або Полярної зірки над горизонтом були відомі ще за часів Древньої Греції. Однак для того, щоб навчитися визначати довготу, людям знадобилося кілька століть. Особливо гостро проблема визначення довготи постала в епоху великих географічних відкриттів. У XVI-XVII століттях правителі різних європейських країн призначали значні винагороди за вирішення проблеми визначення довготи у відкритому морі. У 1735 році англієць Джон Гаррісон, талановитий годинниковий майстер, вирішив цю задачу і отримав за це відповідну премію. Він виготовив дуже точний годинник-хронометр, що показував час за Гринвічем (рис. 1.1 А). Різниця корабельного часу і часу за Гринвічем й була відстанню (в градусах) від корабля до Гринвіча. Місцевий час і широта корабля визначалися з допомогою секстанта за Сонцем або за зірками (рис. 1.1 Б). Цей метод визначення координат дозволяв знаходити положення корабля з точністю до декількох секунд часу, що становило на екваторі відстань близько 1 км. Даний метод, хоча й удосконалювався у міру розвитку техніки, але принципово не зазнав змін протягом майже двох століть.

Наступний етап розвитку навігації пов'язаний з появою радіо і радіолокаторів та відноситься вже до початку XX століття. Перші радіонавігаційні пристрої не дозволяли визначити координати, проте дозволяли, використовуючи спрямовані властивості антени, визначати напрямок на радіомаяк. Один з таких пристроїв, що включав дві приймальні антени, був запатентований в багатьох країнах світу німецькою компанією Лоренц і використовувався протягом десятиліть, у першу чергу для орієнтації літаків.

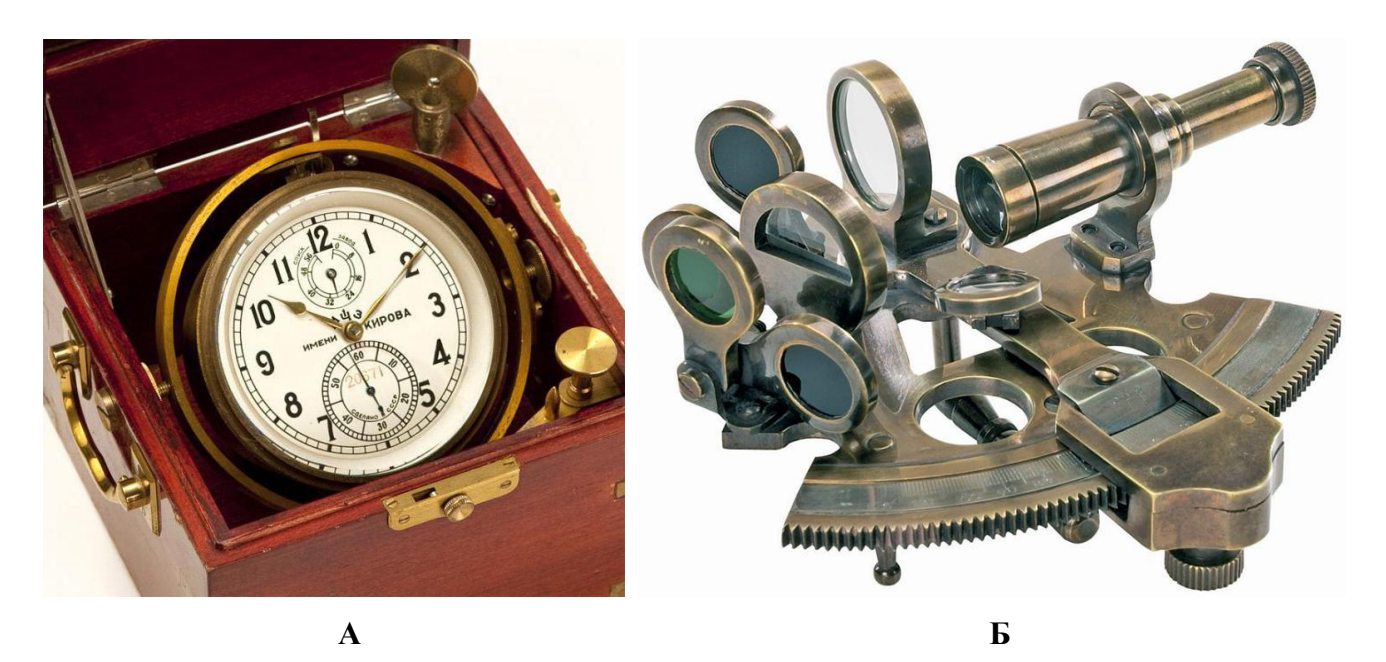

**Рис. 1.1. Хронометр Гаррісона (А) і секстант (Б), що використовувалися для визначення координат з середини XVIII до початку XX століття**

Першою радіонавігаційної системою, яка дозволяла літакам визначати координати за сигналами, які приймаються від трьох радіомаяків, була англійська система GEE, перше випробування якої відбулося в 1940 р. Система складалася з трьох радіопередавачів, розміщених на узбережжі, на відстані 160 км один від одного. Їх робота була синхронізована для випромінювання складної послідовності розташованих у певному порядку імпульсів. На літаках встановлювався спеціальний приймач, який вимірював різницю приходу імпульсів від цих станцій. За допомогою спеціальної карти-сітки Європи, штурман визначав своє місце розташування з граничною помилкою близько 10 км на відстані 650 − 1 000 км від передавачів. Фактично це був прообраз сучасних систем супутникової навігації.

Подальший розвиток радіонавігація суден і літаків за сигналами, що приймаються від системи стаціонарних радіомаяків, отримала в американській системі *LORAN*, створеної в період другої світової війни і надалі − у системі *LORAN-С*, що експлуатувалась до 2010 року (рис. 1.2 А). Нині в США розглядається питання про розробку можливого продовження існування подібної системи, в якості резервної альтернативи *GPS*(*Global Positioning System*) .

Початок розробки першої супутникової навігаційної системи *ТRANSIT* (США) було покладено в 1958 р., а її використання почалося в 1964 р. Система складалася з 7 низькоорбітальних супутників, які випромінювали дуже стабільні радіосигнали. Кілька наземних станцій спостереження контролювали і корегували параметри орбіти. Користувачі системи *ТRANSIT* визначали свої координати на земній поверхні, вимірюючи доплеровське зміщення частоти від кожного супутника. Спочатку вона застосовувалася військово-морськими силами США для управління підводними човнами з балістичними ракетами на борту та іншими військовими об'єктами, що знаходилися на поверхні океану, а з 1967 р. система *ТRANSIT* стала доступна для цивільних користувачів. Вона була дуже швидко пристосована для навігації великих комерційних суден.

Незважаючи на те, що система *ТRANSIT* забезпечувала основні потреби в навігації суден, вона мала багато недоліків: низька швидкодія, потреба в тривалому спостереженні супутників, можливість позиціонувати тільки стаціонарні або повільно рухомі об'єкти, визначення тільки двомірних координат, відсутність безперервної доступності, тривалий час, необхідний для визначення координат (до 20 хвилин), необхідність самостійного внесення користувачем корективів для рухомих об'єктів − все це зробило неможливим застосування системи в авіації та інших швидко рухомих об'єктах. Не останню роль зіграла і неможливість вибірково обмежувати доступ до системи. Тим не менш, закладені в *ТRANSIT* нові технології були дуже важливі для подальшого розвитку системи *GPS*. Так, наприклад, в *GPS* використовується алгоритм передбачення супутників, вперше розроблений для *ТRANSIT*.

Система *ТRANSIT* продовжила свій розвиток в системі *GPS*, розробки якої здійснювалося в три етапи. На першому етапі, з початку 60-х років і до 1979 року, була створена концепція системи і проведена експериментальна перевірка її елементів; 2 лютого 1978 був запущений перший супутник *NAVSTAR I* першої групи супутників. Одинадцять супутників першої групи використовувалися для перевірки принципів роботи GPS і в даний час вже виведені з експлуатації.

У 1979 році розпочався другий етап − повномасштабна розробка та випробування *GPS*. Третій етап програми (з 1985 року) мав на меті розробку і виробництво серійного обладнання *GPS*. Повністю система була розгорнута у 1993 році.

Спочатку *GPS* розроблялася як військовий проект і перебувала під управлінням Міністерства оборони США. При цьому слід зазначити, що запровадження нової системи навігації вимагало широкомасштабної перепідготовки у військах, що викликало опір військових. Серйозним ударом по *GPS* стала трагічна загибель південнокорейського «Боїнга-747», який відхилився від курсу і був збитий радянським винищувачем над Татарською протокою. На тому літаку була встановлена саме така навігаційна система. Під тиском цих обставин Пентагон був змушений допустити громадянське використання системи *GPS*. Саме завдяки комерційному інтересу цивільних розробників, система стала стрімко вдосконалюватися і розвиватися.

1 травня 2000 року відбулася ще одна важлива подія − був відключений виборчий доступ. Завдяки спеціальним алгоритмам раніше точність роботи *GPS* для цивільних користувачів штучно занижувалася. Президент США офіційно заявив, що тепер (тобто 1 травня 2000 року) з користувачі зможуть визначати свої координати в 10 разів точніше, ніж раніше.

Подібним же чином розвивалася супутникова радіонавігація і в СРСР. Спочатку була створена система *ЦИКАДА*, яка була розгорнута в 1979 році. До її складу входило 4 навігаційних супутників з нахилом 83° і з рівномірним розподілом площини орбіт вздовж екватора. Вона дозволяла споживачеві в середньому через кожні півтори − дві години входити в радіоконтакт з одним з штучних супутників Землі (ШСЗ) і визначати планові координати свого місця при тривалості навігаційного сеансу до 5 − 6 хв.

Цивільний аналог системи отримав назву *КОСПАР-САРТАС* – міжнародний проект. Застосовувався для пошуку і порятунку суден, які зазнали катастрофи в морях і океанах.

Схема роботи даної космічної системи така (рис. 1.2 Б): від радіобуя, скинутого з потопаючого судна, сигнал надходить на космічний апарат, потім ретранслюється на прилеглі до судна станції. Там інформацію обробляють, обчислюють координати місця розташування радіобуя і передають у національні центри, а потім – пошуково-рятувальні служби.

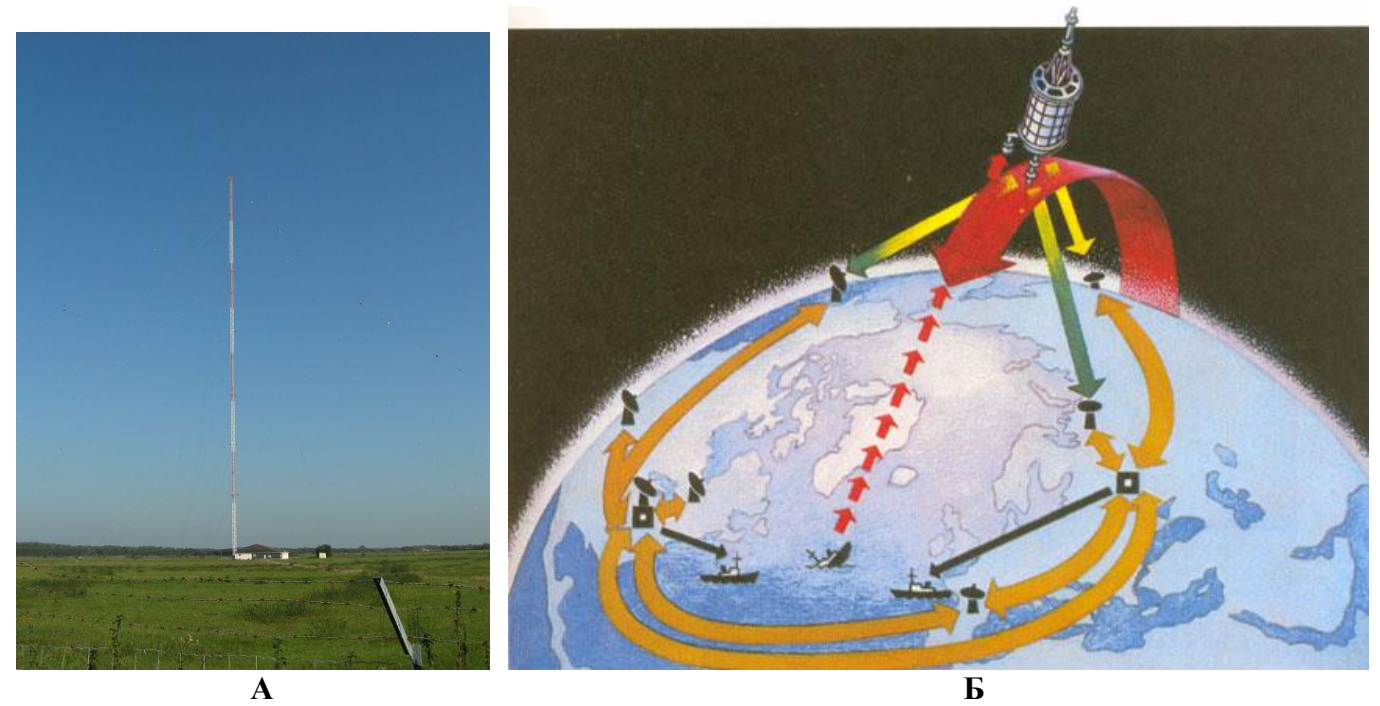

**Рис. 1.2. Стаціонарний маяк навігаційної системи** *LORAN-C* **(А) та схема функціонування системи пошуку суден** *КОСПАР-САРТАС* **(Б)**

Подальший розвиток *ЦИКАДИ* − розробка (з середини 70-х років ХХ ст.) та розгортання системи *ГЛОНАСС.* Перший навігаційний супутник цієї системи був запущений в 1982 році, а у вересні 1993 року систему ввели в експлуатацію. У 1995 році завершилося розгортання *ГЛОНАСС* до її штатного складу − 24 супутники. Однак протягом кількох років багато з них вийшли з ладу, і до недавнього часу система не функціонувала в повному обсязі. Запуск нових супутників у 2009 − 2011 рр. істотно змінив ситуацію. На 14 листопада 2011 року в орбітальне угруповання входило 30 супутників, з яких 23 використовувалося за цільовим призначенням. Таким чином, в кінці 2011 року *ГЛОНАСС* стала забезпечувати навігацію практично на всій Земній кулі.

У грудні 2006 року було прийнято рішення про взаємодоповнюваність космічних навігаційних систем *ГЛОНАСС* і *GPS*. Як результат, точність визначення координат у сумісних приймачах досягла на більшості територій земної поверхні  $1 - 3$  метри.

Більшість космічних держав, розуміючи важливість і перспективу систем супутникової навігації, приступили до розгортання власних систем. Так, країни ЄС з початку третього тисячоліття приступили до створення Європейської

супутникової системи навігації *ГАЛІЛЕО*, яка призначена для вирішення навігаційних завдань для будь-яких рухомих об'єктів з точністю менше одного метра. Перші експериментальні супутники були запущені в 2005 і 2008 рр.. У жовтні 2011 було запущено два перших робочих супутника, і ще два − у 2012 році. Усього передбачається запустити 30 супутників (27 робочих і 3 запасних).

Нині на стадії розробки знаходяться супутникові навігаційні системи Китаю, Індії та Японії. Призначені вони, головним чином, для регіонального використання. Так 16 навігаційних супутників, з яких за призначенням використовується 11, китайської системи *GNSS*, покривають Азіатсько-Тихоокеанський регіон. Індійська навігаційна система *IRNSS* у складі 7 супутників передбачається для використання тільки в Індії. Покриття японської навігаційної системи *QZSS* забезпечує навігацію в Японії та сусідніх районах Південно-Східної Азії.

Слід зазначити, що сьогодні в багатьох країнах активно проводяться роботи по збільшенню точності визначення координат за допомогою систем супутникової навігації. Можливість стабільного визначення місця розташування з точністю до декількох десятків сантиметрів дозволить зробити революцію в багатьох галузях науки, техніки та економіки.

#### *Запитання для самоконтролю*

*1. Назвіть, які способи використовували люди для визначення місця розташування та орієнтування у просторі до початку ХХ століття.*

*2. Назвіть приклади використання радіонавігаційних систем для визначення місцеположення літаків і суден.*

*3. Схарактеризуйте перші супутникової навігаційної системи.*

*4. Проаналізуйте сучасний стан космічних навігаційних систем у світі.*

#### **1.2 . Загальні принципи функціонування супутникових навігаційних систем**

Теоретичною основою для розвитку супутникових навігаційних систем, як це не здається дивним, є *метод засічок*, який застосовується при топографічній зйомці ще з кінця 18 століття, а його широке практичне використання відзначається з початку ХХ століття. Наприклад, під час 1-ї світової війни метод засічок (у військовій справі він отримав назву як *звуко-світловий метод*) застосовувався в російській армії для визначення місця розташування ворожої артилерії, який зводився до наступного:

1. Як мінімум з двох спостережних пунктів (СП) з відомими координатами, рознесеними один по відношенню до одного на значну відстань (до 1 − 2 км), військовими лазутчиками здійснювалося за допомогою оптичних приладів (перископ , бінокль тощо) спостереження за ворожими позиціями.

2. Відзначивши спалах, пил або дим від пострілу батареї противника, кожен зі спостерігачів миттєво включав секундомір і вимірював проміжок часу між спалахом пострілу та його звуком.

3. Помноживши отриманий час на швидкість звуку (343,3 м / с), визначалася відстань від кожного з спостережних пунктів до батареї противника. Наприклад, якщо час між спалахом і звуком 5,4 секунди, то відстань становить 1854 метрів  $(343.3 \text{ m} / \text{c} \times 5.4 \text{ c}).$ 

4. Прокресливши на карті з кожної з точок СП дуги радіусом, рівним відстані до ворожої батареї (L1, L2), у точці їх перетину встановлювалося її місце розташування (рис. 1.3).

Визначення місця розташування користувача в супутникових навігаційних системах базується практично на тих же принципах, із тією лише відмінністю, що в якості точно координованих точок відліку (СП) використовуються навігаційні супутники з відомими координатами. Крім того, для виконання системою своїх функцій, необхідно щоб навігатор отримував дані як мінімум з чотирьох супутників.

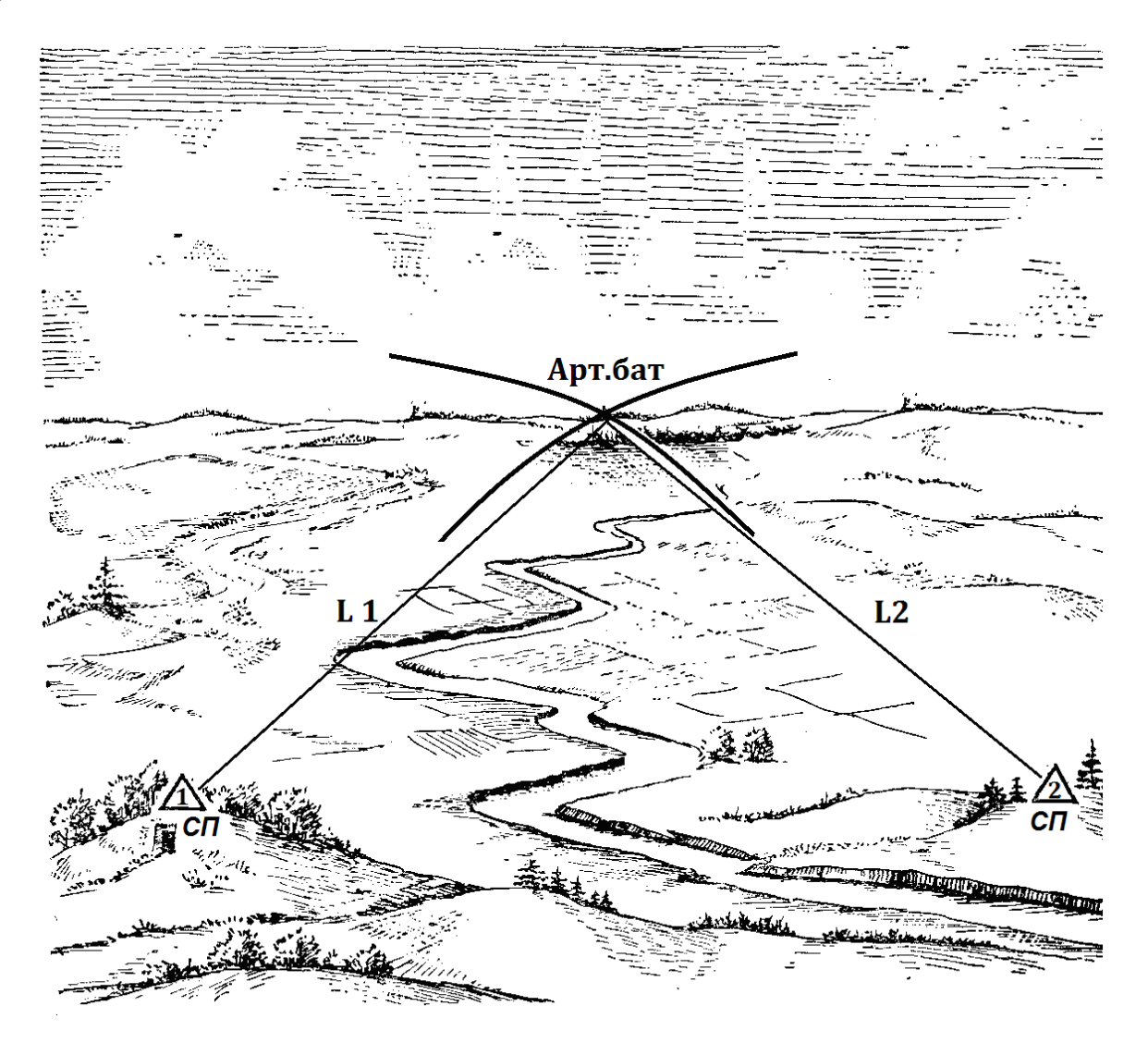

**Рис.1.3. Застосування** *методу засічок* **для визначення місця розташування ворожої артилерії**

Визначення точних координат об'єкта на поверхні Землі шляхом вимірювання відстані до групи супутників називається *супутниковою трилатерацією*. Її суть полягає в наступному. Припустимо, відома величина відстані від одного з супутників до навігатора (наприклад, 22000 км). Поверхня сфери заданого діаметра,

проведеної навколо супутника, є можливим місцем знаходження навігатора (рис. 1.4 А). Якщо додати дані, отримані при визначені відстані і до другого супутника (наприклад, 20000 км), то місце розташування, яке визначається, буде знаходитись в колі, отриманому при перетині двох сфер (рис. 1.4 Б).

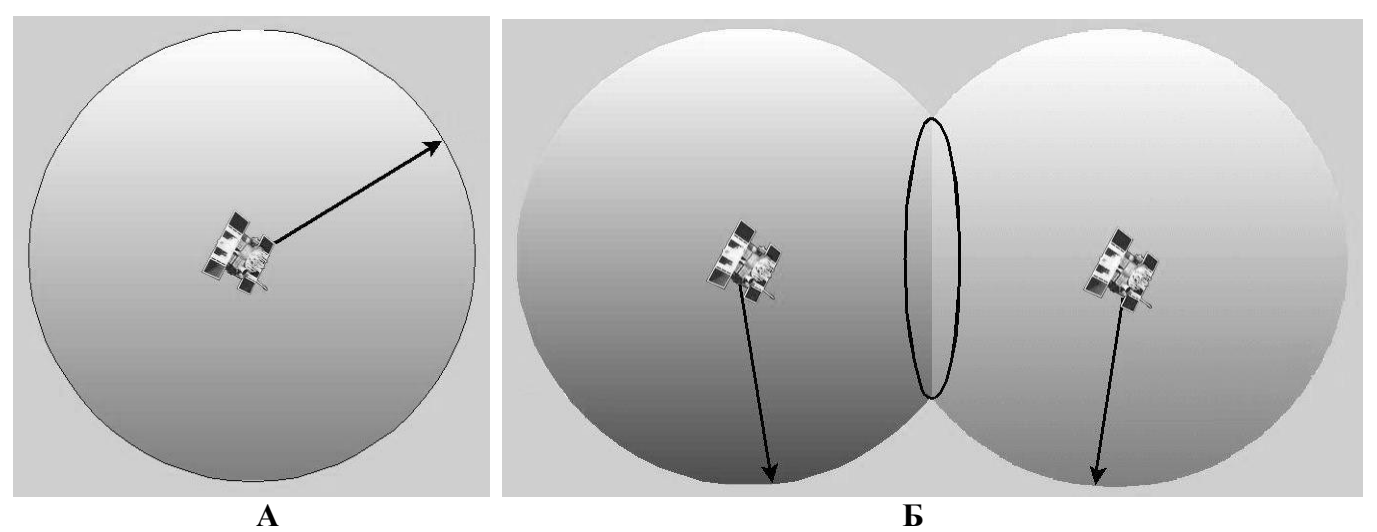

**Рис. 1.4. Встановлення місцезнаходження навігатора шляхом визначення відстані до одного (А) і двох (Б) супутників**

І нарешті, знання відстані до третього супутника (наприклад, 21500 км) скоротить кількість можливих точок місцезнаходження до двох (рис. 1.5). Залишається тільки вибрати правильну точку. Одна з точок буде знаходитися десь далеко в космосі (і ми її відкидаємо), а інша - на поверхні Землі. Таким чином, знаючи відстань до трьох супутників, можна обчислити координати обумовленої точки.

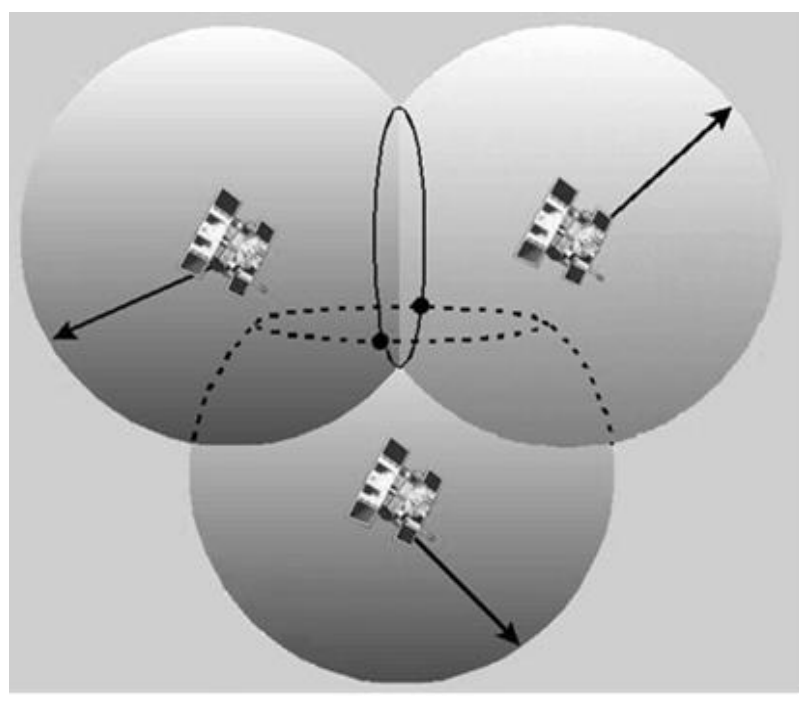

**Рис. 1.5. Визначення місцезнаходження навігатора**витиме 21501 км (300 000 км/с ˣ **шляхом визначення відстані до трьох супутників** 0,07167 с).

Слід мати на увазі, що чим більше супутників «бачить» навігатор, а отже, більше даних про відстані до них, тим вище точність визначення координат.

Відстань до супутника розраховується за простою формулою − множенням швидкості світла (швидкість поширення радіохвиль, яка складає близько 300000 км/с) на час проходження сигналу від супутники до приймача. Наприклад, якщо навігатор визначив час проходження сигналу 0,07167 секунди, то відстань до супутника стано-

Головними труднощами при вимірі часу проходження радіосигналу є точне встановлення моменту його передачі з супутника. Для вирішення цієї проблеми на супутнику і в навігаторі в один і той же час генерується одна і та ж кодова послідовність сигналів. Виявивши часове зміщення одного коду по відношенню до іншого (t), стає можливим визначити час проходження сигналом відстані від супутника до приймача (рис. 1.6).

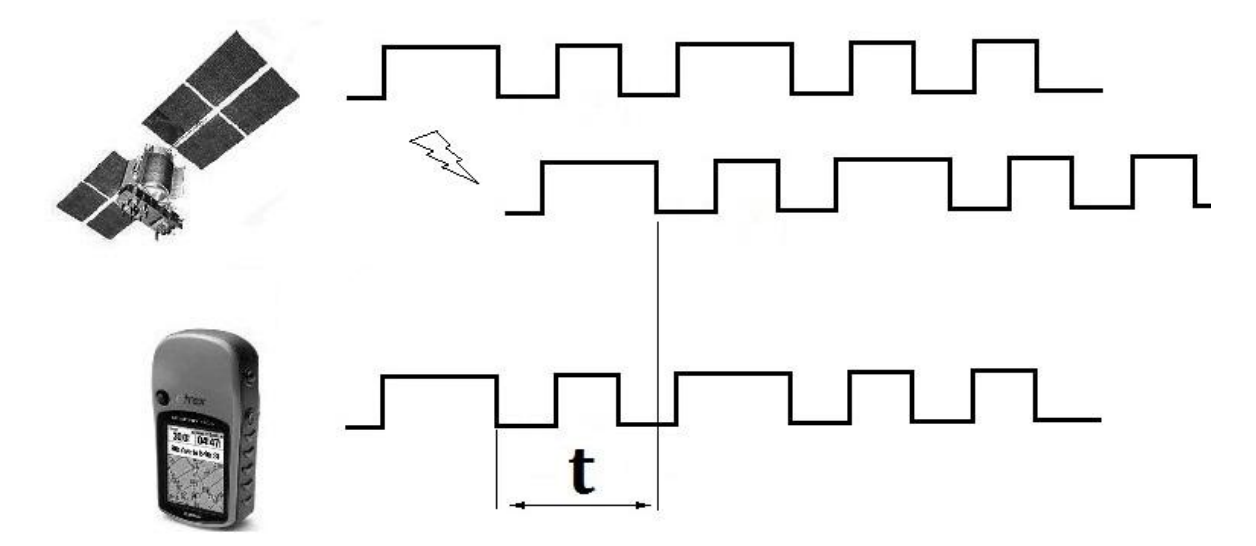

**Рис. 1.6. Вимірювання часу проходження сигналу від супутника до навігатора шляхом визначення зсуву коду сигналу**

Як супутники, так і приймачі генерують дуже складні цифрові кодові послідовності. Коди ускладнюються спеціально, щоб їх можна було б надійно і однозначно порівнювати. При цьому коди настільки складні, що вони виглядають як довгий ряд випадкових імпульсів. У дійсності ж вони є ретельно відібраними «псевдовипадковими послідовностями», які повторюються кожну мілісекунду.

Для забезпечення високої точності визначення координат, необхідно використовувати дуже точні годинники, які будуть синхронізовані між собою таким чином, щоб один і той же код генерувався на всіх супутниках і навігаторах одночасно. Так, наприклад, якщо супутник і приймач мають розбіжність шкал часу (виходять з синхронізації) навіть на 0,01 с, то вимірювання відстані буде зроблено з помилкою більш ніж в 3000 км.

З супутниками ситуація простіше. На борту кожного супутника встановлені найточніший у даний час годинник - атомний, точність якого складає одна нано секунда. Причому для забезпечення безперервної працездатності, кожен супутник має не один годинник, а чотири. У побутових навігаторах стоять звичайні кварцові годинники, що мають в порівнянні з атомними високу похибку. Для вирішення цієї проблеми розробники супутникових навігаційних систем розробили технологію, що дозволила синхронізувати годинники в кожному приймачеві. Секрет подібної точності полягає в додатковому обчисленні відстані до четвертого супутника. Маючи чотири вимірювання відстаней, можна за допомогою спеціально створеної комп'ютерної програми синхронізувати час супутників з часом приймача і визначити точне місце розташування.

Слід мати на увазі, що перераховані принципи функціонування супутникових навігаційних систем не гарантують відсутність похибок у їх роботі. Так на точність визначення координат впливають такі основні фактори:

• о*рбітальні похибки.* Виникають через невідповідність розрахункового і реального стану супутника щодо навігатора. Так, наприклад, якщо приймач "бачить" чотири супутники і всі чотири в даний момент часу зосереджуються в одному місці, то така супутникова геометрія не дозволить отримати максимальну точність (погрішність може становити до 100 метрів). Якщо ж супутники будуть рівномірно розподілені в космосі, то точність визначення їх місцеположення буде набагато вищою. Більшість навігаторів не тільки показують кількість "спійманих" супутників, але й їх положення в небі (рис. 1.7). Це дозволяє користувачеві судити про вплив цього фактора на точність визначення місця розташування на поточний момент;

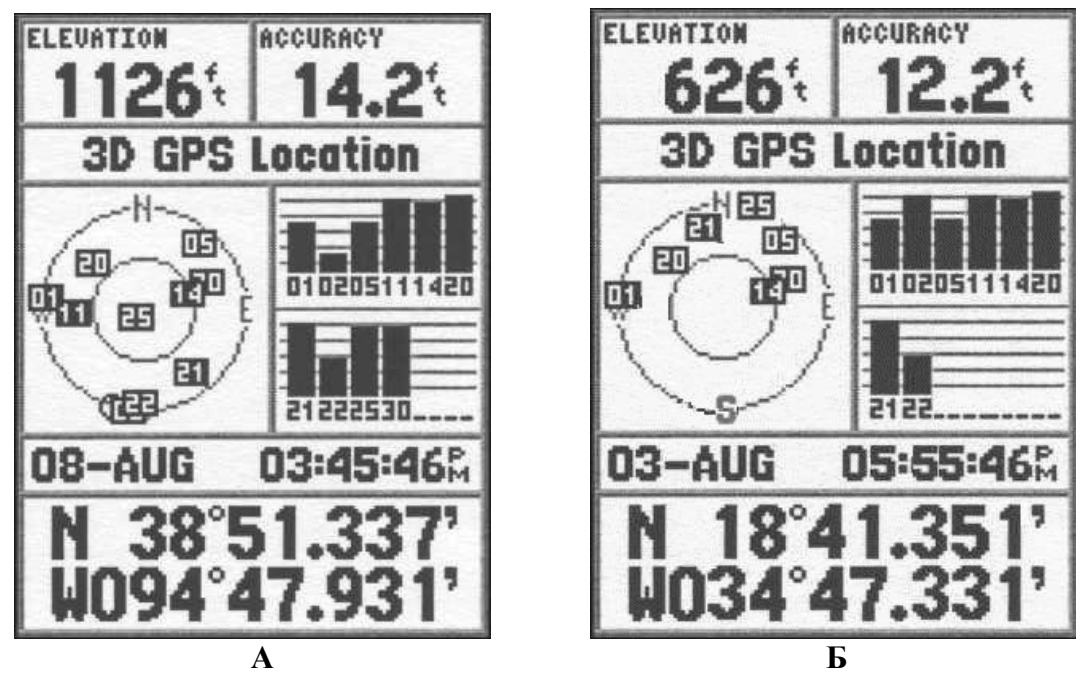

**Рис. 1.7. Фрагменти екрану навігатора, що відображають характер розподілу супутників в космосі: А - рівномірне і Б – сконцентроване**

• *відхилення супутників від орбіт*. Хоч супутники і знаходяться на досить чітко визначених орбітах, невелике відхилення від орбіт все ж можливе через гравітацію. Так, наприклад, слабкий вплив на орбіти чинять Сонце і Місяць. Дані про орбіту постійно коригуються, поправляються і регулярно надходять до приймача в емпіричну пам'ять. Тому вплив цього фактора на точність визначення місця розташування досить маленький і якщо виникає похибка, то не більше 2,5 метрів;

• *атмосферні ефекти*. Швидкість проходження радіосигналу приймається рівною швидкості світла, проте такою вона є лише у вакуумі (відкритому космосі). В атмосфері вона менша. Причин цьому декілька. Так, наприклад, на висоті в 80 − 400 км енергією Сонця створюється велика кількість позитивно заряджених іонів, що концентруються в чотирьох струмопровідних шарах іоносфери. Ці шари переломлюють електромагнітні хвилі, які виходять від супутників, що збільшує час проходження сигналів. Крім того, у тропосфері різна концентрація водяної пари обумовлює переломлення сигналу, що також уповільнює його. Навігаційні системи використовують вбудовані моделі, які визначають середню величину затримки сигналу, це дозволяє частково коригувати помилки цього типу;

• *вплив відображення і блокування сигналів*. Ефект відбувається при блокуванні і відображенні сигналу від будівель або певних форм рельєфу місцевості (гори, пагорби, яри тощо) перед тим, як він потрапляє в приймач (рис. 1.8). Збільшення часу проходження відбитого сигналу або його блокування призводять до виникнення похибки. Найбільша точність визначення координат досягається на відкритій місцевості (у полі, на морі тощо). Крім того, дана похибка може бути скоригована застосуванням фільтрів із заданими умовами;

• *помилка годинника приймача*. Незважаючи на те, що час навігатора синхронізується з часом супутників, проте, все ж неточність часу є, що може призводити до похибки в 2 метри при визначенні координат.

На рис. 1.9. відображені середні показники похибки визначення координат, які обумовлені перерахованими вище факторами. Чітко видно, що на точність функціонування систем позиціонування впливають, у першу чергу, орбітальні похибки і атмосферні ефекти. Роль інших факторів менш значуща. Як результат, загальна похибка визначення місця розташування координат сучасними навігаторами коливається в середньому від 8 до 25 метрів.

Для виключення похибок, і як наслідок, для збільшення точності визначення координат, застосовується диференційний режим навігації. Його суть полягає у виконанні вимірювань двома приймачами: один встановлюється в точці, координати якої встановлюються, а інший − у точці з відомими координатами (базовій станції). Оскільки координати базової станції відомі, то це дає можливість обчислити похибки, що містяться в супутниковому сигналі і, як наслідок, скоригувати дані рухомого приймача. Це дозволяє довести точність вимірювань від десятків сантиметрів − до одиниць міліметрів. Такі вимірювання сьогодні активно використовуються в геодезії (див. розділ 2.1).

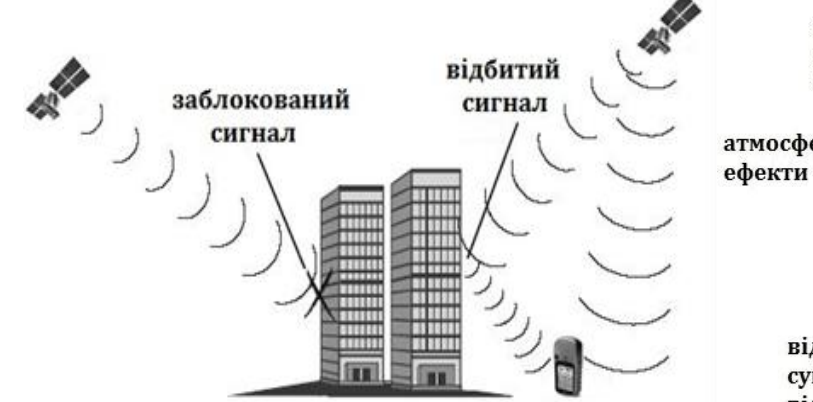

 **супутникових сигналів визначення координат основними** 

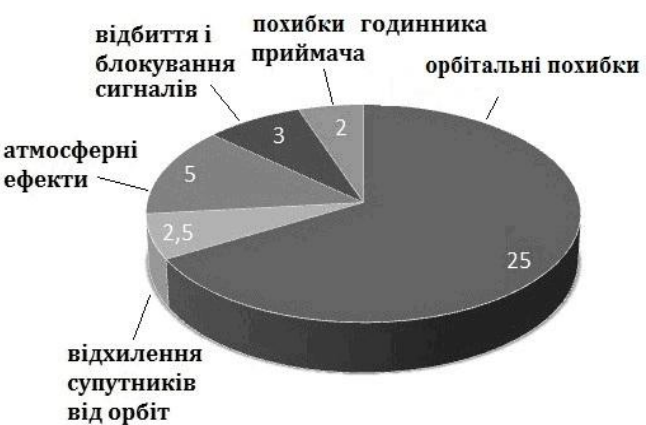

 **Рис. 1.8. Відображення та блокування Рис. 1.9. Середні показники похибки факторами (в метрах)** 

До складу будь якої навігаційної системи входить три сегменти (рис. 1.10): космічний, управлінський і користувальницький.

*Космічний сегмент* являє собою групу супутників, що обертаються на навколоземних орбітах на висотах більше 20000 км над Землею. Супутники являють собою «небесні» опорні точки (репери з відомими координатами), що випромінюють з космосу точно кодовані за часом навігаційні сигнали. Кількість супутників в кожній з розгорнутих сьогодні систем залежить від території покриття. Для забезпечення функціонування системи на всій поверхні земної кулі необхідно не менше 24 робочих супутників (*GPS* і *ГЛОНАСС*). Системи, що мають регіональний характер (*IRNSS, GNSS*) включають від 7 до 11 робочих супутників.

Основні функції супутників полягають у прийомі та зберіганні даних, переданих управлінським сегментом, підтримці точного часу та передачі інформації і сигналів користувачеві на одному або на двох частотних діапазонах.

Супутники знаходяться на майже кругових орбітах з радіусом 26560 км і періодом обертання близько 12 годин. На рис. 1.11 показана схема розташування супутників системи *GPS* на орбітальних площинах. На етапі розробки системи і початковій стадії її експлуатації планувалося, що кількість робочих супутників не перевищуватиме 24-х. Проте на даний час, на орбіті знаходиться вже 32 супутника, із яких 31 функціонує в робочому режимі, передаючи навігаційний сигнал на Землю. Додаткові супутники дозволяють забезпечити користувачеві обчислення позиції в умовах, де «видимість» неба обмежена висотними будівлями, деревами або горами.

*Управлінський* сегмент призначений для контролю за рухами космічних апаратів, обчислення та корекції різного роду похибок: відхилення траєкторій супутників, тимчасові зрушення бортових годинників, помилки в навігаційних повідомленнях тощо. Складається він з мережі наземних контрольновимірювальних станцій, станцій зв'язку та центру управління. Моніторинг стану системи здійснюється практично безперервно.

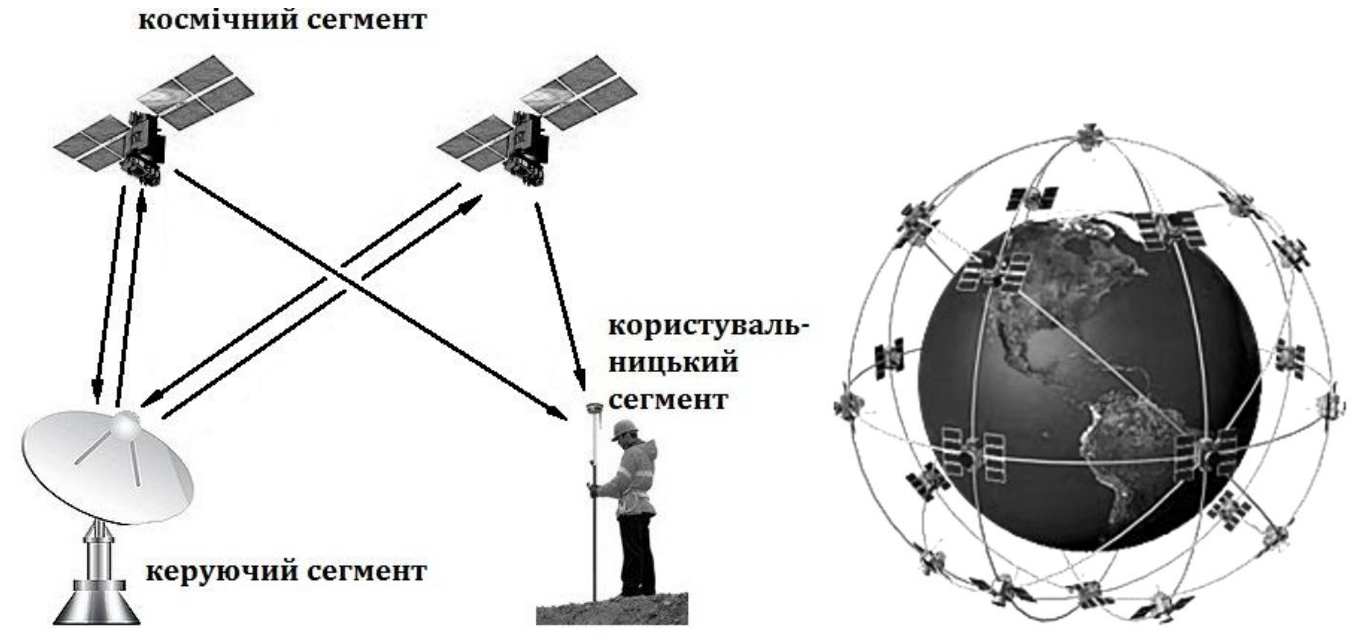

**Рис. 1.10. Сегменти супутникових навігаційних систем Рис. 1.11. Космічний сегмент системи GPS**

Станції вимірювання, контролю та управління системи *GPS* розташовані на військових базах США і розосереджені майже по всьому світу. Управлінський сегмент системи *ГЛОНАСС* розташовується в межах території Росії, що дещо обмежує можливості безперервного спостереження за всіма супутниками системи.

*Користувальницький* сегмент об'єднує всю навігаційну апаратуру споживачів. Призначений для прийому і обробки навігаторами супутникових сигналів, і як наслідок − визначення координат місця розташування. Сьогодні загальна кількість користувачів глобальними системами позиціонування на нашій планеті перевищила цифру в чотириста мільйонів і вона безперервно зростає.

#### *Запитання для самоконтролю*

*1. Схарактеризуйте принцип використання методу засічок в топографічній зйомці.*

*2. Схарактеризуйте принцип супутникової трилатерації.*

*3. Яким чином синхронізується час в атомних годинниках супутників з часом у користувальницьких навігаційних приймачів?*

*4. Дайте характеристику основних факторів, що впливають на точність визначення координат супутниковими навігаторами.*

*5. Схарактеризуйте основні сегменти, що входять до складу будь якої навігаційної системи.*

# **1.3. Супутникові навігатори**

Супутниковий навігатор являє собою пристрій, здатний прийняти сигнали від супутника і перетворити його в просторову інформацію (показати точку, запам'ятати маршрут руху тощо). Різновидом супутникового навігатора є супутниковий приймач − пристрій, що приймає сигнал з супутника і передає інформацію про координати місцезнаходження для подальшої обробки та зберігання.

Більшість навігаторів мають наступний набір базових можливостей:

• визначення прямокутних (х , у) і геодезичних координат (широта, довгота) точки знаходження і висоти над рівнем моря;

• визначення сторін світу, дирекційного кута на точку і емуляція «компаса»;

• підтримку декількох систем координат;

• занесення в пам'ять пристрою координат обраних точок (так званих шляхових точок), що складають передбачуваний маршрут руху;

• визначення напрямку руху;

• визначення швидкості пересування (поточної, середньої, максимальної), відстані до обраної точки і орієнтовний час у дорозі;

• запис в пам'ять пристрою пройденого маршруту (треку);

• індикація точного місцевого часу;

• інтерфейс до персонального комп'ютера для завантаження і вивантаження інформації шляхових точок, маршрутів, треків тощо).

Для забезпечення даних можливостей , практично всі супутникові навігатори мають спільну структуру будови ( рис. 1.12).

Антена і блок радіочастотного входу беруть на себе функції прийому та посилення малопотужних сигналів від супутників. При цьому слід мати на увазі, що кожен супутник видає свій власний сигнал, тому навігатори приймають і обробляють сигнали за індивідуальними каналам. Більшість сучасних приймачів мають не менше 12 каналів. Для відстеження та безпосередньої обробки супутникових сигналів слугує блок процесора обробки сигналу.

Навігаційний процесор, на підставі отриманих даних, обчислює основні навігаційні показники: місце розташування, швидкість переміщення і параметри часу. Ці показники у відповідному вигляді виводяться на дисплей навігатора або можуть надсилатися в інші пристрої для подальшого використання.

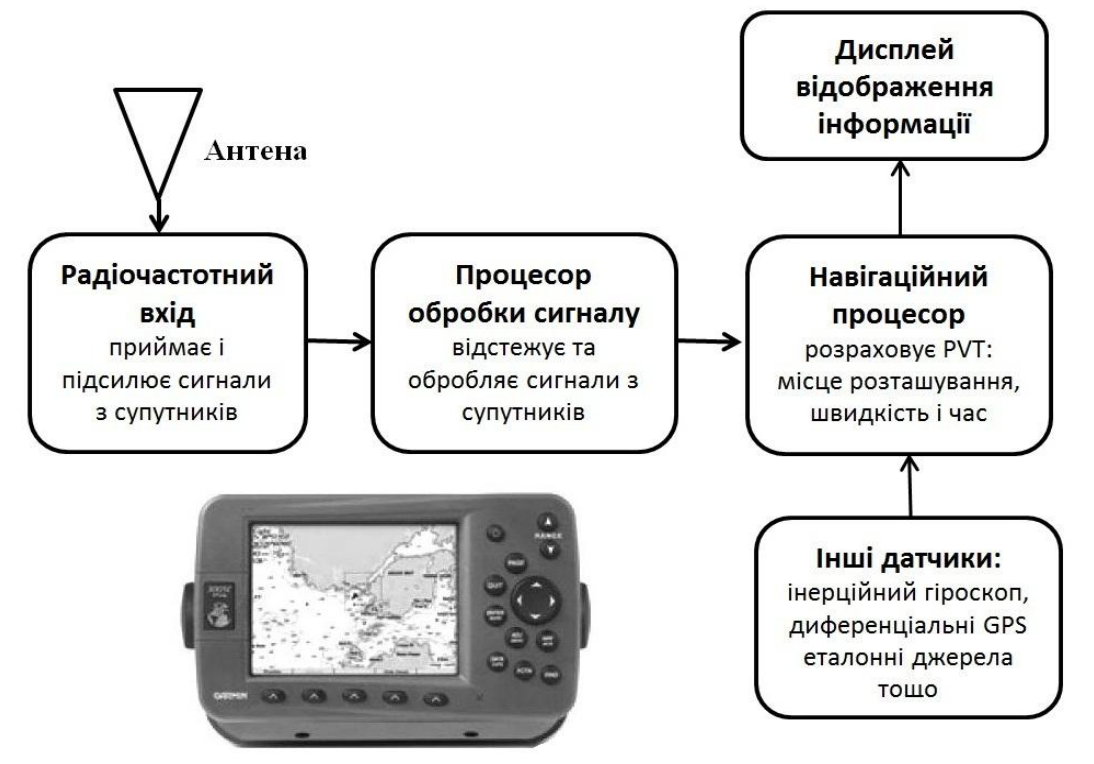

**Рис. 1.12. Принципова блок-схема будови супутникового навігатора**

Для розширення функціональних можливостей приладу, а також для підвищення точності визначення даних, можуть бути використані показники з інших датчиків (наприклад, інерційних гороскопів).

Залежно від призначення, навігатори істотно відрізняються за додатковими функціями та комплектацією. Так, за призначенням і функціональними можливостями виділяють наступні види навігаторів ( ріс.1.13):

- портативні (кишенькові);
- автомобільні (в т.ч. трекери);
- геодезичні;
- морські;
- авіаційні;

• кишенькові персональні комп'ютери і планшети з модулем супутникової навігації;

- мобільні телефони (смартфони) з навігаційним модулем;
- предмети побуту з навігаційним модулем.

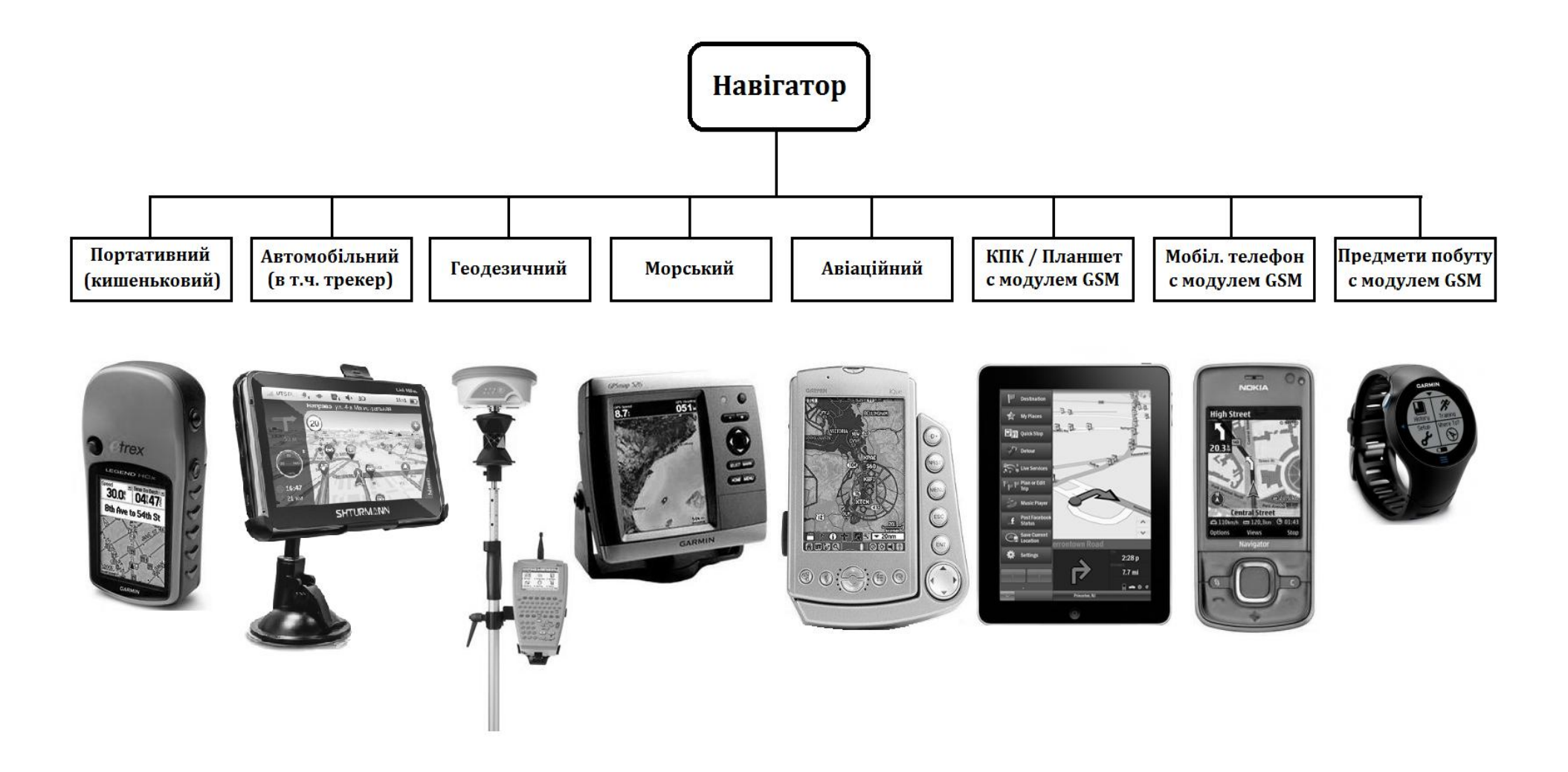

**Рис. 1.13. Види навігаторів за призначеннями та функціональними можливостями**

*Портативні ( кишенькові )* навігатори відносяться до найбільш поширеного типу навігаційних пристроїв. Вони відрізняються від базових навігаційних (які включають можливість формування і розрахунку маршрутів прямування, до функції прийому і передачі електронної пошти) малими габаритами і широким набором сервісних функцій. Портативні навігатори розробляються головним чином для активних подорожей, тому практично всі вони ретельно захищені від пилу та вологи, а деякі моделі продовжують працювати навіть після тривалого занурення їх у воду. Крім того, вони мають високий ресурс енергозбереження, невеликі екрани (нерідко чорно−білі) і оснащуються додатковими можливостями, наприклад, компасом, ліхтариком та барометричним висотоміром. Більшість портативних навігаторів мають можливість прокладати маршрути як по дорогах, так і в будь-яких напрямках з використанням шляхових точок. Точність визначення координат коливається від 1 до 10 метрів, залежно від умов прийому сигналів.

*Автомобільні* навігатори відрізняються від портативних умовами використання. Їм не потрібен ресурс енергозбереження і міцний корпус, але при цьому вони вирізняються цілим рядом експлуатаційних переваг. Це великий кольоровий сенсорний екран, великі кнопки управління, голосова підказка в режимі навігації, живлення від бортової мережі автомобіля і низка інших. Маршрути прокладаються тільки по дорогах з урахуванням організації руху на них. Мають додаткові опції: аудіо- і відеоплеєр, ігри тощо. До цього типу навігаторів відносяться і трекери - пристрої прийому-передачі даних, які використовуються для контролю за переміщення автомобілів.

*Геодезичні* навігатори характеризуються підвищеною точністю, частотами, режимами роботи і стійкістю до різного роду перешкод. Похибка визначення координат менше 1 сантиметра. Багато в чому це досягається завдяки багатосистемності, а також наявності до 72 каналів зв'язку. Просторове визначення координат відбувається при статичних або кінематичних зйомках. Як і всяке професійне обладнання, геодезичні GNSS-приймачі досить дорогі і не застосовуються рядовими користувачами.

*Морські* та *авіаційні* навігатори мають багато спільного з автомобільними: великий екран, живлення від бортової мережі, голосова підказка тощо. Корпуси їх характеризуються захистом від вологи, пошкоджень і ударів. Морські пристрої вирізняються наявністю спеціальних морських карт, що завантажуються у внутрішню пам'ять навігатора, різної гідрографічної інформації та іншими даними, необхідними для використання на морських просторах. Крім того, такі навігатори часто оснащуються звуковими ехолотами.

Авіаційні навігатори призначаються для установки на різних літальних апаратах, вертольотах, літаках. Вони відрізняються своїми авіаційними картами і базами даних. Крім того, авіаційні навігатори виконують ряд спеціальних функцій: підказки про погодні умови, турбулентність, кригу тощо.

У *кишенькових персональних комп'ютерах*, *комунікаторах* і *планшетах* модуль супутникової навігації грає опціонну роль. Вони мають власну операційну систему, оперативну пам'ять і процесор, що дозволяє встановлювати на них кілька різних програм навігації і використовувати на вибір будь-яку з них. Крім того,

доступ до Інтернету надає можливість отримувати додаткову інформацію про дорожні затори, бачити на екрані місце розташування друзів тощо. Якщо в цих мінікомп'ютерах не передбачений супутниковий модуль, то його можна придбати окремо і підключити через *bluetooth*, *USB* або *Wi-Fi*.

Останнім часом безліч телефонних брендів оснащують свої *мобільні телефони* модулями супутникової навігації. Такі телефони також успішно використовуються для навігації. Вони позбавлені операційної системи як такої, і можливості встановлення програм на них дуже обмежені. Проте, вбудованих можливостей цілком достатньо. Зазвичай навігаційні карти для таких пристроїв зберігаються на віддаленому сервері і поповнюються у міру потреби через Інтернет. Сьогодні спостерігаються тенденції збільшення екранів мобільних телефонів, зниження вартості інтернет-послуг, модернізації навігаційних програм і поява нових інформаційних сервісів. Це сприяє зростанню інтересу широкого кола споживачів до пристроїв даного типу. За прогнозами експертів до 2020 року всі мобільні телефони будуть мати модулі супутникової навігації.

Нині багато предметів побуту комплектуються навігаційними модулями. Це направлено на підвищення комфортності життя людини в різних умовах проживання. Так, наприклад, компанія *Fujitsu* випускає ціпки для людей похилого віку з вбудованим *GPS*-навігатором. Електронний ціпок допомагає власникові орієнтуватися на місцевості. Користувач задає точку призначення, а світлодіодний дисплей в головці ціпка виводить напрямок руху у вигляді зелених стрілок. Для туристів і спортсменів випускаються годинники з навігатором. На їх екрані відображається карта місцевості з маршрутом руху. Вони можуть комплектуватися цифровим компасом, барометром, альтиметром, температурним датчиком, а вбудований комп'ютер видасть параметри переміщення: швидкість, час і відстань.

На сьогоднішній день все більше предметів повсякденного користування оснащуються модулями супутникового позиціонування (автомагнітоли, відеореєстратори, фотоапарати і відеокамери тощо) і дана тенденція набуває все більш широкі масштаби.

#### *Запитання для самоконтролю*

*1. Що таке супутниковий навігатор?*

*2. Перерахуйте базові функції супутникових навігаторів.*

*3. Схарактеризуйте спільну структуру будови супутникових навігаторів.*

*4. Які види навігаторів виділяють за призначенням і функціональними можливостями?*

*5. Дайте розгорнуту характеристику основних видів супутникових навігаторів.*

#### **1.4. Навігаційні програми і карти**

Більшість моделей супутникових навігаторів мають вбудовану електронну картографічну систему головним елементом якої є навігаційна програма і цифрова карта. Як і в повноцінному персональному комп'ютері, у навігаторі є операційна система, яка за допомогою *BIOS* управляє ним. Навігаційна програма за своєю суттю є посередником між користувачем і апаратною частиною навігатора, відповідаючи за весь функціонал навігаційної системи.

Основні функції навігаційної програми включають в себе:

- графічне відображення будь-якої ділянки карти з масштабуванням;
- пошук об'єктів за адресою або назвою;
- прокладання маршруту між будь-якими точками;
- відображення поточного стану та маршруту.

Сьогодні існує кілька десятків навігаційних програм, розроблених найбільшими інформаційними компаніями світу: *Tele-Atlas* (Бельгія), *Центр навігаційних технологій* (Росія), *Garmin* (США), *Google* (США) та ін. Кожен користувач може вибрати і встановити навігаційну програму залежно від власних потреб, проте розробники деяких навігаторів (наприклад, *Garmin*) рекомендують використовувати для своїх пристроїв «рідне» програмне забезпечення.

Найбільш популярними навігаційними програмами на просторах України та країн СНД є: *Навітел Навігатор*, *iGo, Автоспутник, Garmin, OziExplorer, СитиГид* і *Передмістя*.

Усі навігаційні програми розрізняються за низкою показників. По-перше, різняться платформою − операційною системою, для якої вони розроблялися. Зазвичай, виробники прагнуть робити навігаційні програми, орієнтуючись одночасно на кілька різних платформ, проте універсальних програм сьогодні не існує. Навіть програми одного і того ж розробника, написані для навігаторів різного типу, істотно відрізняються одна від одної. Так, наприклад, для навігаторів з операційною системою *Windows CE 5,0,* компанія *Garmin* розробила програму *Garmin 3.1.0.200*, проте однією з найбільш зручних і практичних програмнавігаторів для стільникових телефонів і смартфонів на базі Symbian є *Garmin Mobile XT*.

По-друге, навігаційні програми відрізняються базовим набором функцій. Наприклад, програми прямої навігації показують тільки карту і приблизне місце розташування. З ними доводиться самостійно орієнтуватися і вибирати маршрут. Пішохідна навігація дозволяє не тільки визначати координати, але й відображає на екрані маршрут, а голосова підказка допомагає правильно вибрати напрямок руху. Автомобільна навігація - це, мабуть, найскладніша навігаційна система з усіх існуючих. Крім стандартного визначення місця розташування, навігаційні програми цього типу використовують також інформацію про розташованих на карті об'єктів, правил дорожнього руху, кількості смуг на дорозі і ще цілу низку даних різного роду. Деякі навігаційні програми використовують також інформацію про затори на дорогах і вміють прокладати альтернативні маршрути в режимі реального часу.

По-третє, навігаційні програми відрізняються за додатковими функціями, які програма надає користувачеві. Це технології підвищення точності визначення місцеположення, відображення тривимірних об'єктів, функції безпеки, прийом ТВ- і радіосигналів тощо.

По-четверте, для кожної з навігаційних програм розробляються свої навігаційні карти. Якісні карти − один з основних критеріїв при виборі програмного забезпечення. У всіх картографічних сервісів є карти з більш детальним опрацюванням для одних регіонів і з менш детальним − для інших. Так, наприклад, для країн Європи одними з найбільш точних визнані карти бельгійської компанії *Tele-Atlas*. Для України і Росії − це карти російської компанії *ЗАТ«Центр навігаційних технологій»*.

Навігаційні карти бувають двох типів *− растрові* і *векторні*.

*Растрова* карта місцевості являє собою набір безлічі окремих різнокольорових клітинок (пікселів), розташованих у певному порядку (рис.1.14 А). Кожній клітинці растрової карти відповідає однакова за розмірами, але різна за характеристиками ділянка поверхні об'єкту.

Растрові карти представляють собою самий простий і доступний тип карт. Растрове зображення може бути збережене в комп'ютері або на дисках різних форматах, тобто у вигляді файлів з різним розширенням. До основних растрових форматів, з якими працюють практично всі графічні програми належать: *\*.bmp, \*.gif, \*.jpg, \*.tif, \*.tiff, \*.drg, \*.png*. Необхідні для роботи карти користувач може відсканувати, знайти в Інтернеті або придбати на дисках.

Основною перевагою растрової карти місцевості є те, що карта в електронний вигляд може бути переведена звичайним скануванням з паперового оригіналу будьякого масштабу. За допомогою комп'ютерної програми растрові карти місцевості можна масштабувати, детально проглядати карти великого розміру, вручну коригувати об'єкти на карті, додавати графічну і текстову інформацію (рис. 1.15 А).

Однак комп'ютер не розпізнає окремі об'єкти в растровому зображенні: річки, ліси, дороги, будівлі сприймаються програмою як єдиний впорядкований набір кольорових крапок і при збільшенні масштабу чіткість зображення погіршується. Крім того, растрові карти займають дуже багато місця, як на карті пам'яті, так і в оперативній пам'яті пристрою. Саме тому програми, що працюють з растровими картами, найчастіше просто закачують частинами з Інтернету. Це основні недоліки растрових навігаційних карт місцевості.

Для використання растрових карт у навігаторах, зображення карти необхідно відкалібрувати, тобто встановити певну відповідність між координатами реальної земної поверхні і проекцією цієї поверхні на плоскій карті. Калібрування виконується з допомогою не менше трьох точок із відомими координатами на протилежних сторонах зображення. Таким чином, географічна широта і довгота об'єкта зв'язуються з точками (пікселями) і відображаються на електронній карті.

Координати точок калібрування можуть бути обчислені двома способами: визначенням координат безпосередньо на місцевості або за допомогою координатної сітки на оригіналі паперової версії карти.

На даний момент навігаційна програма *OziExplorer*, включаючи модифікацію *OziCE* для автонавігаторів на базі *ОС WindowsCE*, практично не має конкурентів для роботи з растровими електронними картами.

Залежно від способу отримання вихідної картографічної основи існує два види растрових навігаційних карт:

- топографічні растрові карти;
- супутникові растрові карти.

*Топографічні* навігаційні карти є різновидом растрових карт і являють собою точне наглядне зображення місцевості, включаючи рельєф. Вони детальні, ідентичні за змістом, оформленню і створені шляхом сканування географічної карти. Усі об'єкти: будинки, дороги, річки, гори, транспортні вузли на таких картах мають зрозумілі умовні позначення. Рельєф позначений горизонталями.

*Супутникові* навігаційні карти також є різновидом растрових карт і створюються на основі супутникових фотографій місцевості. Фотографія місцевості з супутника характеризується чіткою деталізацією і дозволяє реалістично побачити різні об'єкти. Самостійно супутникові карти практично не використовуються. Найчастіше вони використовуються при накладенні на знімок з супутника шару векторної карти. Супутникова карта, що має накладені позначення векторної карти, більш інформативна і зручна, ніж топографічна.

*Векторні* карти самі по собі не є зображенням і не зберігають картинки місцевості. Просторова інформація про географічні об'єкти репрезентована наборами елементарних графічних примітивів: точок, ліній і полігонів (рис.1.14 Б). Якісна характеристика передається умовними значками (символами або кольором) і написами.

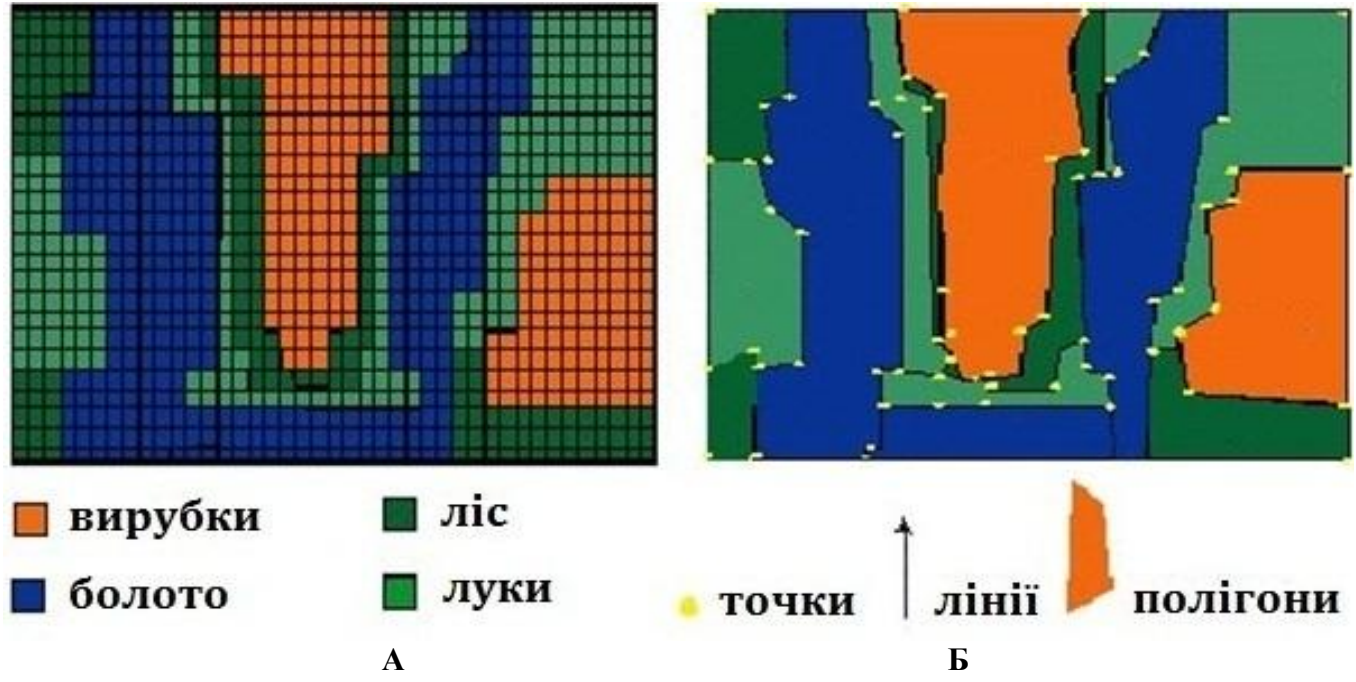

**Рис. 1.4.1. Структурні елементи растрової (А) і векторної (Б) навігаційних карт**

Таким чином, векторні карти представляють собою базу даних об'єктів (дороги, будови, ліс, водойми тощо) з їх описом у вигляді математичних формул та алгоритмів, які визначають геометричну форму, розмір, колір, місце розташування об'єкта. Комп'ютерна програма розрізняє і пізнає кожен об'єкт індивідуально. Візуально векторні карти виглядають більш примітивно, ніж растрові (рис. 1.15 Б), у зв'язку з чим втрачається ряд картографічної інформації. Обумовлено це тим, що у векторній карті зберігається не саме зображення об'єкта, а інформація, на основі якої об'єкт створюється безпосередньо в процесі візуалізації на екрані комп'ютера. Як результат, векторні карти дають можливість пошуку адрес, прокладання та фіксування в пам'яті оптимального маршруту і багато іншого.

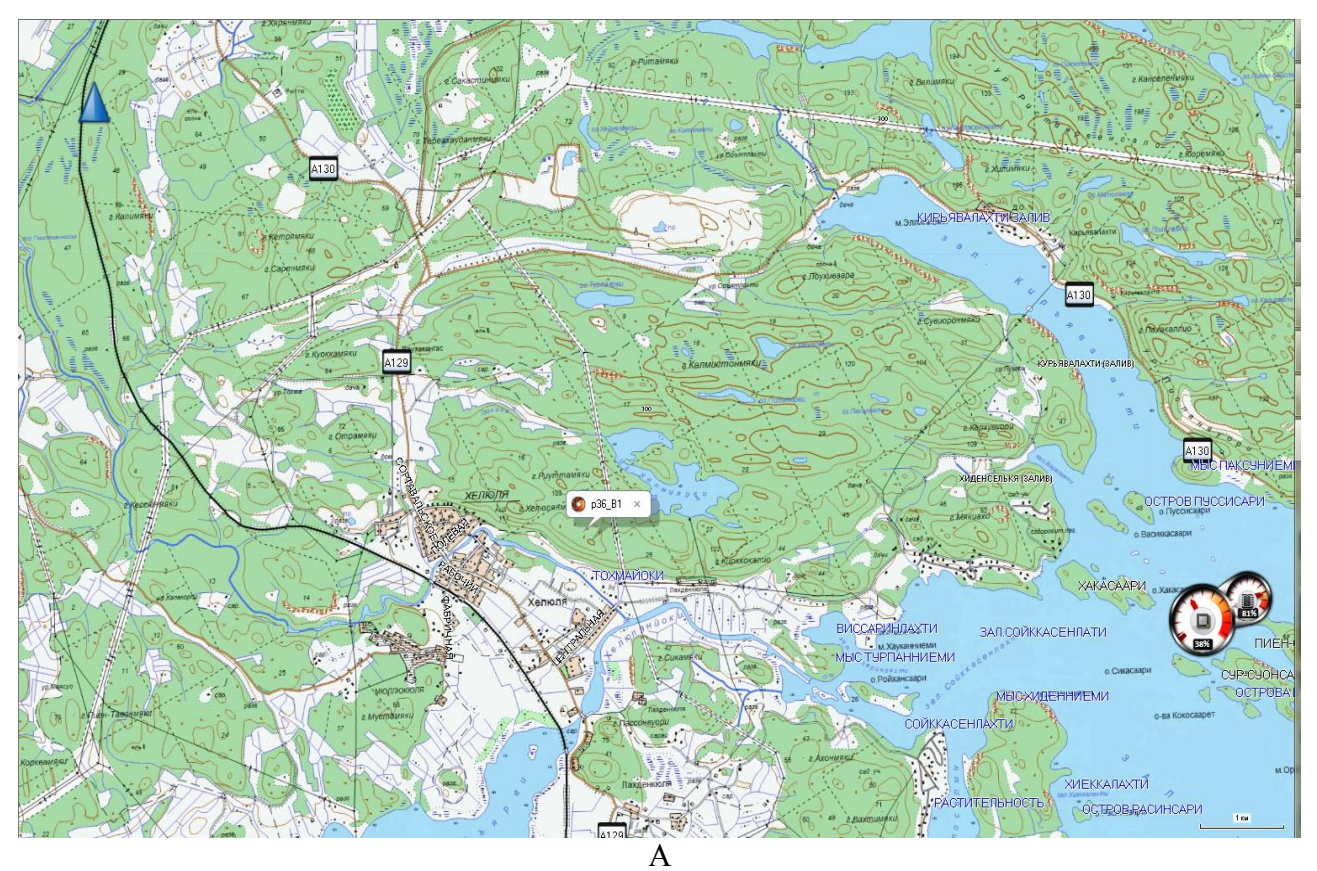

**(за матеріалами і ГосГісЦентру Росії)**

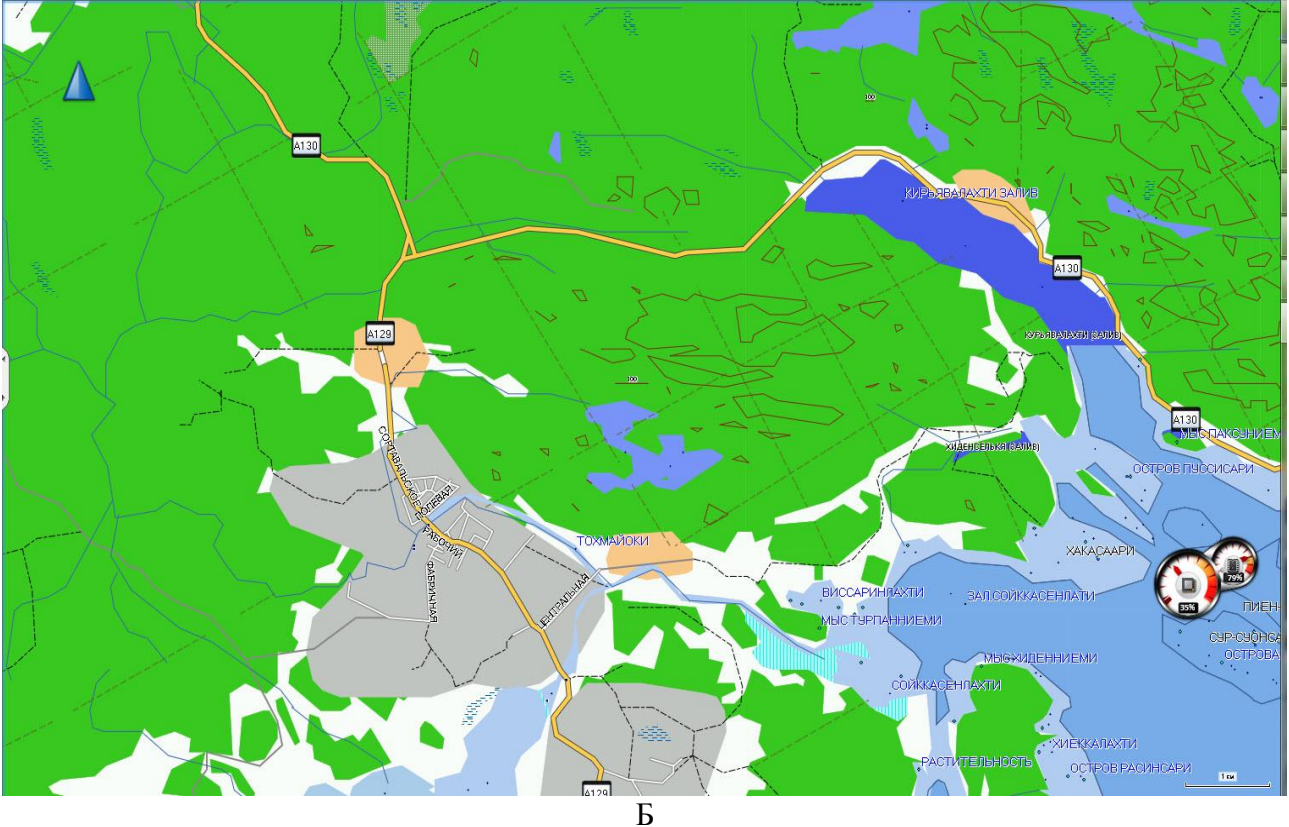

**(за матеріалами** *maps.ggc.ru***)**

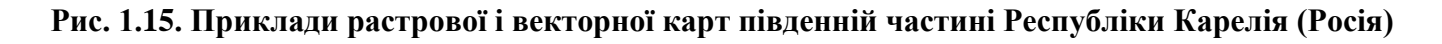

Місцезнаходження навігатора на векторній карті відображається відносно до інших об'єктів, які є в базі даних векторної карти. При цьому масштаб зображення може змінюватися в широких межах без втрати якості зображення, на відміну від растрових карт, де масштаб чітко визначений спочатку і сильне масштабування призводить до зниження якості зображення. Навігаційні прилади з векторними картами під час руху постійно створюють нове зображення, співвідносячи своє місце розташування з координатами і масштабом. Від вибору масштабу залежить безпосередньо і відображення об'єкта на карті, яке може бути як детально відрисованим, так і умовно схематичним. Можливість змінювати масштаб в широкому діапазоні − одне з очевидних переваг векторних карт.

Крім того, оскільки векторна карта не зберігає зображення місцевості, вона займає в пам'яті навігатора всього кілька МБ, на відміну від растрових, розмір яких може досягати декількох ГБ.

Формати векторних карт, на відміну від форматів растрових карт, єдиного стандарту не мають. Є низка форматів векторних карт (наприклад, карти *Навітел*), сумісних з великою кількістю графічних програм для роботи з векторними зображеннями. Це дозволяє редагувати ці карти. Деякі ж векторні формати (наприклад, *iGo* і *Автоспутник*) можуть бути використані тільки для якоїсь певної програми.

У наш динамічний час, для досягнення найбільшої ефективності практичної навігації, потрібне постійне уточнення на карті ситуаційних змін на місцевості. Самостійне проведення таких робіт вимагає серйозної інформаційної підготовки. У цьому зв'язку рекомендується звертатися до розробників навігаційних програм і карт, і на запропонованих умовах здійснювати їх оновлення.

Однак, активний інтерес до супутникової навігації визначає істотне відставання розробників карт від запитів широкого кола споживачів. Як результат − все більше користувачів бере участь в оновленні старих і створенні нових навігаційних програм для навігаторів різних типів.

Найбільш простим є процес створення растрових карт, у той час як для написання векторних карт потрібні глибокі знання не тільки з картографії, але й інформатики.

#### *Запитання для самоконтролю*

- *1. Які основні функції виконують навігаційні програми?*
- *2. Перерахуйте найбільш популярні навігаційні програми.*
- *3. Назвіть, за якими показниками розрізняються всі навігаційні програми.*
- *4. Дайте характеристику растрових навігаційних карт.*

*5. Дайте характеристику векторних навігаційних карт.*

# **1.5. Навігаційні об'єкти**

Основні поняття, які необхідно знати користувачам GPS-навігаторів, це: шляхова точка, маршрут і трек. Розглянемо їх більш докладно.

*Шляхові точки* (*waypoints*) є базовим елементом навігаційного маршруту і слугують для ідентифікації місць, цікавих користувачу. Це можуть бути як фізичні об'єкти, так і адреси або просто точки на карті. При плануванні маршрутів шляхові точки виступають як ключові позначки, з якими пов'язані зміни напрямків руху, місця ночівель і переправ, культурні та природні пам'ятки, заплановані до відвідування об'єкти тощо (рис. 1.16).

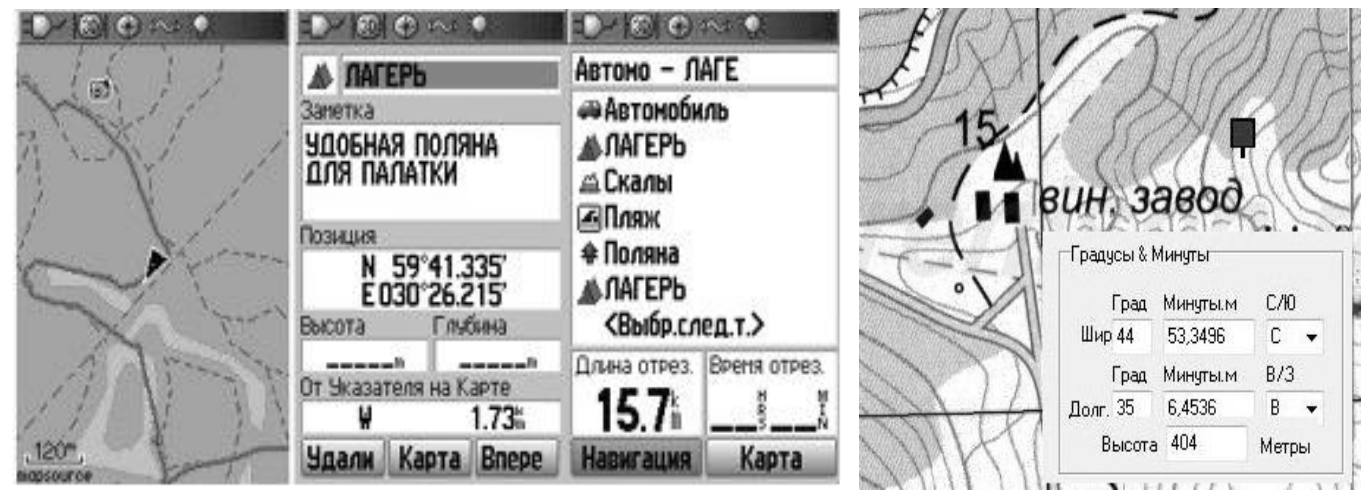

**Рис. 1.16. Екран навігатора з відображенням шляхової точки і її характеристикою (ліворуч), а також фрагмент топографічної карти околиці Сонячної долини (Крим, Україна) з відображенням координат гроту на південному схилі гори Панджарлар-Кая (праворуч)**

Сучасні приймачі можуть зберігати до 500 і більше шляхових точок. В Інтернеті є сайти, що містять велику кількість шляхових точок, відсортованих за категоріями [48, 53]. Наприклад, реєстр обміну шляховими точками *Waypoints Exchang* призначений для обміну корисними шляховими точками між власниками супутникових навігаторів.

Крім того, більшість навігаторів містять вбудовану базу «цікавих» точок (*POI*). Найчастіше ними відзначають такі необхідні об'єкти, як готелі, лікарні, ресторани тощо. Вони також можуть містити ще й додаткову корисну інформацію, таку, як розширений опис, контактний телефон, час роботи тощо. Кількість точок в базі може досягати кілька тисяч. Зберігаються вони в окремій пам'яті навігатора.

Введення шляхової точки в навігаторі може здійснюватися кількома способами:

1. *Введенням точних значень координат* (див. рис. 1.16). У цьому випадку, користувачеві необхідно знати не тільки точні координати, але й назву датума в якому ці координати представлені. Розбіжність датумів може привести до відхилення дійсних значень координат точки від введених на значну відстань (від декількох сотень метрів до кількох кілометрів). При необхідності потрібно виконати приведення значень датумів в навігаторі і точки, що вводиться, до єдиного значення.

2. *Введення щодо відомої точки*. Якщо точні координати точки невідомі, але відомо її напрямок розташування і відстань щодо якоїсь опорної точки, це може бути використано для навігації до потрібної точки. При цьому опорна точка повинна бути збережена в навігаторі раніше.

3. *Введення точки на карті*. Метод може бути застосований в приймачах з картографічної підтримкою. За допомогою курсору на екрані карти вибирається місце планованої точки і здійснюється введення (рис. 1.17). Точність методу залежить від точності позиціонування курсора, точності прив'язки використовуваної карти і масштабу відображення карти.

4. *Введення поточного місця розташування*. Шляхова точка зберігається з координатами поточного місця розташування навігатора. Для підвищення точності визначення її координат, використовується спеціальний режим усереднення − обчислюється середнє значення координат за певний інтервал спостереження. Інтервал встановлюється користувачем і може становити декілька хвилин. Весь цей час користувач повинен знаходитись в одній точці.

5. *Завантаження з комп'ютера*. Найбільш зручний і популярний серед користувачів спосіб завантаження точок при плануванні поїздок. В якості джерел, можуть використовуватися бібліотеки точок в Інтернеті, обмін з іншими користувачами, або раніше збережені на комп'ютері точки з минулих поїздок. Для створення нових точок використовуються популярні програми типу *OziЕхрlorer* з зручним інтерфейсом і великим набором різноманітних корисних функцій.

Кожна шляхова точка в момент створення автоматично отримує ім'я. У більшості випадків це звичайний тризначний номер, який послідовно збільшується при створенні чергової точки (001 − 999). Користувач може змінити це поле, присвоївши точці більш зрозуміле і зручне для подальшого використання ім'я.

Проте, найбільш важлива роль при описі властивості шляхової точки, відводиться символу, з допомогою якого вона відображається на карті. Навігатори містять великі бібліотеки символів, що дають можливість найбільш точно охарактеризувати точку. Існують символи із зображенням будинків, машин, яхт, коробок, заправок, схованок тощо (рис.1.18).

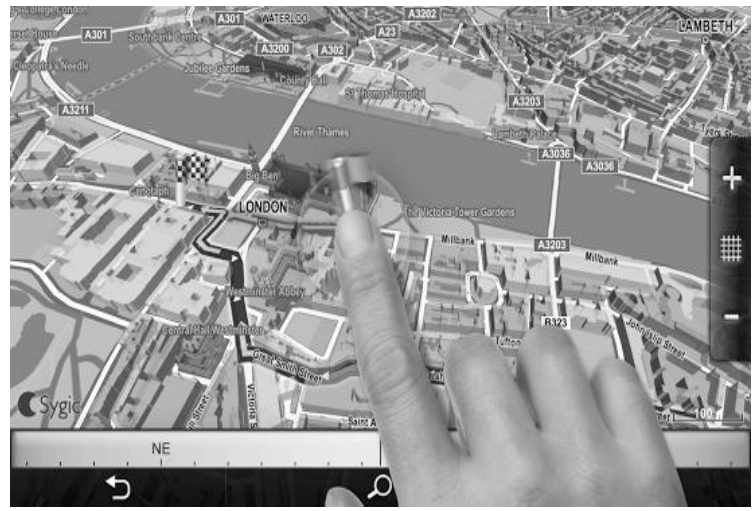

**Markers Vall I ISI Outdoors** 4 图 条 85 ⊞ 圆 B  $\otimes$   $\cong$ 図  $\Rightarrow$  $\Omega$  $\ddot{\theta}$ 喔 pe. Marine å.  $\bullet$ B

 **Рис. 1.17. Введення шляхової точки на електронній Рис. 1.18. Бібліотека символів карті навігатора шляхових точок**

*Маршрут* являє собою передбачуваний напрямок руху. Він може розроблятися заздалегідь, з допомогою паперових або електронних карт. У цьому випадку маршрут задається послідовним набором шляхових точок, що характеризують «ключові» ділянки шляху. При цьому точність маршруту багато в чому визначається кількістю шляхових точок, із яких він створений. Зазвичай, у сучасних приймачах, максимальна кількість точок на маршруті не перевищує 50. Як точки маршруту, можуть виступати також точки *РOI*. Навігаційний приймач

автоматично перемикає навігацію до чергової шляхової точки маршруту при досягненні попередньої.

Крім того, маршрут може розраховуватися від поточного місця розташування до обраного місця призначення шляхом зазначення кінцевої точки і руху до неї відповідно зі стрілкою навігатора. Це зручно, якщо на шляху немає ніяких перешкод і можна зберігати прямолінійність руху до точки. Наприклад, при русі пішки. Однак реальна навігація набагато складніша. Користувач, маючи інформацію про кінцеву точку, самостійно вибирає шлях, обходячи перешкоди і перепони.

Якщо рух відбувається на автомобілі, то маршрут прокладається з прив'язкою до автомобільних доріг, при цьому в облік беруться дорожня мережа, правила руху, знаки, розмітка і можливі труднощі, пов'язані з аваріями, пробками та дорожніми роботами.

Є декілька способів створення маршрутів

1. *Автоматична генерація*. Найбільш зручний і ефективний спосіб, реалізований у більшості сучасних моделей навігаторів. Досить визначити кінцеву точку і навігатор самостійно прорахує маршрут з урахуванням всіх особливостей дорожньої ситуації.

Для вирішення цього завдання в навігаційних програмах найчастіше використовується *алгоритм Дейкстри*. Застосування даного алгоритму в програмуванні і технологіях широко описано в спеціальній літературі [39], враховуючи це коротко охарактеризуємо його використання в навігації.

Прокладання оптимального маршруту в навігації можливе лише при роботі з векторними картами. Векторна карта являє собою зважений граф, в якості ребер якого виступають вектори (ділянки доріг), а їх кінці можна розглядати як вузли. Для кожного вузла визначається «вагове навантаження» − мінімальна відстань від точки стояння. Як приклад, розглянемо фрагмент векторної карти автомобільних доріг і граф, отриманий на основі її аналізу (рис. 1.19). Якщо місцем розташування, яке визначено навігатором, є точка 1, то «вагове навантаження» точки 2 – **0,9**; 3 – 0,9 + 0,85 = **1,75**; 4 – **1,24**; 5– 1,24 + 1,23 = **2,47**; 6 – 1,75 (вага точки 3) + 1,1 = **2,85**. Таким чином, найкоротшою відстанню з початкової точки 1 до точки 6 буде маршрут  $1 \rightarrow$  $2 \rightarrow 3 \rightarrow 6$  (2,85 км), а в точку  $5 - 1 \rightarrow 4 \rightarrow 5$  (2,47 км).

Ускладнення алгоритму Дейкстри дозволяє ввести додаткові критерії, наприклад, важливість вузлів, що застосовується при виборі маршруту з урахуванням якості доріг, їх завантаженості тощо. Як результат, користувач сам може вибрати кращий для генерації тип маршруту - найкоротший, економічний, або найшвидший. Даний спосіб створення маршрутів застосовується переважно при пересуванні по автомобільних дорогах.

2. *Використання збереженого треку*. Простий спосіб в якому для генерації маршруту використовується раніше записаний і збережений в приймачі трек. Щоб скористатися цим способом, необхідно попередньо проїхати потрібний шлях, і потім конвертувати трек в маршрут .

3. *Ручне введення точок маршруту на карті*. Додавання точок у маршрут здійснюється простим вибором місця на карті. При виборі чергового місця,

31

автоматично створюється шляхова точка і додається в маршрут. Як назва точки, використовується унікальний ідентифікаційний номер, який в подальшому можна змінити, присвоївши більш відповідне і зрозуміле ім'я.

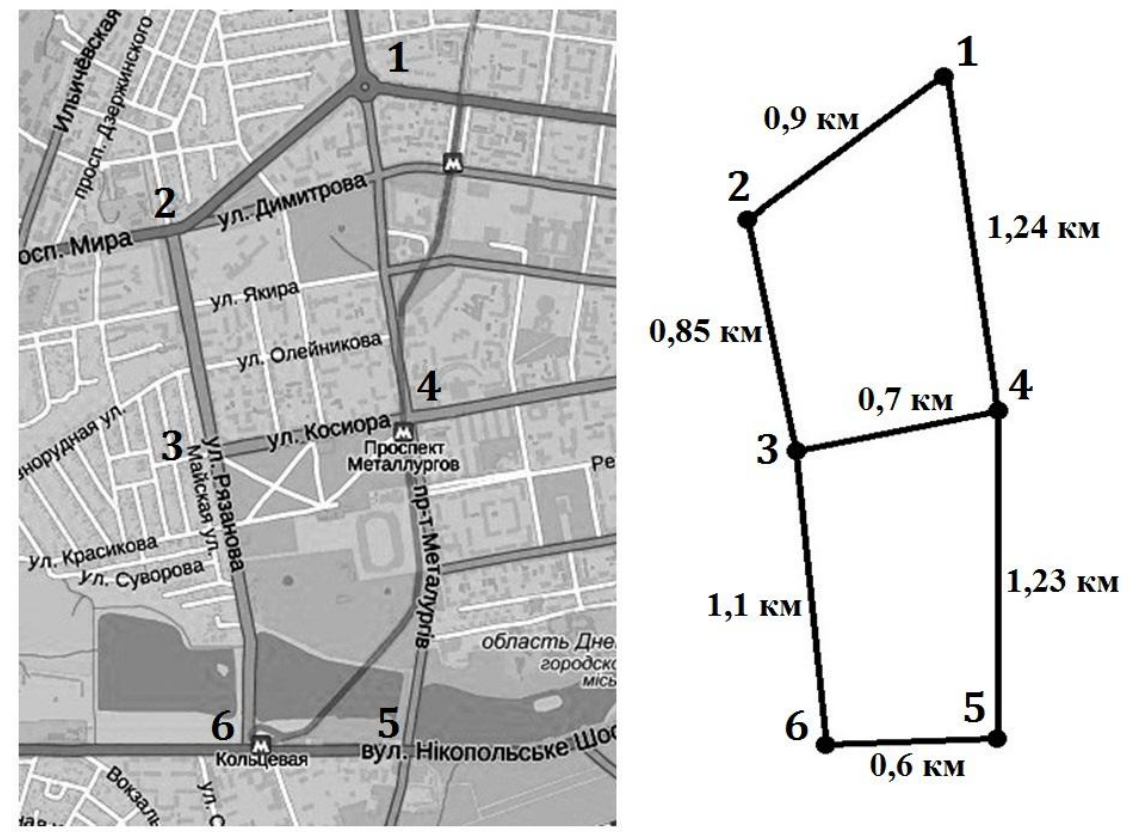

**Рис. 1.19. Фрагмент карти автомобільних доріг м. Кривого Рогу (ліворуч) і мережа доріг у вигляді графа (справа). Вершини - перетини доріг, довжина ребра - довжина дороги (км).**

4. *Завантаження з комп'ютера*. Використовуючи спеціальні програми (наприклад, *OziExploer*), користувач створює сукупність шляхових точок, які об'єднуються в маршрут і зберігаються на комп'ютері (*див. додаток 2, лаб. роб. 4*). Потім цей маршрут з усім набором точок завантажується в навігатор і активується. Після цього, вся навігаційна інформація, що відображається на екрані, буде відноситься до початкової точки маршруту. Коли точка буде досягнута, навігатор автоматично «переключиться» на наступну точку зі списку маршруту.

Налаштування приймача дозволяє користувачеві встановлювати «попереджувальні» сигнали, пов'язані з наближенням до чергової точки маршруту. Це можуть бути звукові або голосові повідомлення, які видає приймач за деяку відстань або за деякий час, що залишився до точки. Час оцінюється з урахуванням поточної середньої швидкості.

У сучасних навігаторах з автоматичною прокладкою маршрутів, масштаб карти може автоматично збільшитися, відображаючи всі особливості дорожнього руху з метою полегшити водію маневри. Після того, як точка буде пройдена, масштаб карти відновлюється.

*Треки* − це безперервна послідовність точок, які повністю відображають пройдений шлях. Точки треку містять інформацію про поточні координати і час. При цьому, чим більше точок може бути збережено в треку, тим точніше буде

представлений пройдений шлях. Сучасні навігатори містять до 5000 точок в треку. Записані треки можуть бути збережені на комп'ютері, що дозволяє точно відобразити пройдений шлях. Користувачі обмінюються треками між собою за допомогою спеціальних сайтів.

Для перегляду і редагування треків використовують спеціальні програми (*GpsPrune, GPS Map Explorer* та ін.), серед яких більш простою і доступною є георесурс *Google Планета Земля* (рис. 1.20). Програма дозволяє імпортувати *GPS*треки і точки з навігатора в *Google Планета Земля*. Це дає можливість переглядати *GPS*-дані, накладені на супутникові знімки Землі.

Існує два способи імпорту даних в програму: з використанням файлів *GPS*даних (формати *GPX*, *GDB*, *log* та ін.) і безпосередньо з навігатора через послідовний (COM) або USB−порти.

Сучасні навігатори надають користувачеві кілька режимів запису треків: автоматичний, по відстані і за часом.

*Автоматичний* режим − це інтелектуальний режим, в якому запис сусідніх точок здійснюється тільки у разі зміни прямолінійного руху на ділянці понад 25 метрів (для деяких моделей 50 м), або при значній зміні швидкості. Такий режим дає можливість більш оптимально використовувати пам'ять, виділену для треків, але не дозволяє точно оцінити на скільки часу її вистачить. Залежно від характеру руху 1000 точок може описувати шлях від 40 до 400 км.

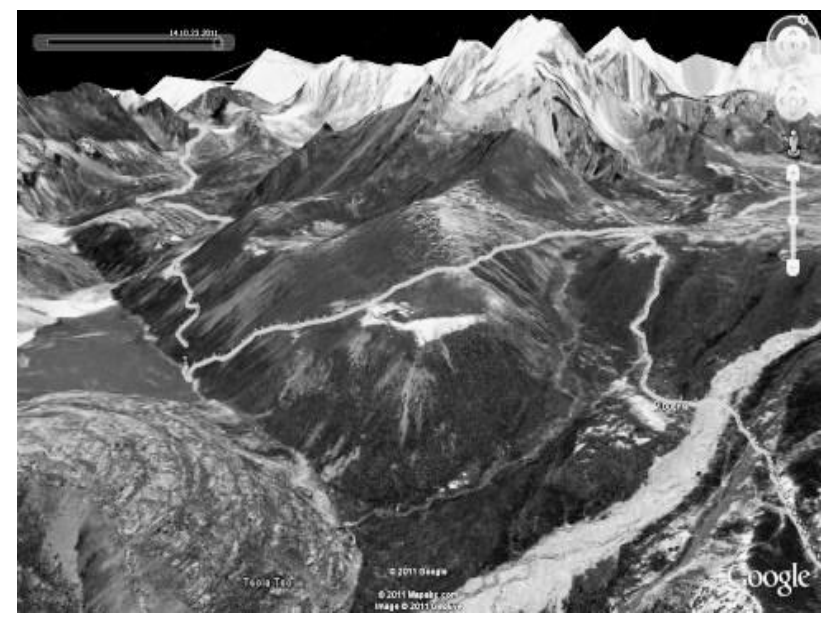

Режим *по відстані –* це коли точки треку записуються кожні N метрів шляху. Відстань запису виставляється користувачем.

Режим *за часом* дозволяє здійснювати запис за встановленим тимчасовим кроком. У цьому режимі можна точно розрахувати час, на який вистачить пам'яті. Для контролю на екрані навігатора відображається індикатор пам'яті треку, процентне заповнення якого відповідає розміру вільної пам'яті.

**Рис. 1.20. GPS-трек в програмі** *Google Планета Земля*

#### *Запитання для самоконтролю*

*1. Назвіть основні навігаційні об'єкти*.

*2. Що таке шляхові точки і які існують способи їх введення в навігатор?*

*3. Що таке маршрути і які існують способи їх створення?*

*4. Охарактеризуйте принцип використання алгоритму Дейкстри для прокладання оптимального маршруту в навігації.*

*5. Що таке треки і які існують режими їх запис?.*

# **Г л а в а 2**

# **ПРАКТИЧНЕ ЗАСТОСУВАННЯ СУПУТНИКОВОЇ НАВІГАЦІЇ**

Активне використання супутникової навігації в різних галузях економіки і науки розвинених країн світу є яскравим прикладом залучення геоінформаційних технологій в сферу життєдіяльності людини. Сьогодні стійке функціонування величезної кількості гірничих, транспортних, сільськогосподарських, геодезичних та інших видів підприємств і наукових організацій знаходиться в залежності від роботи систем позиціонування. Цивільні користувачі також зрозуміли переваги навігаторів і активно їх використовують.

Коротко розглянемо основні напрями практичного застосування супутникової навігації.

#### **2.1. Картографія та геодезія**

Технології супутникових систем визначення позиціонування дозволяють вирішувати геодезичні задачі самого різного рівня: від розвитку державної геодезичної мережі до інвентаризації земельних ділянок [13]. Сьогодні високоточне GPS-геодезичне обладнання становить близько 7 % світового ринку в сфері супутникової навігації. Застосування даних геодезичних приладів забезпечує збільшення точності визначення координат пунктів (до декількох сантиметрів), зменшення часових витрат на виконання цих робіт в десятки разів, дозволяють проводити роботи при відсутності прямої видимості між вимірюваними пунктами тощо.

Геодезичні супутникові приймачі є високотехнологічним геодезичним обладнанням. Основне їх призначення − визначення точних координат необхідних точок. Для забезпечення найкращих результатів, геодезичні приймачі використовуються не по одиночці, а в групі, що включає декілька приладів: базовий GNSS-приймач (*Global Navigation Satellite System* - GNSS), роверний модем (ровер), контролер та інше обладнання (рис. 2.1).

Базовий приймач протягом всього процесу вимірювань розташовується на пункті геодезичної основи з відомими координатами (пункти тріангуляції і полігонометрії, а також точки, координати яких були отримані в результаті зрівнювання мереж раніше проведених GPS-вимірювань з метою згущення геодезичної мережі). Ровер переміщається по точках, координати яких слід встановити. Для визначення положення ровера щодо бази можна використовувати різні методи вимірювань:

- для *вимірювань в реальному часі* використовується радіомодем, який передає на базу дані ровера (результати отримують безпосередньо в полі);

- *вимірювання з постобробкою* вимагають запису даних у полі з їх подальшою спільної обробкою в камеральний період на офісному комп'ютері.

Мінімально необхідна кількість приладів − два, але найбільш оптимальним є використання трьох і більше приладів. Застосування декількох (бажано однотипних) приймачів обумовлено необхідністю отримання координат, які відповідають вимогам точності і масштабу робіт, що виконуються.

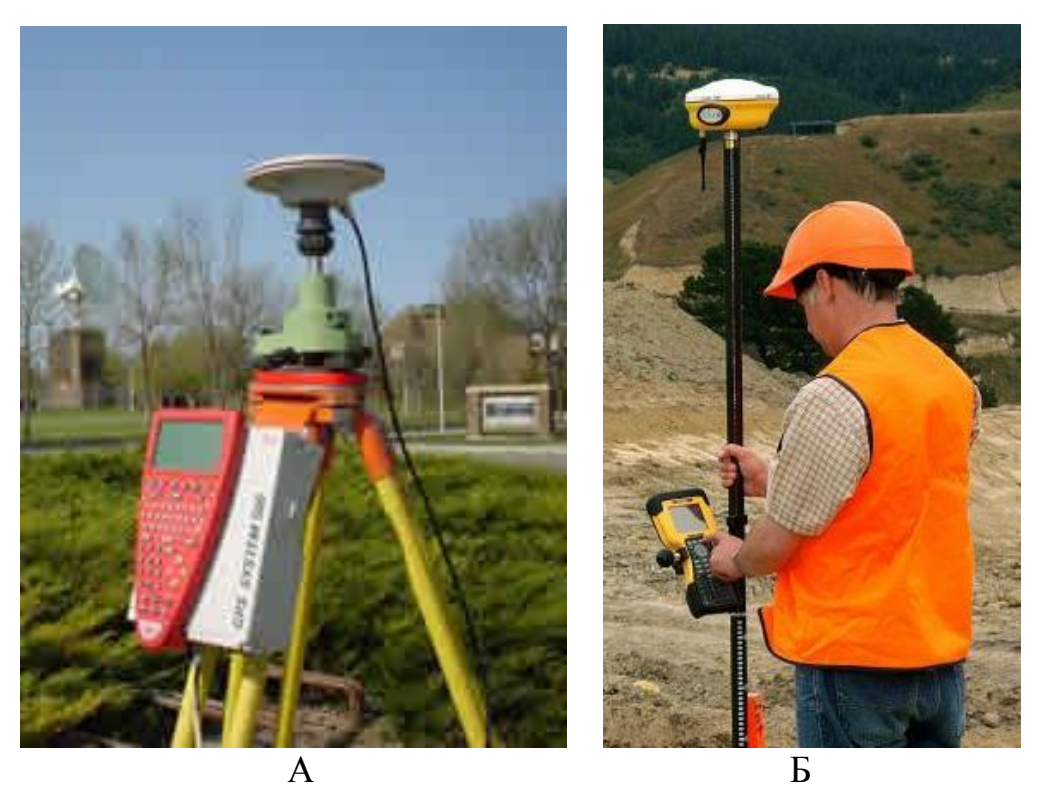

**Рис. 2.1. Базовий GNSS-приймач (А) і роверний модем (Б)**

Застосовують наступних два основні режими вимірювань при визначенні координат за допомогою геодезичних GNSS-приймачів:

1. *Статистична зйомка*. Це режим, при якому *GPS*-приймач розташовується нерухомо над визначеною точкою. Тривалість сеансу вимірювань може варіюватися від декількох хвилин до декількох годин. Статична зйомка використовується для вимірювання довгих ліній, розвитку геодезичних мереж, вивчення тектонічних рухів тощо. Метою такого виміру є накопичення достатньої кількості даних для подальшої обробки.

2. *Кінематична зйомка*. При цьому режимі один або два прилади знаходяться в стаціонарному положенні над точками з відомими координатами, а третій (у тому випадку, якщо комплект складається з трьох приладів) рухається по лінії, координати точок якої необхідно визначити. Така зйомка дозволяє швидко зняти координати значної кількості точок, але при цьому потрібно, щоб приймач знаходився на зв'язку з супутниками протягом усього часу переміщення між пунктами.

Різновидом кінематичної зйомки в реальному часі є RTK. Для вимірювань в цьому випадку використовується радіомодем, що передає роверу супутникові дані, отримані базою. Координати обчислюються безпосередньо в полі. Обмеженням є необхідність прямої видимості між базою і ровером [24]. Вибір того чи іншого способу визначення координат залежить від масштабу і необхідної точності топознімання.

Сьогодні в багатьох країнах світу (Німеччині, Іспанії, Гонконгу, в різних частинах Америки та Австралії) все більш широке застосування знаходять постійно діючі базові станції, що використовують сигнали глобальних навігаційних супутникових систем. На відміну від польових, ці базові станції встановлюються

стаціонарно. Місце для встановлення антени такої базової станції обирається з урахуванням можливості максимально впевненого прийому супутникових сигналів, без перешкод, таких як: стіни будівель, дерева, металеві конструкції тощо. Одна базова станція забезпечує визначення просторових координат у режимі реального часу з сантиметровою точністю в радіусі не більше 25-30 км. Кілька постійно діючих супутникових базових станцій, об'єднаних в мережу, можуть забезпечувати роботу на набагато більшій території.

Останнім часом широке розповсюдження GPS-технологія отримала у вирішенні фотограмметричних задач [22]. Це сталося після того, як значно підвищилася точність авіаційних навігаційних приймачів. Сучасні аерофотокамери комплектуються навігаційними приймачами при дистанційному зондуванні Землі. Це дозволяє ще на етапі планування польоту визначати координати центрів проекції аерознімків, причому ці дані закладаються в літаковий навігаційний комп'ютер.

Подальше вдосконалення та розвиток супутникової навігації, зниження вартості обладнання сприятиме поступовому витісненню традиційної топогеодезичної зйомки технологіями, якщо базуються на визначенні координат системами супутникового позиціонування.

#### **2.2. Військова справа**

Супутникова навігація отримала свій розвиток саме як військова технологія і сьогодні є невід'ємною складовою військової справи. Військове застосування систем глобального позиціонування складає 16 % світового ринку навігації. Проте слід мати на увазі, що досить довго у військових було скептичне ставлення до цієї технології. Першим повномасштабним випробуванням для системи супутникового позиціонування можна вважати кризу в Перській затоці (1990 – 1991 рр.). Саме після успішного завершення операції *«Буря в пустелі»* американські військові переконалися у високій ефективності системи *NAVSTAR*. Приймачі *GPS* були встановлені практично на всіх літаках та гелікоптерах, більше 10 тисяч портативних терміналів роздали солдатам. Завдяки цьому супутники *GPS* дозволили силам антиіракської коаліції маневрувати, визначатися на місцевості і вести вогонь з безпрецедентною точністю 24 години на добу і в найважчих умовах: часті піщані бурі, відсутність мощених доріг, рослинного покриву та інших помітних орієнтирів на місцевості.

Можна виділити наступні напрямки використання супутникової навігації у військовій справі:

- визначення місця розташування в умовах незнайомої місцевості;
- відстеження за переміщенням військової техніки та військ;
- проведення рятувальних операцій;
- наведення ракет і бомб;
- планування й управління військовими операціями.

Однією з основних умов успішного проведення військових операцій є орієнтування військовослужбовцями на місцевості. Раніше для цього використовували паперові карти, компаси, небесні світила. Сьогодні більшість
солдатів і офіцерів в арміях розвинених країн використовують для цих цілей персональні супутникові навігатори (рис. 2.2 А), які стали для них такою ж невід'ємною частиною амуніції, як боєприпаси та зброя.

Зараз важко уявити керування військовою технікою без системи навігації. Практично 100 % всіх танків, бронетранспортерів, літаків та автомобілів у сучасних арміях світу обладнані системами *GPS / ГЛОНАС* (рис. 2.2 Б). Все це істотно покращує мобільність військ і сприяє значному зниженню втрат під час проведення бойових операцій.

Однак для більш ефективного управління військами, командири повинні мати повну і достовірну інформацію про переміщення підрозділів та техніки. У цьому зв'язку, більшість військової техніки укомплектовується *GPS / ГЛОНАС*-трекерами − пристроями, здатними не тільки приймати супутникові сигнали, але й передати координати свого місцезнаходження. Завдяки цьому, вся ця інформація відображається на електронній карті на спеціальному веб-інтерфейсі, але доступна вона тільки за паролем. Ефективність відстеження переміщень військової техніки показали останні операції армії НАТО в Іраку та Афганістані.

Крім того супутникові трекери використовуються військовими при проведенні рятувальних операцій. Позиціонування поранених і військовослужбовців під час ведення бойових дій має велике значення для проведення швидкої і своєчасної рятувальної операції. Так, наприклад, ВВС США вже активно використовують для цих цілей переваги *GPS*-технології, розробивши рятувальну систему *Combat Survivor Evader Locato*r (CSEL). Вона включає *GPS*приймач з радіозв'язком, так що пошуково-рятувальні групи можуть набагато точніше і швидше знайти членів екіпажів збитих літаків і гелікоптерів.

Останнім часом більшість військових конфліктів відбувається на територіях, де проживає велика кількість мирного населення. У цьому зв'язку постає питання про нанесення точних бомбових і ракетних ударів по військових об'єктах, без нанесення шкоди цивільним особам. Поєднання високоточної супутникової зйомки і ракет із надточним *GPS*-наведенням дозволяють сьогодні без особливих проблем наносити удари по об'єктах з точністю до кількох метрів (рис. 2.2 В). Боєголовки ракет включають в себе комплекс із системи інтелектуального оптичного наведення і *GPS*, який в режимі реального часу обчислює тривимірні координати ракети. Відомо, що під час операції *«Буря в пустелі»* тільки 10% бойової техніки використовували *GPS* в якості системи точного наведення, тоді як під час бойових дій у Косово, *GPS* використовувалася для цієї мети вже в 95% випадків. І якщо в Югославії не вдалося уникнути неточних бомбових і ракетних ударів, то під час проведення антитерористичної операції в Афганістані явних помилок, пов'язаних із застосуванням *GPS* встановлено не було.

Супутникова навігація в сучасній армії є першоджерелом для складання за допомогою геоінформаційних систем електронних карт ведення бойових дій (рис. 2.2 Г). Прийняття командних і управлінських рішень в армії як у мирний, так і воєнний час сьогодні неможливе без повноцінного і всебічного використання систем супутникового позиціонування.

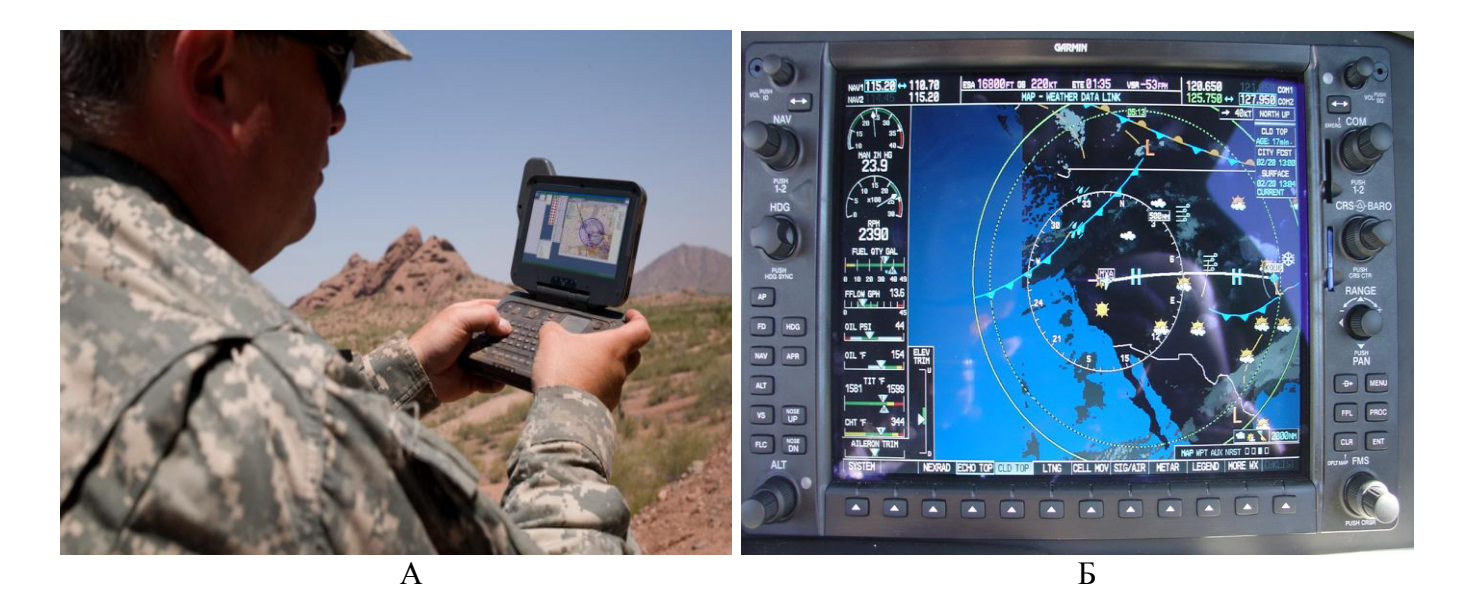

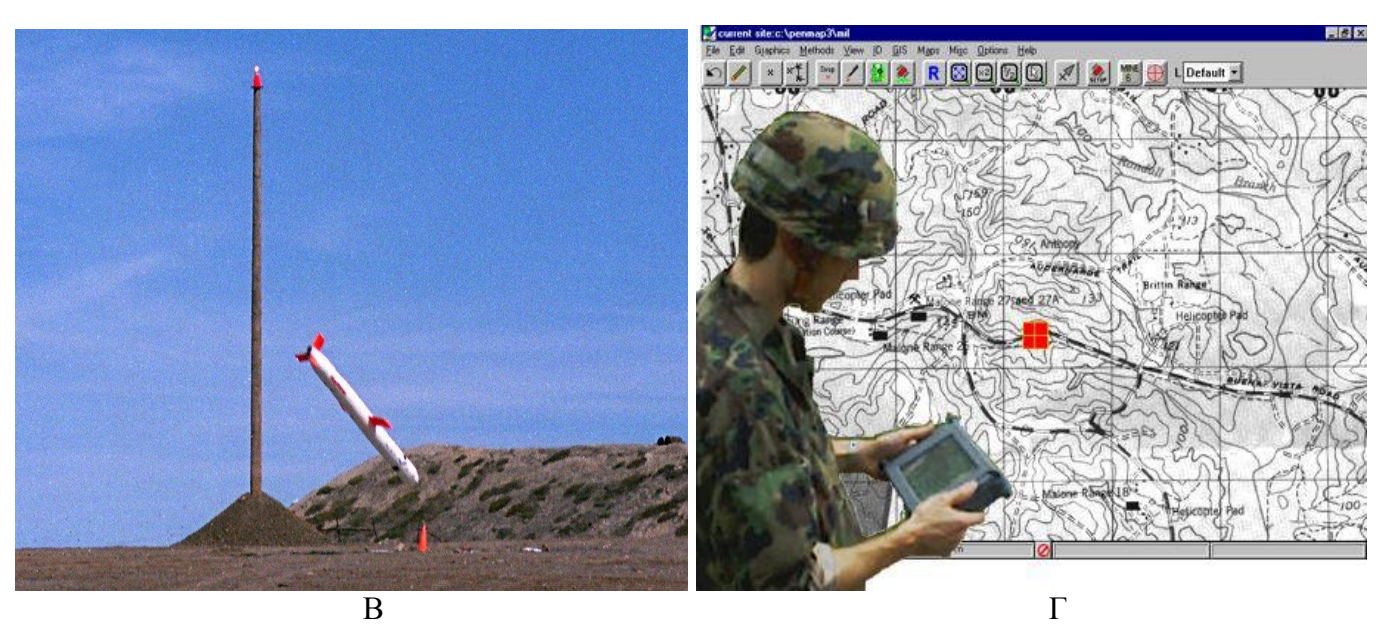

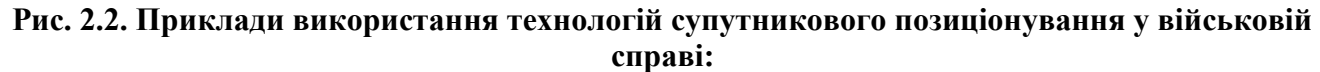

**А - визначення місця розташування військовослужбовцем за допомогою персонального**  *GPS***-навігатора;**

**Б - екран навігатора** *Garmin* **на транспортному літаку** *"Геркулес"* **армії США;**

**В - випробування крилатої ракети** *«Томагавк»* **(США), що наводиться на об'єкт системою**  *GPS;*

**Г - моніторинг переміщення військової техніки за допомогою** *GPS***-трекера.**

Слід мати на увазі, що зараз активно розробляються технології електронної протидії системам супутникової навігації. Так безпосередньо перед початком операції в Іраку російські розробники оголосили про створення мобільних пристроїв, які повністю блокують роботу GPS в радіусі декількох кілометрів від танка або іншої бойової машини. У цьому зв'язку, багато вчених шукають сьогодні способи вдосконалення супутникових технологій, що не дозволить відмовитися від їх військового використання.

### **2.3. Транспорт**

Більше половини всього світового ринку супутникової навігації забезпечує використання цієї технології на транспорті. Пов'язано це з тим, що в міру збільшення обсягу пасажирських перевезень і вантажоперевезень зростають вимоги до швидкості, надійності і безпеки руху. Поряд з цим, для зменшення ризику негативного впливу надзвичайних ситуацій на населення і економіку країни, різним відомствам і службам необхідно мати можливість оперативно отримувати інформацію про місцезнаходження і стан мобільних об'єктів і приймати рішення на її основі. Впровадження глобальної навігаційної супутникової системи дозволяє забезпечити вирішення всіх цих завдань.

Принцип роботи системи спостереження за транспортом полягає в наступному*: GPS / ГЛОНАС*-трекер (див. розділ 2.2) систематично отримує дані з супутників про поточні координати мобільного пристрою, а також фіксує зміну стану цифрових або аналогових датчиків, підключених до пристрою. Ці дані накопичуються в пам'яті трекера і в пакетному режимі передаються через канал оператора стільникового зв'язку GPRS на центральний сервер або за допомогою SMS іншим користувачам, які мають доступ до системи (рис. 2.3). При цьому інформація може бути відображена в георесурсі *Гугл Планета Земля*.

Система супутникового моніторингу транспортних засобів це в цілому потужний, багатофункціональний і високоточний інструмент управління транспортом, який допомагає адміністративній ланці приймати правильні управлінські рішення щодо використання транспорту. Сьогодні супутникова навігація успішно використовується в авіації, залізничному, автомобільному, морському та річковому видах транспорту.

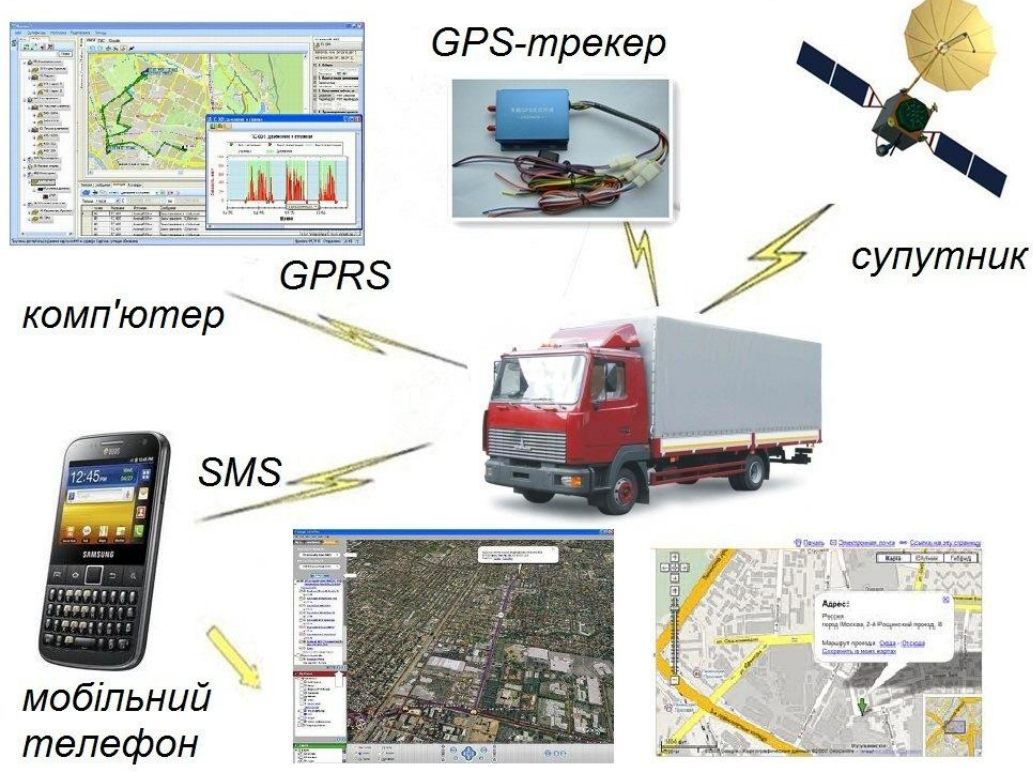

**Рис. 2.3. Структура** *GPS***-системи спостереження за транспортом**

Застосування глобальної системи позиціонування на транспорті забезпечує:

• автоматичне прокладання маршрутного шляху;

• отримання оперативної, повної та достовірної інформації про поточний стан на транспорті (місцезнаходження транспортних засобів, швидкість їх переміщення, географічний напрямок, технічний стан тощо) з відображенням її на електронній карті для прийняття управлінських рішень, у тому числі в автоматичному режимі;

• зменшення кількості надзвичайних і аварійних ситуацій на транспорті;

• оптимізацію маршрутів руху транспортних засобів з урахуванням стану дорожнього руху з метою створення умов для скорочення часу поїздок пасажирами;

• гарантію збереження транспорту та вантажів, їх своєчасну доставку і швидкий пошук в разі втрати або викрадення;

• контроль витрати палива;

• збільшення пропускної здатності доріг за рахунок регулювання транспортних потоків.

Сьогодні найбільші світові компанії приділяють значну увагу розробці супутникових технологій, що сприяє підвищенню точності визначення координат мобільних пристроїв до декількох сантиметрів. Як прогнозують експерти, при вирішенні цього завдання, стає можливим створення транспортних систем (повітряних, морських і наземних), керованих без допомоги людини, роль якої буде зводитися тільки до контролю за роботою системи.

### **2.4. Гірництво та будівництво**

Нині супутникова навігація стає стандартним компонентом різного типу гірничої та будівельної техніки. Навігатори, встановлені на екскаваторах, бульдозерах, вантажівках різної вантажопідйомності, бурових установках дозволяють істотно поліпшити виробничі показники функціонування технологічного обладнання.

Так, наприклад, використання системи *Dispatch* американської компанії *Modular Mining*, призначеної для управління гірничим обладнанням на кар'єрах, дозволяє збільшити продуктивність підприємства від 6 до 32 % [8]. Досягається це за рахунок використання *GPS* при забезпеченні автоматичного контролю і управління вантажопотоками автосамоскидів, роботою і переміщенням виймальновантажної техніки і бурового обладнання, планування техобслуговування гірничого устаткування (рис. 2.4).

Встановлення на борту екскаваторів та навантажувачів систем управління, що забезпечують сантиметрову точність, виключає дорогі роботи маркшейдерських бригад по розмітці місцевості. Машиністи устаткування можуть з високою точністю витримувати проектні відмітки, використовуючи візуальну інформацію на спеціальних дисплеях, які монтуються в кабіні екскаватора. Оскільки *GPS*-приймач безперервно визначає точне місце розташування ковша, інформація про кордони відпрацювання і про структуру рудного тіла автоматично надходить в єдину систему управління кар'єрними роботами.

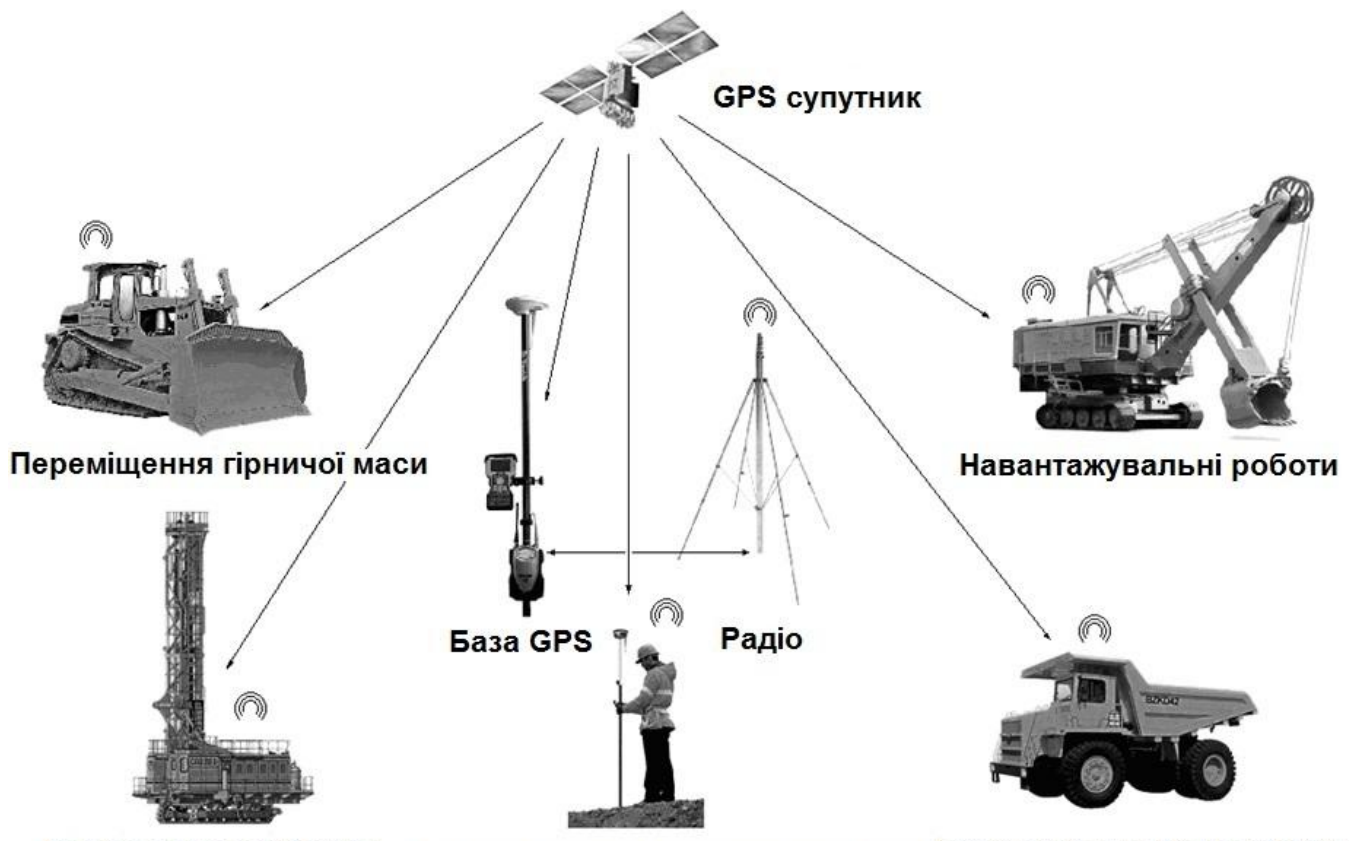

Буріння гірничої маси Геолого-маркшейдерськи роботи Перевезення гірничої маси

#### **Рис. 2.4. Система організації управління виймально-навантажувальною технікою та буровим обладнанням на гірничому підприємстві з використанням системи супутникового позиціонування**

Управління буровими верстатами за допомогою *GPS* дозволяє підвищити як точність, так і продуктивність бурових робіт. Система управління працює цілодобово і за будь-яких погодних умов, тому робота не буде припинятися через погану погоду або відсутність маркшейдерів. Бурові верстати пересуваються по запланованій сітці буріння без необхідності її попередньої розмітки на місцевості, що виключає цілий етап бурових робіт. Необхідну для цього інформацію бортовий комп'ютер бурового верстату отримує по радіоканалу з диспетчерського центру.

Всі переміщення самоскидів (від екскаватора до зони розвантаження, а потім − до чергового завантаження) управляється одним диспетчером з інформаційного центру, який за допомогою комп'ютерної техніки визначає найбільш ефективні переміщення автотранспорту в промисловій зоні.

Управління будівельною технікою за своєю суттю має багато спільного з гірничим обладнанням. Так, знання точного місця розташування ножа бульдозера або грейдера в будь-який момент часу дозволяє істотно знизити вартість робіт, пов'язаних з розробкою і рекультивацією ділянок земної поверхні. Дії машиністів бульдозерів і грейдерів направляються без необхідності винесення в натуру проектної поверхні або переробки роботи. Безперервно обновлювана реальна цифрова карта робочої ділянки порівнюється з проектною, при цьому визначається оптимальний маршрут руху робочого механізму, заглиблення ножа та інші робочі параметри. Це зберігає час і паливо, а також підвищує якість роботи та звітної документації.

#### **2.5 Сільське господарство**

Використання систем супутникового позиціонування в сільському господарстві дозволяє вийти на якісно новий рівень виробництва, оскільки допомагає вирішувати складні завдання швидше, якісніше і з меншими грошовими та трудовими затратами. Це вже давно зрозуміли сільськогосподарські працівники провідних країн світу. Так, у США до 80 %, а в країнах ЄС − до 60 % фермерів використовують у своїй роботі *GPS.* В Україні системою супутникового моніторингу в сільському господарстві сьогодні, на жаль, користуються одиниці.

Супутникова система навігації в сільському господарстві представляє собою комплексну електронно-технічну систему, яка складається із сукупності наземного і космічного устаткування, призначеної для визначення місця розташування і параметрів переміщення (швидкості, напряму руху тощо) об'єктів, що рухаються в межах сільськогосподарської ділянки.

На рис. 2.5. відображені основні напрями функціонування супутникового позиціонування в сільськогосподарському виробництві.

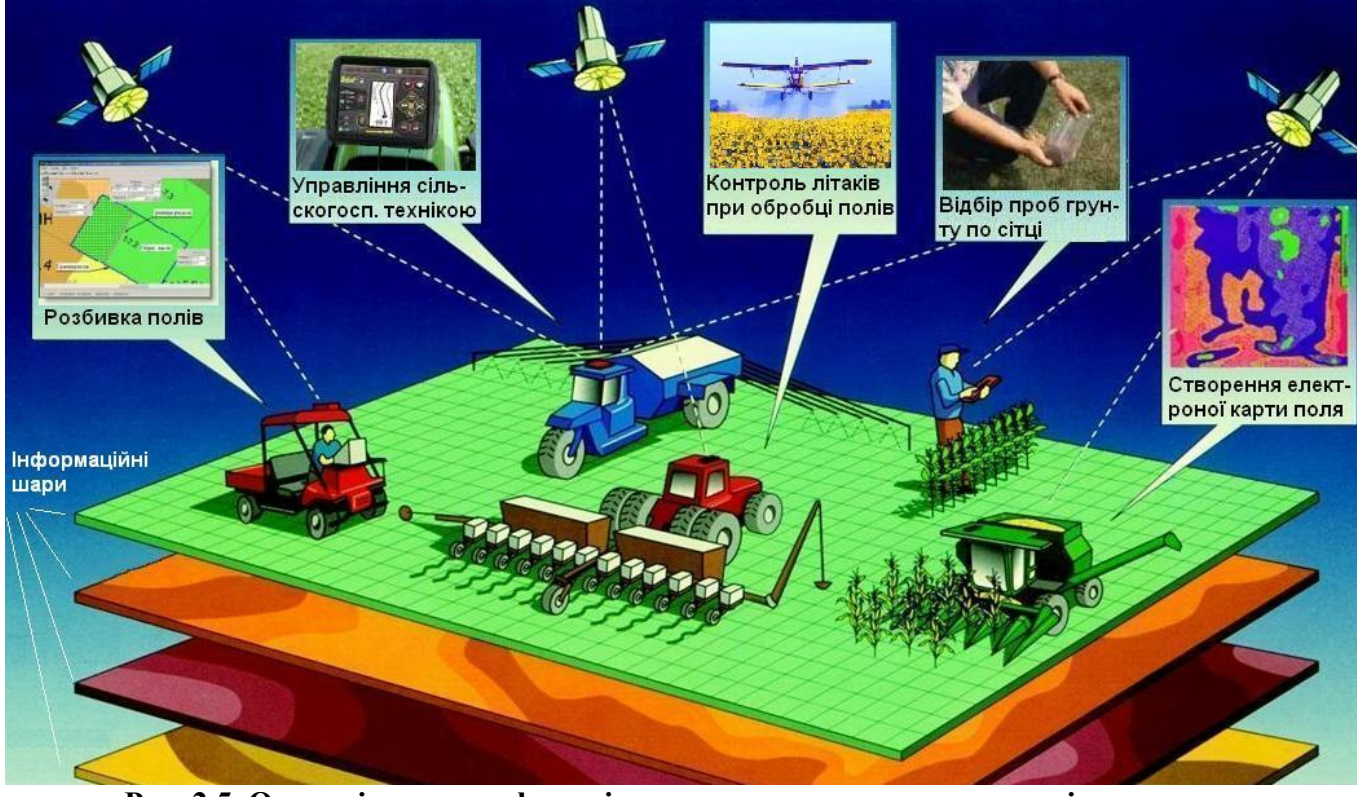

**Рис. 2.5. Основні напрями функціонування супутникового позиціонування в сільськогосподарському виробництві**

Основним напрямом є контроль і управління пересуванням сільськогосподарської техніки. Однак якщо моніторинг автомобілів практично не відрізняється від традиційного застосування навігації на транспорті (див. розділ 2.3), то управління об'єктами, що рухаються по сільськогосподарських полях, має суттєві відмінності. Сьогодні більшість тракторів, комбайнів, посівних комплексів, обприскувачів та іншої техніки, яка випускається провідними світовими виробниками, оснащуються навігаційними системами, підключеними до бортових комп'ютерів, що дозволяє здійснювати автоматичне керування їх рухом.

Застосовувані в сільському господарстві прилади, які пов'язані з космічними навігаційними системами, поділяються на дві групи: *системи паралельного водіння* і *автопілоти*. У першому випадку система складається з встановлюваного на тракторі (комбайні) приймача сигналів системи *GPS*, контролера і курсовказівника − екрану, що відображає збіг чи відхилення траєкторії руху трактора (комбайна) від заздалегідь заданої (рис. 2.6 А). Система управління дозволяє запам'ятати курс і направляє техніку строго паралельно лінії, зафіксованої при першій прохідці агрегату. Відхилення від маршруту при посіві не перевищують 10 см, а при орані − 3 см. Це дозволяє максимально використовувати ширину агрегату і практично виключити перекриття сусідніх рядів (рис. 2.6 Б), виключити пропуски, збільшити завантаження техніки, знизити стомлюваність водія. Як наслідок - зниження матеріальних і фінансових витрат на третину. Найбільший ефект досягається при обробці неоднорідних за своїм рельєфом, ґрунтовому покриву і агротехнічному стану сільськогосподарських полів.

Другий варіант систем управління − автопілот, який складається з електрогідравлічної системи автоматичного керування трактором (комбайном), що забезпечує автопілотування агрегату на полі. Водій допомагає процесу управління технікою тільки на поворотах, що дозволяє йому зосередити увагу на технологічному процесі.

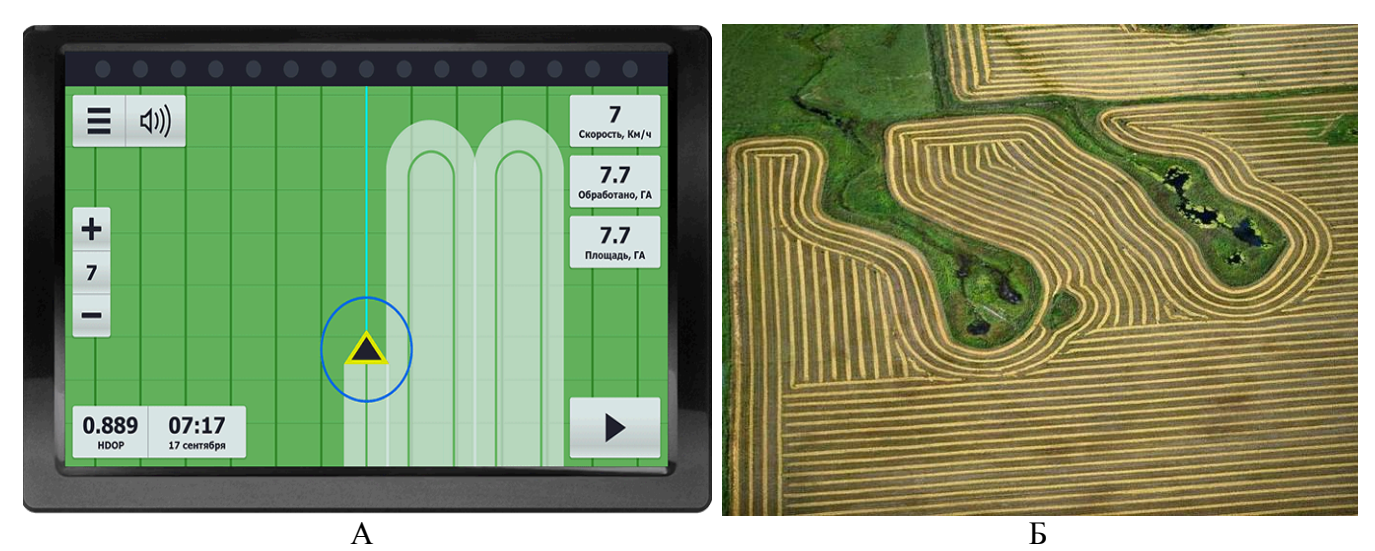

**Рис. 2.6. Зображення на екрані навігатора (курсовказівника) трактора в режимі паралельного водіння (А) і супутниковий знімок поля, зораного в цьому режимі (Б)**

Відмінною особливістю управління сільськогосподарською технікою є всепогодність і незалежність від часу доби. Саме це дозволяє працювати в туман, при поганій видимості у сутінках, в дощ і навіть вночі. Система водіння може бути автоматизована до такої міри, що водій може і зовсім не знадобитися, а всі коригування будуть проводитися з диспетчерського пункту.

Суттєву допомогу система супутникового позиціонування надає при обробці полів за допомогою малої авіації. Навігація забезпечує високу точність наведення на об'єкт обробки, а як наслідок − ефективне використання хімікатів та добрив. Так, наприклад, при управлінні обприскувачем з повітря по зовнішніх орієнтирах, тобто без навігаційних систем, до 10 % посівів залишаються необробленими, а ще 25 %

обробляються двічі. При цьому слід враховувати, що при обробці фунгіцидами або інсектицидами такі "огріхи" можуть негативно відобразитися на врожайності не тільки необроблених ділянок, але й всього поля.

Сьогодні все більшого поширення у світі отримує *точне* (прецизійне) *землеробство*. В основі наукової концепції точного землеробства лежать уявлення про існування неоднорідностей в межах одного поля. Для оцінки та детектування цих неоднорідностей використовуються новітні технології, і в першу чергу − системи глобального позиціонування. Розбивка полів, розрахунок їх площ, відбір проб ґрунтів за певною сіткою, а в кінцевому підсумку − складання за допомогою геоінформаційних систем електронних карт полів, ось далеко не повний перелік функціональних можливостей супутникової навігації в сільському господарстві. Зібрані дані використовуються для планування висіву, розрахунку норм внесення добрив та засобів захисту рослин, більш точного передбачення врожайності та фінансового планування.

### **2.6 Наука**

Важко окреслити діапазон використання систем супутникового позиціонування в наукових цілях. Це: вивчення різного рівня геодинамічних процесів на Земній поверхні (від глобального руху тектонічних плит до локальних зсувних явищ); прогнозування землетрусів і формування цунамі; спостереження за рідкісними та зникаючими дикими тваринами; моніторинг екологічної ситуації тощо.

Так, наприклад, геологи застосовують стаціонарні високоточні *GPS*-датчики для спостережень за рухами ділянок суходолу зі швидкістю кілька міліметрів на рік. Навіть найточніші традиційні оптичні геодезичні прилади не дозволяють отримувати такі дані. Надзвичайно важливим є той факт, що дана технологія дозволяє фіксувати сучасні рухи земної кори, спричинені не тільки ендогенними, а й деформаціями техногенного походження. Є численні приклади [26] успішного використання *GPS*-технологій в Канаді, США, Японії, країнах Європи для вивчення виявлення рухомих блоків і перманентного контролю за сейсмічно активними територіями (рис. 2.7 А).

Дана технологія сьогодні застосовуються і для прогнозування виникнення цунамі. Учені вивчили інформацію, зібрану мережею більше тисячі *GPS*-детекторів Японії і з'ясували, що прилади виявили вертикальний зсув кори Землі відразу після початку землетрусу. Згідно з висновками вчених, через 3 хвилини супутникова система готова надати дані для найточнішого прогнозування цунамі. Звичайні методи дають ці дані із затримкою в 5-10 хвилин, а крім того, на сейсмограмі не завжди можна розпізнати, в якому напрямку відбувається зрушення земної кори, і як наслідок – важко спрогнозувати ризик цунамі, а також величину хвилі.

Глобальні системи позиціонування дозволяють виявляти несанкціоновані підземні ядерні вибухи. Так, в результаті аналізу даних *GPS*, зібраних в момент проведення Північною Кореєю випробувань у 2009 році, були встановлені зміни щільності іоносфери над місцем проведення ядерного вибуху. Причиною зміни щільності іоносфери стали потоки випромінювання і заряджених частинок, які були

викинуті в простір з випробувального полігону. Оскільки функціонування системи *GPS* вельми чутливе до різних атмосферних заворушень, наявність в атмосфері й іоносфері електронів та інших заряджених частинок спотворюють сигнали системи, що призводить до помилок визначення положення. Американські дослідники розробили низку комп'ютерних алгоритмів, які шукають помилки в роботі системи *GPS* і складають карти зміни щільності іоносфери, що прямо вказують на місце і час проведення ядерних випробувань.

Іншим напрямом, який розвивається у світі, стало використання навігації для цілодобового спостереження за рідкісними та зникаючими дикими тваринами в програмах щодо їх захисту. Для цього використовуються спеціальні персональні трекери у вигляді нашийників, різних присосок і чипів. При цьому подібні пристрої можуть об'єднувати *GPS*-приймач і акселерометр, який слугує для запису таких дій тварин як стрибки, біг або сон. Це дозволяє вести цілодобове спостереження за поведінкою тварин. Багатомісячні спостереження (час моніторингу за переміщенням тварин залежить від тривалості заряду батареї, що живить трекер) дозволяють будувати карти міграції диких тварин (рис. 2.7 Б), що відкриває нові сторінки у вивченні дикої природи і дозволяє зберегти популяції багатьох рідкісних або зникаючих видів.

Взагалі, немає сенсу наводити приклади тих галузей науки, в яких супутникова навігація використовується в якості вже традиційного для сьогоднішнього часу способу фіксації координат розташування різних об'єктів. Це геологія, археологія, ботаніка і багато інших. Вчені багатьох країн світу знаходять все нові області застосування систем глобального позиціонування. Ефективність їх використання істотно залежить від точності, мобільності та енергоємності пристроїв і механізмів.

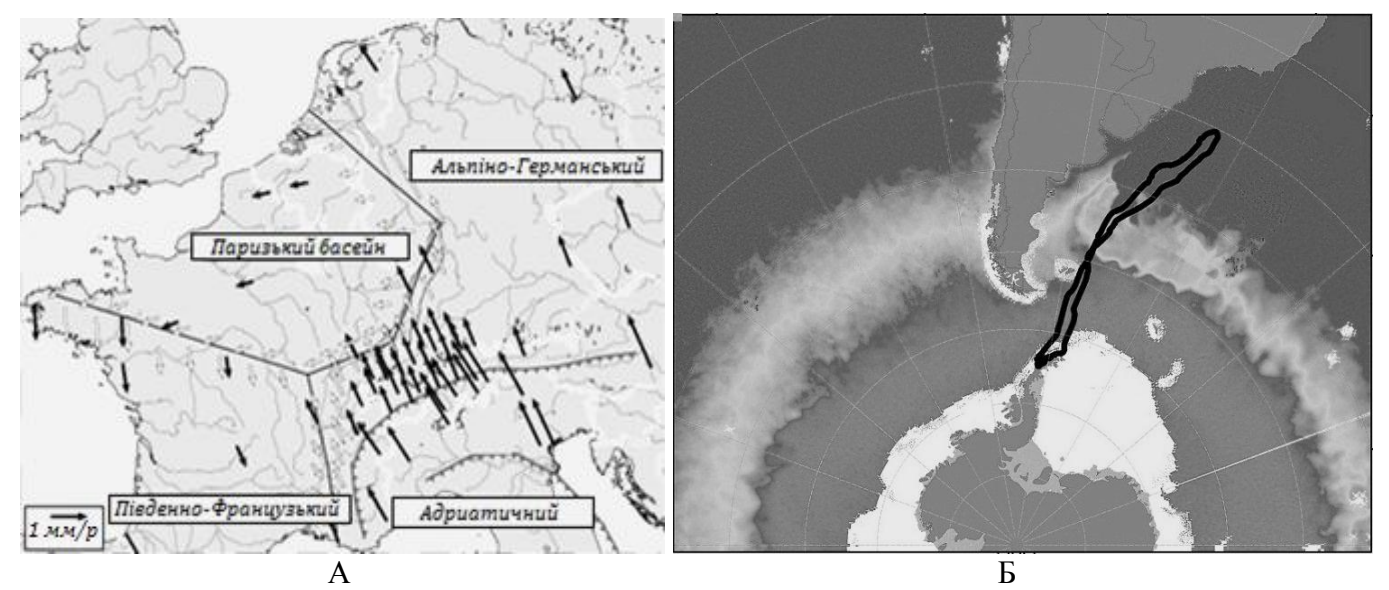

**Рис. 2.7. Приклади використання супутникової навігації в наукових цілях: А - карта переміщення 4 блоків земної кори на території Європи, отримана за даними вимірів зі стаціонарних** *GPS***-станцій;**

**Б - міграція косаток за результатами** *GPS***-спостережень**

Сьогодні жоден професійний турист не відправляється в похід без навігатора, який замінив паперові карти і компас. Враховуючи це, провідні виробники випускають навігатори, функції яких адаптовані для різних видів туризму: автомобільного, велосипедного, водного, пішохідного тощо. В Інтернеті на спеціалізованих сайтах туристи обмінюються електронними картами, треками своїх походів з коментарями та рекомендаціями. У багатьох країнах публікуються координати для супутникових навігаторів найбільш цікавих туристичних та екскурсійних об'єктів. Робота в цьому напрямку привертає все більш широке коло любителів і професіоналів.

Зовсім по-новому використовувати можливості системи глобального позиціонування для сфери туризму дозволяє система електронних *GPS*-гідів, яка отримала розвиток в останні роки. Так цілий ряд компаній (*Hewlett-Packard, Навколо Світу, Експомір Груп* та ін.) незалежно один від одного розробили програми для навігаторів, смартфонів і комунікаторів, що дозволяють завантажувати і відтворювати спеціальні інформаційні пакети − *інтерактивні екскурсії*. Застосовуючи метод визначення місцезнаходження на основі GPSкоординат мобільного пристрою, програма самостійно проінформує про наближення до об'єкта, який заслуговує на увагу, покаже фотографії та відеоролики. На карті відображається місце розташування користувача й підсвічується об'єкт, про який йде розповідь. При цьому GPS-гід не нав'язує ніякої черговості огляду екскурсійних об'єктів, ніяких фіксованих пунктів зупинки.

Нині у багатьох країнах світу функціонують мультимовні GPS-екскурсійні системи для туристів, які забезпечують автоматичне відтворення за маршрутом проходження одночасної трансляції аудіоконтенту, а також синхронне відтворення відео і зображень на екран смартфона.

Як приклад, можна привести версію електронного гіда для м. Львів. Екскурсія включає в себе інформацію про шістдесят пам'яток, пам'ятників архітектури, старовинних храмів, цікавих місць і об'єктів цього прекрасного міста. Крім того, скориставшись GPS-гідом можна почути історію, опис, легенди пов'язані з об'єктами екскурсії, а так само попередньо переглянути їх фото (рис. 2.8).

Вирішальну роль у широкому розвитку цього виду туристичної та екскурсійної діяльності забезпечує надана розробниками можливість самостійного створення мультимедійних GPS-турів на основі оригінального контенту. Можливості таких екскурсій практично не обмежені. Цілі і завдання екскурсії, її тематика, склад екскурсійних об'єктів, маршрут, інформаційний супровід (ауді-, відео-та фотоінформації) тощо, визначаються професійним авторським колективом.

Надзвичайно важливо, що сьогодні до створення подібних турів активно залучаються любителі і знавці подорожей. Для популяризації цього напряму в туристичній галузі розроблені спеціалізовані сайти, на яких розміщені конструктори, за допомогою яких користувач має можливість самостійно створити екскурсію за технологією електронних GPS-гідів.

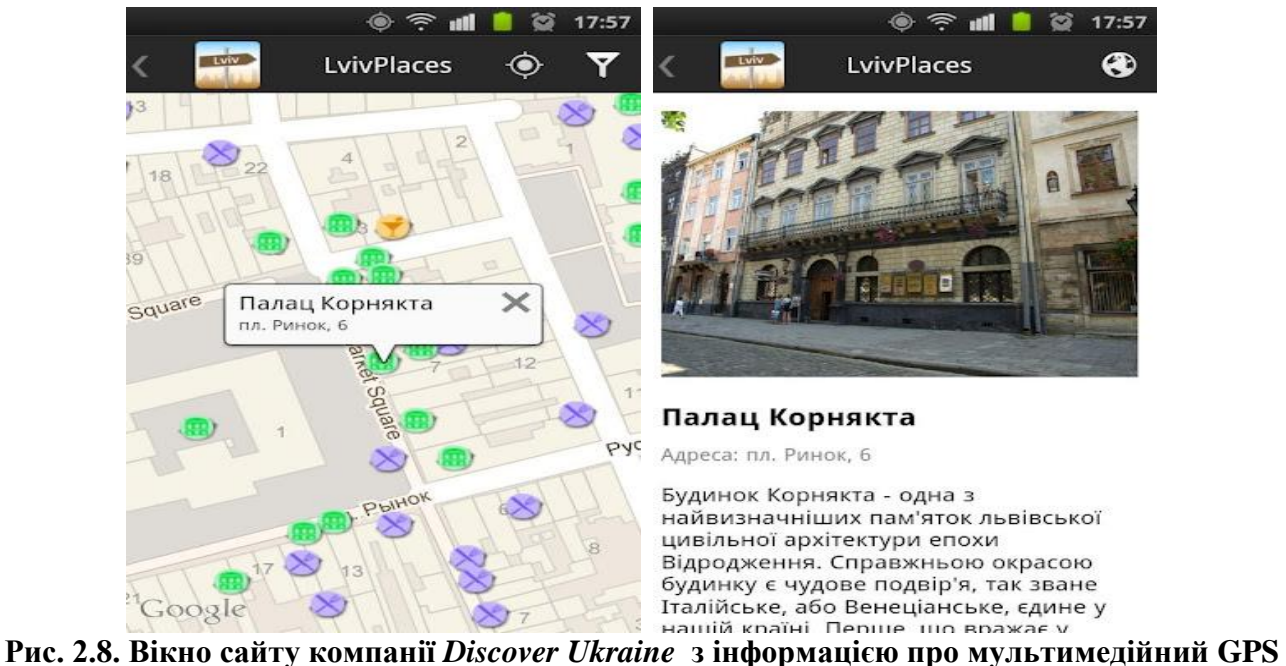

**путівник по місту Львів [45]**

### **2.8 Позавиробнича соціальна сфера**

Залучення технологій супутникового позиціонування в побут людини відповідає її прагненням полегшити своє життя, зробити його більш безпечнішим, стабільнішим і комфортнішим. Сьогодні нікого не здивує навігатор в автомобілі, за допомогою якого водій знаходить найкоротший шлях до об'єкту пошуку. У мобільні телефони, фотоапарати, наручні годинники, ціпки та в інші предмети побуту встановлюються пристрої супутникової навігації. З їх допомогою можна не тільки встановити місце розташування, а й визначитися, де робити покупки, поїсти і поспати.

Особливою популярністю сьогодні користуються пошукові функції навігаторів. Так, наприклад, найбільш надійним і сучасним способом забезпечення безпеки автомобіля від угону, є включення його в систему *GPS / ГЛОНАСС*-пошук. При цьому водій отримує можливість не тільки контролювати переміщення викраденого автомобіля, але й за допомогою SMS дистанційно відключити його двигун. Крім того, отримати невідкладну допомогу в дорозі можна одним натисненням кнопки. Аварійний персонал терміново прибуде в необхідне місце, визначивши координати трекера, що відправив сигнал тривоги.

Відчувати себе більш незалежним дуже важливо для людини з ослабленим зором що є додатковою мотивацією для використання супутникової навігації. На сьогоднішній день це, без сумнівів, кардинально змінює уявлення про можливості освоєння фізичного простору. Маючи карти різних країн і міст, незряча людина може тепер за допомогою навігатора більш вільно пересуватися навіть у незнайомому місці.

Слідкувати за переміщенням дітей і літніх членів сім'ї стає можливим, якщо прикріпити до їх одягу маячок супутникової навігації (рис. 2.9 А). Також можна застосувати для цього і мобільний телефон з функцією супутникової навігації. Спеціальна програма, визначивши координати телефону по *GPS/ГЛОНАСС*-

сигналу, буде передавати через стільникового оператора місце розташування і переміщення контрольованого з точністю до 5 метрів. Наприклад, у Швеції для забезпечення безпеки своїх підопічних, а також для запобігання їх зникнення з поля зору дорослих, персонал дитячих садків став використовувати GPS-систему стеження за дітьми.

Пошук домашніх тварин та контроль за їх переміщенням за допомогою нашийників з вбудованим супутниковим мікрочипом, набуває все більшої популярності (рис. 2.9 Б). Спеціальний GPS-пристрій на нашийнику не дозволить загубитися домашньому вихованцеві і повідомить на телефон, якщо він вийшов за межі позначеної території. Так, сьогодні пасуть корів і овець, стежать за домашніми кішками та собаками.

Технології супутникової навігації все ширше залучаються в усі сфери життєдіяльності людини і відповідно, на думки експертів, у найближчі 5 − 10 років стануть доступними і затребуваними для більшості жителів нашої планети.

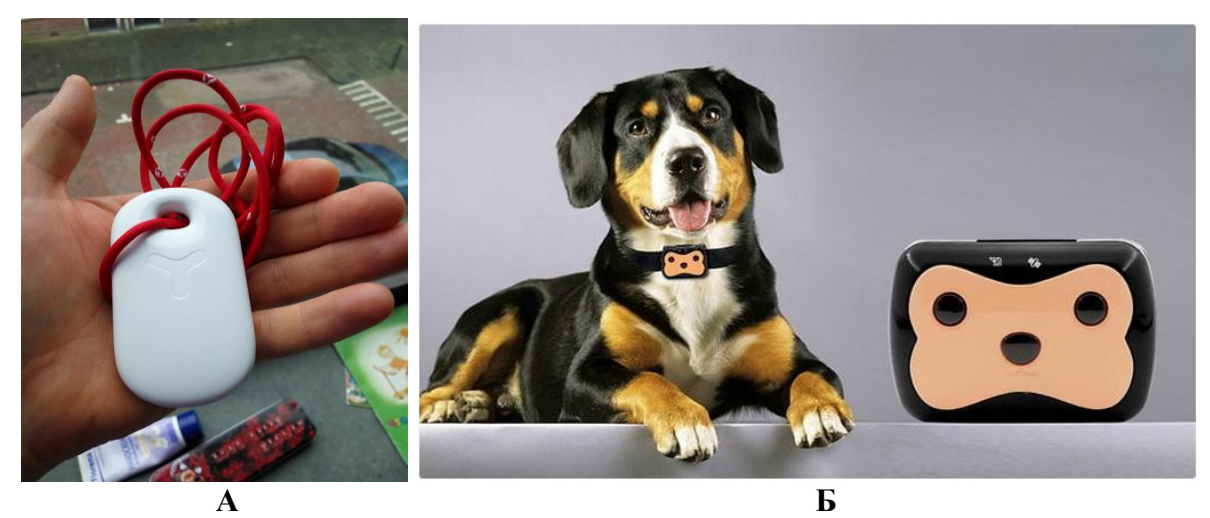

**Рис. 2.9. GPS-трекери для контролю за переміщенням людей (А) і тварин (Б)**

#### *Запитання для самоконтролю*

*1. Схарактеризуйте принципи використання супутникової навігації в картографії і геодезії.*

*2. Назвіть основні напрями використання супутникової навігації у військовій справі.*

*3. Схарактеризуйте напрями використання супутникової навігації на транспорті.*

*4. Назвіть основні напрями використання супутникової навігації у гірництві та будівництві.*

*5. Розкрийте основні напрями функціонування супутникового позиціонування в сільськогосподарському виробництві.*

*6. Назвіть основні напрями використання супутникової навігації в науці.*

*7. Схарактеризуйте принципи використання супутникової навігації в туристичній галузі.*

*8. Назвіть приклади використання супутникової навігації у позавиробничій соціальній сфері.*

## **Г л а в а 3**

# **ПЕДАГОГІЧНІ ТЕХНОЛОГІЇ ВПРОВАДЖЕННЯ СУПУТНИКОВОЇ НАВІГАЦІЇ В ПРАКТИКУ СУЧАСНОЇ ШКОЛИ**

#### **3.1 . Аналіз використання супутникової навігації в школах світу**

Вивчення систем глобального позиціонування та їх використання в рамках шкільних освітніх курсів почалося наприкінці ХХ-го − початку XXI століття. Геоінформаційні системи і дані дистанційного зондування Землі, як основні елементи геоінформатики, до цього часу вже знайшли широке застосування в шкільній освіті [29]. Таке відставання супутникової навігації було обумовлено застосуванням її переважно у військовій справі. Результатом цього з'явився обмежений доступ до цивільних навігаційним приймачів (до 1991 року використання *GPS* на території СРСР було заборонено, крім військових цілей, а в Росії цивільне застосування системи *ГЛОНАСС* було дозволено тільки з 2007 року). Крім того, до 2000 року, режим штучного загрублення точності визначення координат, який використовувався американськими військовими, забезпечував їх визначення із великою похибкою (від 30 до 100 метрів).

1 травня 2000 року президент США Білл Клінтон зробив заяву про скасування режиму "Selective availability". Урядом США було визнало GPS як популярну технологію, яка необхідна у всьому світі і в самих різних областях, від міської "швидкої допомоги" до розвідки корисних копалин. З відміною обмежень, користувачі GPS-приймачів отримали можливість визначати свої географічні координати майже на порядок точніше, ніж раніше. Фактично з цього моменту й отримала свій розвиток практична складова використання супутникової навігації в освітніх цілях.

До цього часу в школах світу супутникову навігацію вивчали тільки на теоретичному рівні. Лідируючі позиції довгий час утримували за собою Сполучені Штати Америки. Так, відповідно до прийнятого в 1984 році Об'єднаним комітетом з географічної освіти США «Керівництва до географічної освіти», вивчення місця розташування є однією з п'яти основних фундаментальних тем, які мають пріоритет у вивченні курсу шкільної географії в стандарті К-12 системи освіти Сполучених Штатів [37]. Згідно з дослідженнями Хілла [43], визначення місця розташування може здійснюватися на двох рівнях: абсолютному та відносному. *Абсолютне розташування* передбачає визначення географічних координат (широти і довготи). *Відносне розташування* передбачає визначення знаходження об'єкта по відношенню до інших, більш великих або виразних об'єктів. Саме в цьому аспекті на першому етапі вивчалися технології систем глобального позиціонування в школах США.

Як приклад такого підходу слід привести комплексну програму вивчення супутникової навігації в середній школі, яка була розроблена дослідниками Інституту Навігації Університету Колорадо (США). Вона включала в себе десять стандартних уроків для учнів різного віку та рівня підготовки [46]. Уроки були призначені для використання вчителями середньої школи при проведенні занять з

урочної і позаурочної форм навчання. Аналізуючи зміст уроків (табл. 3.1), слід зазначити, що програма має загальну теоретичну спрямованість, причому більше половини уроків (6 з 10) присвячені основам картографії, а в інших розглядаються базові засади функціонування і застосування супутникової навігації. Більшість уроків концептуально пов'язані між собою, хоча в цілому є автономними − учням дається можливість вибирати уроки залежно від своїх інтересів.

Надзвичайно важливим є той факт, що програма складена так, щоб могла бути легко інтегрована в існуючу схему уроків навчальної програми середньої освіти США. Хоча більшість запропонованих уроків спрямовані на вивчення в 7 класі, але вони рекомендовані також до використання як у молодших, так і старших класах.

Таблиця 3.1

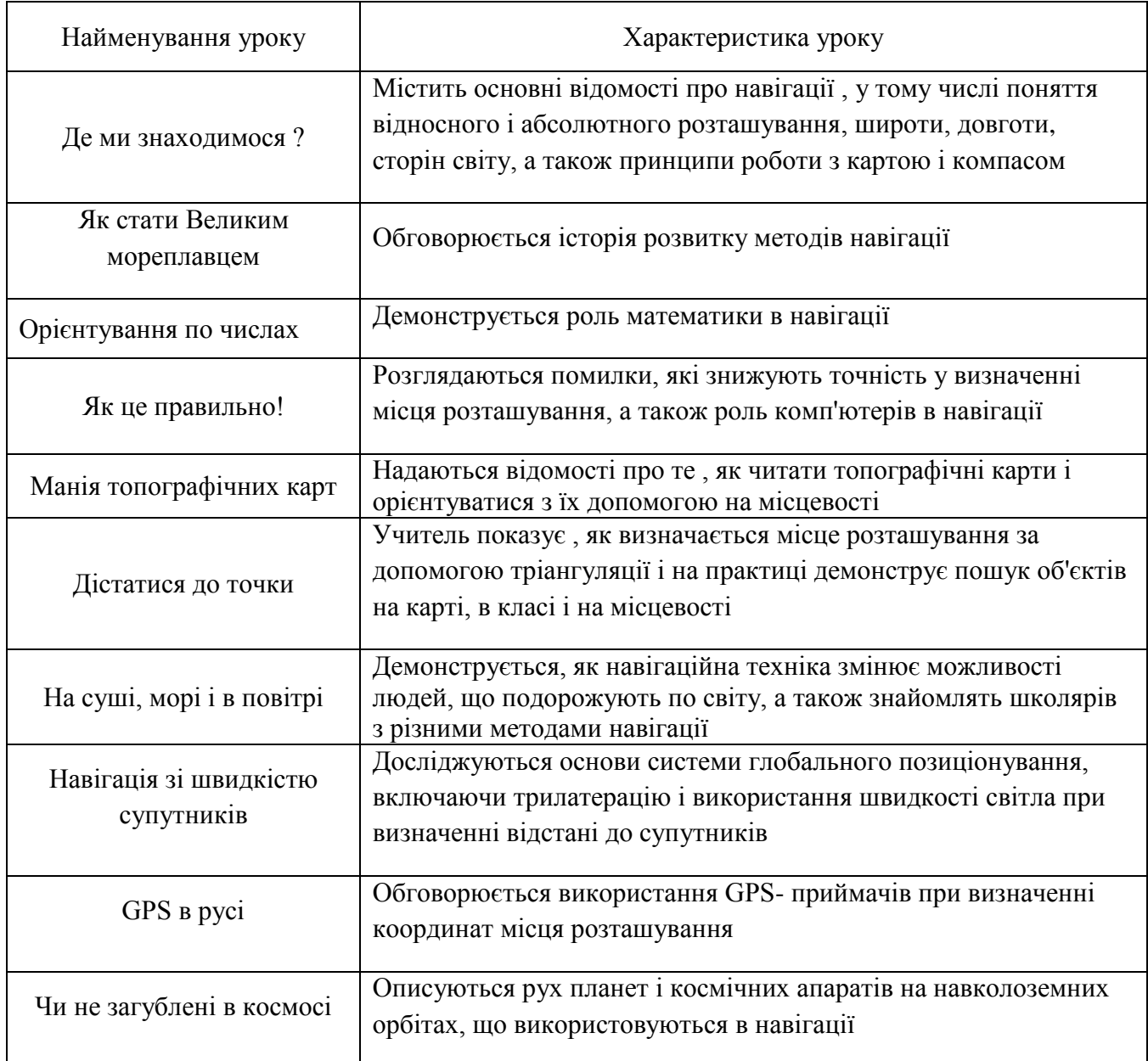

# **Уроки комплексної програми вивчення супутникової навігації в середній школі [46]**

Подальший розвиток супутникова навігація отримала у вигляді практичної складової. Багато вчителів середньої школи стандарту К-12 освітньої системи США все ширше стали використовувати *GPS*-приймачі при проведенні уроків. Однак, слід зазначити, що на початку застосування навігаторів домінував дещо обмежений, техногенний підхід, тобто вчителі намагалися на заняттях тільки навчити школярів умінню працювати з цими пристроями.

У таблиці 3.2 наведено приклад такого підходу до використання GPSнавігаторів на уроках географії А. Нінно і Д. Кахлом [45]. Аналіз плану уроку чітко показує, що його автори основну увагу на уроці приділяють вмінню школярами визначати географічні координати за допомогою навігатора і знаходити точки з відомими координатами.

Дослідженнями Тіма Кресвелла тема визначення місця розташування за допомогою супутникової навігації в шкільній географії отримала свій подальший розвиток. Ним було показано, що існує реальна необхідність у розширенні освітніх можливостей визначення місця розташування різних географічних об'єктів. Так, встановлення географічних координат не повинно бути самоціллю. Більш важливим слід визнати можливість комплексного вивчення територій з певними координатами. Це можуть бути фізичні ландшафти, мінерально-сировинні ресурси, традиції та культура людей.

Таблиця 3.2

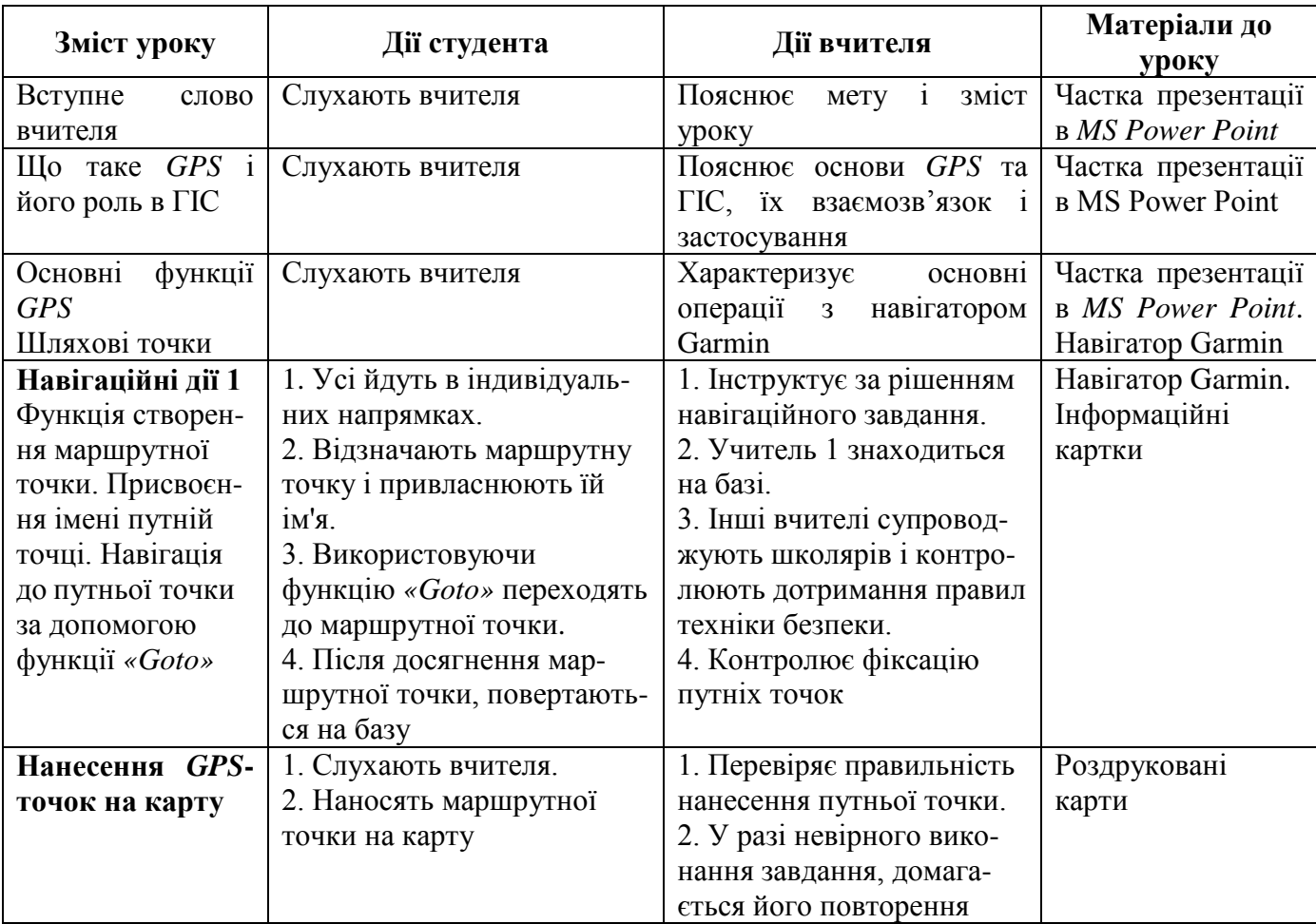

**План уроку: GPS: навігації і читання карт [45]**

### Продовження таблиці 3.2

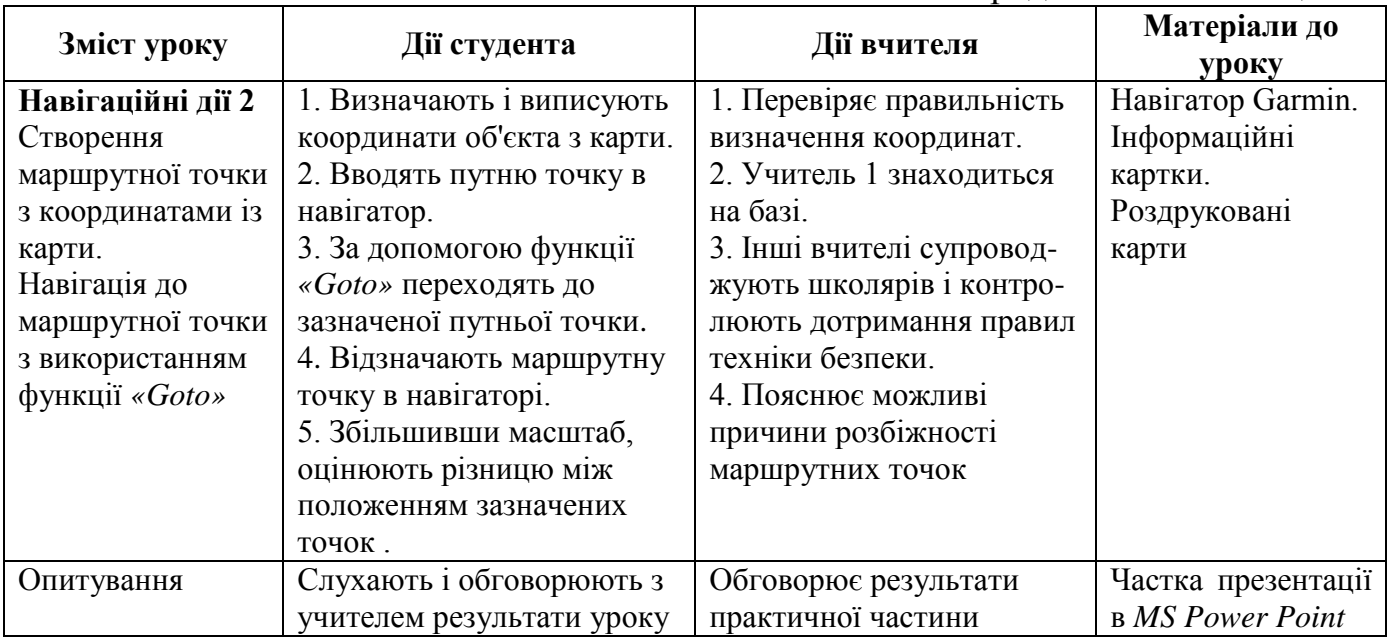

Важливість такого підходу підтверджують і висловлювання Хілла [43]: «Географія це не просто місце і назви − столиці, країни і річки, а скоріше ціла наука про значення місцеположення». Тільки в цьому випадку стає можливим перехід від механічного запам'ятовування назв країн, столиць і інших сухих цифр і дат − до аналізу взаємозв'язку людини і навколишнього середовища.

Саме такий комплексний аналіз територій переводить загальні теоретичні знання в практичну сторону. При цьому, на думку Джона Моргана, відомого британського географа, підвищення геопросторової грамотності сприяє підвищенню активної життєвої позиції школярів, формує їх практичний досвід у вирішенні різних проблем, відкриває очі на реальний світ [44].

Звичайно, основним стримуючим чинником практичного використання супутникових навігаторів у шкільному освітньому процесі був той факт, що навігатор являє собою досить складний технічний пристрій, вміння роботи з яким представляє певну складність навіть для технічно підготовленого педагога. Ще більшу складність представляє собою процес упровадження приладу в сформовану систему навчального процесу. Саме тому з моменту відкриття громадянського доступу до супутникової навігації і до теперішнього моменту основна увага вчених і практикуючих педагогів було акцентовано на розробці ефективної методики використання супутникових навігаторів у шкільній освіті.

Як справедливо зазначив Мігель Гомес [40], педагоги не повинні вчити школярів навичкам XXI століття, а повинні використовувати навички століття в процесі викладання. Іншими словами, педагог не повинен акцентувати свою увагу на навчанні школярів умінню роботи з навігатором, а зобов'язаний активно використовувати його функціональні можливості в освітньому процесі.

Так, наприклад, дослідження Броди і Бакстера [36] показали, як за допомогою *GPS*-пристроїв у класі, вчителі можуть створювати середовище, де школярі отримують можливість активно досліджувати навколишній світ.

Навігаційні пристрої, використовуючи мотиваційні можливості, які забезпе-

чує дана технологія, порушують монотонність повсякденного класного навчання, сприяють використанню навичок критичного мислення в школярів і розуміння географічних понять [35].

Взагалі, незважаючи на те, що навігатор відноситься в першу чергу до географічних інструментів, багато вчителів суміжних дисциплін стали активно використовувати його на своїх уроках. У першу чергу, це історики, біологи, фізики і математики.

Як приклад можна навести роботу Томаса Бейкера, який у статті *«Успіх з GPS»* [33] показав, як навігаційний приймач може стати потужним союзником вчителів географії, біології, математики та історії для проведення наукових досліджень у різних областях. Автор описує, як школярі Міннесоти використовують супутникову навігацію при вивченні дикої природи, дослідженні історії часів Громадянської війни, картуванні переміщення школярів на маршруті школа − будинок тощо.

Джозеф Керскі показав, що на уроках географії школярі можуть за допомогою навігатора визначити окружність Землі. Робота базується на розрахунку довжини однієї секунди широти і відрізняється простотою і інформативністю.

Представляє інтерес і методика складання школярами профілю місцевості за допомогою навігатора, запропонована Шенон Хашман. Її суть полягає в проходженні школярами з *GPS*-приймачами за визначеними маршрутами та визначенні абсолютної висоти маршрутних точок, розташованих через 5 метрів. При цьому, якщо скласти маршрути радіально, з одного центру, то стає можливим і складання карти рельєфу місцевості.

Взагалі більшість педагогів прийшли до одностайної думки, що більшість програм, розроблених у рамках національних освітніх стандартів різних країн, не забезпечують повноцінне вивчення супутникової навігації в урочної формі. У цьому зв'язку рекомендується активне використання таких позааудиторних форм, як факультативна і гурткова.

У таблиці 3.3 наведено короткий зміст рекомендованих американськими педагогами завдань з вивчення *GPS*-навігації на географічному факультативі в середній школі [34]. Звертають на себе увагу наступні ключові моменти, закладені авторами в програму факультативу:

• успішно об'єднані завдання з оволодіння школярами теоретичних і практичних навичок у застосуванні GPS- приймачів на різних рівнях застосування;

• польовий етап занять включає не тільки роботу з навігатором, а й оволодіння методами орієнтування на місцевості з глибоким аналізом навколишнього середовища ( рис. 3.1 А);

• обробка результатів *GPS*−зйомки місцевості здійснюється із застосуванням ГІС *ArcGIS*.

Однією з основних відмінних рис шкільної географії в країнах Європи і особливо в США, є широке використання ігрових технологій. Не залишилася без уваги з боку вчених та педагогів і супутникова навігація. Акцент на ігрові технології без сумніву сприяє широкій популяризації глобальної системи позиціонування серед учнів.

### Таблиця 3.3

## **Короткий зміст рекомендованих завдань з вивчення** *GPS***-навігації на географічному факультативі в середній школі [34]**

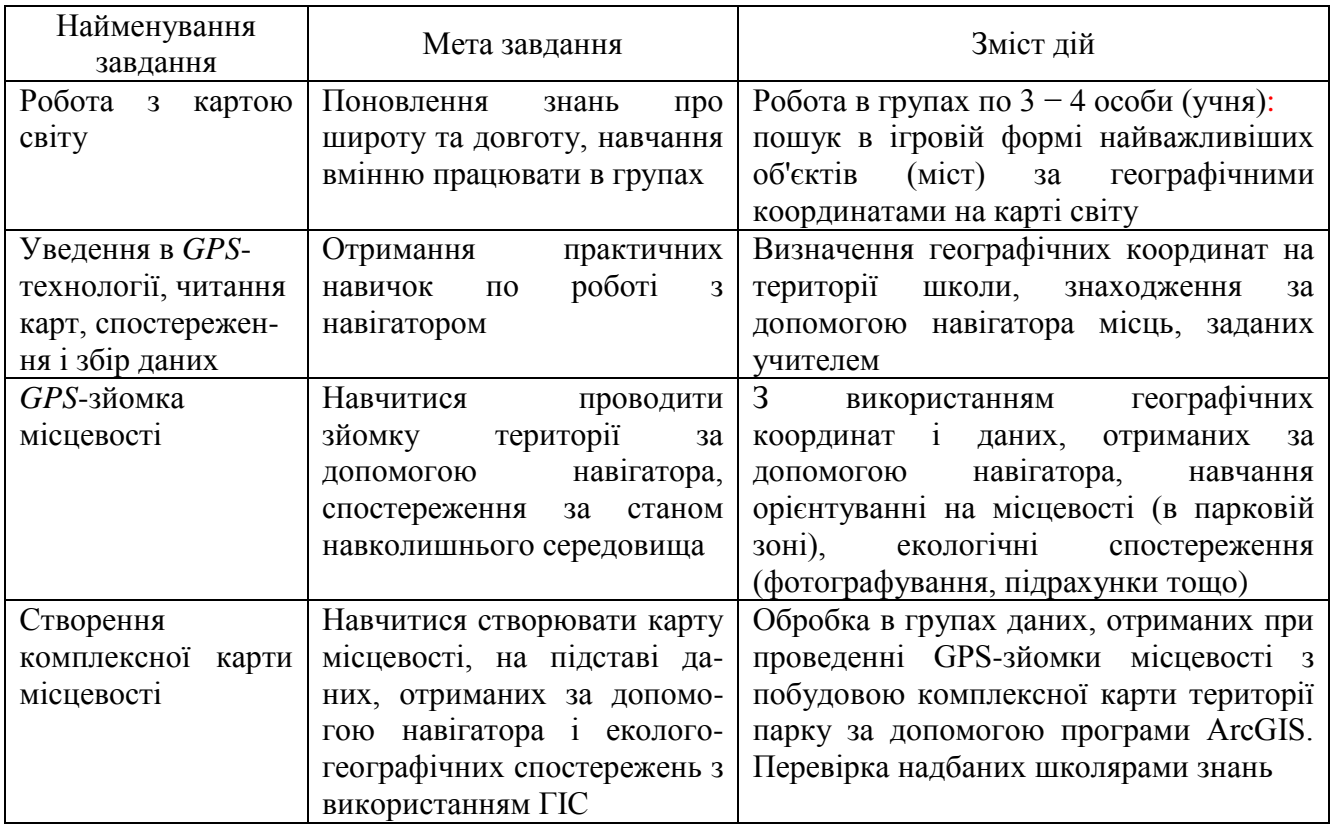

Наступного дня після скасування президентом Клінтоном режиму *"Selective availability",* а саме 2 травня 2000 Дейв Алмер з Портленда (штат Орегон, США) в одній з мережевих Інтернет-конференцій запропонував друзям нову гру, названу ним *Stash* (хованка). Суть її полягала в тому, що одна людина створює тайник, публікує його координати в Інтернеті, а інші учасники по цих координатах пробують знайти схованку. Наступного дня Дейв вирушив у ліс і неподалік від свого міста організував перший схованок − відро з відеокасетами, книжками і грошима. Так отримало своє народження одна з найпопулярніших розважальноосвітніх ігор, яка згодом була перейменована автором в *«геокешинг».*

Активне розповсюдження геокешинга по всьому світу призвело до того, що сформувався напрям «*Освітній геокешинг*», який є нетрадиційною формою проведення занять, ігор, змагань. Точками освітнього геокешинга є місця проростання рідкісних видів рослин (популяції), геологічні пам'ятки, пам'ятники природи та культури, історичні місця тощо. За даними офіційного сайту гри [47], сьогодні в ній бере участь понад 5 мільйонів представників з 100 країн. У системі зареєстровано майже 2 мільйони схованок і число їх постійно зростає (рис. 3.1 Б).

Створення та пошук "віртуальних" і реальних схованок перетворюються в активний пізнавальний процес, який наповнює навчання новим практичним значенням. Впровадження даної технології допомагає розширити межі освітнього простору і вивести його за рамки звичайного класу. Свій внесок у розвиток освіт-

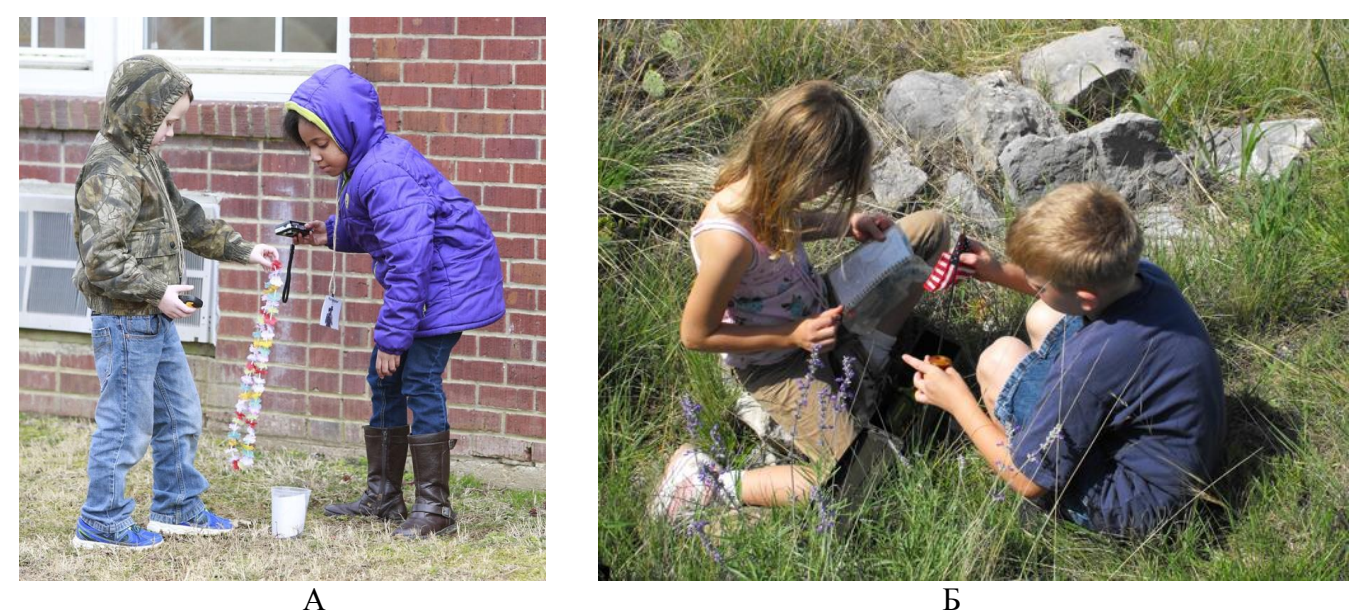

**Рис. 3.1. Використання супутникової навігації в рамках географічного факультативу (А) та освітнього геокешинга (Б)**

нього геокешинга внесли такі вчені-педагоги різних країн як Барт Ло, Аліса Крісті, Ендрю Спенсер, Джим Перрі, Лінда Мюсей та ін. [32, 39, 42, 45].

Звичайно, геокешингом не обмежується використання ігрових технологій в освітньому процесі з застосуванням супутникових навігаторів.. Як приклад можна навести ігри, розміщені на сайті *GPSgame* [49]. Це *Geodashing Golf, GeoVexilla, GeoDashing, GeoPoker* та ін. Незважаючи на різноманітність, всі ці ігри об'єднує одне − в їх основі лежить використання супутникової навігації. Так, *Geodashing Golf* − це гра, в якій гравці використовують GPS-приймачі для навігації до 18 випадково розташованих точок. Результат залежить від того, наскільки точно, а отже близько учасник підійшов до кожної з точок − «лунок». Перемагає той, хто як у гольфі відвідав усі 18 віртуальних лунок на найбільш близькій відстані до них.

Характеризуючи досвід використання супутникової навігації в освітньому процесі пострадянських країн, слід зазначити, що довга закритість громадянського доступу до системи навігації, а також висока вартість приймачів істотно стримували використання цієї прогресивної технології в науці і техніці цих країн. Вибух інтересу до супутникової навігації відзначається з 2007 року. Кількість різного типу навігаторів в користуванні зростає лавиноподібно. Як результат − супутникові приймачі все частіше знаходять своє застосування в шкільному освітньому процесі.

Без сумніву, лідером у цьому процесі є російська школа. Без сумніву, цьому сприяє факт наявності власної системи супутникової навігації *ГЛОНАСС.* У цьому зв'язку відчувається серйозна підтримка з боку держави у розвитку цього напрямку в освітніх програмах різного рівня. Яскравим прикладом цього є *«Пособие по проведению уроков географии с использованием Глонасс/GPS-навигаторов»,* розроблене під керівництвом професора М. А. Шахраманьяна у 2008 році [19]. У цьому посібнику представлені методичні розробки уроків географії в 6 - 9 класах, створенні на допомогу вчителям, які застосовують сучасні космічні технології в навчальному процесі та у позаурочній роботі школи. Всього в роботі представлено

# Таблиця 3.4.

## **Теми і завдання уроків, представлені в** *«Пособии по проведению уроков географии с использованием Глонасс/GPS-навигаторов»* **[19]**

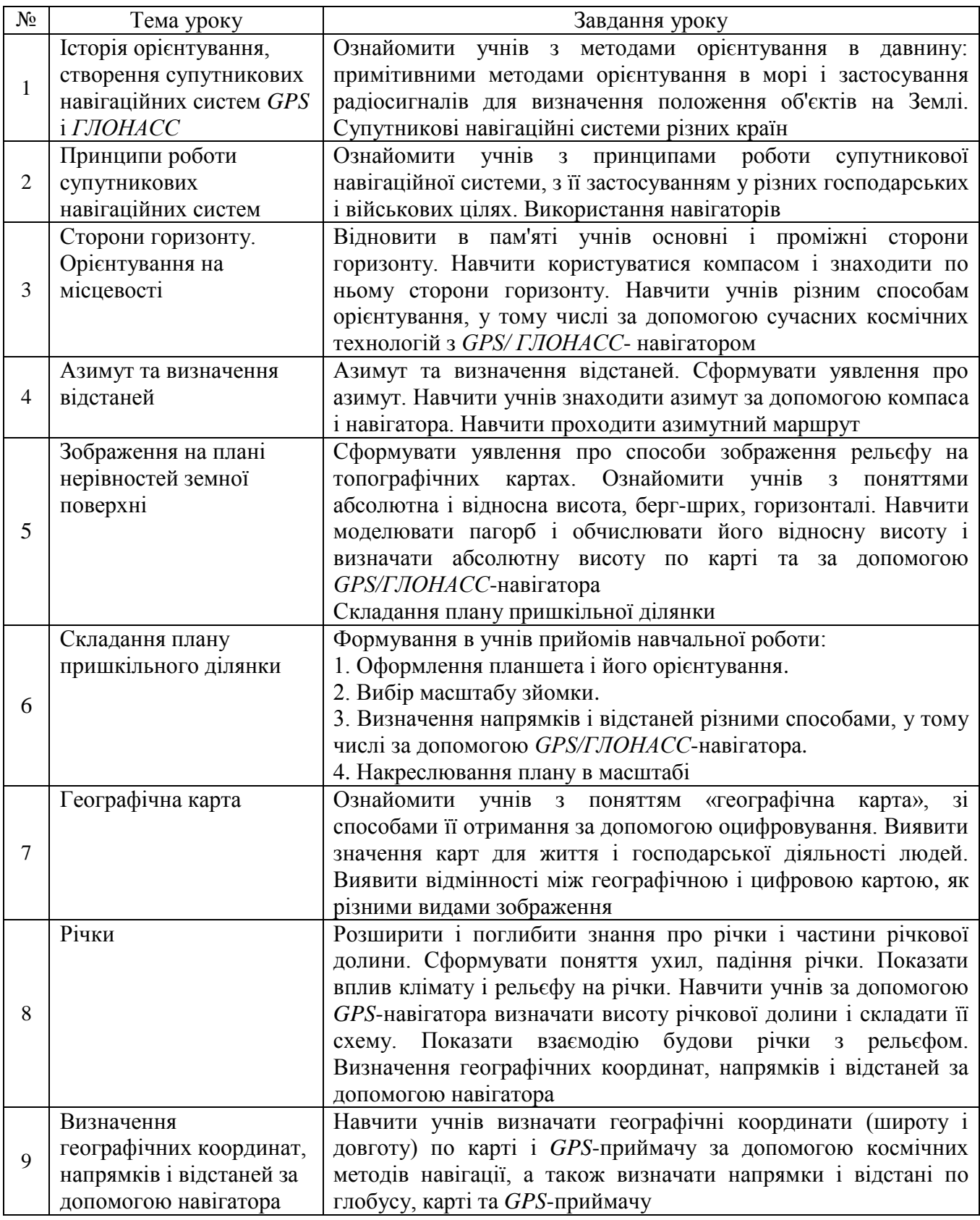

9 тем уроків базового курсу основної школи, які відповідають програмі з географії, рекомендованої Міністерством Освіти РФ (табл. 3.4). Частина уроків мають практичну спрямованість і включають практичні роботи з навігатором. Крім того, авторами запропоновані розробки для позакласної роботи.

Вченими і практикуючими педагогами з декількох організацій Російської Федерації під егідою *Інституту нових технологій* запропоновано методичні рекомендації *«Использование GPS-приемника в общеобразовательной школе».* Посібник присвячений спільному використанню GPS-приймача і шкільної геоінформаційної системи *«Живая География 2.0»* у навчальному процесі загальноосвітньої школи. Викладені в ньому методичні рекомендації дозволяють вчителю навчити школярів сучасній методиці зйомки місцевості, складання плану і карти, прокладання маршруту із застосуванням геоінформаційних технологій.

Перший досвід використання супутникових навігаторів в українських школах пов'язаний із залученням учнів, вчителів і вчених-практиків до міжнародної науково-освітньої програми *GLOBE* (глобальне вивчення і спостереження з метою поліпшення довкілля), що набула широкого розвитку на початку 2000 року. Для визначення координат місць проведення екологічних замірів і спостережень за кліматом, учасникам програми надавалися в оренду *GPS*-приймачі, вартість яких на той момент нерідко перевищувала місячний бюджет невеликої сільської школи. Відповідальним за технічне обслуговування та оренду навігаторів був астронавігаційний консорціум університетів (*UNAVCO)*. Завдяки цій програмі, її учасники отримали навички роботи з супутниковими навігаторами, що зрештою зародило інтерес серед вчителів та учнів до технологій супутникового глобального позиціонування.

На жаль, подальший розвиток цього перспективного напряму в шкільній освіті не отримало підтримку з боку держави і як результат − лише окремі педагогиентузіасти знайшли можливість застосовувати супутникову навігацію в навчальному процесі.

До теперішнього часу дана ситуація практично не зазнала змін: супутникова навігація не знайшла свого місця в системі шкільної освіти України. Однак, в проекті «*Концепції географічної освіти основної школи України»* зазначається, що GPS є перспективним напрямком розвитку комп'ютерних технологій, яке слід використовувати в навчальних програмах, а це дозволяє сподіватися на швидкі зміни в цьому напрямку. Як результат, у новій навчальній програмі для учнів 6 − 9 класів загальноосвітніх навчальних закладів, у курсі *«Географія України» (9 клас)*, передбачено вивчення супутникових навігаційних систем на уроках географії. У той же час, питання в якій формі, із застосуванням яких технічних засобів і методичних прийомів вчителю слід вирішувати це непросте завдання, залишається відкритим

#### *Запитання для самоконтролю*

*1. Назвіть перші приклади застосування технологій супутникової навігації в школах світу.*

*2. Схарактеризуйте розвиток практичної складової супутникової навігації в школах стандарту К-12 освітньої системи США.*

*3. Наведіть приклади використання супутникових навігаторів у шкільній освіті країн світу.*

*4. Розкрийте використання ігрових технологій в освітньому процесі з застосуванням супутникових навігаторів.*

*5. Дайте аналіз досвіду впровадження супутникової навігації в шкільну освіту пострадянських країн.*

### **3.2. Педагогічні можливості супутникової навігації**

На думку академіка В. П. Максаковского [12], у сучасній географії слід значно більшу увагу приділити формуванню практичних знань і вмінь прикладного характеру. Запровадження в навчальний процес таких високотехнологічних пристроїв як супутниковий навігатор − один з можливих шляхів вирішення цієї проблеми.

Все нове швидко входить у наше життя і не помічати, не усвідомлювати цього ми не можемо, а значить, необхідно вчитися використовувати ті численні можливості, які нам надає інформаційний простір, який розширився до неймовірних розмірів. Які практичні навички можуть набути учні в курсі шкільної географії, використовуючи на уроках навігатор? Це: точне визначення географічних координат поточного місцезнаходження і висоти над рівнем моря, встановлення сторін горизонту, прокладання оптимального маршруту до базової точки, орієнтування в незнайомій місцевості і ціла низка інших можливостей.

Сьогодні урок *«Способи орієнтування на місцевості. Визначення напрямків на місцевості. Компас. Поняття про азимут»,* на якому школярі вчаться орієнтуватися на місцевості за природними ознаками (танення снігу в яру, ширина річних кілець росту дерев, проростання моху на деревах тощо) викликає у них усмішки, оскільки майже у половини класу є мобільні телефони та смартфони з функцією супутникової навігації, які дозволяють визначити місце розташування в будь-якій точці планети з точністю до кількох метрів.

Для школярів такі тенденції, безумовно, носять прогресивний характер, однак високо «піднімають планку» для самих педагогів, яким стає все складніше і складніше зацікавити учнів банальними темами. Це вимагає від більшості вчителів, вихованих в інших умовах і при інших підходах, активно використовувати нові технології та хоч частково запозичувати з учнівського середовища ту інформацію, яка за умови її дидактичного опрацювання, могла б стати елементом освітнього процесу і зробити тим самим останній більш цікавим та ефективним [19].

За класифікацією В. П. Голова [5], супутникові навігатори відносяться до засобів навчання, які застосовуються для аналізу та відтворення географічних об'єктів і явищ. Сюди відносяться прилади, інструменти і пристосування, необхідні для проведення спостережень, практичних робіт у класі і на місцевості. У вивчанні географії вони виконують подвійну функцію: з одного боку, вони слугують джерелом знань, а з іншого - засобом пізнання навколишнього середовища.

Залежно від призначення, прилади та інструменти - засоби навчання, можна поділити на кілька груп. Навігаційні приймачі представляють групу засобів навчання, що використовуються для проведення картометричних робіт, оскільки

відповідають таким умовам:

• сприяють вивченню географії на сучасному науковому рівні, знайомлять учнів з прийомами і методами практичного картографування;

• допомагають формуванню основоположних сучасних наукових знань, законів і теорій;

• є простими за конструкцією, зручними і надійними в експлуатації, відповідають принципам наочності та доступності;

• вони створені відповідно до дидактичних та методичних завдань, які вирішуються в процесі застосування приладу, а також з урахуванням вимог технічної естетики;

• відповідають усім вимогам техніки безпеки та гігієни праці, застосування їх нешкідливе для учнів і вчителя.

У навчальному процесі супутниковий навігатор може виконувати різні освітні функції:

1. наочності;

2. поповнення, розширення та поглиблення знань;

3. забезпечення операційної діяльності учнів;

4. управління навчально-виховним процесом;

5. розвиваючу.

*Функція наочності* навігатора полягає в безперервній візуалізації координат географічних об'єктів з відображенням точок розташування на електронній карті. Такий метод демонстрації забезпечує сприйняття координат не як простого математичного набору цифр, а як просторових географічних показників у динаміці їх зміни, що дуже важливе для розуміння учнями їх глибокої сутності. Крім того, ілюстрація вчинених дій (демонстрація маршрутних точок і треків на картах, створення описів об'єктів та їх фотографій) є найбільш яскравою формою використання принципу наочності в процесі навчання.

*Функція поповнення, розширення і поглиблення знань* проявляється в тому, що навігатор, будучи включеним в освітній процес, використовується як джерело знань. Застосування такого нового технічного засобу навчання, як навігатор, сприяє мотивації самостійної, дослідницької та позаурочної діяльності учнів. Школярі вчаться контролювати переміщення в просторі, розробляти шляхи пошуку географічних об'єктів, оцінювати відстані до об'єкта і час на досягнення мети. Це супроводжується всебічним описом і пізнанням навколишнього світу.

*Функція забезпечення операційної діяльності учнів* проявляється в процесі формування практичних умінь і навичок. Використання супутникових навігаторів наповнює новим змістом та географічною мотивацією регіональну і краєзнавчу складову шкільного курсу географії. Це забезпечує індивідуалізацію навчання, дає учнями практичні навички роботи з приймачем, допомагає наблизити діяльність учнів до вирішення сучасних практичних завдань.

*Функція управління навчально-виховним процесом* проявляється в тому, що у разі включання в навчальний процес технології супутникової навігації, вчитель істотно змінює темп і форму подання навчальної інформації, структуру навчальновиховного процесу. Застосування даної технології в реальних умовах можливе: у різних спортивних іграх, на прогулянках, в походах та екскурсіях. Це сприяє формуванню в ньому школярів цілісного погляду на навколишнє соціальне і природне середовищ, місце людини в ній, пізнанню самого себе.

*Розвиваюча функція* супутникової навігації передбачає поступовість, послідовність і перспективність навчання, із забезпеченням формування наукових поглядів школяра на навколишній світ, психічного і особистісного розвитку учня, формування його загальної культури та ерудиції. Це дає можливість успішного і всебічного використання цієї технології в умовах переходу на нові освітні стандарти.

Інформація, яка отримується за допомогою супутникових навігаторів, визначає специфіку їх використання в навчальному процесі (табл. 3.5). Так, наприклад, пошук всіляких об'єктів за їх географічними координатами з допомогою супутникового навігатора, викликає підвищений інтерес практично в усіх школярів, незалежно від рівня їх підготовки та творчої спеціалізації. Такий підхід робить процес навчання дійсно актуальним, особисто-значущим, цікавим і творчим.

Таблиця 3.5

#### **Закономірності формування вмінь в учнів та педагогічні результати, обумовлені властивостями інформації, одержуваної за допомогою навігатора**

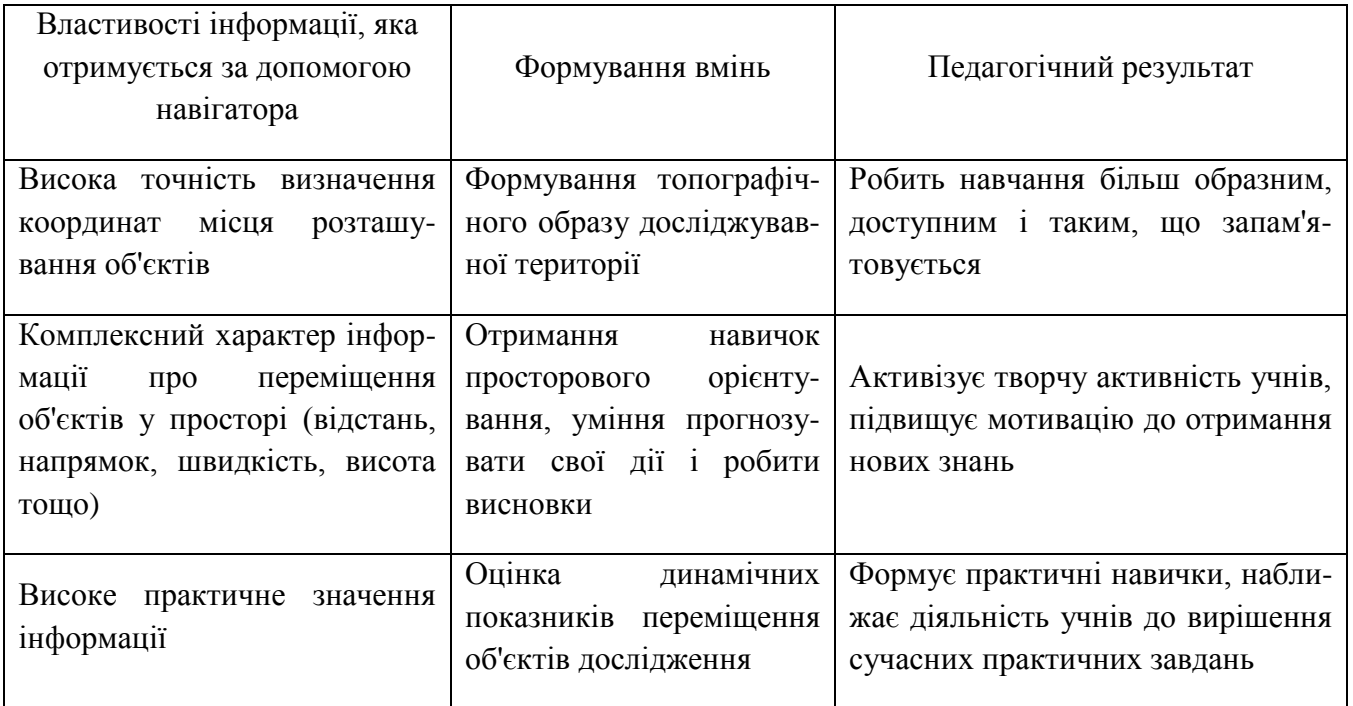

Комплекс картографічних параметрів (географічні координати, висота над рівнем моря, швидкість переміщення тощо), що зчитуються з навігаційних пристроїв, формують у школярів навички просторового орієнтування, які дозволяють сприймати географічні координати не як складну для сприйняття математичну основу топографічних карт, а як логічний, зрозумілий і візуально сприйнятливий критерій оцінки просторового розташування і динамічних показників переміщення всіх типів географічних об'єктів. Як результат − активізується творча активність учнів, підвищується їх мотивація до отримання нових знань, а високе практичне

значення даної інформації забезпечує формування навичок, що наближають діяльність школярів до вирішення різного рівня складності практичних завдань.

Застосування супутникової навігації в освітньому процесі дозволяє вирішувати цілу низку педагогічних завдань:

• сприяє впровадженню нових інформаційно-комунікаційних технологій в якості освітнього ресурсу;

• інтегрує картографічні знання в математику, фізику, історію, біологію та інші науки, забезпечуючи міждисциплінарні зв'язки;

• підвищує роль самостійної роботи учнів;

• активізує процес оволодіння знаннями, вміннями та навичками;

• розвиває комунікативні навички, необхідні при виконанні різних практичних і дослідницьких проектів;

• забезпечує використання ігрових технологій в освітній діяльності;

• формує практичні знання та вміння прикладного характеру.

Можливості впровадження технологій супутникової навігації в навчальний процес визначаються в першу чергу базовими функціями, якими володіють супутникові приймачі. У таблиці 3.6 наведені приклади інформаційного навантаження основних функцій навігаторів, які використовувують в освітніх цілях.

Таблиця 3.6

# **Приклади інформаційного навантаження основних функцій навігаторів, які використовують в освітніх цілях**

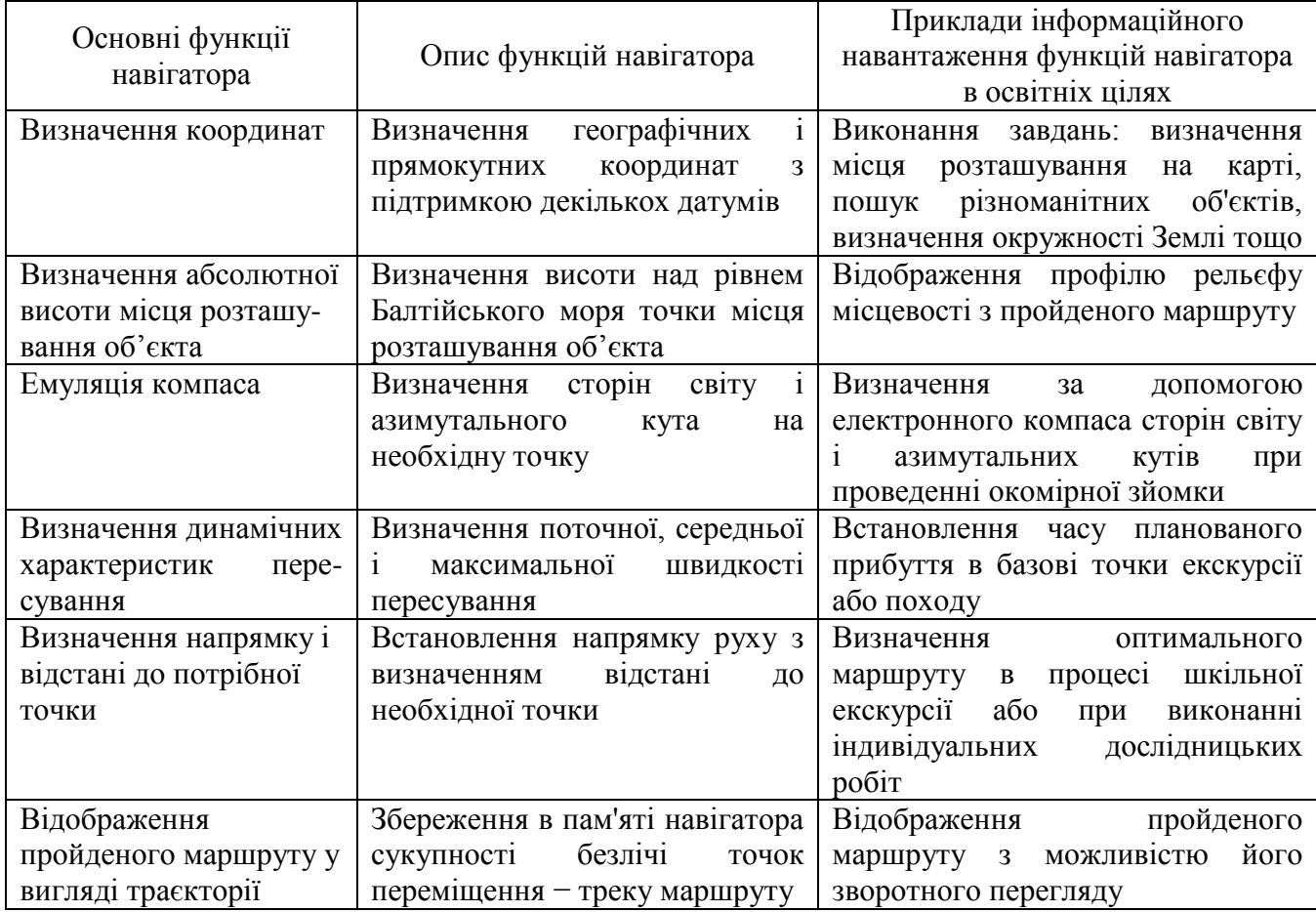

Використання супутникової навігації в навчальному процесі повинні базуватися на таких принципах [19, 29]:

1. *Принцип інтеграції* − співвідношення між природничими знаннями і знаннями, що відображають різні види людської діяльності та систему суспільних відносин. Реалізація цього принципу особливо важлива з двох причин: по-перше, вона дає можливість врахувати одну з найважливіших психологічних особливостей школяра − цілісність сприйняття навколишнього світу, а по-друге, забезпечує пізнання окремих сторін дійсності в їх взаємозв'язку. Цей принцип визначається практичним значенням інформації, отриманої з допомогою супутникової навігації.

2. *Принцип послідовності* забезпечує поступовість, послідовність і перспективність навчання, іншими словами: від простого − до складного. Учитель не повинен форсувати процес вивчення супутникової навігації, оскільки багато теоретичні та практичні питання, у зв'язку зі своєю новизною, можуть викликати у багатьох учнів складності сприйняття і навіть відторгнення знань. Тільки грамотно сформоване, поетапне і дозоване навчання є запорукою успішного оволодіння школярами основ супутникової навігації.

3. *Принцип індивідуалізації навчання* має значний вплив на організацію діяльності учнів. Використання навчального комплексу *навігатор − комп'ютер* дозволяє досягти високого рівня індивідуалізації навчання, побудувати його відповідно з можливостями кожного школяра. При цьому педагог повинен брати до уваги вікові особливості учнів, рівень їх підготовки, інтерес до предмета тощо.

4. *Принцип комунікативності* охоплює область взаємовідносин педагога і учня, а також спілкування між школярами, які виконують загальне навчальне навігаційне завдання. Замість словесного діалогу, з'являється можливість організувати різнопланову комунікацію педагогічного характеру. Педагоги отримують можливість для творчості, а школярі розвивають свої комунікативні здібності.

5. *Педоцентричний принцип* визначає відбір найбільш актуальних для школяра даного віку знань, необхідних для його індивідуального психічного і особистісного розвитку, а також подальшого успішного навчання; надання кожному учню можливості задовольнити свої пізнавальні інтереси, проявити свої схильності і таланти. Це й принцип особливо актуальний для розвитку творчості учнів, які проявляють інтерес до пізнання технологій глобального позиціонування.

6. *Культурологічний принцип* розуміється як забезпечення широкого ерудиційного простору навчання, що дає можливість розвивати загальну культуру школяра, його вікову ерудицію. Саме тому вчителю велику увагу слід приділяти таким елементам теоретичних знань навігації, як: творчість у цій галузі видатних вчених і дослідників, історія розвитку глобального позиціонування тощо.

7. *Принцип екологізації* визначається соціальною значимістю вирішення завдання екологічної освіти школярів. Він визначає доцільність аналізу всіх завдань, які вирішуються із застосуванням супутникової навігації, з точки зору виховання екологічно освіченої людини.

8. *Краєзнавчий принцип* зобов'язує вчителя при вивченні систем глобального позиціонування широко використовувати місцеве середовище, знайомство з історичними, природними та культурними цінностями регіону. Все це забезпечує збагачення чуттєвих уявлень школярів і полегшує засвоєння ними природничонаукових та суспільствознавчих понять.

Зазвичай, застосування супутникової навігації в освітньому процесі не повинно розглядатися як данина сучасним технологіям, прикрасою уроку. Навігаційний пристрій − це один з педагогічних інструментів у руках вчителя, який повинен вміти ним користуватися, а головне знати, як і в яких навчальних формах його слід використовувати.

Критерієм мотивованості використання технологій супутникової навігації є їх вплив на засвоєння матеріалу в різних умовах. У цьому зв'язку, в кожному конкретному випадку повинні бути чітко задані мета застосування і функціональна визначеність навігаційного пристрою, як високоінформаційного технічного засобу навчання. Доцільним, достатньо мотивованим використанням цієї технології можливе лише в тому випадку, якщо не може бути досягнута рівна педагогічна ефективність за допомогою інших, більш доступних засобів навчання [17].

Звичайно, у такій технічно складній геоінформаційній області як супутникова навігація неможливо досягти однакового рівня компетентності в усіх учнів. При цьому їх успішність не є провідним чинником, оскільки в багатьох учнів з невисокою географічної підготовкою супутникова навігація нерідко викликає підвищений інтерес, а це, як наслідок, проявляється в їх більш високій компетентності в цьому напрямку геоінформатики. Під *компетентністю в галузі супутникової навігації розуміється здатність учнів отримувати з допомогою навігаторів геопросторові дані, аналізувати і продуктивно застосовувати їх для практичного використання, як у повсякденному житті, так і в елементах професійного застосування*.

Однією з основних умов формування в учнів компетентності в даній області є поступовість цього процесу, що досягається його послідовною організацією. У цьому зв'язку можна виділити три основних рівня компетентності знань школярами технологій глобального позиціонування (табл. 3.7). Кожному з цих рівнів компетентності відповідають певні знання, вміння, навички та особистісні якості учнів, які досягаються на певних етапах їх формування.

*Початковий* етап у вивченні супутникової навігації передбачає формування в учнів теоретичної обізнаності та первинних функціональних вмінь при роботі з супутниковим навігатором. Метою *базового* етапу є отримання школярами глибоких теоретичних знань з високим функціональним умінням використання технологій глобального позиціонування. Етап *поглибленого* вивчення супутникової навігації передбачає оволодіння учнями основних способів отримання, аналізу та візуалізації геопросторової інформації для вирішення різних практичних завдань.

Слід мати на увазі, що супутникові навігатори повинні органічно вписуватися в систему побудови заняття, а тому необхідно врахувати їх місце в структурі заняття, методику викладання навчального матеріалу тощо. Слід визначити їх місце на заняттях всіх форм, продумати можливість органічного включення в діяльність і викладача і учнів. Епізодичне використання навігаторів не забезпечить потрібного результату. Тому має бути розроблена комплексна система їх застосування, яка

## Таблиця 3.7

## **Рівні компетентності школярів в області технологій глобального позиціонування, що формуються на певних етапах їх вивчення**

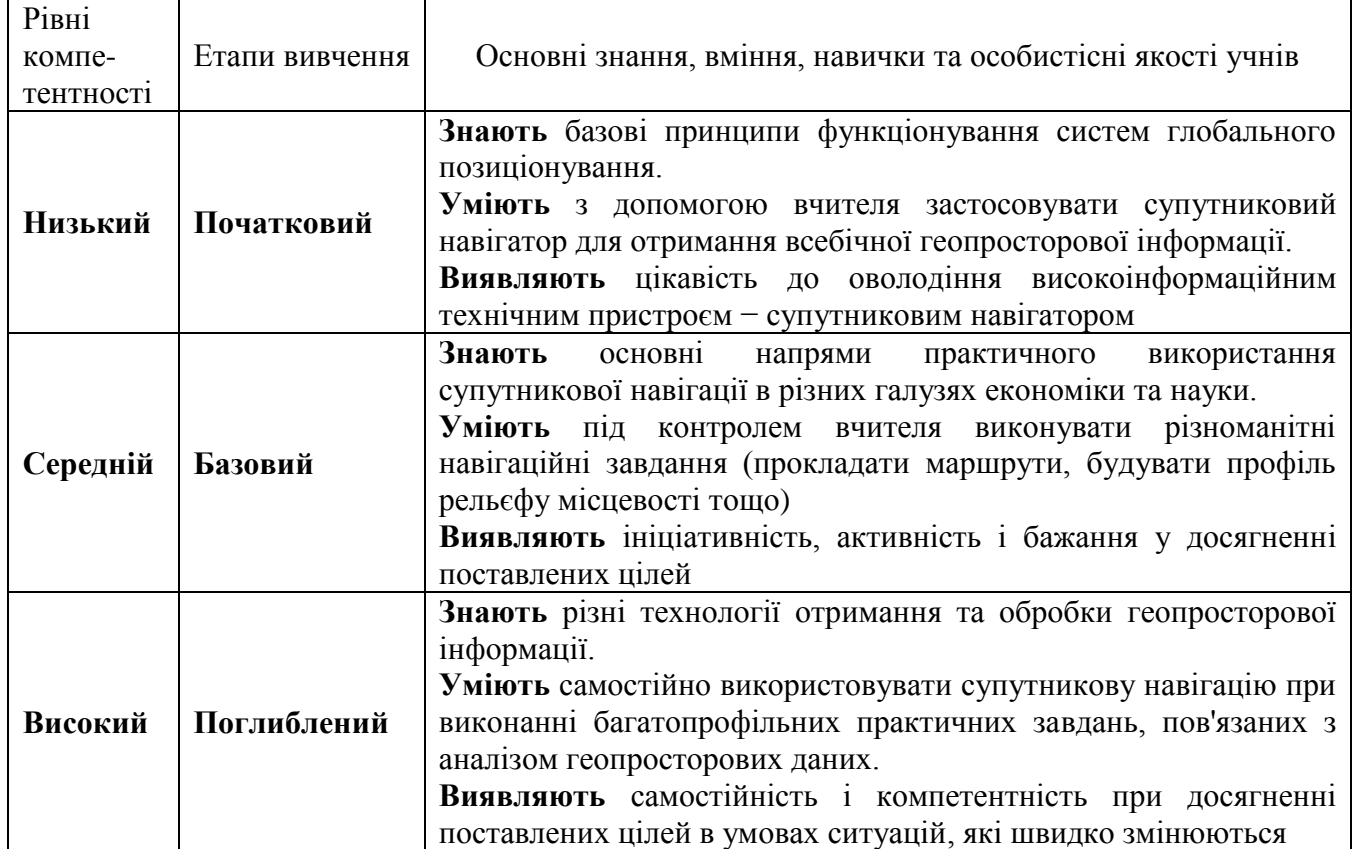

включає в себе два аспекти: методичний та організаційно-педагогічний.

Використання нових засобів навчання неминуче вимагає від педагога освоєння нових форм і методів у своїй діяльності. Інтеграція в навчальний процес таких високотехнологічних інформаційних засобів як супутниковий навігатор повинна базуватися на чіткій педагогічної стратегії. При цьому вчителю необхідно мати, з одного боку, чітку мотивацію для використання технологій супутникової навігації, а з іншого − достатній рівень знань і компетенції в цій галузі.

У цьому зв'язку, сьогодні вкрай гостро постає питання розробки системи взаємопов'язаних педагогічних методів впровадження технологій супутникової навігації в освітніх цілях.

При аналізі даної проблеми ми буде використовувати класифікацію методів навчання, розроблену І. Я. Лернером і М. Н. Скаткіним [7], які виділяють такі методи:

1 ) пояснювально-ілюстративний;

2 ) репродуктивний;

3 ) проблемний;

4 ) частково-пошуковий, або евристичний;

5 ) дослідницький.

Взаємозв'язок основних етапів вивчення супутникової навігації в школі і рекомендованих методів навчання наведено на рис. 3.2.

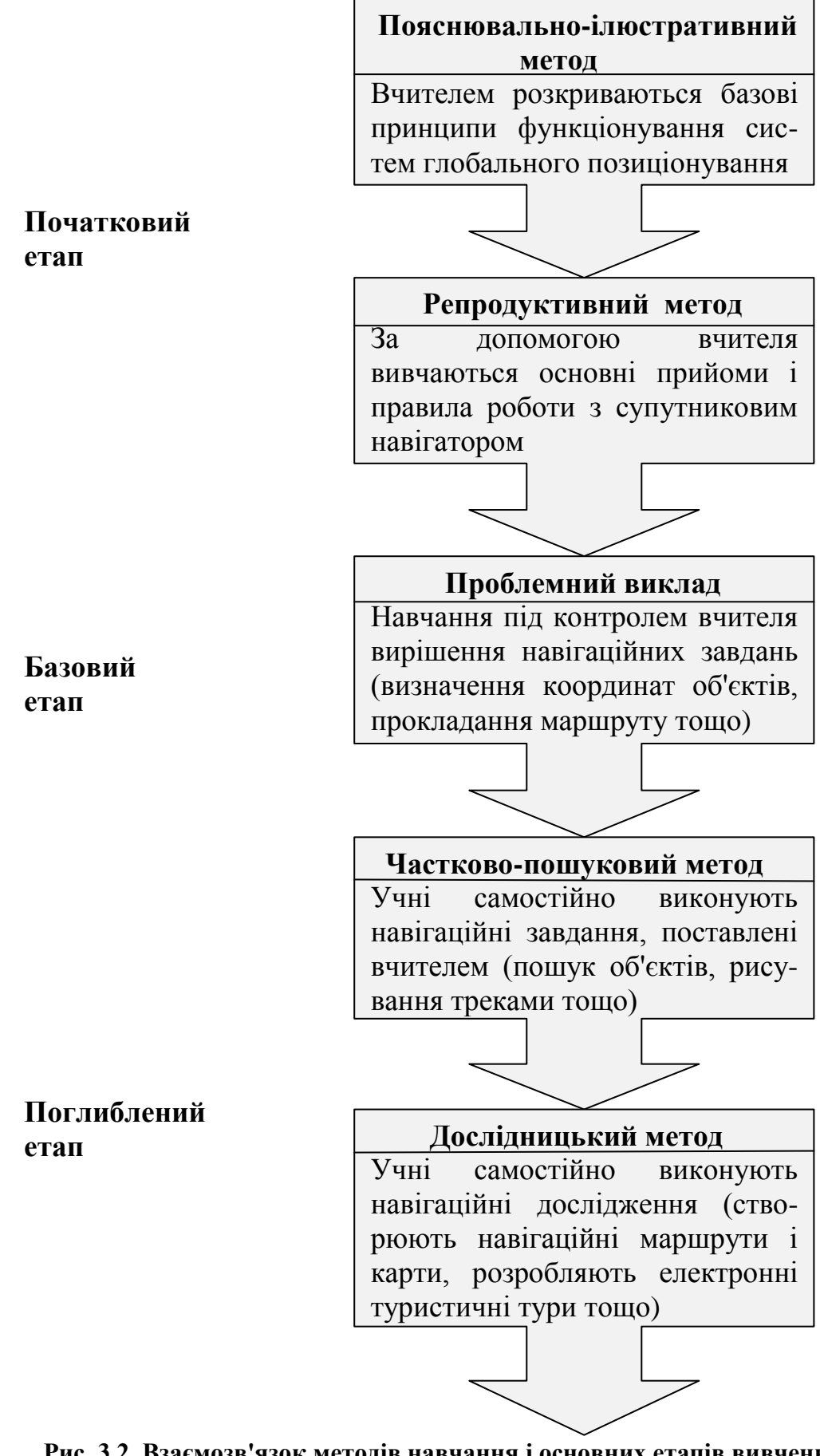

**Рис. 3.2. Взаємозв'язок методів навчання і основних етапів вивчення супутникової навігації в школі** 

Один з основних методів на початковому етапі навчання є *пояснювальноілюстративний*. Суть його полягає в передачі та організації засвоєння інформації учнями. Готова інформація повідомляється різними способами педагогом, а учні сприймають, усвідомлюють і фіксують її в пам'яті (це перший рівень засвоєння матеріалу). Технології супутникової навігації виступають, у даному випадку, як джерело інформації, яке суттєво розширює межі картографічних знань школярів. Учитель, виконуючи інформаційну функцію, повинен довести до учнів базові принципи функціонування систем глобального позиціонування, що дозволить їм надалі зрозуміти практичні аспекти навігації.

Для формування навичок і вмінь використання навігаційних приймачів, організовується діяльність з практичного відтворення цих знань. Це *репродуктивний* метод навчання. Для того щоб організувати зазначену діяльність, використовуються різні завдання і вправи. При цьому вчитель повинен демонструвати учням основні прийоми і правила роботи з супутниковим навігатором, супроводжуючи свої дії поясненнями та коментарями.

Застосування репродуктивного методу дозволяє створити нові варіанти організації діяльності учнів на початковому етапі освоєння супутникової навігації, які спрямовані на практичне використання через конкретний приклад, вибраний викладачем. Слід мати на увазі, що репродуктивний метод збагачує учнів знаннями, вміннями та навичками, формує в них основні розумові здібності, але не гарантує творчого розвитку.

Здійснити не тільки передачу навчального матеріалу, а й показати можливий шлях пізнання, хід розумового процесу при вивченні супутникової навігації дозволяє *проблемний виклад*. Він є перехідним від виконавчої до творчої діяльності і застосовується переважно на базовому етапі знайомства з навігаційними приймачами. Учні ще не здатні самостійно вирішувати проблемні завдання (визначати координати об'єктів, прокладати маршрути тощо), у зв'язку з цим, учитель повинен показати і прокоментувати шлях їх вирішення від початку і до кінця. Не дивлячись на пасивну роль школярів на цьому етапі навчання, слід зазначити, що таким чином закладаються навички розв'язання пізнавальних проблем з початковим використанням дослідних елементів.

Перехід до етапу поглибленого вивчення пов'язаний з переходом до власне дослідницького методу. Здійснюється він поступово, через *частково-пошуковий (евристичний)* метод, який дозволяє наблизити учнів до самостійного вирішення дослідницьких проблем. Застосування супутникової навігації повинно забезпечити виконання учнями перших самостійних кроків при вирішенні завдань, поставлених перед ними вчителем, що і визначає пошуковий характер їх діяльності.

При цьому слід мати на увазі, що вчитель організовує не викладання знань, а пошук нових знань за допомогою різноманітних засобів, а учні під керівництвом вчителя самостійно розмірковують, вирішують пізнавальні завдання, аналізують результати, роблять висновки тощо, у результаті в них формуються усвідомлені міцні знання. В якості однієї з основних форм навчання на цьому етапі слід визнати ігрові технології (див. гл. 3.4). Пошук «скарбів», рисування треками, геогольф − це далеко не повний перелік освітніх навігаційних ігор, в яких створюються необхідні

умови для евристичної діяльності учнів.

*Дослідницький* метод забезпечує засвоєння навігаційних знань на найвищому науково-практичному рівні. Основне його завдання − навчити школярів самостійно виконувати процес пізнавання.

Суть дослідницького методу навчання зводиться до того, що вчитель разом з учнями формулює проблему, а учні самостійно отримують знання в процесі дослідження проблеми. На цьому етапі учні можуть самостійно створювати власні навігаційні маршрути і навігаційні карти, розробляти електронні туристичні тури тощо.

Кожен з перерахованих методів навчання із застосуванням технологій супутникової навігації можуть використовуватися у навчальному процесі в різних організаційних формах. Так, наприклад, якщо пояснювально-ілюстративний і репродукційний методи можуть бути застосовані в рамках аудиторних занять, то інші методи можна застосовувати позакласній роботі (на пришкільній ділянці, у парках, зонах відпочинку тощо).

Технології супутникової навігації можна використовувати для організації колективної, групової та індивідуальної діяльності учнів. Вони вносять елемент обов'язковості дій, що важливо в організаційному плані. Забезпечуючи як зовнішній, так і внутрішній оперативний зворотний зв'язок, супутникові навігатори дозволяють здійснювати контроль, самоконтроль, коригування організації навчально-пізнавальної діяльності учнів.

При цьому застосування навігаторів не повинно обмежуватися рамками шкільної програми, оскільки її освітній потенціал розкривається, насамперед, на факультативних заняттях, у туристичних походах, на екскурсіях, навчальних практиках тощо.

Виходячи з цього, творча діяльність вчителя з впровадження систем глобального позиціонування в навчальний процес може здійснюється в таких напрямах:

1. У сформованій системі навчання, органічне включення супутникової навігації в шкільну програму курсу.

2. Для створення нових навчальних ситуацій в допоміжній (позакласній) формі організації навчання.

3. Використання технологій супутникової навігації в нетрадиційній формі організації учбової роботи .

Нижче розглянемо кожне з цих напрямків.

#### *Запитання для самоконтролю*

*1. Назвіть умови, яким відповідають навігаційні приймачі, як група засобів навчання, що використовуються для проведення картометричних робіт.*

*2. Зазначте, які освітні функції може виконувати супутниковий навігатор у навчальному процесі.*

*3. Розкрийте закономірності формування умінь в учнів та педагогічні результати, що обумовлені властивостями інформації, одержаної з допомогою супутникового навігатора.*

*4. Які педагогічні завдання дозволяє вирішувати застосування супутникової навігації в освітньому процесі?*

*5. Наведіть приклади інформаційного навантаження основних функцій навігаторів, які використовують в освітніх цілях.*

*6. Назвіть головні принципи, на яких має базуватися використання супутникової навігації в навчальному процесі.*

*7. Розкрийте основні рівні компетентності знань школярами технологій глобального позиціонування.*

*8. Схарактеризуйте взаємозв'язок основних етапів вивчення супутникової навігації в школі і рекомендованих методів навчання.*

## **3.3. Технології супутникового позиціонування в системі шкільного курсу географії**

Сьогодні більшість вчених і практикуючих педагогів відзначають, що намітився істотний розрив між освітніми можливостями геоінформаційних технологій та їх реальним використанням у рамках офіційно існуючої шкільної програми [29]. Супутникова навігація, не дивлячись на своє високе практичне значення для повсякденного життя людини, не є винятком. Причин цьому досить багато і основними з них є такі:

• довгий час супутникові навігатори, із-за своєї високої вартості були недоступні для більшості верст населення, що не сприяло мотивації їх вивчення;

• обмежений доступ до даних відповідного формату (заниження точності визначення координат, відсутність відкритого програмного забезпечення, низька точність навігаційних карт тощо);

• відсутність часу на вивчення нових технологій і обережне становлення педагогів-гуманітаріїв до технічних засобів навчання.

Проте основною причиною, за визнанням більшості вчителів географії, є той факт, що шкільна програма істотно обмежує їх можливості у використанні геоінформатики на уроках. Перевантажена навчальна програма не дозволяє додати ще один елемент, який до того ж, забирає багато часу і є не таким простим для сприйняття педагогом і учнями.

Водночас, слід визнати, що сьогодні намітився істотний прорив у вирішенні цієї проблеми. Так, аналізуючи нову навчальну програму з географії для учнів 6 − 9 класів загальноосвітніх навчальних закладів, в курсі *«Географія України»* (*8 клас)* у вступній темі ми бачимо визначення *«Сучасні навігаційні системи. GPS »*, а навчальні досягнення учнів вимагають від них уміння користуватися системою GPS. Звичайно, важко уявити, яким чином розробники програми бачать можливості вчителів за такий короткий час зробити зі школярів користувачів високоінформаційної технічно складної системи.

Для вирішення цього завдання потрібен комплексний підхід, що передбачає поступове і системне вивчення технологій супутникової навігації протягом усіх курсів шкільної географії. Розробляючи теми, в яких можливе включення окремих елементів супутникової навігації, вчитель отримує можливість вирішувати відразу кілька освітніх завдань: з одного боку, поетапне навчання основам глобального

позиціонування, а з іншого, робить урок більш образним і цікавим.

Поступовість і поетапність формування знань і умінь в учнів при роботі з супутниковим навігатором обумовлює необхідність конструювання спеціальних навчальних завдань у рамках шкільної географічної програми (табл. 3.8, 3.9). Вони дозволяють, з одного боку, забезпечити засвоєння учнями програмного матеріалу, рекомендованого Державним стандартом базової середньої освіти, незалежно від їх здібностей, підготовки і можливостей. З іншого боку, передбачають максимальну диференціацію навчального географічного матеріалу, оскільки припускають поступове підвищення рівня складності від вправ необхідного мінімуму до завдань підвищеної складності.

*Початковий етап* формування компетенції учнів у галузі супутникової навігації слід організовувати вже в курсі *«Загальна географія» (6 клас)*. При розкритті змісту розділів *«Розвиток географічних знань про Землю»* (5 год.) і *«Земля на плані і карті»* (11 год.) вчитель отримує можливість запровадити в навчальний процес базові елементи супутникової навігації.

Теоретичні аспекти функціонування систем глобального позиціонування педагог викладає, використовуючи електронну презентацію в темі *«Сучасні дослідження»* (1 година). У процесі педагог знайомить учнів з історією розвитку супутникової навігації, загальними принципами функціонування супутникових навігаційних систем, їх структурними елементами, а також прикладним використанням в різних галузях життєдіяльності людини (див. главу 2). Як результат, у школярів повинні сформуватися загальні теоретичні уявлення про технології глобального позиціонування.

При розкритті теми *«Орієнтування на місцевості»* (2 год.), вчитель демонструє можливості застосування електронного компаса навігатора при вирішенні різних завдань просторового орієнтування.

Сьогодні в навігаторах застосовується два типи компасів: електромагнітний і цифровий. Електромагнітний компас є «розгорнутим» електрогенератором, в якому магнітне поле Землі відіграє роль статора, а одна з кілька рамок з обмотками − ротора. Співвідношення напруг, що наводяться в обмотках при русі в магнітному полі, показує курс. Для отримання точних даних, навігатор слід тримати в горизонтальному положенні.

Цифровий компас прив'язаний до сигналу з супутника, він визначає, в який бік повернутий навігатор, і видає дані на екран приймача. Слід мати на увазі, що цифровий компас видає коректний напрямок тільки під час руху в певний бік. В останніх моделях туристських навігаторів у нерухомому стані використовується електромеханічний компас, а під час руху і при досягненні попередньо заданої швидкості, у роботу включається його цифровий аналог.

Крім високої точності, на відміну від магнітного, компас в супутниковому навігаторі володіє дуже важливою практичною функцією − демонстрацією пеленга або курсу для визначення напрямку руху. Так графічне зображення компаса в більшості навігаторів (рис. 3.3) являє собою картушку зі шкалою і стрілкою. На відміну від традиційного магнітного компаса, у навігаторі для відображення напряму на північ обертається шкала. Стрілка є покажчиком пеленга або курсу до

# Таблиця 3.8

### **Теми обов'язкового мінімуму змісту освітніх програм з географії, де можливе використання учбових завдань на основі технологій супутникової навігації** *Навчальний етап*

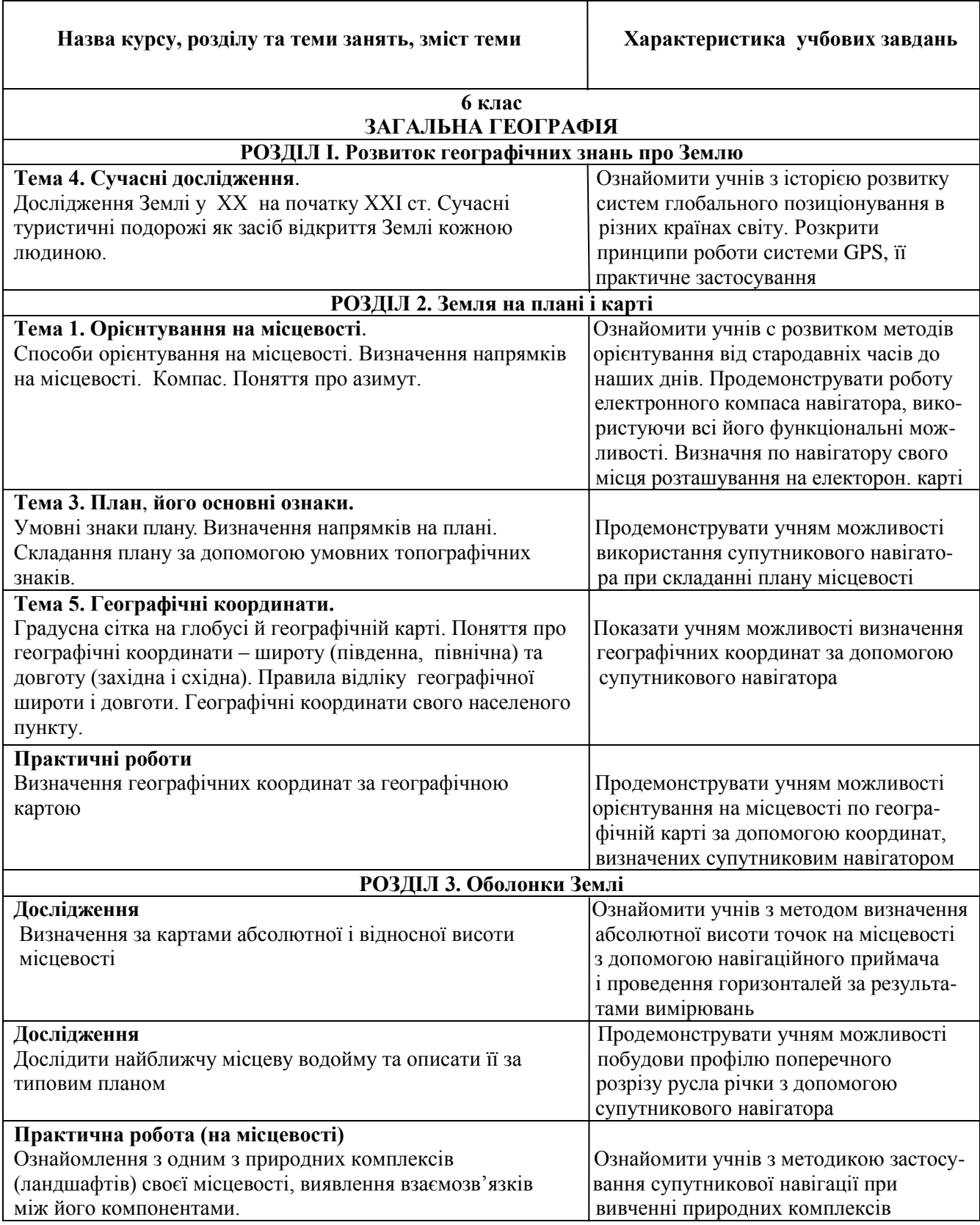

## Таблиця 3.9

#### **Теми обов'язкового мінімуму змісту освітніх програм з географії, де можливе використання навчальних завдань на основі технологій супутникової навігації** *Базовий етап*

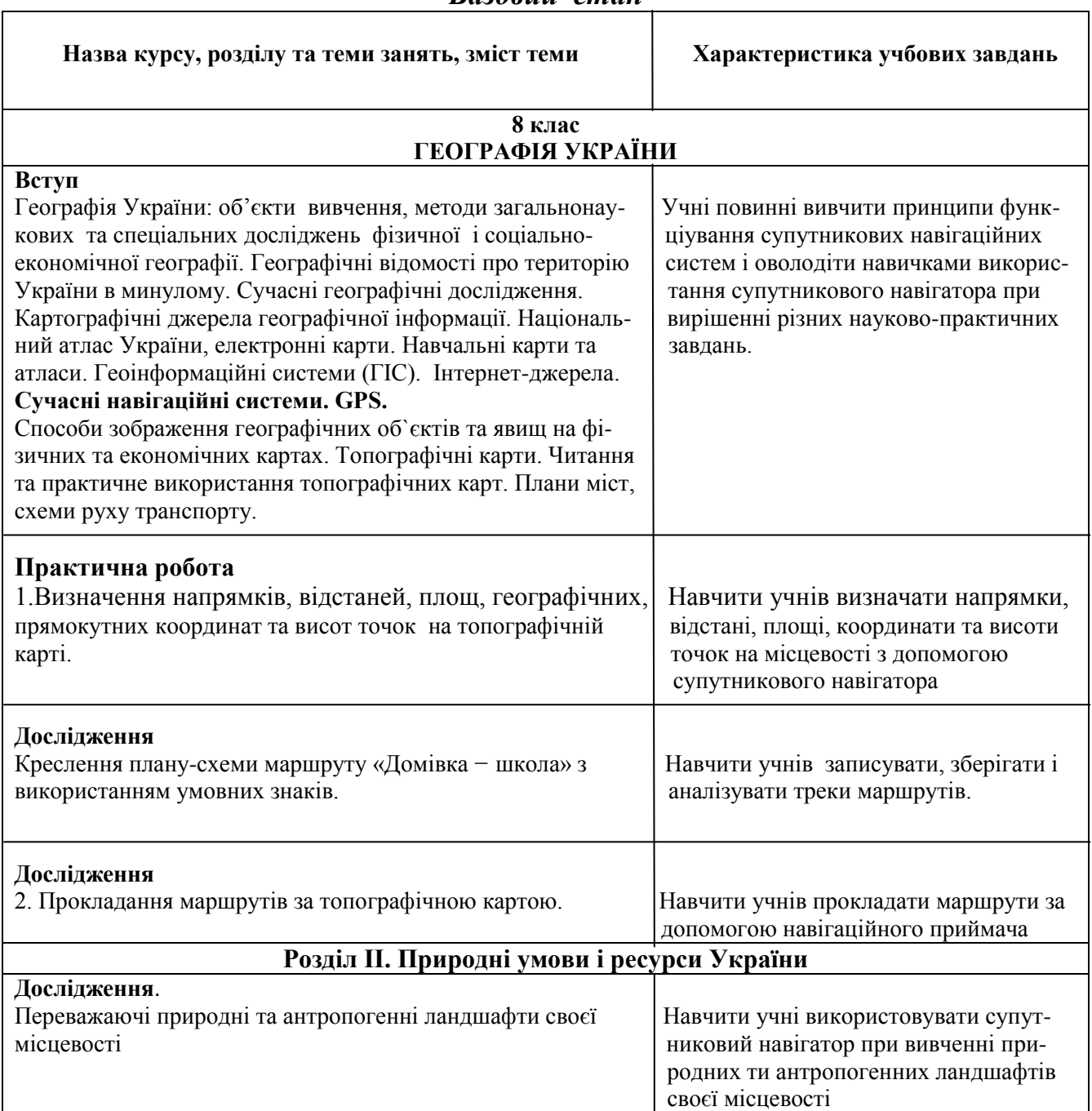

пункту призначення. Якщо активна маршрутна точка відсутня, то на зображенні компаса буде тільки лімб картушки.

Слід мати на увазі, що в туристських навігаторах можлива установка різних базових напрямків на північ:

1) *істинний* − встановлює істинну північ як вихідний напрямок;

2) *магнітний* − встановлює магнітну північ, автоматично використовуючи магнітне схилення для поточного місця розташування;

3) *по сітці* − встановлює північ по координатній сітці як вихідного напрямку.

Крім того, у деяких моделях навігаторів поруч із зображенням компаса на екран виводяться дані бортового комп'ютера (див. рис. 3.3А): швидкість пересування, відстань до найближчої активної шляхової точки, передбачуваний час прибуття до неї тощо).

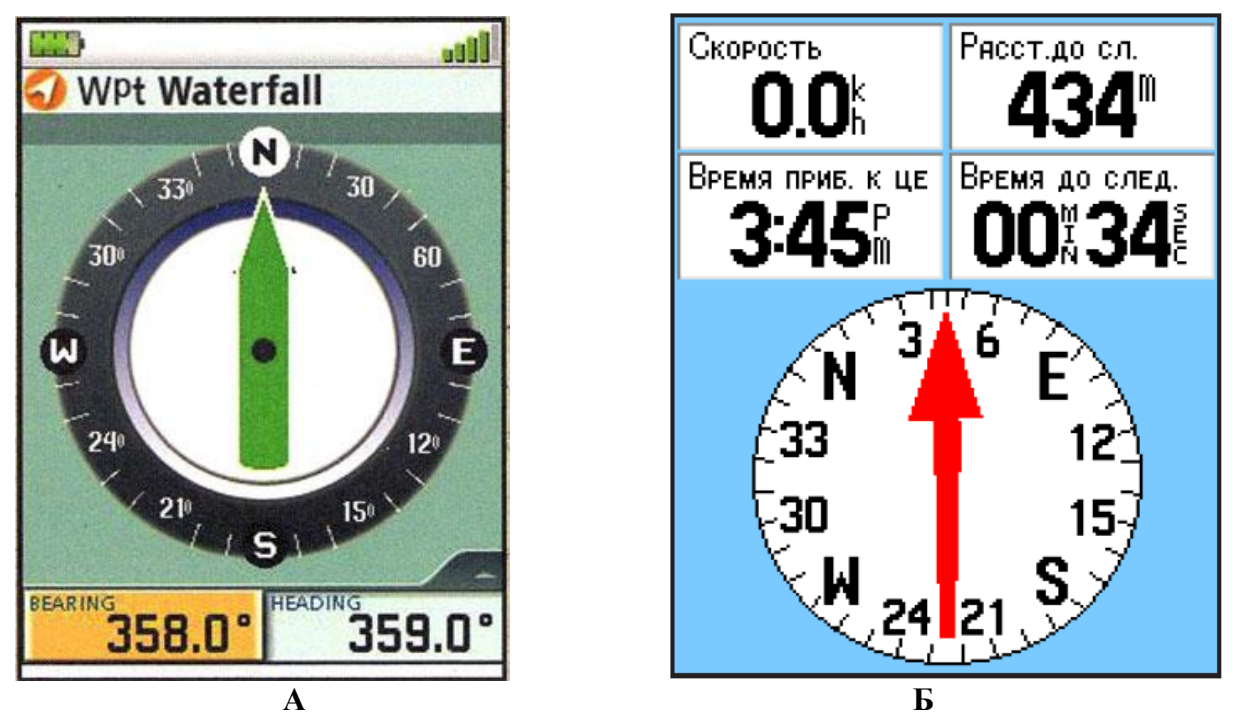

**Рис. 3.3. Графічне зображення електронного компаса в різних моделях навігаторів**

Вказівник пеленга компаса показує напрямок до пункту призначення, а вказівник курсу показує напрямок руху по відношенню до заданого курсу, який веде до пункту призначення (рис. 3.4).

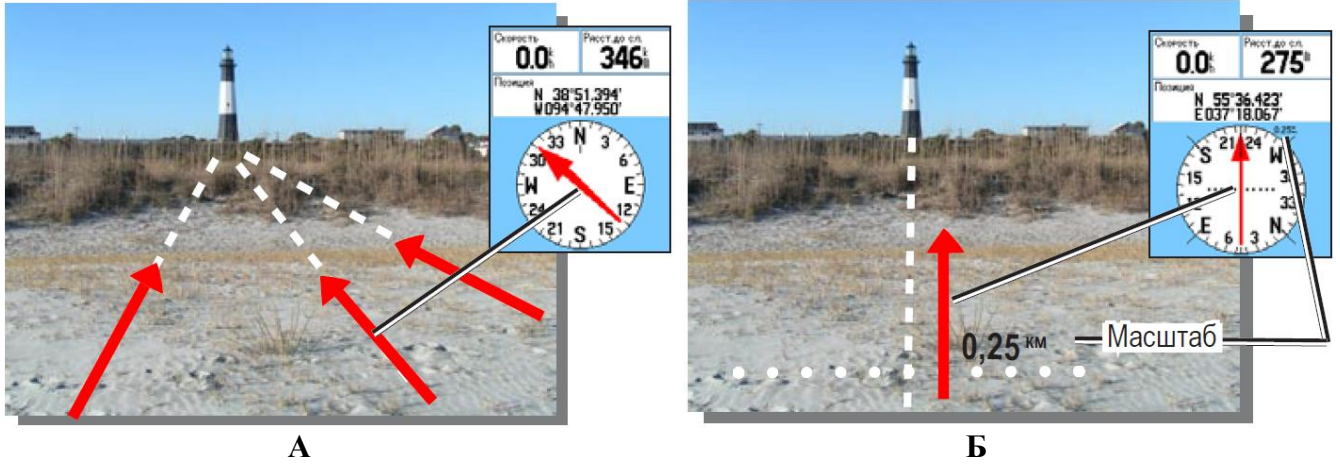

**Рис. 3.4**

**Вказівник пеленга, що показує напрямок до пункту призначення з поточного місця розташування (А) і вказівник курсу напрямку руху (Б)**

Наприклад, якщо вказівник пеленга спрямований вертикально вгору, це означає, що ви рухаєтеся прямо до пункту призначення. Якщо вказівник відхиляється від вертикального положення, то необхідно повернутися в русі так, щоб вказівник пеленга знову став показувати вгору.
Якщо використовується опція вказівника курсу, то при відхиленні від лінії, яка позначає шлях від точки поточного місцезнаходження до пункту призначення, індикатор відхилення курсу графічно відображає кут відхилення від курсу відповідно з поділами шкали компаса [21].

Таким чином, на уроці з теми *«Орієнтування на місцевості»* вчитель має можливість показати учням переваги використання електронного компаса в порівнянні з традиційним, магнітним, а зокрема:

• відсутність впливу на точність визначення напрямку на північ металевих предметів, що знаходяться поруч;

• установка різних базових напрямків на північ;

• використання при роботі з компасом показників шляхового комп'ютера;

• визначення напрямку руху від поточного місця розташування до пункту призначення.

Головна перевага супутникової навігації для орієнтування на місцевості демонструється при визначенні точки свого місця розташування і нанесенні її на електронну карту приймача. Це є стандартною функцією всіх сучасних навігаторів. У режимі *«Карта»* курсор фіксує точку знаходження навігатора на електронній карті (рис. 3.5). Точність просторового розташування курсора на карті визначається її масштабом: чим крупніше вибраний масштаб, тим точніше фіксується місце розташування стосовно оточуючих об'єктів.

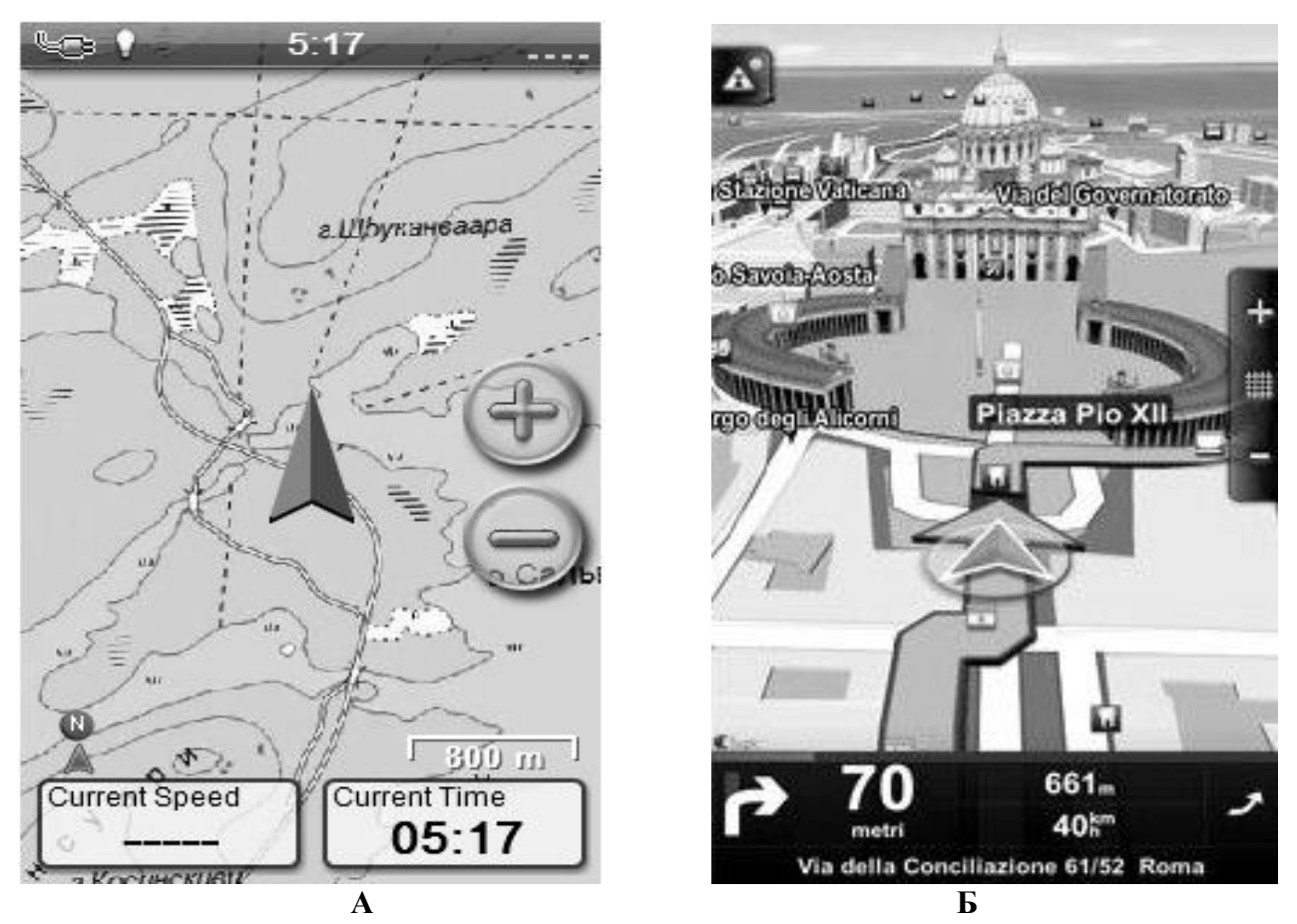

**Рис. 3.5. Електронна карта навігатора (А) і смартфона з модулем GPS (Б), з нанесеною на ній точкою місця розташування**

Слід мати на увазі, що для демонстрації цієї функції навігатора (як і більшості інших, пов'язаних з можливістю пошуку сигналів з супутників), вчителю слід передбачити вихід на територію шкільного подвір'я. Це становить інтерес і у зв'язку з тим, що педагог отримує можливість на місцевості показати учням розташування об'єктів, які чітко виділяються навколо точки стояння, котрі на карті можна розглядати як орієнтири.

У разі неможливості проведення цієї частини заняття на місцевості (погана погода, брак часу тощо), вчитель може продемонструвати положення на електронній карті останньої точки, визначеної до потрапляння навігатора в зону невпевненого прийому сигналів. Більшість навігаторів забезпечують це. У додатку 1до навчального посібника наведено фрагмент уроку з даної теми, в якому пропонуються як приклад завдання з орієнтування на місцевості з використанням технологій супутникової навігації.

При вивченні теми *«План, його основні ознаки»* (2 год.) вчитель має можливість продемонструвати учням, які переваги можна отримати при використанні технологій супутникової навігації при складанні топографічного плану місцевості. Звичайно, можливостями проведення наземної топографічної зйомки із застосуванням геодезичних *GPS*−приладів сьогодні не може похвалитися жодна найсучасніша українська (хоча, очевидно, не тільки українська) школа. Однак учні повинні отримати загальні уявлення про цей вид топографічних зйомок, враховуючи той факт, що використання геодезичних супутникових вимірювальних приладів збільшує у кілька разів швидкість робіт при значному зменшенні їх вартості без втрат точності вимірювань. Це технології майбутнього.

Як практичний приклад, можна рекомендувати складання учнями плану пришкільної ділянки методом простих кутових вимірів (окомірної або бусольної зйомки) з додатковим застосуванням навігаційного приймача. Головною проблемою, з якою стикається зйомник при полярному способі зйомки − є точне визначення місця розташування точок, з яких виконуються вимірювання азимутів і ув'язка їх між собою. Найкращим помічником у цьому випадку виступає навігатор. Зафіксувавши координати станцій і зберігши їх у пам'яті приймача, можна в класі легко винести їх з допомогою геосервісу *Гугл Планета Земля* на екран комп'ютера і роздрукувати з допомогою принтера основу плану, на якому будуть винесені всі станції з дотриманням усіх картографічних вимог. Надалі на цю основу виносяться всі результати кутових і лінійних вимірювань (рис. 3.6).

Слід лише зазначити, що для зменшення перешкод супутникових сигналів і, як результат, збільшення точності визначення координат станцій, треба з особливою увагою вибирати ці точки: місцевість повинна бути максимально відкритою, не перебувати під деревами і на відстані не менше 30 − 50 метрів від висотних будівель.

Крім того, навігатор можна використовувати для зйомки об'єктів зі складною конфігурацією кордонів (доріжки, чаша стадіону, територія поширення рослинності тощо) У цьому випадку, зйомник з навігатором рухається з максимальною точністю по межах цих об'єктів з включеною функцією запису треку. У класі ці треки за допомогою все того ж геосервісу *Гугл Планета Земля* переносяться в комп'ютер і

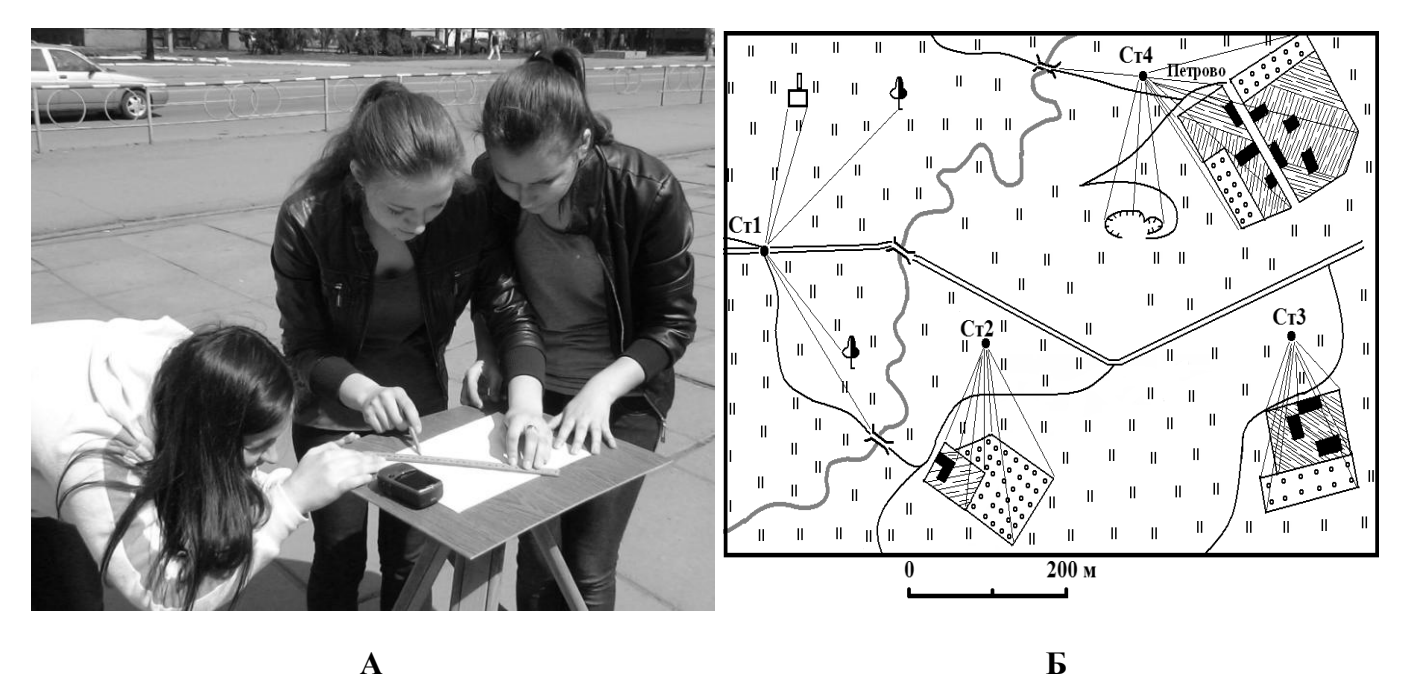

**Рис. 3.6. Окомірна зйомка із застосуванням навігаційного приймача (А) і план-схема, побудована за результатами зйомки (Б)**

накладаються на основу плану.

Тут необхідно зазначити, що при проведенні такого роду зйомки, не рекомендується використовувати запис пішохідних треків. Краще для запису треків використовувати переміщення на велосипеді або на роликах. Пов'язано це з тим, що пішохід рухається з невисокою швидкістю, через що на його позиціонування впливають великі перешкоди. У результаті "пішохідний" трек супроводжується великою кількістю зигзаг, які спостерігач насправді не виконував. При переміщенні об'єкта на достатній швидкості, відбиті сигнали постійно змінюються, з'являються і пропадають. Як результат цього, приймач не встигає фіксувати помилкові відхилення від траєкторії руху.

Звичайно, найбільш показовим з точки зору демонстрації переваг технологій глобального позиціонування, є урок *«Географічні координати»* (2 год.), оскільки саме визначення координат і є основна функція всіх навігаційних пристроїв.

Слід мати на увазі, що в 6 класі учням складно розібратися з усіма тонкощами вимірювання координат місця розташування з допомогою навігаційних пристроїв. У цьому зв'язку, можна обмежитися лише демонстрацією вчителем практичних навичок визначення координат з використанням навігатора (дод. 2). Основну увагу слід приділити головним правилам, яких слід дотримуватися для отримання достовірних даних:

• у навігаторі повинні бути виставлені необхідні системи координат (відповідні картоматеріалам і навігаційній системі);

• на кожній точці слід проводити не менше 7-ми вимірювань з інтервалом не менше 10 секунд (два крайніх вимірювання відкидаються, а з решти виводиться середнє);

• поблизу точки розташування не повинно бути предметів, що відбивають сигнали з супутників (будівлі, високі форми рельєфу, дерева тощо);

• супутники повинні бути рівномірно р озподілені «навколо» приймача (див.

рис. 1.7) і кількість «видимих» супутників має бути не менше 5-7.

Закріпити і поглибити знання в цьому питанні дозволяє виконання учнями практичної роботи *«Визначення географічних координат за географічною картою».* Вчитель отримує можливість продемонструвати учням можливості орієнтуватися по географічній карті з допомогою координат, визначених супутниковим навігатором. Метою даного, на перший погляд не складного завдання, є встановлення координат свого місця розташування (це можуть бути координати школи, місця проживання школярів або вчителя тощо), а потім перебування даної точки на географічній карті.

Однак, тут ми стикаємося з однією, але досить істотною проблемою. Пов'язана вона з тим, що практично всі українські карти (як і більшість доступних карт пострадянських територій) використовують в якості основи систему координат *Pulkovo – 1942*, у визначення якої входить еліпсоїд Красовського [6]. Дана система координат у сучасні GPS-приймачі зазвичай не входить, а помилка визначень у різних системах координат може досягати досить великих величин. Так різниця між координатами однієї і тієї ж точки в координатах *Pulkovo - 1942* і *WGS 84* становить близько 150 − 200 метрів на картах масштабу 1:100000 (рис. 3.7).

У зв'язку з цим вчителю слід задати вручну набір спеціальних параметрів, що описують, як ця система співвідноситься з *WGS 84.* У цей набір, крім параметрів самого еліпсоїда (різниця в довжині між великими півосями − DA, різниця стисків − DF) входять ще відносні параметри положення його центру (DX, DY, DZ). Ці параметри задаються щодо загальносвітової системи координат *WGS 84* (за даними *http://gis-lab.info*).

Для цього слід виконати в навігаторі наступну послідовність команд: *Меню\* (Menu)* → *Настройки (Setup )* → *Настройка единиц измерения* (*Units Setup*) → *Датум карти* (*Map Datum*) → *Пользовательский (User)* і ввести параметри з таблиці 3.10. Слід мати на увазі, що в деяких моделях навігаторів дробові значення DX, DY, DZ зазвичай ввести не можна, тому їх слід округлити.

Після виконання даних дій, стає можливим точний перенос точок розташування на карту за географічними координатами, визначеними з допомогою супутникового навігатора. Якщо ж питання точності гостро не стоїть, то вчитель може проігнорувати цей факт і виконувати вимірювання в системі *WGS 84*, найбільш близькою до *Pulkovo - 1942*.

Функцію визначення навігатором абсолютної висоти точок розташування рекомендується використовувати при виконанні учнями досліджень за темою *«Визначення за картами абсолютної і відносної висоти місцевості»*. З використанням навігаційного пристрою вчитель отримує можливість внести практичний аспект в даний вид навчальної роботи. Так, наприклад, використовуючи, як навчальний полігон пересічену місцевість (перепади висот рельєфу повинні перевищувати 2 − 3 метри на відстані до 100 метрів), школярі з допомогою педагога здійснюють навігатором систематичну квадратно-вузлову зйомку абсолютних висот точок місцевості. Заміри виконують по сітці не менше 50 м  $\times$  50 м.

\_\_\_\_\_\_\_\_\_\_\_\_\_\_\_\_\_\_\_

*<sup>\*</sup> команди надаються на мові програмного забезпечення*

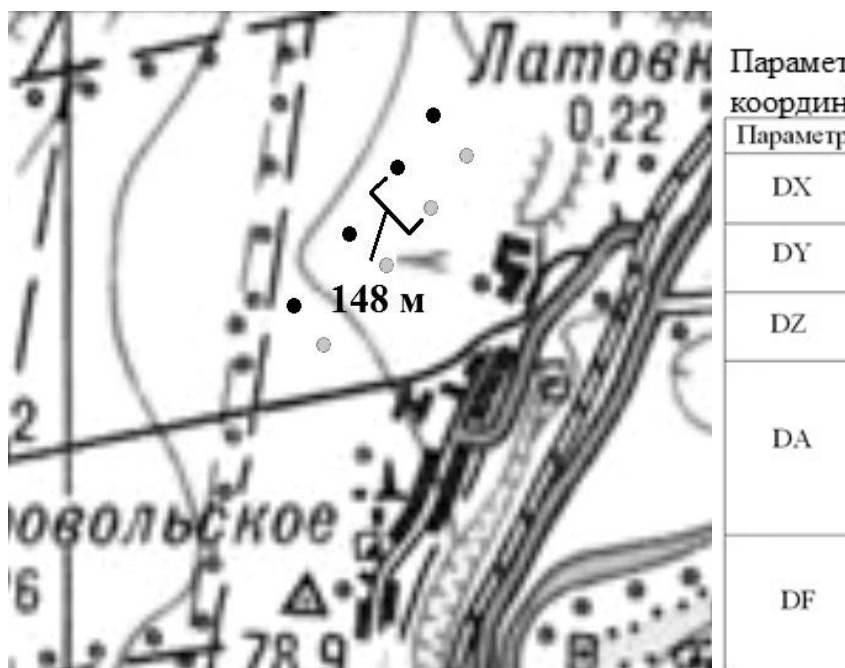

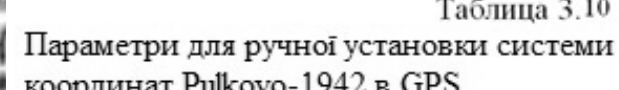

| Параметр | Значення    | Опис                                                                                  |
|----------|-------------|---------------------------------------------------------------------------------------|
| DХ       | 23.92       | Зеув еліпеоїда по осі Х                                                               |
| DY       | $-141.27$   | Зсув еліпеоїда по осі Y                                                               |
| DZ       | $-80.9$     | Зсув еліпсоїда по осі Z                                                               |
| DА       | $-108$      | Різниця в довжині між<br>великими півосями (а)<br>еліпсоїдів WGS-84 і<br>Красовського |
| DF       | $-0.004808$ | Масштабована різниця<br>стиснень еліпсоїдів<br>$WGS-84$ i<br>Красовського             |

**Рис. 3.6. Різниця між точками в** *Pulkovo-1942* **(чорні) і** *WGS 84* **(сірі), накладені на топографічну карту масштабу 1:1000000**

Координати кожної з маршрутних точок, для яких визначені абсолютні висоти, записуються в пам'ять приймача. Для отримання достовірних даних, при вимірах слід дотримуватися правил, про які йшлося вище. Крім того, необхідно враховувати той факт, що точність визначення висоти по навігатору істотно менше точності визначення горизонтальних координат, тому отримані результати слід розглядати тільки як навчальні. Виняток становлять дані, отримані за допомогою навігатора, що має вбудований барометричний альтиметр. Точність параметрів визначення висоти в цьому випадку зростає в рази.

У камеральний період, всі точки вимірів виносяться за допомогою геосервісу *Гугл Планета Земля* на екран комп'ютера і роздруковуються на принтері. На отриманий лист виносяться дані висот кожної точки, що дозволяє використовувати його для ознайомлення учнів з основними принципами побудови горизонталей на географічних картах.

Для побудови горизонталей маршрутні точки з'єднують прямими лініями в квадрати, а всередині кожного квадрата проводять по одній діагоналі. Потім між кожною парою точок знаходять місця, позначки яких кратні висоті перерізу рельєфу, ця дія називається *інтерполяцією* горизонталей. Інтерполяція горизонталей може виконуватися візуально («на око») або графічно.

Інтерполяція «на око» полягає в знаходженні проміжних значень величин висот між точками вимірювань з окомірною оцінкою їх положення. Наприклад, між точками з відмітками 55,5 м і 56,8 м знаходимо планове положення горизонталі 56,0 м. Знаходиться вона на відстані, прямопропорційній величинам крайніх значень (рис. 3.7 А ). Цей метод швидкий, але вимагає певного досвіду в подібній роботі.

Суть графічного інтерполювання полягає у використанні палетки. Палетка являє собою ряд паралельних ліній, проведених на прозорій основі (восківці) через

5 мм і підписаних висотами горизонталей. Палетку накладають на план так, щоб одна з точок зайняла положення на ній, відповідне своїй висоті (на рис. 3.7 Б це точка зі значенням 55,5 м). У такому положенні палетку приколюють голкою в даній точці. Потім повертають палетку навколо цієї точки так, щоб наступна точка (на рис. 3.7 Б це точка зі значенням 57,8 м) розмістилася на палетці також відповідно своїй висоті. Проколюючи місця перетину ліній між точками на плані, з лініями на палетці, отримуємо точки з висотами горизонталей. Таким чином, послідовно визначаються місця проходження горизонталей між усіма точками вимірювань, які потім з'єднуються між собою.

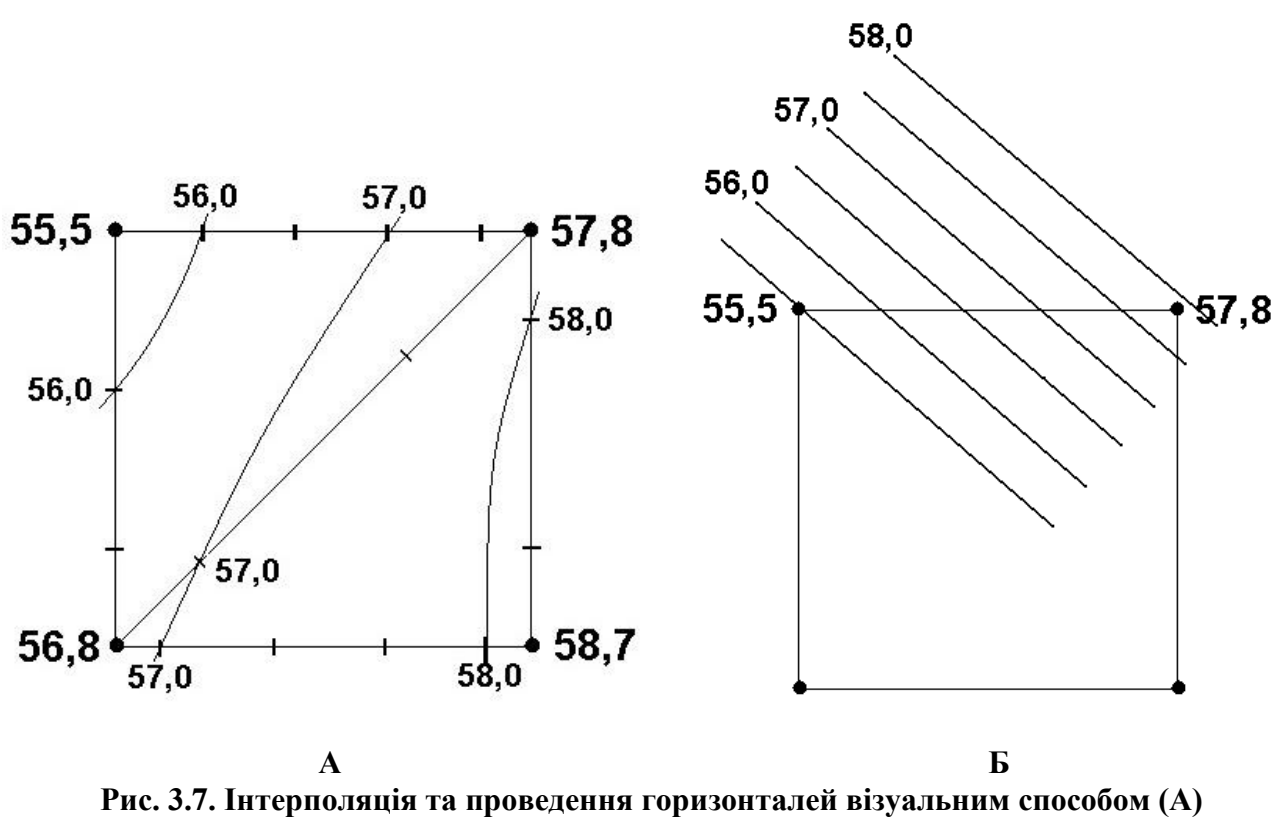

**і з допомогою палетки (Б)**

Дане дослідження учні повинні виконувати в разом з учителем, який контролює хід роботи і надає необхідну допомогу.

Подальший розвиток висотних вимірювань за допомогою супутникової навігації може бути отримано в дослідженні на тему *«Дослідити найближчу місцеву водойму та описати її за типовим планом»*.

Використовуючи функцію геосервісу *Гугл Планета Земля*, з допомогою якої створюється профіль рельєфу місцевості за результатами аналізу навігаційного треку, стає можливим вивчення таких морфометричних характеристик річкової долини, як: поперечний розріз долини, ширина долини і річки, контур русла річки та низка інших.

Для дослідження поперечного профілю річкової долини необхідно пройти з навігатором, в якому включена функція збереження треку, від одного схилу − до протилежного. Слід мати на увазі, що якщо немає можливості переправитися через річку в обраному напрямку, то при досягненні поверхні дзеркала води, слід вимкнути навігатор і включити його тільки, досягнувши протилежного берега,

перейшовши через річку в зручному місці (наприклад, по мосту), в стороні від лінії побудови профілю. У результаті навігатор автоматично продовжить трек, пов'язавши між собою берегові точки до його включення і після. Далі необхідно просуватися по лінії профілю протилежного схилу. Особливий інтерес дані дослідження отримають, якщо доповнити їх промірювальними роботами вивчення глибини і характеристики дна річки [1].

У камеральний період трек маршруту, пройденого поперек річкової долини, завантажується в комп'ютер з допомогою георесурсу *Гугл Планета Земля*. Вибравши даний трек на панелі *Мітки*, а потім виконавши команду *Показати профіль рельєфу*, отримуємо відбудований поперечний профіль досліджуваної річкової долини, який разом з іншими отриманими матеріалами аналізується учнями під керівництвом вчителя.

При виконанні практичної роботи *«Ознайомлення з одним з природних комплексів своєї місцевості, виявлення взаємозв'язків між його компонентами»,* учні отримують можливість фіксувати географічні координати найбільш важливих компонентів природних комплексів території, на якій вони проживають. Це можуть бути: родовища корисних копалин і виходи на денну поверхню гірських порід, гідрологічні об'єкти, унікальні форми рельєфу тощо. Це в кінцевому підсумку істотно розширить знання учнів про географію природних комплексів своєї місцевості.

*Базовий етап* вивчення супутникової навігації починається буквально з перших занять курсу *«Географія України» (8 клас)*, де тема *«Сучасні навігаційні системи. GPS»* включена у вступну частину навчальної програми. При цьому передбачається, що учні повинні стати повноцінними користувачами системи GPS, отримавши необхідні знання та навички. Така задача посильна лише для школярів, які пройшли початковий етап вивчення систем глобального позиціонування.

Користувач системи супутникової навігації повинен мати наступний мінімальний багаж знань і вмінь:

• знати принципи функціонування систем глобального позиціонування;

- знати будову основних типів навігаційних приймачів;
- уміти за допомогою навігатора визначати географічні координати;

• вирішувати за допомогою навігатора різні прикладні просторові завдання (знаходження об'єктів за координатами, прокладання маршрутів, збереження та аналіз треків тощо).

Слід зазначити, що набір знань і вмінь для початкового та базового етапів вивчення супутникової навігації істотно не відрізняються. Різниця лише в тому, що на початковому етапі всі роботи з навігатором здійснюються учнями в досить пасивній формі, а основну роль грає педагог, який у різних формах демонструє можливості супутникової навігації. На базовому етапі істотно зростає самостійна складова у вивченні учнями систем глобального позиціонування в рамках шкільного курсу географії. Учитель лише контролює їх роботу із застосуванням диференційованого підходу.

У цьому зв'язку, навчальні завдання, в яких рекомендується використання систем глобального позиціонування в 6 і в 8 класах шкільного курсу географії,

мають багато спільного (див. табл. 3.8, 3.9). Принципова різниця полягає в тому, що, по-перше, істотно зростає роль самостійної роботи учнів, при якій закладаються навички пізнавальної діяльності, а по друге - фактично всі завдання мають практичну складову і виконуються у вигляді досліджень.

Так, наприклад, дослідження *«Креслення плану-схеми маршруту «Домівка школа»* викличе в учнів великий інтерес, якщо в основі роботи буде трек, записаний навігатором при проходженні маршруту з дому до школи. У класі трек за допомогою *Геосервісу Гугл Планета Земля* переноситься в комп'ютер і накладається на супутниковий знімок території, по якій проходив маршрут (рис. 3.8 А). З допомогою нескладних операцій [30], що базуються на візуальних спостереженнях, аналізі супутникового знімка і даних глобального позиціонування, складається план-схема території маршруту, яка вирізняється високою точністю та інформативністю (рис. 3.8 Б). Таким чином, учні отримують можливість вирішувати комплексні картографічні завдання з використанням різних джерел географічної інформації.

Логічним продовженням даної роботи є дослідження *«Прокладання маршрутів за топографічною картою».* Уміння школярів працювати з топографічними картами, а зокрема їх читання з метою прокладання маршрутів, можна істотно розширити, продемонструвавши їм різні способи створення маршрутів використовуючи супутникову навігацію.

У розділі 1.5 даного навчального посібника описані основні способи створення маршрутів. Не повторюючись на їх характеристиці, слід лише зазначити, що для демонстрації автоматичної генерації маршруту краще всього використовувати емулятор навігаційної програми *Nav N Go iGO 8.* З його допомогою учні легко навчаться прокладати і редагувати оптимальні маршрути при русі по автомобільних дорогах (дод. 2, лаб. роб. 5). Спосіб пересування (пішохід, велосипед, мотоцикл тощо) і вимоги до якості маршруту (найкоротший, економічний, швидкий) вибирає сам користувач.

З допомогою навігаційної програми *OziExploer* школярі можуть створювати тематичні маршрути (наприклад, навчальних геологічних екскурсій) по растрових картах з урахуванням реальної обстановки на місцевості (додаток 2, лаб. роб. 4). Надалі маршрут з усім набором точок може завантажуватися в навігатор і активуватися.

Для прокладання маршруту в туристичному навігаторі створюється послідовність точок, яка веде до місця призначення. При цьому, в багатьох сучасних навігаторах є можливість створювати маршрут *прямолінійного переходу* (без урахування перешкод), *навігацію від точки до точки*, а також *автоматичне прокладання маршруту* через доступні дороги.

Практична робота *«Визначення напрямків, відстаней, площ, географічних, прямокутних координат та висот точок на топографічній карті»* може бути доповнена дослідженнями на місцевості з використанням навігатора. Разом з такими базовими функціями, як визначення координат і відстаней, про які ми говорили вище, деякі моделі навігаторів дозволяють розраховувати площі об'єктів будь-якої форми з точністю до 0,5 %. Досить об'їхати або обійти територію ділянки

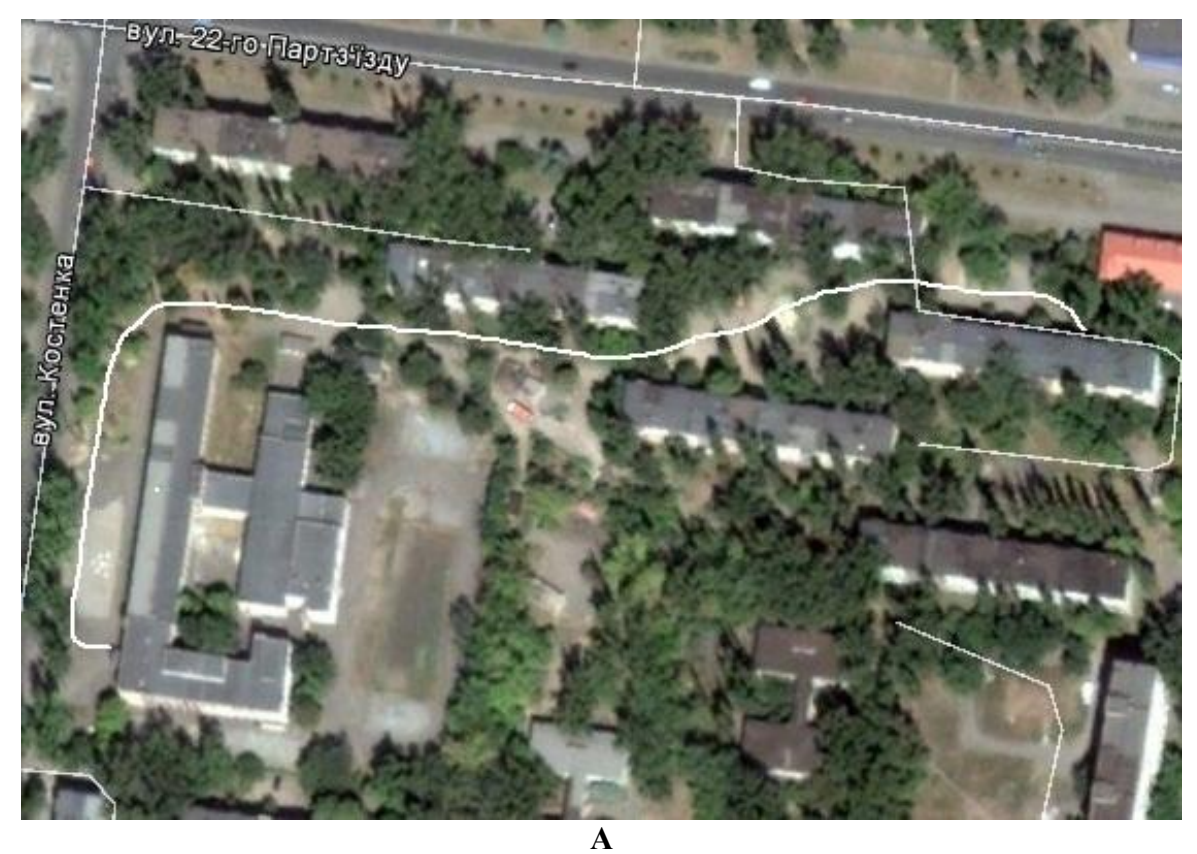

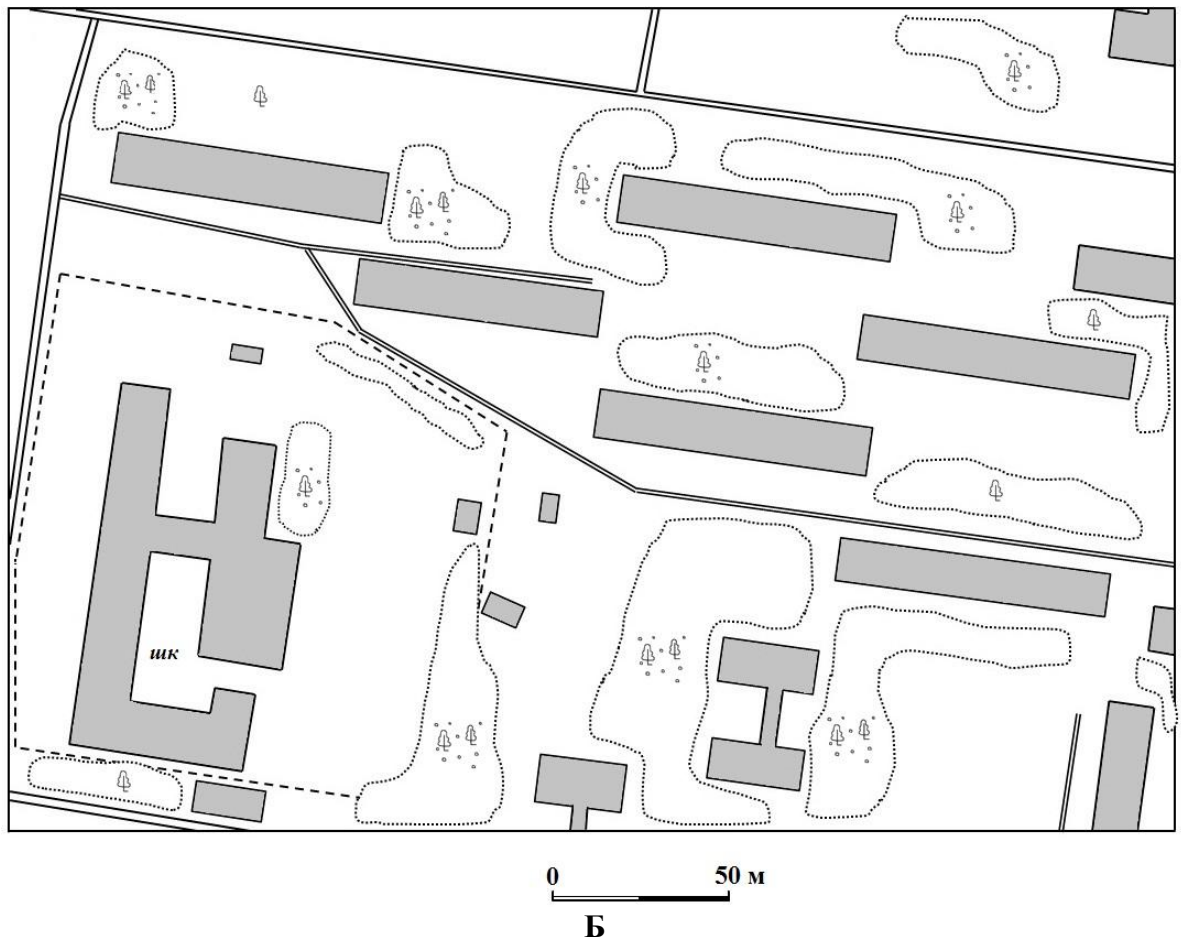

**Рис. 3.8. Фрагмент супутникового знімку м. Кривий Ріг з треком маршруту "Домівкашкола" (А) і план-схема території маршруту (Б), побудована за результатами дешифрування і обробки знімка**

ділянки по периметру і прилад видасть величину площі отриманої фігури треку в будь-яких існуючих одиницях виміру.

Таким чином, навігатор, як технічний засіб навчання, може бути широко використаний в шкільному курсі географії. Форми та обсяг його застосування визначаються вчителем самостійно. Вибір типів уроків також дуже широкий. Однак, враховуючи вік учнів і технічну складову навігації, рекомендується комбінувати різні види навчальної роботи, поєднувати нові знання з первинним закріпленням, повторенням раніше вивченого.

При цьому слід мати на увазі, що наведені в даному розділі приклади не вичерпують всі освітні можливості даного високотехнологічного пристрою. Обмежується це бажанням і можливостями педагога.

У той же час, слід визнати, що сьогодні не багато знайдеться в школах вчителів, здатних впровадити в навчальний процес хоча б частину описаних завдань. Проте, назріла нагальна необхідність у проведенні такої роботи. Вона повинна починатися практично з перших уроків вивчення географії та планомірно і поелементно проводитися протягом усього шкільного курсу. Навігатор має стати для школярів таким же освітнім ресурсом, як глобус або карти.

#### *Запитання для самоконтролю*

*1. Наведіть приклади навчальних завдань з використанням технологій глобального позиціонування в рамках шкільної географічної програми 6 класу в урочній формі.*

*2. Наведіть приклади навчальних завдань з використанням технологій глобального позиціонування в рамках шкільної географічної програми 8 класу в урочній формі.*

*3. Наведіть приклади навчальних завдань з використанням технологій глобального позиціонування в рамках шкільної географічної програми 6 класу в формі практичних робіт та досліджень.*

*4. Наведіть приклади навчальних завдань з використанням технологій глобального позиціонування в рамках шкільної географічної програми 8 класу в формі практичних робіт та досліджень.*

*5. Наведіть власні приклади навчальних завдань з використанням технологій глобального позиціонування в рамках шкільної географічної програми.*

### **3.4. Технології супутникового позиціонування в позакласній формі організації навчання**

Позакласна робота, відрізняючись від навчальної глибиною дослідження, більшою науковістю і самостійністю, відкриває перед учителем широкі можливості в навчанні учнів технологіям глобального позиціонування. Як показує досвід зарубіжних педагогів (див. розділ 3.1), саме дана форма організації навчання є найбільш ефективною в оволодінні навичками роботи з навігаторами.

Серед усього різноманіття форм позакласної роботи [20], найбільш ефективними, у нашому випадку, слід визнати тематичні факультативи та гуртки. Їх вирізняють систематичність у процесі навчання, певна програма діяльності, робота

учнів у групі за інтересами тощо.

При цьому слід мати на увазі, що стиль роботи географічного гуртка відрізняється від факультативу більш широким тематичним охопленням проблем, спрямованим на розширення кругозору учнів, акцентом на цікавий матеріал. У цьому зв'язку супутникова навігація може розглядатися як один з додаткових напрямів у діяльності гуртка, що сприяє системному та поглибленому вивченню загальногеографічних питань.

Факультативні заняття, тематична спрямованість яких базується на вивченні технологій глобального позиціонування, розширюють в учнів теоретичні та практичні знання, що сприяє формуванню з них повноцінних користувачів технологій супутникового позиціонування. Отримані в результаті знання повинні сприяти проведенню планомірної профорієнтаційної роботи, формуванню у школярів географічного світогляду, розуміння сучасних соціальних проблем.

Надзвичайно важливим є той факт, що для організації занять викладач повинен мати відповідну підготовку в галузі супутникової навігації, вільно оперувати сучасними даними, вести дискусії з учнями.

Застосування технологій супутникової навігації на факультативних заняттях дозволяє залучити учнів до вирішення проблем реального світу міждисциплінарній формі привабливим для них способом. Так, наприклад, учні початкової школи містечка Рочестера (штат Нью-Йорк, США) використовують системи глобального позиціонування для збору та просторового аналізу якості води (температура води, її рН, кількість розчиненого кисню і фосфатів та інші показники) з приток, що впадають в озеро Онтаріо (рис. 3.9 А). У результаті цієї роботи, вдалося виявити і оконтурити кілька зон забруднення [42].

Учні середньої школи в м. Сіракузи (штат Нью-Йорк, США) активно застосовують навігатори при проведенні регіональних геологічних досліджень (рис. 3.9 Б). Крім того, школярі можуть використовувати навігатор для складання карти історичних місць території свого проживання. Цікавими є також роботи по відображенню розташування дерев на території пришкільної ділянки з їх детальною характеристикою (вид, розмір, передбачуваний вік тощо). Дослідження соціально-економічної спрямованості, зокрема, такі як відображення незаселених та аварійних будинків, фіксація ділянок доріг з незадовільним станом покриття, можуть представляти велике практичне значення для місцевих органів управління.

Факультативні заняття передбачають певну програму діяльності, яка не дублює навчальну. Є приклади різних програм географічних факультативів, однак, за рідкісним винятком [18], у літературі практично не зустрічаються програми, за якими вчитель має можливість проводити факультативні заняття, які базуються на технологіях глобального позиціонування. У цьому зв'язку, факультативний курс може проводитися за авторською програмою. Як приклад, нижче запропоновано фрагмент авторської програми факультативного курсу *«Геоінформаційні технології»* з географії для учнів 8 − 10 класу. Проте слід мати на увазі, що ця програма допускає внесення істотних коректив залежно від побажань учнів, обставин та інших чинників.

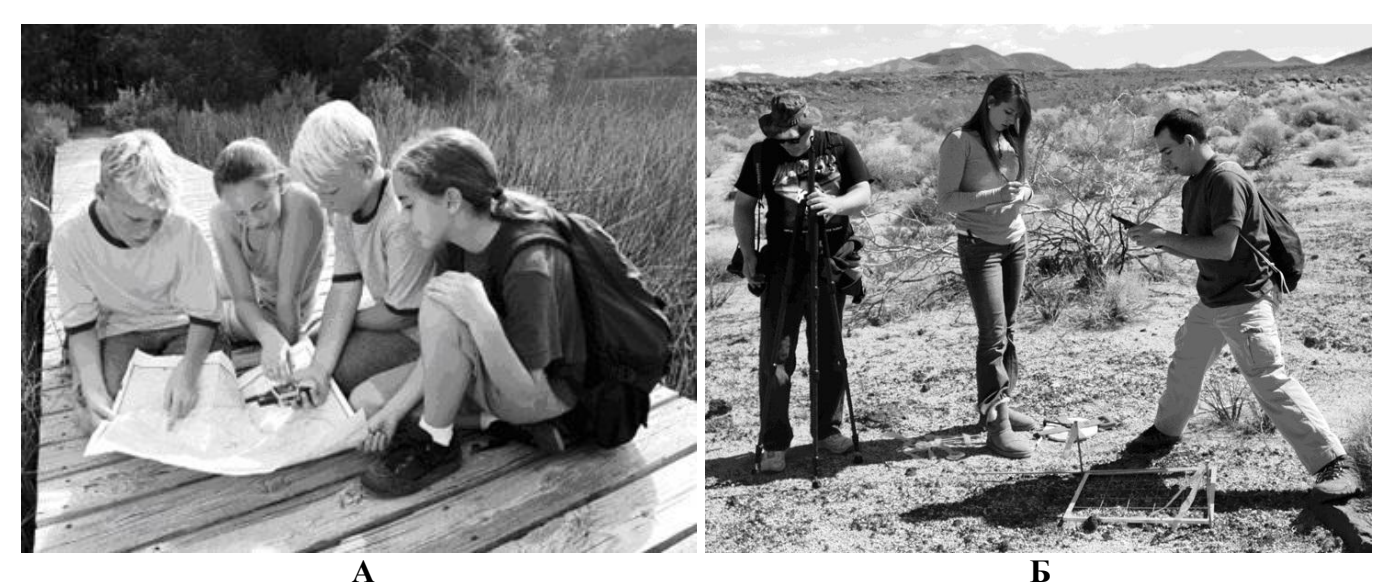

**Рис. 3.9. Факультативні заняття з навігаційними приймачами в школах США (запозичені знімки з праці С. Харсмана [42] та С. Брукса [37])** 

### **Фрагмент факультативного курсу « Геоінформаційні технології»**

### **ПОЯСНЮВАЛЬНА ЗАПИСКА**

Фрагмент програми факультативного курсу присвячений вивченню одного з найважливіших напрямів геоінформатики − супутникової навігації. Він включає в себе теоретичний курс і практичну частину, одним з компонентів якого є виїзна експедиція.

Програма пропонується для учнів 8 класу в обсязі 36 годин. Вона дозволяє реалізувати невикористані в рамках традиційного курсу географії резерви, головним чином, в структурі змісту та організації навчання.

Дана частина факультативу *«Геоінформаційні технології»* покликана поглибити знання учнів в області технологій глобального позиціонування і тісно пов'язана з загальношкільними предметами: географією, математикою, історією, біологією і фізикою. При розробці програми застосовано принцип від простого до складного. Завдання проводяться у формі бесід, практичних робіт у класі і на місцевості та самостійної роботи.

Програма факультативу сформована на базі таких принципів:

• розвитку змісту від простого до складного і від загального до приватного;

- міжпредметного зв'язку по горизонталі і вертикалі;
- науковості;
- цілісності;
- наступності.

Вона спрямована на вирішення наступних завдань:

• розвиток практичних навичок при вирішенні різноманітних просторовочасових завдань, готовності до використання цих знань у повсякденному житті;

• розширення загального кругозору учнів, виховання допитливості;

• формування здатності до самостійного набуття нових знань.

По завершенні цієї частини факультативу учні повинні:

• отримати практичні навички роботи з навігаційними пристроями різного типу;

• вміти визначати за допомогою навігатора своє місце розташування на місцевості і пересуватися за маршрутом;

• вміти оцінювати просторові і динамічні показники (географічні координати, відстань до об'єкта, швидкість, час прибуття та ін.);

• вміти прокладати маршрути і зберігати його треки;

• вміти створювати власні растрові навігаційні карти;

• вміти вирішувати прості прикладні завдання, що базуються на аналізі просторових показників.

Структурно програма складається з трьох частин:

*Перша частина.* Містить вступний курс лекцій, спрямованих на ознайомлення учнів з фундаментальними питаннями супутникової навігації: принципи роботи навігаційних систем; історія їх розвитку; практичне застосування навігаційних технологій; координатні системи, що використовуються в картографії; навігаційні програми і карти. Основним елементом цієї частини є теоретичні заняття. Практичні роботи в аудиторії спрямовані на закріплення теоретичних знань і здійснюються із застосуванням комп'ютерної техніки.

*Друга частина*. Приділяється практичній діяльності, спрямованої на отримання учнями навичок у роботі з навігаційним приймачем, а також збір, обробку та аналіз просторових навігаційних даних. Поряд з теоретичними заняттями, істотну роль мають і практичні аудиторні та поза аудиторні заняття.

*Третя частина*. Передбачає самостійну дослідницьку діяльність школярів шляхом вирішення учнями різних практичних завдань, які базуються на аналізі просторових даних, а також багатопрофільне використання супутникової навігації під час виїзної експедиції. Основним елементів цієї частини факультативу є практичні заняття на місцевості.

Всі три частини програми структурно доповнюють одна одну.

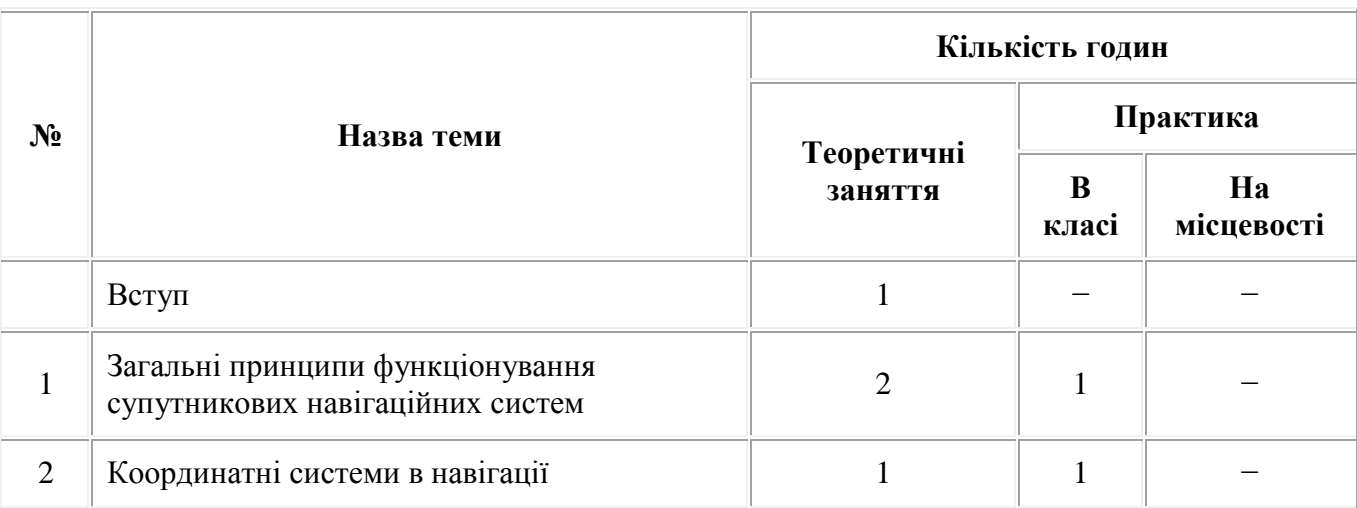

### **Рекомендаційний тематичний план факультативних занять**

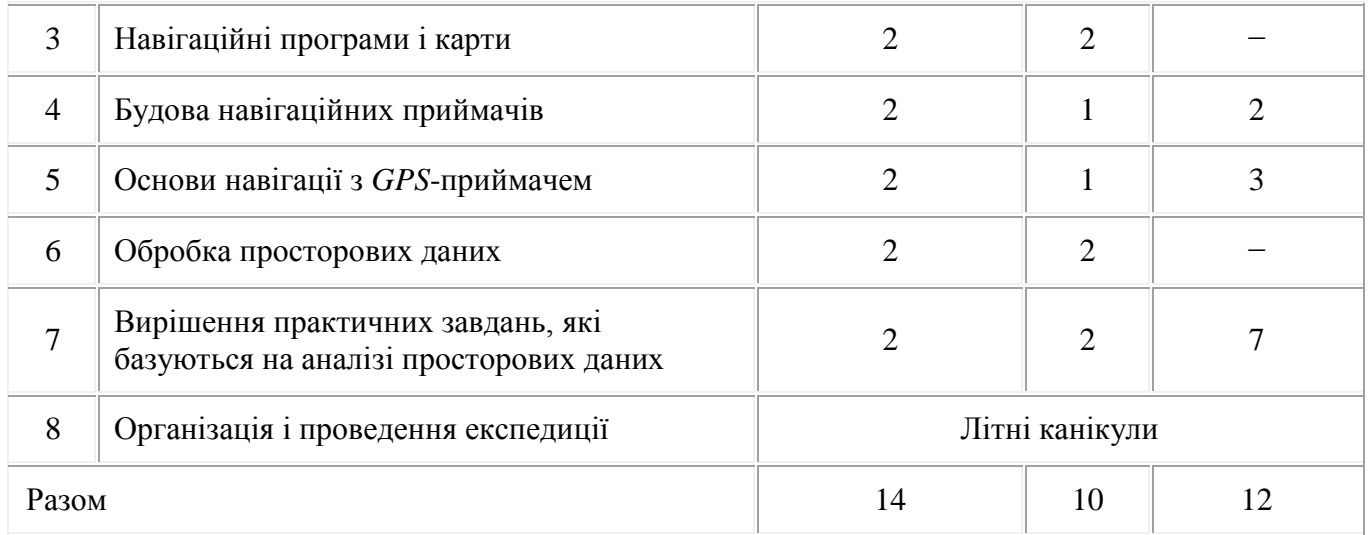

### **Тематичне планування**

*Вступ***.** Історія розвитку навігації від стародавніх часів до наших днів. Роль навігації в житті людини. Бібліографія.

*Розділ № 1*. Загальні принципи функціонування супутникових навігаційних систем. Метод зарубок. Супутникова трилатерація. Визначення часу проходження супутникового сигналу в навігації. Фактори, що впливають на точність визначення координат. Загальна характеристика структури навігаційної системи. Практичне застосування супутникової навігації.

*Розділ № 2.* Координатні системи в навігації. Форма Землі і її математичне вираження. Картографічні проекції. Географічні і прямокутні координати. Системи координат і відліків. Перерахунок координат. Координати і датум у навігаційних приймачах, їх установка. Формати відображення координат.

*Розділ № 3*. Навігаційні програми і карти. Функції навігаційних програм. Коротка характеристика найбільш популярних навігаційних програм. Типи навігаційних карт. Організація просторових картографічних даних в факторному і растровому форматах. Векторизація навігаційних карт. Навігаційні об'єкти.

*Розділ № 4*. Пристрій навігаційних приймачів. Базові функції навігаційних приймачів. Структура будови супутникових навігаторів. Види навігаторів за призначенням і функціональними можливостями. Знайомство з елементами управління супутникових навігаторів.

*Розділ № 5*. Основи навігації з *GPS*-приймачем. Визначення географічних координат і пошук об'єктів. Створення маршрутних точок і маршрутів. Навігація на місцевості з допомогою супутникового приймача. Отримання просторових характеристик.

*Розділ № 6*. Опрацювання просторових даних. Збереження та перегляд даних з *GPS*-пристроїв. Створення треків маршрутів і профілів рельєфу місцевості. Створення навігаційних карт.

*Розділ № 7*. Вирішення практичних завдань, які базуються на аналізі просторових даних. Навігаційні ігри, у тому числі освітній геокешинг. Визначення окружності Землі. Створення мультимедійних *GPS*-екскурсійних систем тощо.

Організація і проведення експедиції

Слід визнати, що незалежно від змісту програм факультативів, метою занять школярів на факультативі є поглиблення знань з більшості шкільних предметів, а також чітка професійна та соціальна орієнтації.

### *Запитання для самоконтролю*

*1. Які форми позакласної роботи найбільш ефективні при вивченні технологій супутникового позиціонування?*

*2. Наведіть приклади застосування учнями супутникової навігації на факультативних заняттях при вирішенні проблем реального світу.*

*3. Які навички і вміння учні повинні отримати по завершенні факультативу з вивчення супутникової навігації?*

*4. З яких частин складається програма факультативу з вивчення супутникової навігації? Дайте їм характеристику.*

# **3.5. Технології супутникової навігації в нетрадиційній формі організації навчальної роботи**

Основне завдання сучасного вчителя − обрати форми і методи організації навчальної діяльності учнів, які відповідають поставленій меті − розвитку особистості учня. З'явилася необхідність критично оцінити традиційну діяльність школи і знайти нові шляхи вирішення навчальних та розвиваючих завдань, які дозволять отримати високу якість знань і пробудити інтерес до предмета [18].

Велику допомогу у вирішенні вище перерахованих проблем, надають нетрадиційні форми навчання, які дають можливість не тільки підвищити інтерес учнів до досліджуваного предмета, а й розвивають їх творчу самостійність, спрямовують до необхідності творчої оцінки досліджуваних явищ.

В організації процесу навчання з використанням нетрадиційних форм проведення занять та нових педагогічних технологій значна роль належить і сучасним засобам навчання школярів. За допомогою нових технологій вчитель прагне перетворити навчання в свого роду «виробничо-технологічний процес з гарантованими результатами» (за Кларин М. В. [9]), що оптимально організує взаємодією вчителя та учнів. Специфіка технології в тому, що в ній проектується і реалізується такий навчальний процес, який гарантує досягнення поставлених цілей. При цьому діяльність учителя і здійснювана під його керівництвом діяльність учнів організовується так, що її складові дії представлені в певній послідовності (через алгоритми діяльності), а їх виконання передбачає досягнення очікуваних результатів, які можна заздалегідь проектувати. Інакше кажучи, нові технології прагнуть діяльно визначити все те, що сприяє реалізації заданих цілей [9].

Супутникова навігація займає провідне місце в ряду таких технологій. Завдяки своїм функціональним можливостям, глобальне позиціонування дозволяє організовувати навчання в нестандартних формах, вводячи елементи цікавості і змагальності, чим знімається традиційність уроку, оживляється думка, підвищується інтерес до географії та суміжних наук.

Максимально успішно вирішити ці завдання вчителю допомагає і такий вид навчальної діяльності як гра. Ігрові форми вірізняються тим, що процес навчання максимально наближений до практичної діяльності. Погодившись з характером і своєю роллю, учні повинні приймати практичні рішення. Так ігрова практика з використанням супутникової навігації може дати школярам наочне уявлення про методику проведення пошукових робіт і застосування геоінформаційних технологій у різних життєво важливих практичних ситуаціях. До таких видів робіт можна віднести участь у пошуково-рятувальних операціях, туристичних походах, фіксацію свого місця розташування і положення цікавих (запланованих до відвідування) об'єктів з допомогою глобальних навігаційних систем тощо.

Сьогодні виникло кілька ігрових напрямів навчального використання *GPS*-навігаторів. Один з них − який отримал назву *геокешинг* (*geocaching*), пов'язаний із проведенням гри з пошуку схованок або розгадування загадок з використанням географічних координат (див. розділ 3.1). Учасники гри виконують завдання й освоюють функціональні можливості супутникових приймачів. В основі ігрової діяльності лежить карта, на якій відмічені точки waypoints (рис. 3.10). Кожній маршрутній точці з координатами за широтою та довготою відповідає місце на географічній поверхні (з точністю до кількох метрів ), в якій розташований схованок. Більше 2000 скарбів заховано в Україні, а в грі бере участь більше 5000 українців.

Схема гри досить проста. Одні учасники ховають в затишних місцях невеликі «скарби» ( рис. 3.11) і вказують їх географічні координати в Інтернеті. Завдання інших гравців − знайти за даними координатами ці точки і заховані там предмети або відповісти на запитання.

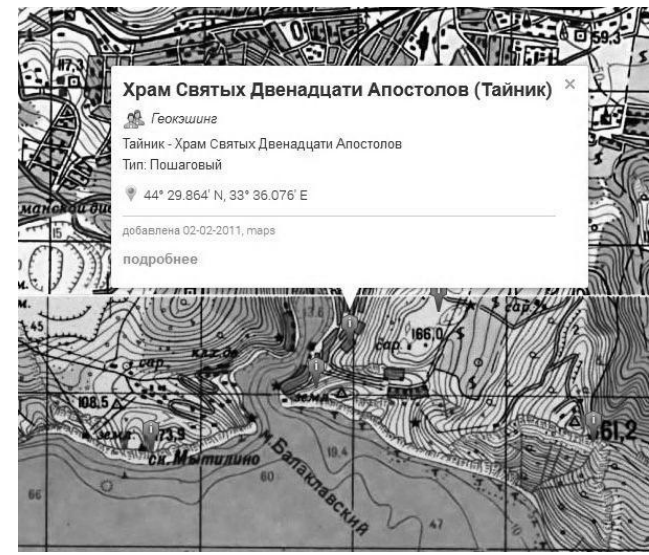

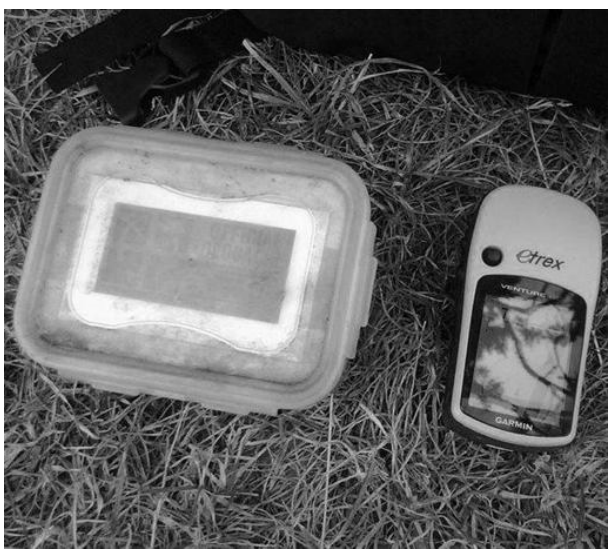

**Рис. 3.10. Фрагмент карти Кримського півос- Рис. 3.11. Приклад контейнера зі трова острови (Балаклавський район) з розта- скарбом для геокешингу шуванням схованок геокешинга (за даними сайту** *[http://mapim.com.ua/crimea/geokeshing/map\)](http://mapim.com.ua/crimea/geokeshing/map)*

Створення та пошук «скарбів» − генетично обумовлений елемент програми розвитку пошукових і творчих здібностей школярів. Управління цим процесом є одним з елементів вирішення завдання гармонізації відносин дітей через спільну пошукову і творчу діяльність [16]. Крім того, геокешинг може використовуватися не тільки для навчання сучасним геоінформаційних технологій, але й як засіб розширення кругозору учнів з таких предметів, як історія, література і краєзнавство.

Детальні правила гри, з описом головних технічних і організаційних моментів викладені на офіційному русифікованому сайті геокешинга (www.geоcaching.ru), тому не будемо на цьому зупинятися. Варто тільки зазначити, що для повноцінної участі в грі потрібна можливість пересування учасників по різних регіонах, що стикається в умовах сучасної української школи з істотними матеріальними і організаційними проблемами.

Більш доступною є локальна версія гри в стилі геокешинга. Суть її в тому, що педагог ховає на території, зручній для проведення гри (парки і сквери, пришкільні ділянки тощо) невеликі скарби. Школярі розбиваються на команди, кожна з яких отримує GPS-навігатор і маршрутний лист − таблицю, що містить координати 20-40 точок. Координати точок і маршрутні листи команд повинні бути однаковими, але стартують вони з різних місць табору або парку, самостійно визначаючи свій маршрут і порядок знаходження точок.

Мета гри − знайти максимальну кількість точок і дати правильні відповіді на запитання, заховані в точці за найменший проміжок часу. За кожну знайдену точку команда отримує 1 бал. Крім того, команда може заробити ще 2 бали додатково, якщо правильно відповідає на одне з питань. Кожна точка − "тематична". Відповіді на питання команди посилаються у вигляді смс−повідомлень вчителю, який визначає його правильність.

Питання освітнього геокешинга, які задають гравцям, діляться на наступні чотири типи:

1. *Питання на уважність і пошукову активність*. Відповіді на ці питання потребують уваги і спостережливості. Так, наприклад, якщо до питання прикладається стара фотографія, то пошук відповіді на питання «що на цій фотографії не відповідає дійсності» вимагатиме від гравців знайти об'єкти, які або з'явилися, або зникли в даному місці.

2. *Питання на перевірку географічних знань*. Учитель в простій і зрозумілій формі перевіряє у школярів базові географічні знання. Наприклад, «визначте тип ґрунту в районі точки».

3. *Питання на знання рідного краю*. Пошук відповіді на питання «Що тут було раніше?». Передбачає, що учасники самі знають історію цих місць, або звернувшись до місцевих жителів і дізнаються, наприклад, *«чому це місце називається «Дзержинка»*, *«чому вулиця називається Димитрова»* тощо.

4. *Питання на локальні вимірювання*. Відповіді на ці питання можна отримати використовуючи можливості GPS-приймача. Наприклад, виміряти площу скверу можна за допомогою функції навігатора *«Обчислення площі».*

Слід рекомендувати використовувати для учасників супутникові знімки території гри. В якості їхнього джерела можна використовувати георесурс *Гугл Планета Земля*. Це, з одного боку, полегшить учням орієнтування на місцевості, а з іншого, дозволить отримати практичні навички роботи на місцевості з даними геоінформаційним продуктом.

Особливості проведення освітнього геокешинга визначаються низкою чинників, провідними серед яких є:

1. *Вік учнів, склад команд і рівень їх підготовки.* При виборі розташування скарбів, а також питань, вчителю необхідно враховувати вікові особливості учасників. Крім того, при формуванні команд слід зважати на рівень підготовки школярів (предметної, фізичної та технічної). Також команди повинні очолювати найбільш досвідчені, компетентні та авторитетні учні.

2. *Кількість учасників*. Кількість команд не повинна перевищувати 3 − 4 на одного педагога, в іншому випадку може бути втрачений контроль за ходом гри.

3. *Тип і кількість наявних GPS-приймачів*. Кількість навігаторів визначає кількість команд − учасників. При цьому, для створення рівних умов, кожна група повинна по можливості мати однакове устаткування.

4. *Наявність комп'ютерних класів і доступ до Інтернету*. Для повноцінної підготовки до гри, а також опрацювання його результатів, учасники повинні мати можливість вільного доступу до комп'ютерного обладнання та Інтернету.

5. *Місце проведення*. Особливо ретельно педагог повинен вибирати територію для проведення гри. З одного боку, вона повинна забезпечувати максимальну безпеку учням, а з іншого, дозволяла ефективно розмістити схованки. Особливо вчитель повинен подбати про безпеку учнів під час занять. Це, насамперед: сувора регламентація часу проведення геокешинга (у тому числі перерв для відпочинку), розташування схованок в безпечних ділянках, постійний мобільний зв'язок з групами, обмеження території проведення гри тощо.

6. *Сезон проведення і погодні умови.* Оскільки цей захід проводиться на свіжому повітрі, він істотно залежить від примх погоди. Учитель повинен завчасно врахувати кліматичні та метеорологічні умови проведення геокешинга.

Інший напрям освітнього використання *GPS*−навігаторів тісно пов'язаний з соціальними мережами сервісів і отримав назву *геотаггінг* (*geotagging*). Він базується на використанні ключових слів географічних *GPS* координат точки, у якій зроблена фотографія. Кожна цифрова фотографія отримує не тільки тимчасове, але й просторове значення. Так, мережний сервіс *GeoBloggers* інтегрує можливості сервісу цифрових фотографій *Flickr.com* і цифрових карт maps.google.com (рис. 3.12).

Фотографії з помітками можна знаходити і розміщувати не тільки за допомогою комп'ютера, але й смартфона або мобільного телефону, якими зроблена фотографія. Головна умова, щоб мобільний пристрій мав *GPS*−модуль і на ньому було встановлено спеціальне програмне забезпечення. Так , наприклад, в пристрої *Nokia* використовують для цього навігаційну програму *Nokia Maps*.

Школярі із задоволенням роблять фотографії та передають їх по мережі в загальний фотоальбом, а команди за даними знімками можуть створити віртуальну екскурсію, орієнтуючись на координати зафотографованих об'єктів. Це дозволяє поєднати розповіді і фотографії, які розміщені учасниками проекту, з сервісом карт *Google* і отримати зображення точки, в якій зроблена фотографія, на карті.

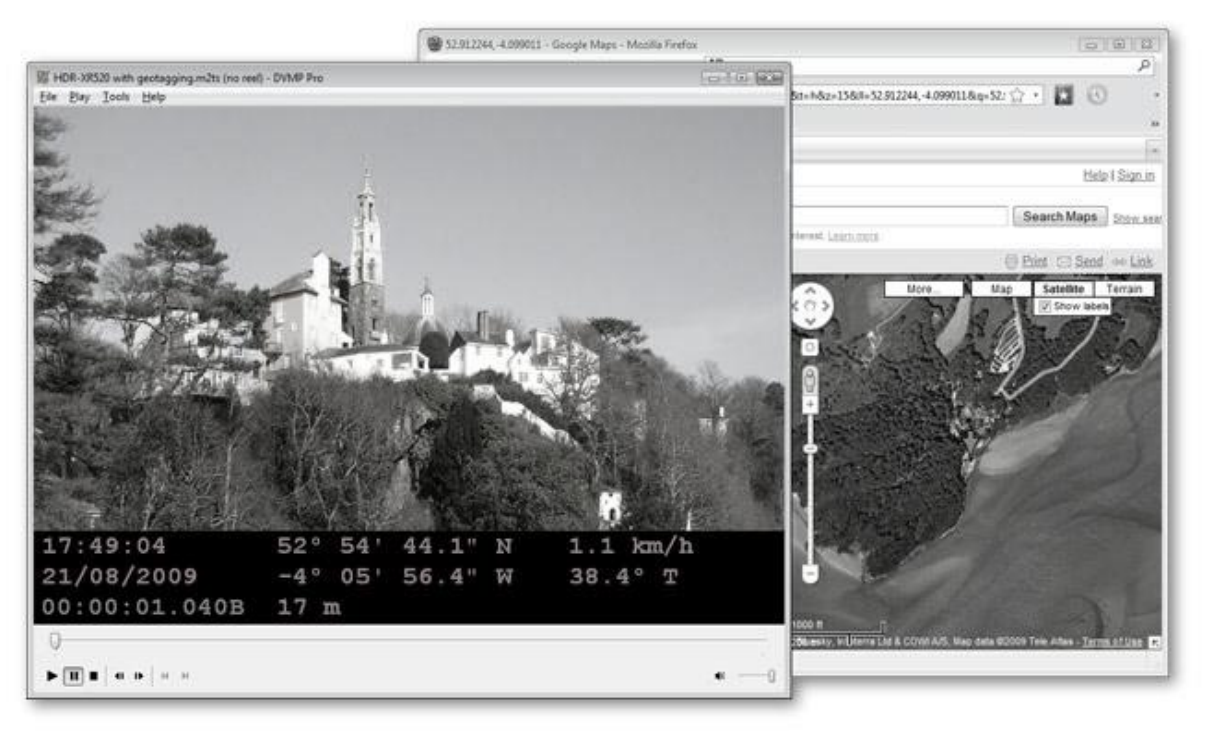

**Рис. 3.12. Цифрова фотографія з координатною прив'язкою в мережі** *GeoBloggers*

Особливий інтерес викликають серії тематичних фотографій, присвячених наприклад, історії або архітектурі населеного пункту, в якому учні проживають. У результаті створюється своєрідний електронний путівник для тих дітей, які побажають прийти сюди, продовжити, конкретизувати, поглибити дослідження. У поєднанні з традиційними для дослідницької роботи методами, геотаггінг може бути використаний для отримання різних порівняльних характеристик, здатних збагатити краєзнавчий, пошуковий, дослідний та екскурсійний матеріал.

Географічний *краудсорсинг* (*crowdsourcing*) − порівняно новий напрям в освітньому використанні навігації. Він являє собою застосування колективного розуму школярів при створенні інформаційного продукту, що має велике практичне значення.

Ілюстрацією може слугувати експеримент, проведений компанією *Google* в низці індійських міст. Городяни отримали безкоштовні *GPS*-навігатори та завдання відзначити координати всіх значущих об'єктів, повз які вони проходять у місті. Якщо інформація надходила з декількох джерел − об'єкт наносився на карту. Так за короткий час були складені досить докладні карти міст, із зазначенням зупинок транспорту, пам'яток, ресторанів, муніципальних об'єктів та інших будівель (рис. 3.13). До речі, аналогічним способом створюються карти міст Великобританії в рамках проекту *OpenStreetMap*.

Подібна робота в учнів викликає великий інтерес, оскільки дозволяє побачити результати власної роботи, втілені в практику. У спрощеному варіанті школярі під керівництвом учителя можуть перенести на супутникову карту геосервісу *Гугл Планета Земля* всі найбільш значущі культурні, історичні та природні об'єкти, які знаходяться на території їхнього проживання.

*Геоньюсінг* (*geonewsing*) − вид *GPS*−ігри, у процесі якої учасники знаходять в засобах масової інформації повідомлення (новини), із зазначенням точних географічних координат і намагаються виявити їх на електронних картах *Google.* Знайдені об'єкти позначаються *тегами*.

Ілюстрацією даного напряму може служити наступний приклад. Учитель повідомляє учням, що агентство *БЕЛТА* опублікувало інформацію про те, що пам'ятний знак *«Географічний центр Європи»* відкрито 31 травня 2008 року на 55° 30' північної широти і 28° 48' східної довготи. Необхідно віднайти вказане місце в програмі *Гугл Планета Земля*, визначити місто, країну, встановити маркер об'єкта ( рис. 3.14). Учасник, який виконає це завдання першим, пропонує свій варіант завдання для гри *геоньюсінг* [2].

Надалі ці дані можуть переноситися в навігатор, а школярі по можливості відвідати такі точки .

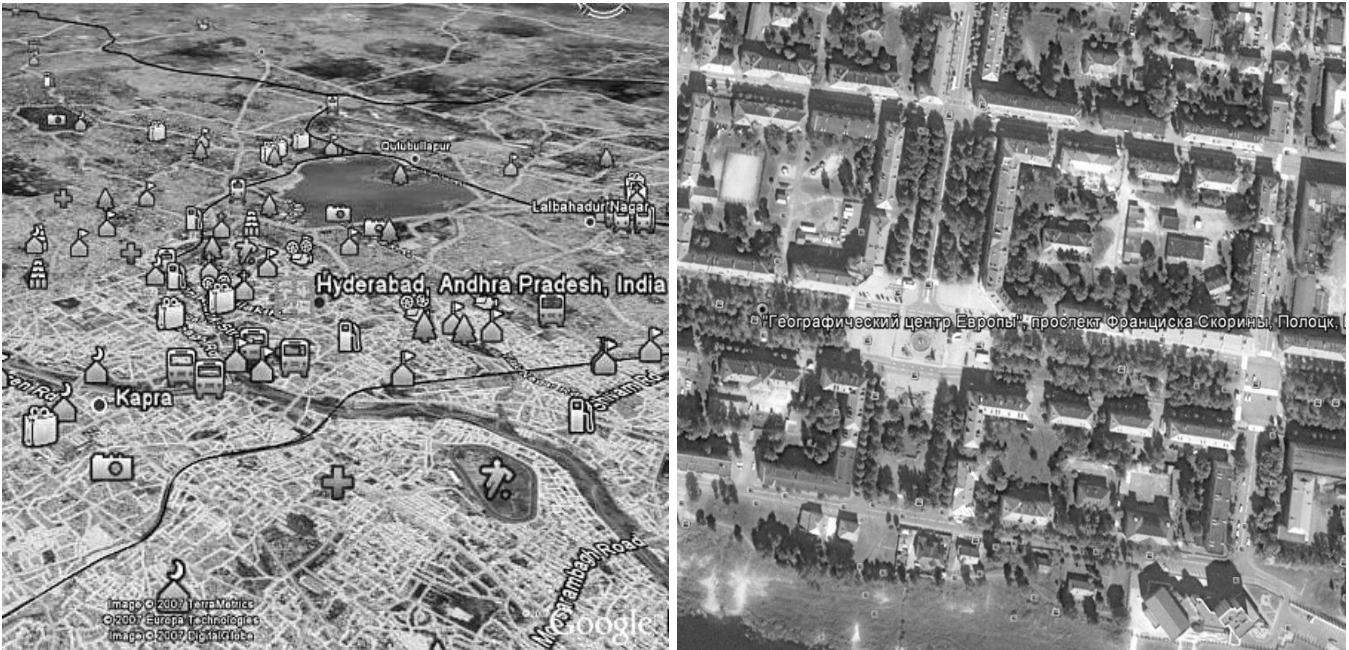

**Рис. 3.13. Фрагмент супутникової карти міста Рис. 3.14. Фрагмент супутникової карти Хайдарабад (Індія) в геосервісі** *Гугл Планета* **міста Полоцьк (Республіка Білорусь) в гео-***Земля* **з об'єктами, нанесеними із використан- сервісі** *Гугл Планета Земля* **з пам'ятним ням краудсорсинга знаком** *«Географічний центр Європи»*

Поєднати творчість, просторове мислення і знання технологій супутникової навігації дозволяє *GPS−малювання* (*GPS-drawing*). Суть його полягає в тому, що учні проходять певний шлях з включеним навігатором, а точки треку утворюють певний малюнок на екрані пристрою. Зміст малюнка визначається самими учасниками. Це можуть бути: окремі слова, пропозиції, силуети людей, тварин, різні предмети, тощо. Малювати можна при будь-яких переміщеннях − піші прогулянки, ходьба, біг, прогулянки на лижах, велосипеді, автомобілі.

Гра проходить у кілька етапів. На *першому етапі* планується сам малюнок. Його зміст залежить, насамперед, від характеру території її проведення. Навіть для простого малюнка потрібна значна за розмірами територія, тому ідеальним місцем є рівнина без природних перешкод, стін, струмків і річок. Для отримання якісної картинки приймач повинен завжди отримувати якісний сигнал, а це виключає малювання в густих лісах, заростях або ущелинах. У міській межі форма малюнка визначається характером забудови території. Проте у будь-якому випадку, перш ніж братися за грандіозні проекти, школярам краще спочатку трохи потренуватися на стадіоні біля школи.

Ескіз малюнка виконується на папері, якщо територія для проведення заняття відкрита. У межах міста краще використовувати супутникову карту.

Для малювання слід використовувати супутникові приймачі, які автоматично здійснюють запис точок треку, зберігають їх в окремий файл і передають на комп'ютер за допомогою кабеля, *Bluetooth* або інфрачервоного порту. Вибір навігатора залежить ще й від типу малюнків. Для створення деталізованих малюнків у парках краще вибирати приймач з великим екраном. Для фіксації даних багатоденного походу краще використовувати компактний пристрій з великим обсягом пам'яті для збереження точок треку.

*Другий етап* − безпосередньо малювання на місцевості. Учасники здійснюють переміщення по заздалегідь розроблених ескізах. При цьому в команді має бути не менше трьох осіб: один визначає напрямок руху, другий контролює правильність треку−малюнку на екрані навігатора, а третій стежить за безпекою переміщення групи. Слід зауважити, що тонкі лінії малюються шляхом одноразового проходу маршруту. Для створення товстої лінії слід пройти цим шляхом кілька разів. Чим більше проходів, тим товщі виходить лінія. Також товщина лінії залежить від швидкості руху. Чим швидше ви рухаєтеся, тим лінія виходить тонше і рівніше.

На *заключному етапі* учні в комп'ютерному класі переглядають пройдений шлях за допомогою програмного забезпечення, що надається заводом виробником, або використовуючи георесурс *Гугл Планета Земля* (рис. 3.15), попередньо конвертував файл точок треку в формат *KMZ*. Кращі малюнки можна помістити на спеціальному сайті [48].

Найбільш повно функції супутникової навігації, як освітнього ресурсу розкриваються при організації та проведенні навчальних екскурсій і походів.

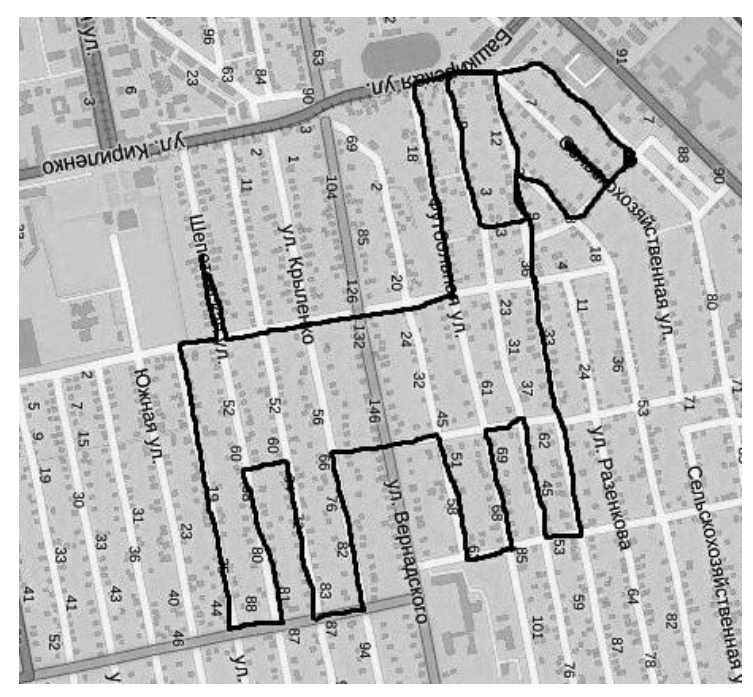

**Рис.3.15. Малюнок-трек, виконаний на території** сії, переводячи їх у розряд нетради-**Довгинцівського р-ну м. Кривого Рогу** ційної форми організації навчальної

Сьогодні екскурсії є однією з традиційних форм освітнього процесу, яка формує пізнавальний інтерес і розвиває пізнавальні здібності учнів, органічно включаючись в дослідну та проектну діяльність. Її основу складають такі навчальні дії, як уміння бачити, спостерігати, ставити питання, проводити експеримент, пояснювати, доводити, робити висновки та виводи, давати певні поняття [7].

Технології глобального позиціонування дозволяють зовсім поновому поглянути на освітні екскурроботи . Пов'язано це, в першу чергу, з абсолютно новим підходом до організації екскурсії.

Так перед виходом на природу, слід особливо ретельно продумати маршрут руху, враховуючи цілу низку чинників: терміни проведення, способи переміщення, тематична спрямованість тощо. При створенні маршруту екскурсії із застосуванням технологій супутникової навігації можна використовувати будь-який з доступних способів (ручне введення точок , використання треку, завантаження з комп'ютера та ін. − див розділ 1.5), однак найбільш ефективним слід визнати прокладання маршруту за допомогою спеціальних навігаційних програм. У цьому випадку вчитель з учнями на підставі аналізу паперових карт, вивчення спеціальної літератури та краєзнавчих матеріалів, має можливість врахувати всі дрібниці, з якими учасники зіткнутися в процесі пересування. Мається на увазі: дистанції добового переходу, місця поповнення провізії, привалів та ночівлі, об'єкти, обов'язкові для відвідування та багато іншого. Від того, наскільки грамотно складений маршрут, залежить успіх і ефективність екскурсії або походу.

Навігаційні програми, наприклад, така як *OZI Explorer*, дозволяють у підготовчий період спланувати маршрут передбачуваної екскурсії по карті, оцифрованої з використанням спеціальної функції програми (дод. 2, лаб. роб. 4). В якості картографічної основи можна застосовувати як оцифровані паперові карти, так і супутникові знімки. Слід враховувати, що місцевість, зображена на карті, може істотно відрізнятися від реальності, тому краще отримати консультації від екскурсантів або туристів, що відвідали даний район раніше.

Маршрут формують учні під керівництвом вчителя. Він складається шляхом розставлення маршрутних точок (рис. 3.16), які можна розділити на чотири групи:

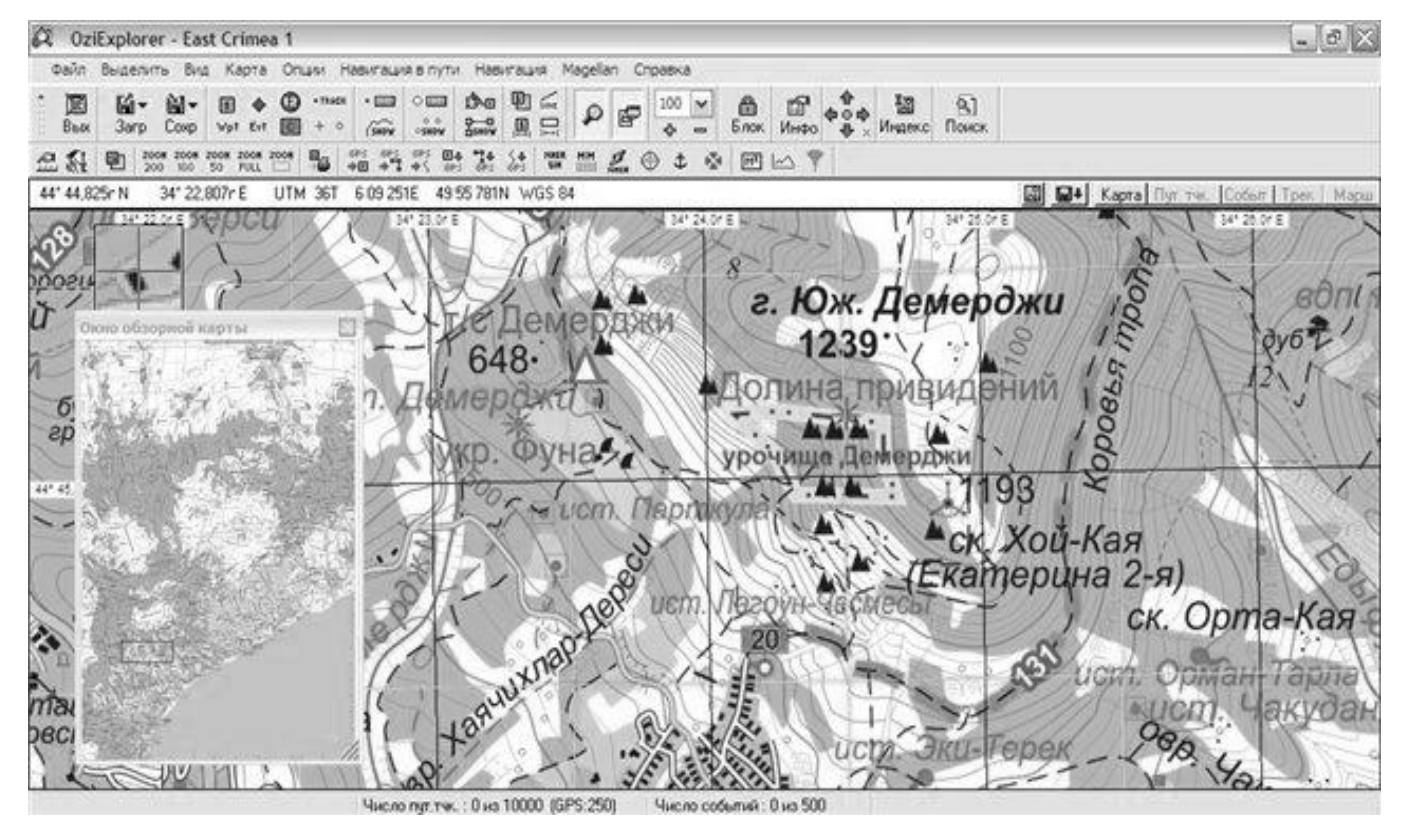

**Рис. 3.16. Фрагмент карти Кримського півострова в програмі** *OZI Explorer*

• *точки відвідування* − це місця, обов'язкові для відвідування (місця запланованих привалів і ночівель, історичні пам'ятники і пам'ятки тощо);

• *ключові точки маршруту* − це точки не обов'язкові для відвідування, але входять до екскурсії (походу) в якості пріоритетних (місця зміни напрямку маршруту, мости і стежки на важкопрохідних ділянках тощо);

• *екстремальні точки* − це місця, які не входять до маршрут, але їх місцезнаходження необхідно знати на випадок надзвичайних ситуацій (лікарні, пости МНС, населені пункти, прилеглі до маршруту тощо);

• *точки орієнтирів* − це точки добре помітних природних і антропогенних об'єктів, які можна побачити здалеку в процесі проходження маршруту (злиття річок, гірські вершини, мости, перехрестя доріг тощо).

По закінченні роботи, маршрут з комп'ютера завантажується в навігаційний приймач. Підготовчий етап можна вважати завершеним.

Безпосередньо під час екскурсії або в поході його учасники мають можливість на практиці ознайомитися з основними навігаційними функціями супутникового приймача:

*1. Навігація за заздалегідь підготовленим маршрутом*. Ця функція необхідна для переміщення по заздалегідь визначеному маршруту, особливо в умовах утрудненого орієнтування. Надалі включається функція «навігація по маршруту» і вибирається необхідний маршрут. Навігатор буде вказувати напрямок, сигналізувати про наближення до точки спостереження, а також відхилення від маршруту.

*2. Прив'язка точок спостереження*. У маршруті учасники мають можливість ввести в пам'ять комп'ютера координати цікавих місць. Це можуть бути історичні та природні пам'ятки, місця зручні для ночівлі, джерела прісної води тощо. Зберігши їх і виклавши отримані дані в Інтернеті, учні, з одного боку, нададуть істотну допомогу майбутнім мандрівникам, а з іншого - засвоюють на практиці, як визначати координати точок на місцевості. Для цього слід максимально близько підійти до об'єкту і переконатися, що значення похибки не перевищує 10 метрів. Якщо значення більше, то необхідно почекати отримання сигналів від більшого числа супутників або спробувати обертати приймач, домагаючись кращого прийому. Потім слід позначити точку в навігаторі, а в польовому щоденнику записати її номер та дати короткий опис.

*3. Навігація до потрібної точки*. Ця функція дозволяє знаходити об'єкти на місцевості і забезпечує вибір точного напрямку пересування до них. Дані об'єкти можуть бути введені заздалегідь в пам'ять комп'ютера або зазначені в навігаторі безпосередньо в поході. Для застосування цієї функції вибирається пункт меню *«Идти к...»* (*Goto*...), в якому і вказується об'єкт. При цьому на екрані навігатора буде відображатися інформація про відстань до об'єкта, азимут ходу, швидкість і часу руху ( див. рис. 3.3 Б).

*4. Запис треку маршруту*. Функція передбачає безперервну фіксацію місця розташування через певні інтервали часу. Для безперервного запису треку необхідний постійний зв'язок із супутниками впродовж всього маршруту. При записі треку слід стежити за станом завантаженості пам'яті. Для раціонального

використання трекової пам'яті в багатьох моделях навігаторів передбачено налаштування часового інтервалу між сусідніми записаними вузлами треку.

Надзвичайно важливе грамотне поєднання пізнавальної і суспільно-корисної цілей освітніх екскурсій і походів з використанням супутникової навігації. При формуванні маршруту проходження слід запланувати знайомство з місцевими пам'ятками, координати яких можна знайти в Інтернеті. Крім того, слід врахувати можливість проведення різних фізико-географічних спостережень з фіксацією в навігаторі місць їх проведення. Обробка в камеральний період отриманої інформації може слугувати базою для проведення учнями науково-дослідницьких робіт різної спрямованості.

Сьогодні відкриваються абсолютно нові аспекти використання супутникової навігації в організації екскурсій − мультимедійний *GPS*−гід, які досвідчений педагог може використовувати в освітніх цілях. Застосовуючи дані інформаційні продукти, любителі сольного туризму можуть без екскурсовода слухати і дивитися через свій навігатор або мобільний гаджет з модулем *GPS* опис оточуючих пам'яток. Все це відбувається при автоматичному визначенні путівником місця розташування користувача з розповіддю саме про оточуючі об'єкти при повній свободі переміщення (див. розділ 2.7).

Як приклад можна навести навчальну геологічну екскурсію *«Геологічні пам'ятки Криворіжжя – літопис геолого-географічних подій у регіоні в докембрійський час»,* реалізовану у вигляді мультимедійного *GPS*−путівника на платформі *M-Guide* [30]. Платформа *M-Guide* розроблена і реалізується компанією *Експомір Груп* у партнерстві зі світовими лідерами в сфері створення *GPS*−путівників. Це інноваційна технологія, яка відкриває широкі можливості використання мультимедійних *GPS*−путівників з метою ефективного просування на світовому ринку туристичних ресурсів регіонів, турів, екскурсій і послуг; випуску та дистрибуції інформаційних продуктів нового типу − електронних путівників та довідників, призначених для завантаження на широкий спектр мобільних пристроїв з *GPS*-функціоналом.

Навчальна екскурсія складається з 9 об'єктів, що розкривають весь діапазон геологічної історії Криворіжжя. Об'єкти між собою об'єднані маршрутом, який автоматично прокладається навігаційним функціоналом. Враховуючи віддаленість об'єктів один від одного на значні відстані, при проведенні екскурсії, в якості засобу переміщення вибрано автомобільний транспорт. Зона, у межах якої запускається відтворення мультимедійних коментарів на мобільному пристрої користувача, становить 100 метрів, що, враховуючи розмах більшості відслонень, забезпечує перегляд всього об'єкта, без виходу із зони відтворення.

Крім того, для розширення інформаційного потенціалу екскурсії, кожна точка (об'єкт) у путівнику супроводжується текстом в обсязі до 900 знаків, який взаємопов'язаний з фотоматеріалами. Текст дає коротку геолого-географічну характеристику місця спостереження, а в якості фотоматеріалу використані геологічні карти і схеми, а також фотографії як об'єкта загалом, так і його окремих елементів (рис.3.17).

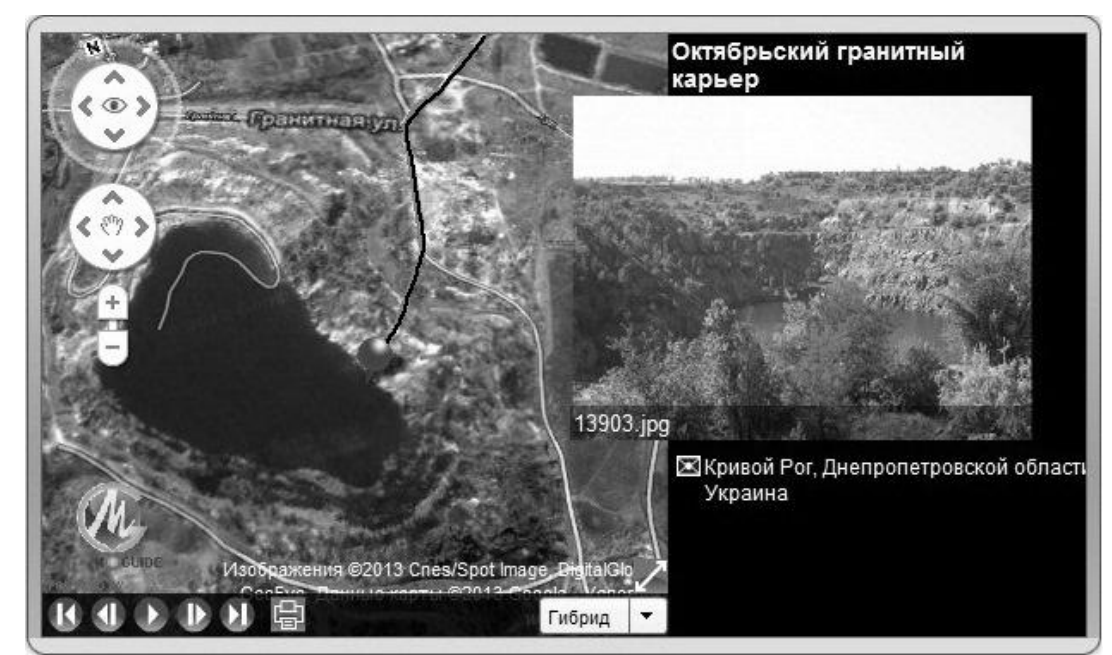

**Рис. 3.17. Вікно сайту** *M-Guide* **з інформацією про мультимедійний GPS путівник «Геологічні пам'ятки Криворіжжя» з візуалізацією об'єкта № 8 [31]**

Розрізнені об'єкти пов'язані в єдиний маршрут за принципом раціоналізму (найкоротшої відстані між точками). Це обумовлено тим, що при використанні часових показників об'єктів (від більш давніх – до молодих), довжина екскурсії збільшується в 2 рази.

Компанія *Експомір Груп* забезпечує функціонал просування мобільного GPSпутівника в соціальних мережах, а також і з використанням інших інструментів (сторонні сайти, блоги тощо). Путівник може завантажуватися на сотні моделей мобільних пристроїв різних платформ. Особливо ефективне використання путівника з пристроями, що мають GPS-функціонал. Серед них: смартфони і планшети, КПК під *Windows Mobile*, а також навігатори *Garmin*. Завантаження на ці пристрої проводиться через власні мобільні додатки *M-Guide*.

Відтворити контент *M-Guide* путівників можна і без пристрою з GPSфункціоналом, тобто практично на будь-якому мобільному пристрої. Запуск відтворення путівників у таких форматах проводиться користувачами вручну поблизу кожної з точок (об'єктів), зазначених на карті-схемі путівника.

Учні, під керівництвом вчителя і використовуючи платформу *M-Guide* (або аналогічні) можуть створювати власні електронні путівники різного тематичного змісту: освітнього , спортивно-туристичного, історичного, природознавчого тощо. Особливу увагу слід звернути на такі моменти:

• тематика і район маршруту екскурсії повинні бути авторам детально знайомі;

• мова мультимедійного контенту путівника повинна відповідати споживачам даного продукту: від чіткої і лаконічної − для навчальних екскурсій до живої і доступної − для туристів;

• крім текстів, путівник повинен містити аудіокоментарі, фотографії та відеосюжети, зібрані учнями в процесі підготовки, які роблять сюжет реалістичним.

• формат координат об'єктів маршруту повинен відповідати вимогам розробників контенту (наприклад, *GPS*−треки в контенті *M-Guide* мають лише один формат − *GPX*).

Створення учнями електронних путівників підіймає освітню роботу на абсолютно новий рівень. Майбутнє у розвитку нетрадиційних форм організації навчального процесу належить саме таким розробкам, оскільки вирішує цілий комплекс завдань: долучає учнів до освоєння геоінформаційних технологій, розширює їх кругозір і поглиблює знання, пробуджує інтерес до отримання знань, розвиває практичні навички тощо.

### *Запитання для самоконтролю*

*1. Дайте характеристику особливостям використання ігрових технологій при вивченні супутникової навігації.*

*2. Наведіть приклади ігрових напрямків навчального використання GPS*−*навігаторів.*

*3. Дайте характеристику головних технічних і організаційних моментів геокешинга.*

*4. Дайте характеристику* о*собливостям проведення освітнього геокешинга.*

*5. Приведіть приклади GPS*−*ігор.*

*6. Охарактеризуйте можливості використання технологій глобального позиціонування при проведенні освітніх екскурсій.*

*7. Дайте характеристику мультимедійних GPS*−*путівників, та можливостей їх використання в освітньому процесі.* 

### **ЛИТЕРАТУРА**

1. Антимов Н. А. Школьные походы по изучению рек, озер и болот родного края / Н. А. Антимов. – М., Учпедгиз, 1963. – 132 с.

2. Беляков О.И. Учебный курс «Геоинформационные системы» : актуализация содержания / О.И. Беляков. // Известия ПГПУ. – 2012, − №. 29 . – с. 301 – 304.

3. Берлянт А. М. Геоинформатика: наука, технология, учебная дисциплина / А. М.Берлянт. // Вестник Моск. ун-та. – 1992. − № 2. – с. 16 − 23.

4. Генке А. А. Глобальные спутниковые системы определения местоположения и их применение в геодезии / А. А. Генке, Г. Г. Побединский. – М.: Картгеоцентр, 2004. – 355 с.

5. Голов В. П. Средства обучения географии и условия их эффективного использования / В. П. Голов. – М.: Просвещение, 1987. – 222 с.

6. Земледух Р. М. Картографія з основами топографії: Навч. посібник / Р. М.Земледух. – К.: Вища школа, 1993. – 456 с.

7. Иванов Ю. А. Методика преподавания географии / Ю. А. Иванов. – Брест, изд-во БГУ, 2012. – 420 с.

8. Карлащук В. И. Спутниковая навигация. Методы и средства / В. И. Карлащук, С. В. Карлащук. – М.: Солон-пресс, 2006. – 176 с.

9. Кларин М. В. Инновации в мировой педагогике: обучение на основе исследования, игры и дискуссии (Анализ зарубежного опыта). / М. В. Кларин. − Рига, НПЦ «Эксперимент», 1995 − 176 с.

10. Леонов Б. К. GPS: Все, что Вы хотели знать, но боялись спросить / Б. К. Леонов. – М.: Бук-Пресс, 2006. – 352 с.

11. Липкин И. А. Спутниковые навигационные системы / И. А.Липкин. − М.: Вузовск. книга, 2001. – 288 с.

12. Максаковский В. П. Преподавание географии в зарубежной школе / В. П. Максаковский. – М.: Гуманит. изд. центр ВЛАДОС, 2001. − 368 с.

13. Мельников С. Р. Новая технология цифровой топографической съемки / C. Р. Мельников, О. В. Дроздов , В. Е. Егоров и др. // Информационный бюллетень ГИС-ассоциации.− 1999, №1(18). − с. 61.

14. Меньшиков В. А. Применение навигации при военных конфликтах. / В. А. Меньшиков. − М., 2009. − 48 с.

15. Найман В. С. GPS-навигаторы для путешественников, автомобилистов, яхтсменов / В.С. Найман. Под редакцией В.В. Скрылева. – М.: НТ Пресс, 2008. – 400 с.

16. Патаракин Е. Д. Геокешинг, Геотаггинг, Фликр, Вики-Вики, Веб-блоги и Живой журнал в образовании / Е. Д. Патаракин, Я. С. Быховский, Е. Н. Ястребцева. – М.: Институт развития образовательных технологий, 2005. − 36 с.

17. Пивень А. В. Интеграция спутниковой навигации в повседневную жизнь незрячих / А.В.Пивень, С.В.Цветкова. – Режим доступу: [www.ksrk.ru/](http://www.ksrk.ru/) 1291708409580.html

18. Подласый И. П. Педагогика. Кн. 1: Общие основы. Процесс обучения.: Учебник для студ. пед. вузов / И. П. Пожласый. – М.: ВЛАДОС, 1999. – 576 с.

19. Познянский Б. Е. Учебные применения технологии спутниковай навигации на базе систем Глонасс/GPS. География / Б. Е. Познянский, И. В. Чараева, Л. В, Юферев, М. А. Шахраманьян. – Режим доступу: http://www.int-edu.ru/kosm/

20. Пресняков В. П. Организация внеклассной работы по географии.: Учебное пособие / В.П.Пресняков. – Саранск, 2010. – 48 с.

21. Руководство пользователя навигатора Garmin eTrex. Тайвань. 2007. – 54 с.

22. Савиных В. П. Геоинформационный анализ данных дистанционного зондирования. / В. П. Савиных, В. Я. Цветков. – М.: Карт-геоцентр, 2001. – 228 с.

23. Серапинас Б. Б. Глобальные системы позиционирования: Учеб. изд. / Б.Б.Серапинас. − М.: ИКФ «Каталог», 2002. − 106 с.

24. Соловьев Ю. А. Системы спутниковой навигации / Ю. А. Соловьев. – М.: Эко-Трендз, 2000. – 267 с.

25. Социальная педагогика : Монография/ под ред. Бочаровой В.Г., – М.: ООО «Гуманитарный издательский центр ВЛАДОС, 2004. – 368 с.

26. Спутниковые технологии в геодинамике / под ред. В. Н. Губина − Минск: Минсктиппроект, 2010. − 87 с.

27. Черваньов І. Геоінформатика вчителеві географії / І. Черваньов // Краєзнавство. Географія. Туризм. – 2010. – №25 (654). − С. 6 − 9.

28. Шейнис А. И. На урок географии − с навигатором / А. И. Шейнис // География в школе. – 2006. – №1. − С. 42-45.

29. Холошин І. В. Педагогічна геоінформатика: Навчальний посібник / І. В. Холошин − Кривий Ріг: ФО-П Чернявський Д. О., 2013. – 224 с.

30. Холошин І. В. Новий підхід в організації навчальних геологічних екскурссій з використанням геоінформаційних технологій (на прикладі Криворізького регіону) / І. В. Холошин, І. С. Паранько // Географія та туризм − К.: Альфа-ПК., 2014. − Вип. 27. − С. 112 − 119.

31. Яценков В.С. Основы спутниковой навигации / В. С. Яценков. – М.: Горячая линия, 2005. – 272 с.

32. Abler R. Everything in its place: GPS, GIS, and Geography in the 1990s / R. Abler // The Professional Geographer  $-1993$ , v.45  $-p$ . 131–139.

33. Baker T.R. Success with GPS / T.R.Baker // The Science Teacher – 2001, December. – p. 39–41.

34. Baker T. R. The effects of G.I.S. on students' attitudes, self-efficacy, and achievement in middle school science classrooms / T. R. Baker, S. H. White // Journal of Geography – 2003, 102. –p. 243-254.

35. Bednarz S. W. Maps and Map Learning in Social Studies / S. Bednarz, G. Acheson, R. Bednarz // Social Education – 2006, 70(7). – p. 398−404.

36. Broda H. W. Using GIS and GPS Technology as an Instructional Tool / H. Broda, R. Baxter // Geography. Social Education . – 2003, 94(4). – p. 158−160.

37. Brooks C. Geographical Knowledge and Teaching Geography / С. Brooks // International Research in Geographical & Environmental Education – 2009, 15(4). – р. 353 – 369.

38. Demirc А. How do teachers approach new technologies: geography teachers' attitudes towards / A. Demirc // European Journal of Educational Studies – 2009, 1(1). – p. 43−53.

39. Dijkstra Е. A note on two problems in connexion with graphs / E. Dijkstra // Numerische Mathematik – 1959, v. 1. – p. 269-271.

40. Gomez M. GPS and Geography: Technology to Apply Geography with Middle Grade Students / M. Gomez // Social Studies Research and Practice. – 2013. v.8,  $N_2$ . – p. 43–54.

41. Goodison T. Integrating ICT in the Classroom: a Case Study of Two Contrasting Lessons / T. Goodison // British Journal of Educational Technology. – 2003, vol. 34,  $N_2$ 5 – P. 549–566.

42. Harshman S. Transect Mapping with GPS / S. Harshman // Arizona Geographic Information Council –  $2008$ , v.7. – p. 1–5.

43. Hill A. Rediscovering geography: its five fundamental themes / А. Hill // NASSP Bullet – 1989, v. 1(5). – p. 25–35.

44. Morgan J. Imagined Country: National Environmental Ideologies in School Geography Textbooks / J. Morgan // Antipode: a radical journal of geography – 2003,  $35(3) - p. 444-462.$ 

45. Ninno A., Kuhl J Having with GPS / A. Ninno, J. Kuhl // Monitoring times – 2002, v.8 – p. 14–16.

46. Zarske M.S. Lessons in Navigation for Middle School Students / M. Zarske, P.Axelrand, J.Yowell, J.Sullivan // Presented at the ION GNSS – 2003, Portland, OR, September 9−12. – p.1–8.

47. [Електронний ресурс] Режим доступу: www.geocaching.com/

48. [Електронний ресурс] Режим доступу: [www.gpsdrawing.com/](http://www.gpsdrawing.com/)

49. [Електронний ресурс] Режим доступу: www.gpsgames.org

50. [Електронний ресурс] Режим доступу: www.gpsignal.com.ua

51. [Електронний ресурс] Режим доступу: www.leica-geosystem.com

52. [Електронний ресурс] Режим доступу: [www.topo-europe.eu](http://www.topo-europe.eu/)

53. [Електронний ресурс] Режим доступу: [www.travelgps.com.ua](http://www.travelgps.com.ua/)

54. [Електронний ресурс] Режим доступу: www.ukraine-travel-guide.com

# **ДОДАТКИ**

# **Додаток 1**

**Приклади завдань для практичних робот з використанням супутникової навігації**

# **Приклад №1. Завдання із застосуванням технологій супутникової навігації на уроці з теми** *"Орієнтування на місцевості"* **курсу** *"Загальна географія"* **6 клас.**

# **Мета і завдання**:

• ознайомити учнів з розвитком методів орієнтування від стародавніх часів до наших днів;

• навчити визначати сторони світу за допомогою навігатора;

• навчити пересуватися на місцевості за допомогою компаса навігатора;

• ознайомити з методом визначення свого місця розташування за допомогою навігаційного приймача.

**Обладнання**: супутниковий навігатор; комп'ютер, підключений до мультимедійного проектора або інтерактивної дошки; мультимедійна презентація уроку.

# **Хід роботи**:

1. Учитель за допомогою електронної презентації знайомить учнів з розвитком методів орієнтування від стародавніх часів до наших днів.

2. Учитель демонструє роботу електронного компаса навігатора, відзначаючи його переваги над традиційним, магнітним. Щоб включити (вимкнути) електронний компас, слід натиснути і утримувати кнопку *Вихід* (див. рис. Д-1) Особлива увага приділяється встановленню різних базових напрямків на північ: *географічний, магнітний*, а також *північ по координатній сітці*. Для цього слід виконати наступну послідовність команд: *Меню → Настройки → Установки курсов → Северный полюс* і вибрати одну з опцій: *Истинный, Магнитный, По сетке*.

3. Для ознайомлення з методом пересування на місцевості з допомогою компаса навігатора, учні з учителем виходять на територію пришкільної ділянки. Учитель створює в навігаторі маршрутну точку, до якої слід пересуватися. Для цього необхідно на сторінці карти за допомогою маніпулятора, перемістити курсор на той об'єкт, який слід відзначити як маршрутну точку. Натиснувши і швидко відпустивши маніпулятор, фіксується положення курсора і відкривається сторінка відомостей про даний об'єкт на карті. Для збереження точки слід вибрати функцію *Сохр*.

Далі, необхідно натиснути кнопку *Меню*, вибрати за допомогою маніпулятора піктограму *Маршруты* і натиснути кнопку *Введення*. У вікні, що відкриється, виконується послідовність: *Новий → Вибр. след. т*. За допомогою меню пошуку вибирається раніше введена маршрутна точка. Потім виконується наступна послідовність команд *Взять → Навигация → Напрямок*.

Таким чином, при включенні компасу, вказівник пеленгу буде вказувати на обрану маршрутну точку (див. рис. 3.4), а шляховий комп'ютер (див. рис. 3.3 Б) − відстань до маршрутної точки та передбачуваний час прибуття до неї.

4. При першому включенні навігатора, GPS виконує пошук супутникових сигналів, при цьому на дисплеї відображується повідомлення *Поиск спутников*. Коли набереться достатня кількість сигналів, навігатор визначить місце розташування і на екрані з'явиться електронна карта місцевості з нанесеною точкою поточного місця розташування (див. рис. 3.5).

5. Учитель демонструє учням реперні об'єкти на місцевості, які виділені на карті і знайомить з іншими способами орієнтування.

# **Приклад №2. Завдання із застосуванням технологій супутникової навігації на уроці з теми** *" План, його основні ознаки"* **курсу** *"Загальна географія"* **6 клас.**

### **Мета і завдання**:

− ознайомити учнів з методикою використання геодезичних *GPS*-приладів при проведенні топографічної зйомки місцевості;

навчити проводити окомірну зйомку місцевості із застосуванням супутникового навігатора.

**Обладнання**: супутниковий навігатор; комп'ютер; планшет на штативі; аркуш паперу; олівець; візирна лінійка.

### **Хід роботи**:

1. Учитель знайомить учнів з методикою використання геодезичних *GPS*-приладів при проведенні топографічної зйомки місцевості.

2. Для проведення окомірній зйомки, учитель з учнями виходять на пришкільну територію. Планшет на штативі встановлюється на станції − ділянці місцевості, з якої проглядається значна частина території зйомки. З допомогою навігатора фіксуються координати точки стояння, які зберігаються в пам'яті приймача. У навігаторі включається функція *"компас"* (див. приклад № 1*)* і планшет орієнтується однією зі сторін аркуша на географічну північ. Масштаб майбутнього плану вибирають з таким розрахунком, щоб план помістився на аркуші паперу.

3. На аркуш наноситься точка стояння, до якої прикладається візирна лінійка і направляється на об'єкт місцевості, та вимірюється відстань (кроками).

4. На аркуші паперу проводиться лінія, спрямована на об'єкт і в заданому масштабі з цього напрямку відкладається виміряна відстань. В отриманій точці з допомогою умовних позначень відображується об'єкт місцевості.

5. Аналогічно наносяться на папір всі об'єкти місцевості заданої частини ділянки.

6. При необхідності, планшет переноситься на іншу станцію, навігатором фіксуються її координати проводиться зйомка з цієї точки.

7. У класі, навігатор підключається до комп'ютера та з використанням георесурсу *Гугл Планета Земля* станції зйомки, як маршрутні точки, переносяться на супутниковий знімок території шкільної ділянки. Масштаб знімка повинен відповідати масштабу проведення зйомки, що контролюється по масштабній лінійці в нижній лівій частині оглядового вікна програми.

8. З допомогою клавіші *PrtSc* на клавіатурі комп'ютера, виконується копіювання зображення з екранної області в буфер обміну комп'ютера. З допомогою функції *Вставить* графічного редактора *Paint*, зображення опрацьовується в даній програмі. Завдання такого опрацювання − обвести з використанням функції малювання контури станцій, з яких здійснювалася зйомка, та масштабну лінійку.

9. Після завершення окреслення контурів об'єктів, слід видалити зображення, яке в даному випадку є підкладкою майбутнього плану. Для цього слід встановити курсор в будь-якому місці зображення, клікнути правою кнопкою миші і у вікні, що відкриється, вибрати команду *Удалить*. Після видалення зображення, на сторінці редактора залишаться тільки точки розташування станцій і масштабна лінійка. Це і є основа, для складання плану місцевості, яку роздруковують з використанням функції *Печать*.

10. Листи окомірної зйомки кожної зі станцій, накладаються на роздруковану основу, на яку переноситься вся інформація польового етапу зйомки. Особливу увагу слід приділити на орієнтування обох аркушів на географічну північ.

11. Після того, як послідовно відображена інформація з усіх станцій зйомки, план місцевості оформляється за усіма вимогами, що пред'являють для даного виду картографічних матеріалів (див. рис. 3.6 Б).

# **Додаток 2**

# **Методичні розробки лабораторних робіт з використанням супутникової навігації**

# **ЛАБОРАТОРНА РОБОТА 1 Тема: Персональний навігатор Garmin eTrex**

**Мета роботи:** Отримати навики роботи з персональним навігатором **Garmin eTrex.**

# **Завдання:**

- 1. Опанувати елементи управління персонального навігатора **Garmin eTrex.**
- 2. Навчитися визначати географічні координати.
- 3. Уміти створювати маршрутні точки і прокладати маршрути.
- 4. Навчитися працювати з електронним компасом.

### **Порядок виконання роботи:**

# **Етап №1. Знайомство з будовою навігатора Garmin eTrex**

1.1. Включити навігатор, натиснувши і утримуючи клавішу **Живлення**.

1.2. Відрегулювати рівень підсвічування, для чого:

- натиснути і швидко відпустити клавішу **Живлення;**
- за допомогою **Маніпулятора** збільшити або зменшити яскравість;

• натиснути кнопку **Вихід** для виходу.

1.3. Познайомитися з функціональним призначенням клавіш управління навігатора (рис.  $\pi$ -1).

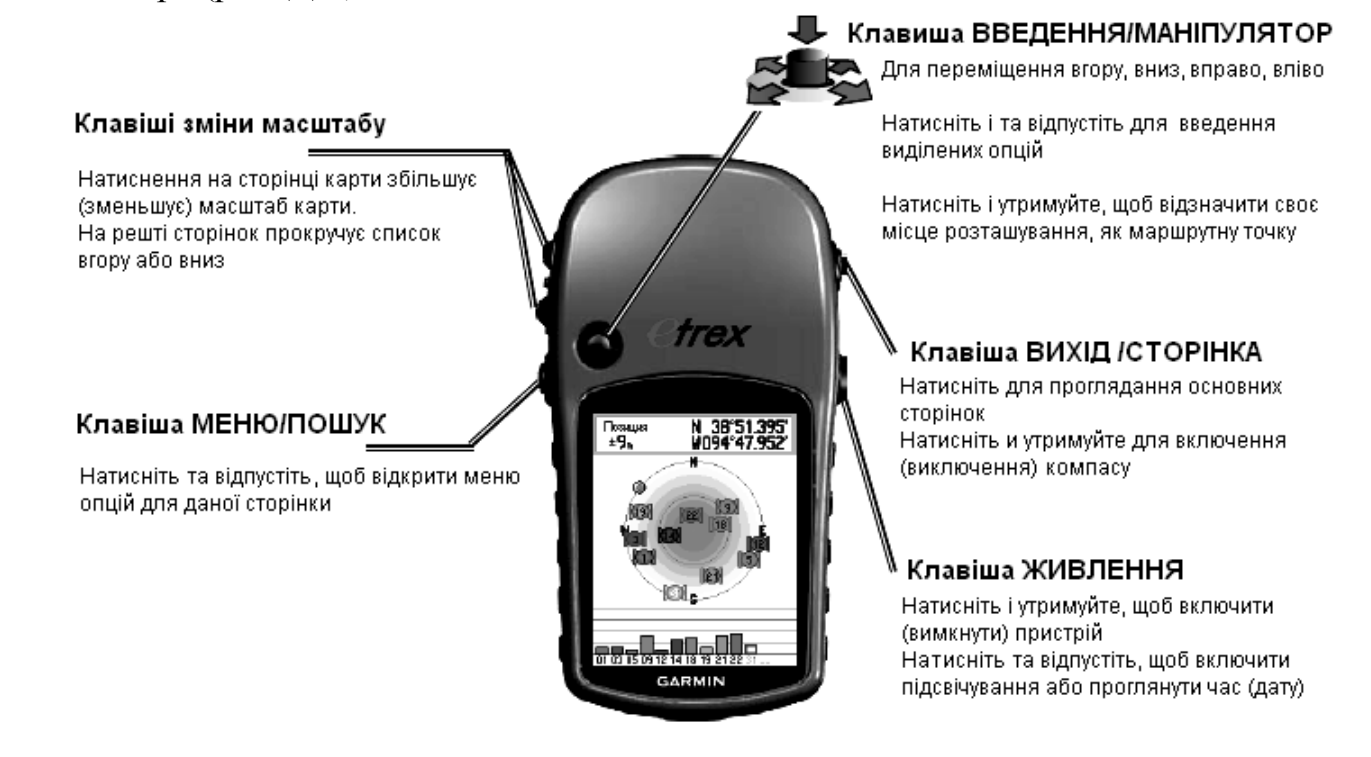

**Рис. Д-1. Функціональне призначення клавіш управління навігатора** 

### **Етап №2. Визначення координат поточного місця розташування**

2.1. Для кращого прийому супутникових сигналів слід вийти на відкритий простір для забезпечення безперешкодного огляду неба.

2.2. Направте лицьову панель навігатора до неба. При першому включенні, GPS виконує пошук супутникових сигналів, при цьому на дисплеї відображується повідомлення **Поиск спутников**. Коли набереться достатня кількість сигналів, навігатор визначить місце розташування і на екрані з'явиться карта місцевості з нанесеною точкою.

2.3. Натисніть двічі на клавішу **Меню**. На екрані навігатора з'явиться **Главное меню** (рис. Д-2). За допомогою маніпулятора виберіть піктограму **Спутник** і натисніть на клавішу **Введення**. У правому верхньому кутку екрану з'являться значення координат (рис. Д-3).

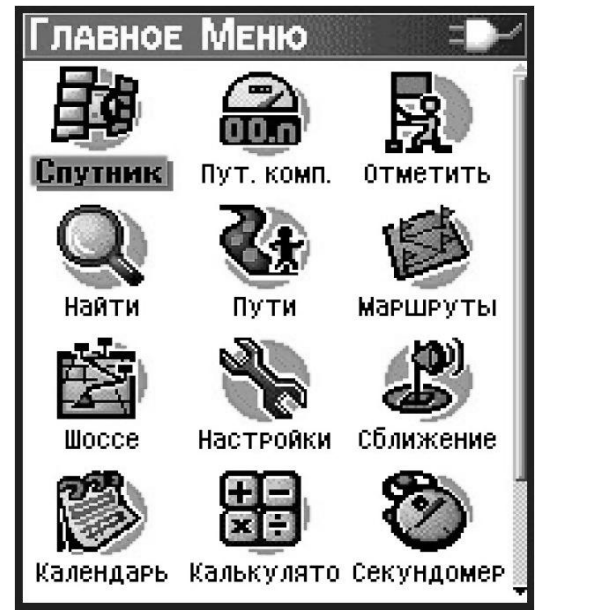

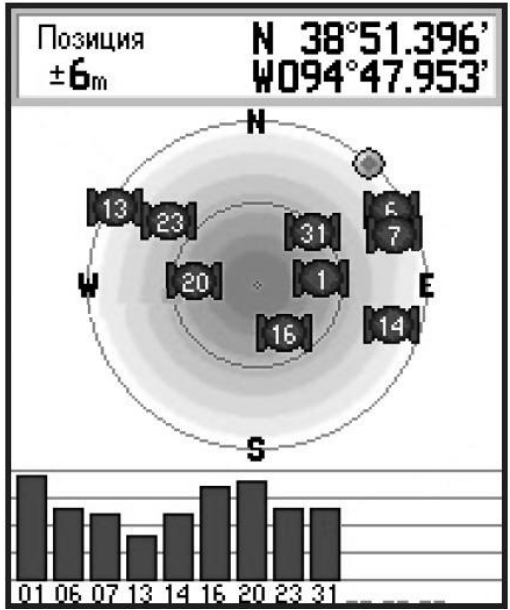

**Рис. Д-2. Головне меню навігатора Garmin eTrex Рис. Д-3. Вікно** *Спутник* **навігатора**

2.4. Для підвищення точності визначення координат, слід зробити декілька вимірів (три-чотири) через кожні 25-30 секунд. Середнєарифметичне вимірів і буде дійсними значеннями координат поточного місця розташування.

### **Етап №3 Створення маршрутних точок і маршрутів**

3.1. Маршрутними точками називаються місця розташування або місцеві орієнтири, дані про яких записуються і зберігаються в пам'яті навігатора. Для створення маршрутної точки, знаходячись в певному місці розташування, натискуйте і утримуйте кнопку **Введення** маніпулятора, поки не з'явиться сторінка відмітки маршрутної точки (рис. Д-4). За умовчанням, новій маршрутній точці привласнюється окремий символ і ім'я у вигляді тризначного числа.

3.2. Для підтвердження інформації про маршрутної точки, виділіть **ОК**. Щоб змінити інформацію, виберіть потрібне поле і натискуйте **Введення** для відкриття екранної клавіатури. Після закінчення введення і після підтвердження внесеннях змін, виберіть **ОК**.

3.3. Для створення маршрутної точки на сторінці карти за допомогою маніпулятора, перемістіть курсор на той об'єкт на карті, який необхідно відзначити як маршрутну точку. Натисніть і швидко відпустіть маніпулятор, щоб зафіксувати положення курсора і відкрити сторінку відомостей про даний об'єкт на карті. Виберіть **Сохр**.

3.4. Для створення маршруту натисніть кнопку **Меню**,виберіть за допомогою маніпулятора піктограму **Маршруты** і натисніть кнопку **Введення**. Виберіть **Новий**, а потім **Вибр. след. т**. За допомогою меню пошуку виберіть необхідну маршрутну точку. Виберіть **Взять** і **Навигация**. У меню, що відкрилося, виберіть **По дорогах (**або **Направление).** 

### **Етап №4 Робота з електронним компасом**

4.1. Натискуйте і утримуйте кнопку **Вихід**, щоб включити (вимкнути) електронний компас (рис. Д-5). Для отримання точних показників, необхідно тримати навігатор в горизонтальному положенні.

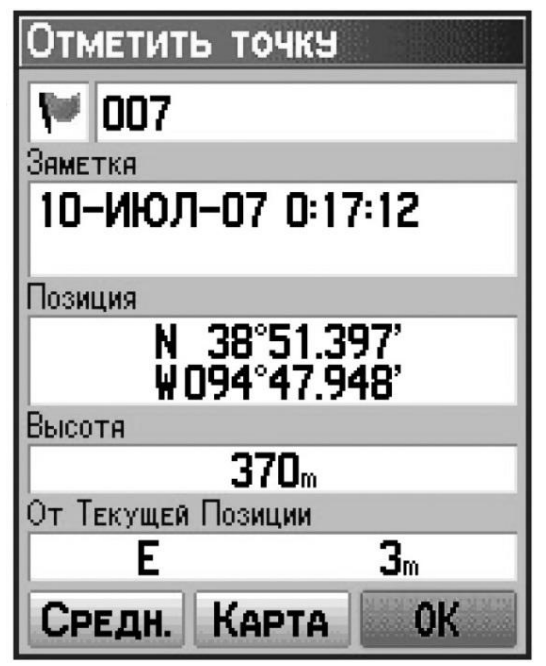

**Рис. Д-4. Вікно** *Отметить точку* **навігатора Рис. Д-5. Вікно електронного компаса**

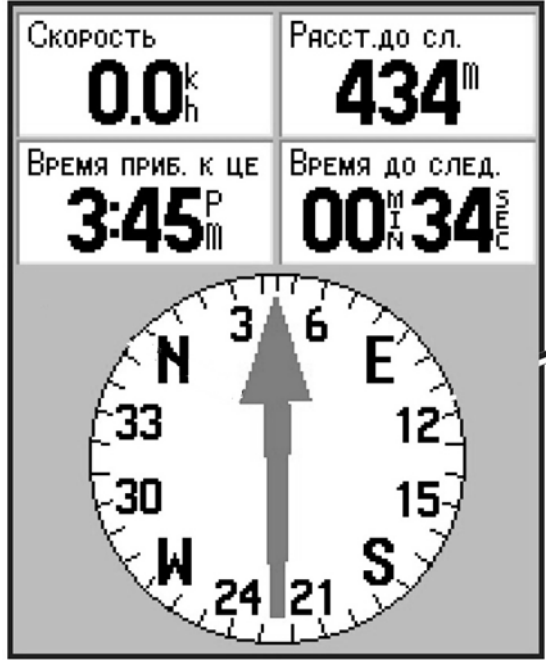

4.2. Вказівник пеленгу (червона стрілка) показує напрямок до пункту призначення. Якщо вказівник пеленга відхиляється від напряму вертикально вгору, поверніться так, щоб він почав показувати вгору. Рухайтеся в цьому напрямку.

# **ЛАБОРАТОРНА РОБОТА 2**

# **Тема: Вимірювання окружності Землі за допомогою** *GPS***-навігатора**

**Мета роботи:** Отримати навички з практичного використання *GPS*-навігатора

# **Завдання:**

1. Ознайомитися з елементами управління *GPS*-навігатора.

2. Навчитися визначати за допомогою супутникового навігатора географічні координати в різних системах.

3. Отримати навички визначення сторін світу за допомогою електронного компаса.

4. З допомогою *GPS*-навігатора навчитися вимірювати окружність Землі.

# **Порядок виконання роботи:**

# **Етап №1. Знайомство з пристроєм навігатора**

Проробіть дії, зазначені в пунктах 1.1 − 1.3 лабораторної роботи 1.

### **Етап №2. Визначення поточного місця розташування в різних системах координат**

2.1. Для кращого прийому супутникових сигналів слід вийти на відкритий простір, що забезпечить безперешкодний огляд неба.

2.2. Направте лицьову панель навігатора до неба. При першому включенні, GPS виконує пошук супутникових сигналів, при цьому на дисплеї відображується повідомлення **Поиск спутников (Acquiring Satellstes)**. Коли набереться достатня кількість сигналів, навігатор визначить місце розташування і на екрані з'явиться карта місцевості з нанесеною точкою поточного місця розташування.

2.3. Для зміни системи координат, які визначаються, натисніть кнопку **Меню**, і виконайте наступну послідовність команд: **Настройки (Setup)→Единицы измерения (Units).** У вікні **Настройка единиц измерения (Units Setup)** виберіть поле **Формат координат (Position Format)** і встановіть необхідну систему координат. Для початку виберіть формат: *градуси - хвилини - секунди (hddd° мм' s.s ").*

2.4. У вікні **Датум карты (Map Datum)** встановіть датум WGS 84.

2.5. Натисніть двічі на клавішу **Меню**. На екрані навігатора з'явиться **Главное меню (Main Menu)** (гл. рис. Д-2). За допомогою маніпулятора виберете піктограму **Спутник (Satellste)** і натисніть на клавішу **Введення.** У правому верхньому куті екрану з'являться значення координат у вибраній системі (гл. рис. Д-3).

2.6. Виберіть місце на території спостережень таким чином, щоб значення секунд у визначених координатах були цілим числом. Наприклад: 47° 54' 39.0 ", а не 47° 54' 39.2".

2.7. Щоб визначити поточне місце розташування натисніть і утримуйте маніпулятор, поки не з'явиться сторінка **Отметить точку (Mark Waypoint).** За замовчуванням, кожній новій маршрутній точці присвоюють окремий символ і ім'я у вигляді тризначного числа (гл. рис. Д-4). Для зміни інформації, виберіть потрібне
поле та натисніть клавішу **Введення** для відкриття екранної клавіатури. Після закінчення введення і після підтвердження внесених змін, виберіть **ОК.**

#### **Етап №3. Визначення сторін світу за допомогою електронного компаса**

3.1. Натисніть і утримуйте кнопку **Вихід**, щоб включити (вимкнути) електронний компас (гл. рис. Д-5). Для отримання точних показань, необхідно тримати навігатор в горизонтальному положенні.

3.2. Напрямок на північ вказує поділка з літерою «**N»** на шкалі компаса.

#### **Етап №4. Вимірювання окружності Землі за допомогою** *GPS***-навігатора**

4.1. Відзначте своє місце розташування (вбийте кілок або зробіть помітку крейдою). Це буде початкова точка.

4.2. Переміститися на північ уздовж лінії широти *(південь - північ)* на величину однієї повної секунди в показаннях координат.

4.3. Відзначте нове місце розташування на навігаторі та на місцевості. Це буде кінцева точка.

4.4. Визначте відстань «**L»** між двома зазначеними точками (рис. Д-6).

Зробити це можна двома способами:

*Перший спосіб*: заміряйте відстань в метрах за допомогою рулетки.

*Другий спосіб*: виконайте дії, зазначені в пункті 2.3, тільки в полі **Формат координат (Position Format)** виберіть систему координат **UTM UPS**. Запишіть координати розташування в даному форматі. Поверніться на попередню точку і запишіть нові координати. Різниця між показниками широти буде дорівнювати відстані між двома зазначеними точками (в метрах).

4.6. Отримані результати занесіть у таблицю:

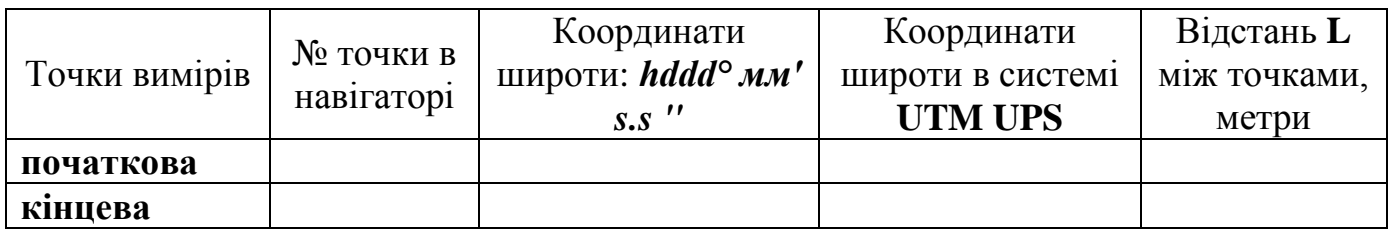

4.7. Окружність Землі (**ОЗ)** визначається за формулою:

*ОЗ = L × 60 = метрів в хвилині × 60 = метрів в градусі × 360 = окружність Землі в метрах ÷ 1000 = окружність Землі в кілометрах.*

#### **Етап №5. Імпортування даних** *GPS* **в Google Планета Земля**

5.1. Відкрийте на комп'ютері, підключеному до мережі Інтернет, програму *Google Планета Земля***.**

5.2. З допомогою кабелю підключить пристрій *GPS* до комп'ютера.

5.3. Увімкніть пристрій *GPS*. Увімкнувши та активувавши пристрій, необов'язково чекати на його підключення до супутників.

5.4. У меню **Инструменты** виберіть **GPS**. Відобразиться вікно **GPS** (рис. Д-7).

5.5. Виберіть відповідний тип виробника пристрою.

5.6. У розділі **Импорт** виберіть типи даних, які потрібно імпортувати (ключові точки, маршрути). Встановіть прапорець **Отрегулировать высоту по высоте земной поверхности**, щоб настроїти всі записані точки згідно з рівнем поверхні. Натисніть кнопку **OK**. Після завершення завантаження даних *GPS* у *Google Планета Земля* з'явиться діалогове вікно підтвердження.

5.7. З допомогою функції **Печать** програми **Google** *Планета Земля* збережіть отримане зображення.

5.8. Складіть звіт про виконану роботу.

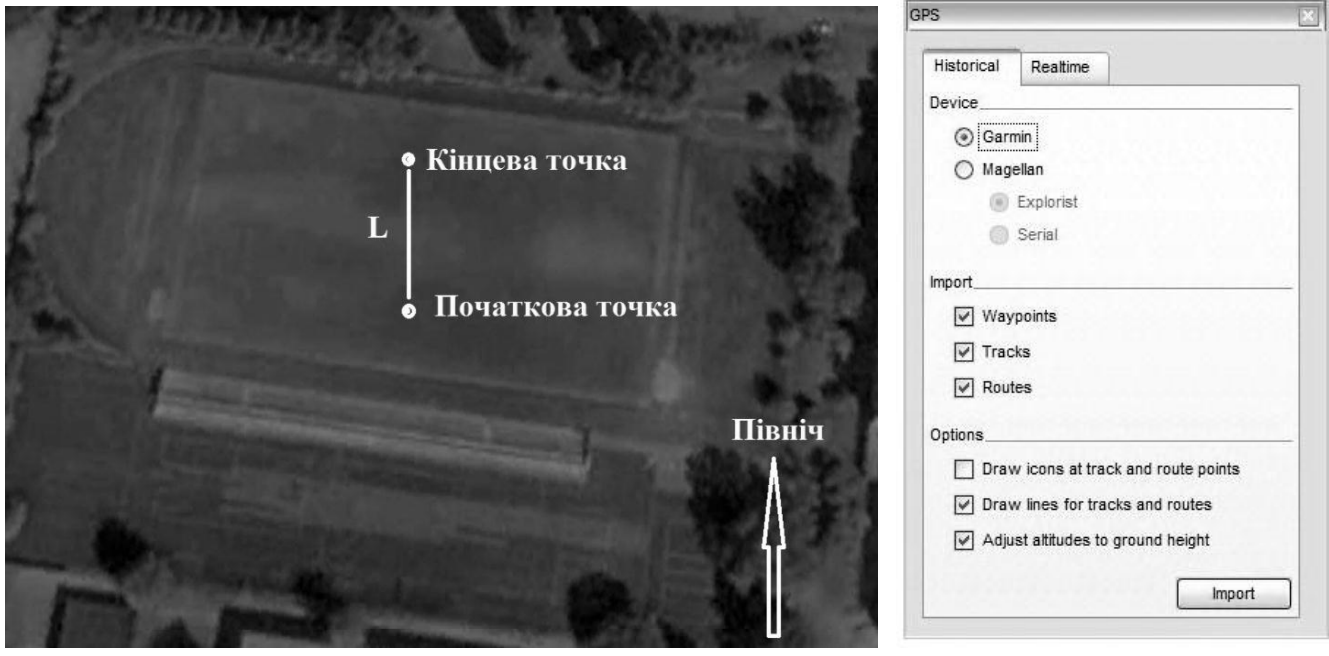

 **Рис. Д-6. Точки вимірювання координат на місцевості Рис. Д-7. Вікно** *GPS* **програми** 

 **Google Планета Земля**

#### **ЛАБОРАТОРНА РОБОТА 3**

#### **Тема: Знаходження об'єктів за географічними координатами з використанням**  *GPS***-навігатора**

**Мета роботи:** Отримати практичні навички роботи з *GPS*-навігатором

#### **Завдання:**

1. Ознайомитися з елементами управління GPS-навігатора.

2. Навчитися визначати за допомогою супутникового навігатора географічні координати в різних системах.

3. Навчитися знаходити об'єкти за географічними координатами з використанням GPS-навігатора .

#### **Порядок виконання роботи:**

#### **Етап №1. Знайомство з пристроєм навігатора**

Проробіть дії, зазначені в пунктах 1.1 − 1.3 лабораторної роботи 1.

#### **Етап №2. Визначення поточного місця розташування в різних системах координат**

2.1. Для кращого прийому супутникових сигналів слід вийти на відкритий простір, що забезпечить безперешкодний огляд неба.

2.2. Направте лицьову панель навігатора до неба. При першому включенні, GPS виконує пошук супутникових сигналів, при цьому на дисплеї відображується повідомлення **Поиск спутников (Acquiring Satellstes)**. Коли набереться достатня кількість сигналів, навігатор визначить місце розташування і на екрані з'явиться карта місцевості з нанесеною точкою поточного місця розташування.

2.3. Для зміни системи координат, що визначаються, натисніть кнопку **Меню** і виконайте наступну послідовність команд: **Настройки (Setup)→Единицы измерения (Units).** У вікні **Настройка единиц измерения (Units Setup)** виберіть поле **Формат координат (Position Format)** і встановіть необхідну систему координат. Для виконання даної роботи виберіть формат:

#### *градуси - хвилини - секунди (hddd° мм' s.s ").*

2.4. У вікні **Датум карты (Map Datum)** встановіть датум WGS 84.

### **Етап №3. Знаходження об'єктів за географічними координатами з використанням GPS-навігатора**

3.1. Натисніть двічі на клавішу **Меню**. На екрані навігатора з'явиться **Главное меню (Main Menu)** (гл. рис. Д-2). За допомогою маніпулятора виберіть піктограму **Спутник (Satellste)** і натисніть на клавішу **Введення.** У правому верхньому кутку екрану з'являться значення координат у вибраній системі (гл. рис. Д-3).

3.2. Рухаючись по території полігону, спостерігайте за змінами показників координат. Виберіть напрямок, що забезпечує досягнення координат першої точки, яка задана.

3.3. При досягненні місця з координати першої точки, позначте її, для чого

натисніть і утримуйте клавішу **Маніпулятор**, поки не з'явиться сторінка **Отметить точку (Mark Waypoint).** За замовчуванням, кожній новій маршрутній точці присвоюють окремий символ і ім'я у вигляді тризначного числа (гл. рис. Д-4). Для зміни інформації, виберіть потрібне поле та натисніть клавішу **Введення** для відкриття екранної клавіатури. Після закінчення введення і після підтвердження внесених змін, виберіть **ОК.**

3.4. Відзначте, який об'єкт знаходиться біля даної маршрутної точки.

3.5. Послідовно повторіть дії, зазначені в пунктах 3.2 - 3.4 для знаходження всіх точок, вказаних у завданні.

3.6. Після завершення польового етапу роботи, отримані результати занесіть у таблицю:

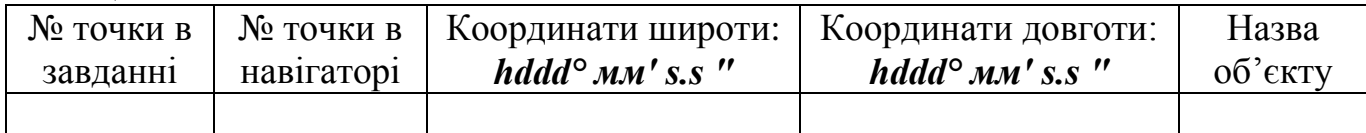

#### **Етап №4. Імпортування даних** *GPS* **в Google Планета Земля**

4.1. Відкрийте на комп'ютері, підключеному до мережі Інтернет, програму *Google Планета Земля***.**

4.2. З допомогою кабелю підключіть пристрій *GPS* до комп'ютера.

4.3. Увімкніть пристрій *GPS*. Увімкнувши та активувавши пристрій, необов'язково чекати на його підключення до супутників.

4.4. У меню **Инструменты** виберіть **GPS**. Відобразиться вікно **GPS** ( рис. Д-7).

4.5. Виберіть відповідний тип виробника пристрою.

4.6. У розділі **Импорт** виберіть типи даних, які потрібно імпортувати (ключові точки, маршрути). Встановіть прапорець **Отрегулировать высоту по высоте земной поверхности**, щоб настроїти всі записані точки згідно з рівнем поверхні. Натисніть кнопку **OK**. Після завершення завантаження даних *GPS* у *Google Планета Земля* з'явиться діалогове вікно підтвердження.

4.7. За допомогою функції **Печать** програми *Google Планета Земля* збережіть отримане зображення (рис. Д-8). Складіть звіт про виконану роботу.

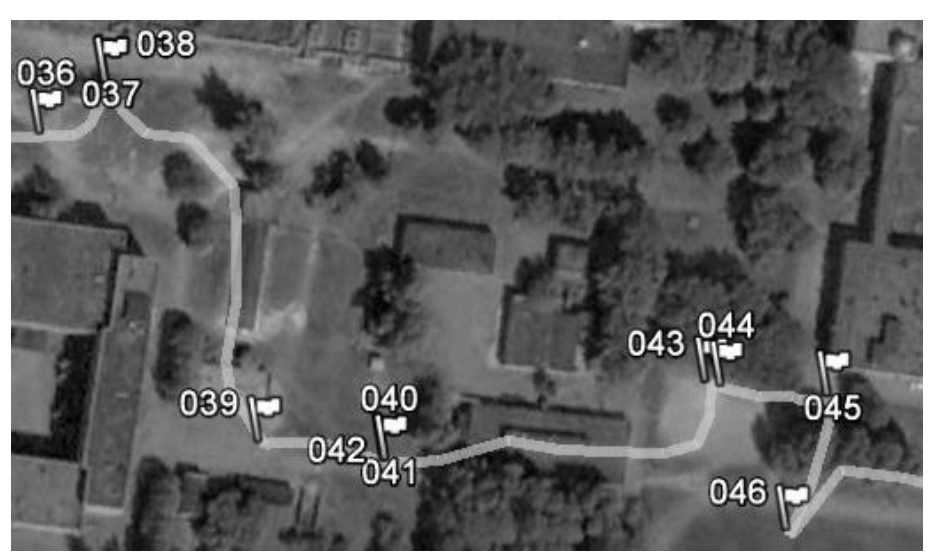

**Рис. Д-8. Точки вимірювання координат на місцевості, імпортовані з допомогою програми Google Планета Земля**

#### **ЛАБОРАТОРНА РОБОТА 4 Тема: Навігаційна програма OziExplorer**

**Мета роботи:** Ознайомитися з основами використання навігаційної програми **OziExplorer** для створення маршрутів на основі растрових карт.

#### **Завдання:**

1. Вивчити принцип функціонування і основні елементи управління навігаційної програми **OziExplorer**.

2. Навчитися створювати і редагувати маршрути навігації з допомогою навігаційної програми **OziExplorer.**

#### **Порядок виконання роботи:**

#### **Етап №1. Знайомство з основним вікном програми OziExplorer**

1.1. Скачайте програму *OziExplorer* з сайту http://www.oziexplorer.com і встановіть програму на комп'ютер. Запустіть програму, використовуючи файл

# **OziExplorer.exe** або клікніть кнопку **.**

1.2. Послідовно ознайомтеся з головними елементами управління. доступними в основному вікні програми з порожньою областю карти (рис. Д-9).

| <b>Q</b> OziExplorer                                                                                                    |                                  |                                                                                                    |                    |
|----------------------------------------------------------------------------------------------------|----------------------------------|----------------------------------------------------------------------------------------------------|--------------------|
| Файл Выделение Просмотр Карта Опции Навигация вреальном-времени Навигация Magellan Помощь                                                                                                    |                                  |                                                                                                    |                    |
| 圛<br>$\begin{array}{ c c c }\n\hline\n\text{I} & \Leftrightarrow & \text{I}^{\text{R}} & \text{I}^{\text{R}} & \text{I}^{\text{R}}\n\end{array}$<br>$\begin{array}{ c c c }\n\hline\n\text{Vp1 Ev1} & \text{I} & \text{I}^{\text{R}} & \text{I}^{\text{R}}\n\end{array}$<br>[대 - ) (대 - )<br><b>Выход</b><br><b>Barp.</b> Coxp. | $\frac{1}{2}$<br>$\rho$ $\sigma$ | $ 100 \rangle$<br>$\bullet$<br>≝<br>Двиг.<br>Инф.<br>$\blacksquare$<br>$\left\vert \cdot \right\vert$ | 图<br>Имя<br>Индекс |
| 쉂                                                                                                    |                                  |                                                                                                    |                    |
| 409:7                                                                                                    | $\cdots$                         | Карта   Пчт. тчк.   Событ.                                                                            | Toek Mapup.        |

**Рис. Д-9. Основні елементи управління програми OziExplorer.**

#### **Етап №2. Завантаження карти в програмі OziExplorer**

Завантаження карти проводиться одним з двох способів за вибором користувача: у ручну з меню **Файл** і з допомогою індексної карти.

#### **2.1. Завантаження карти з меню програми OziExplorer**

2.1.1. Завантажте карту з меню в наступній послідовності : **Файл – Загрузить из файла** – **Загрузить карту**.

2.1.2. У вікні, що відкрилося, в теці **Карти** на електронних додатках до навчального посібника виберіть файл **Krivoy\_rog.ozf.** Карта готова до роботи.

#### **2.2. Завантаження карти за допомогою індексної карти**

2.2.1. Для виклику вікна індексної карти натисніть кнопку **Показать** 

**индексную карту** *инаекс* на стандартній панелі інструментів. На карті, яка з'явилися, червоними лініями відмічені області, для яких є необхідна картографічна інформація (рис. Д-10).

2.2.2. Виберіть картографічну область, яка вас цікавить, відзначивши її натисканням лівої кнопки миші. У вікні, що відкрилося (рис. Д-11), двічі клікніть лівою кнопкою миші на індивідуальному номері карти.

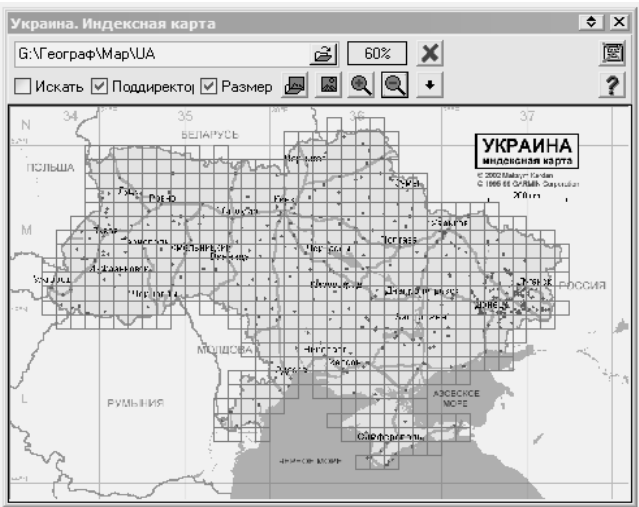

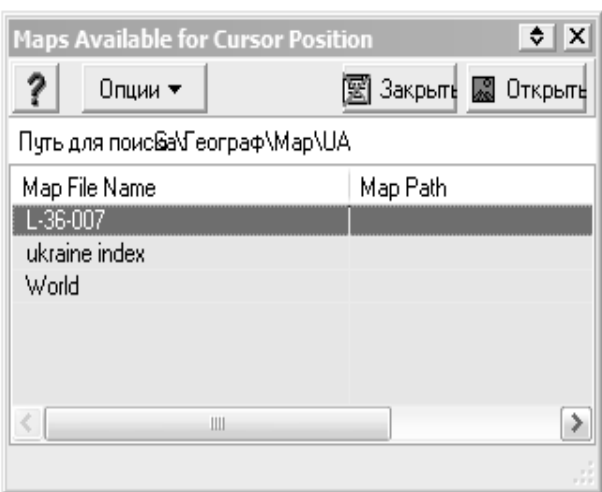

**Рис. Д-10. Вікно індексної карти. Рис. Д-11. Вікно введення карти** 

#### **Етап №3. Розстановка маршрутних точок**

3.1. Для створення маршрутних точок кликніть кнопкою **Создать путевую**  面

**точку**на стандартній панелі інструментів. З допомогою курсора-прицілу розставте 10 – 12 шляхових точок. Шляхові точки виступають як ключові відмітки маршруту, пов'язані зі зміною напряму рухи, місцями ночівель і переправ, культурними і природними пам'ятниками, які необхідно відвідати. Кожна маршрутна точка на момент створення автоматично отримує ім'я − це звичайний тризначний номер, який послідовно збільшується при створенні чергової точки.

3.2. Натисніть кнопку **Создать комментарий**. Напишіть коментарі біля кожної маршрутної точки (рис. Д-12). Клікніть двічі лівою кнопкою миші на одному з коментарів. За допомогою вікна, що відкрилося, змініть параметри коментарів.

3.3. Клікніть двічі лівою кнопкою миші на значку однієї з маршрутних точок. За допомогою вікна, що відкрилося, змініть параметри маршрутних точок (рис. Д-13).

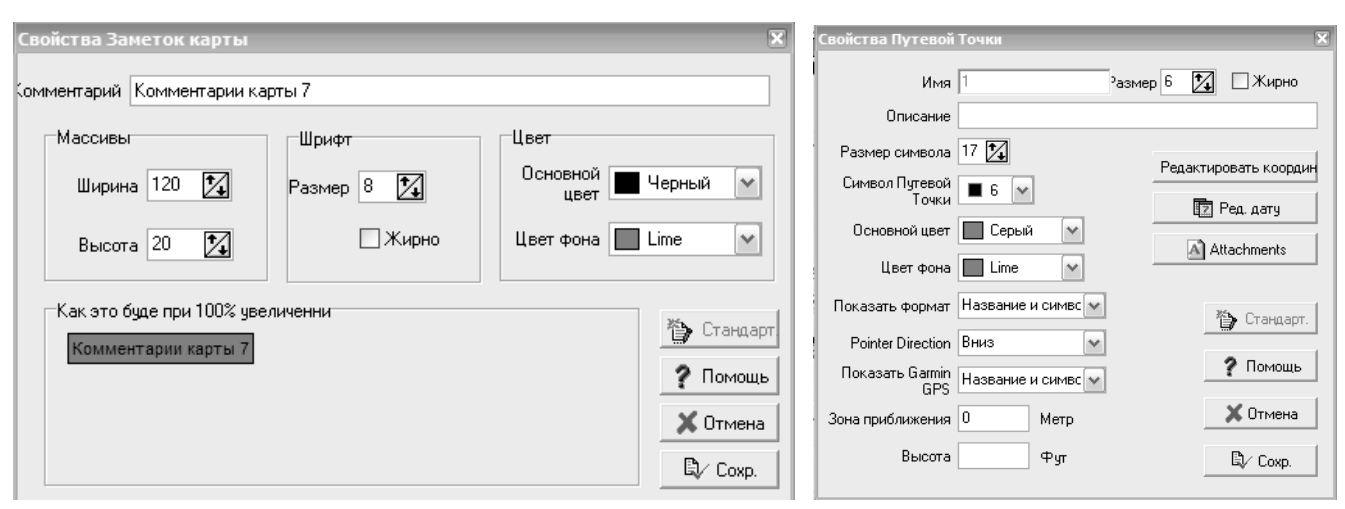

**Рис. Д-12. Вікно** *Параметры комментариев путевой* **Рис. Д-13. Вікно** *Свойства путевой точки точки*

#### **Етап № 4. Редагування маршрутів**

4.1. Після того, як маршрутні точки розставлені, потрібно з'єднати їх в потрібному порядку для створення власне маршрутів. Для цього натискуйте кнопку

**Редактор Маршрута** . Відкриється вікно **Редактор Маршрута** (рис. Д-14).

4.2. Клікніть двічі лівою кнопкою миші на кнопці Свойства <sup>**2** Свойства</sup>. У вікні **Свойства Маршрута** (рис. Д-15), що з'явилося, послідовно виділіть необхідні маршрутні точки і за допомогою кнопки **Добавить** формуємо маршрут. Після закінчення, натиснути кнопку **ОК**.

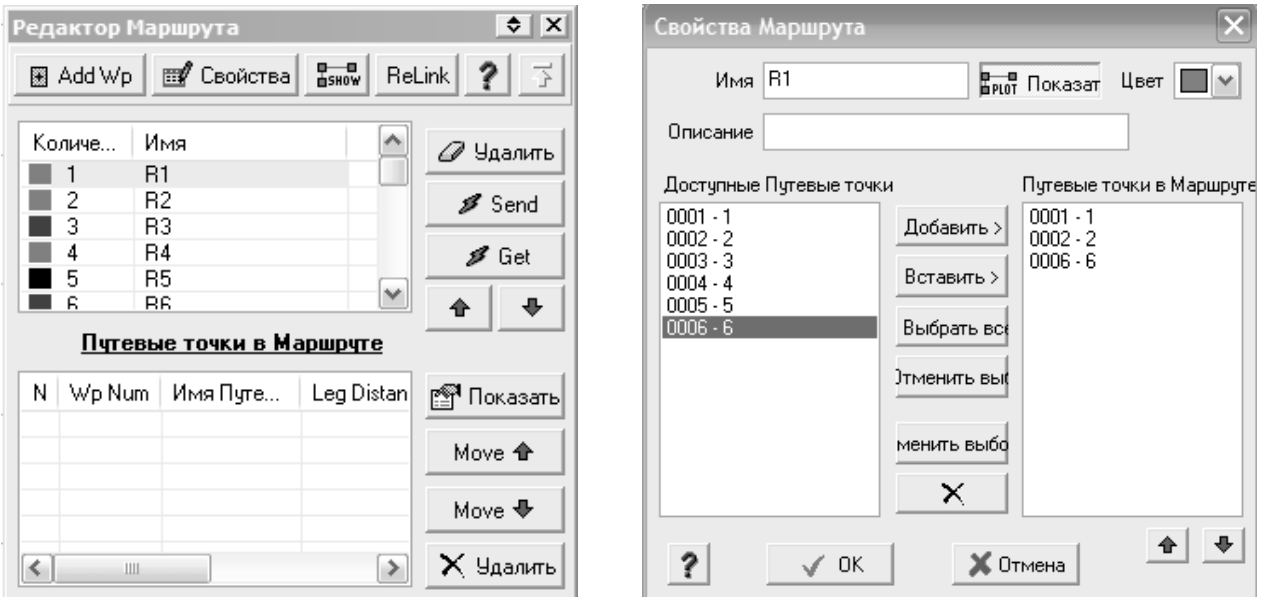

 **Рис. Д-14. Вікно** *Редактор Маршрута* **Рис. Д-15. В**ікно **Свойства Маршрута**

4.3. У вікні **Свойства Маршрута** відзначте другий маршрут (при необхідності) і повторіть дії пункту 4.2 для цього маршруту. Немає ніякої залежності між кількістю точок на карті і кількістю точок у маршруті – кожна точка може входити в план маршруту бажане число разів, або не входити зовсім. Маршрут можна перейменувати і забезпечити коротким описом.

4.4. Для візуалізації маршрутів на карті, натисніть кнопку **Показать/скрыть Маршруты на карте** .

4.5. Для збереження маршрутних точок і створення файлу з маршрутом на диску, скористайтеся червоними кнопками на спеціальній панелі з назвами не збережених об'єктів (рис. Д-16).

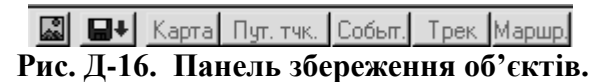

Після збереження кнопки перестануть підсвічуються червоним кольором, тобто підсвічуються тільки ті об'єкти, які ще не були збережені, або якщо після останнього збереження до них були внесені зміни.

#### **ЛАБОРАТОРНА РОБОТА 5 Тема: Навігаційна програма** *Nav N Go iGO 8*

**Мета роботи:** Навчитися працювати з навігатором у навігаційній програмі **Nav N Go iGO 8.**

#### **Завдання:**

1. Ознайомитися з елементами управління навігатора у навігаційній програмі **iGO 8.**

2. Навчитися прокладати і редагувати маршрути у навігаційній програмі **iGO 8.**

#### **Порядок виконання роботи:**

#### **Етап №1. Знайомство з основним вікном навігаційної програми iGO 8**

1.1. Відкрийте теку *iGО 8* на електронних додатках до навчального посібника**.** Запустіть програму, використовуючи файл **iGО\_pc.exe**. Відкриється вікно **Меню навигации** (рис. Д-17).

1.2. Послідовно ознайомтеся з елементами управління, доступними у вікні **Меню навигации.**

#### **Етап №2. Прокладання маршруту в навігаційній програмі iGO 8**

У навігаційній програмі **iGO 8 і**снує декілька способів пошуку пунктів відправлення і призначення в маршрутах.Одним з найбільш простих і поширених є пошук за адресою.

**2.1. Пошук пунктів призначення маршруту за адресою**

Як приклад, прокладемо маршрут від міста Кривий Ріг до міста Київ.

2.1.1. Натисніть на кнопку **Поиск.** Відкриється вікно **Меню «Поиск»**  (рис. Д-18).

2.1.2. Натисніть кнопку **Поиск по адресу**. Відкриється вікно **Поиск по адресу** (рис. Д-19).

2.1.3 Виберіть країну *Україна*.

2.1.4. Натисніть кнопку **Введите Город**. Відкриється вікно **Выбрать город** з клавіатурою (рис. Д-20).

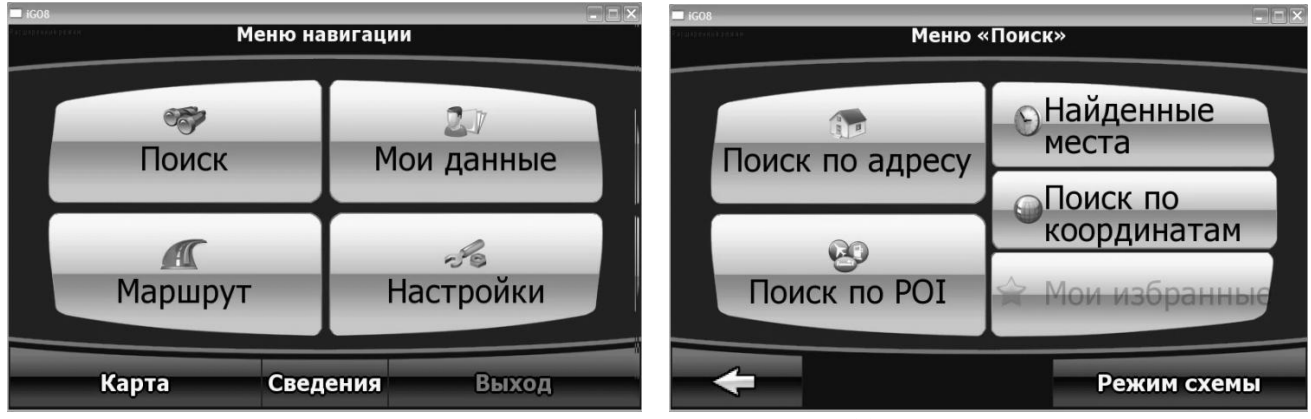

**Рис. Д-17. Вікно Меню навигации. Рис. Д-18. Вікно Меню «Поиск»**

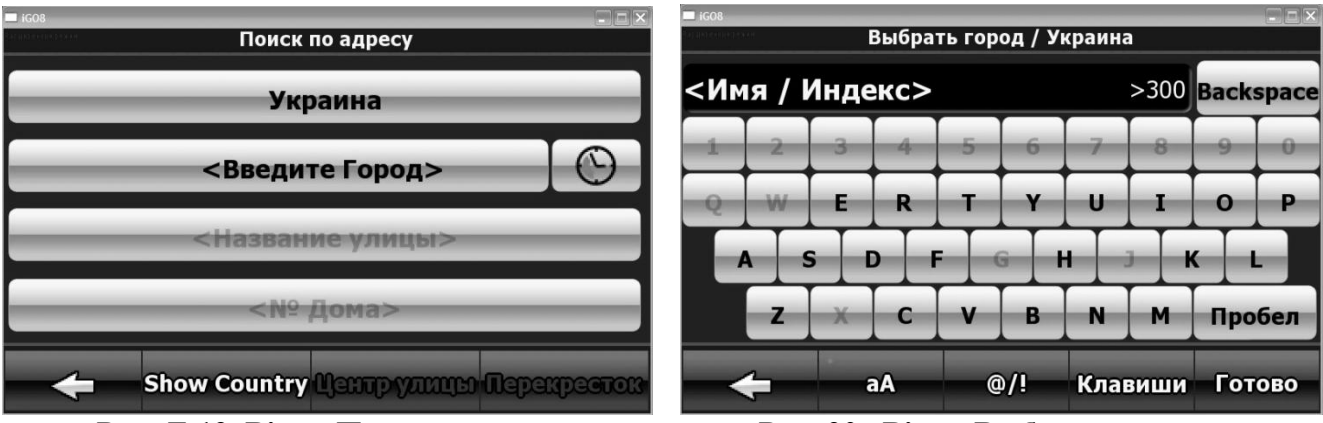

**Рис. Д-19. Вікно Поиск по адресу. Рис. 20. Вікно Выбрать город** 

2.1.5. З допомогою курсору наберіть назву міста **Kryvyi Rig.** Відкриється вікно **Выбор города** з переліком міст.

2.1.6. Виберете **Kryvyi Rig Dnepropetrovsка Oblast** і клікніть в цьому полі лівою кнопкою миші. Відкриється вікно **Поиск по адресу.** Оскільки карта Кривого Рогу з позначками вулиць у програмі відсутня, натисніть кнопку **Центр города.**  Відкриється навігаційне вікно з фрагментом карти.

2.1.7. Натисніть кнопку **Установить как пункт отправления.** З'явитися миготливий курсор в центрі міста з синім прапорцем. .

2.1.8. У правій частині вікна клікніть лівою кнопкою миші по значку вікна

**Меню навігації .** Повторіть операції, вказані в пунктах 2.1.1 – 2.1.6, набравши в пункті 2.1.5 місто **«Kyiv»** і натисніть кнопку «**Готово»**. На закінчення натисніть кнопку **Установить как пункт назначения**. З'явиться карта, з відміченим маршрутом.

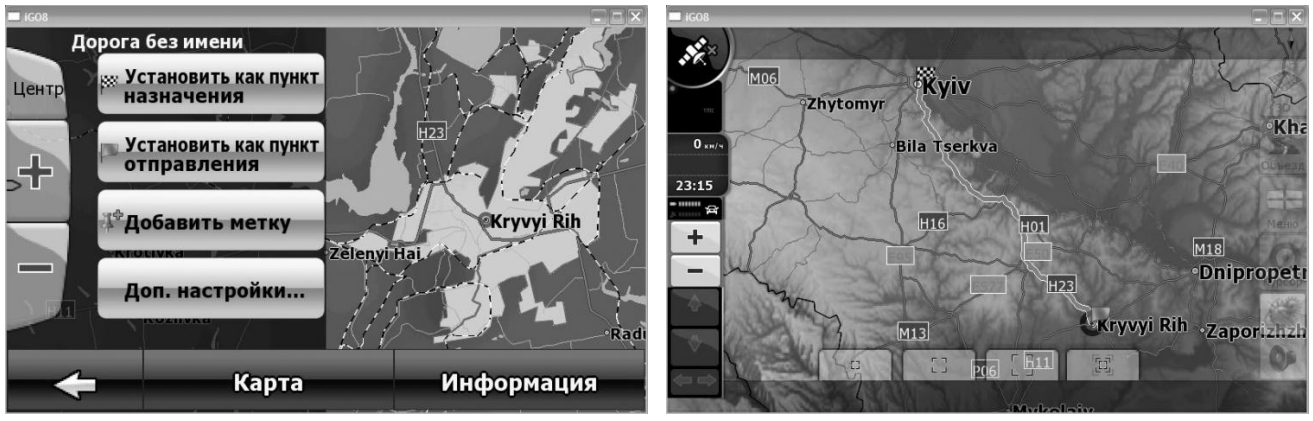

**Рис. Д-21 Навігаційне вікно. Рис.. Д-22 Вікно маршруту навігації.**

2.1.9. Виберіть потрібний масштаб маршруту з допомогою кнопок масштабування. Відзначити пункти маршруту можна і з використанням курсору.

### **ЛАБОРАТОРНА РОБОТА 6 Тема: Збереження та перегляд даних з** *GPS***-пристроїв**

**Мета роботи:** Навчитися зберігати та переглядати *GPS*-дані за допомогою георесурсу *Гугл Планета Земля*

#### **Завдання:**

1. Навчитися завантажувати і зберігати *GPS*-дані з допомогою георесурсу *Гугл Планета Земля*.

2. Оволодіти основними функціями перегляду *GPS*даних у програмі *Гугл Планета Земля.*

3. Навчитися будувати профіль рельєфу треку у програмі *Гугл Планета Земля*.

#### **Порядок виконання роботи: Етап 1. Імпорт даних з** *GPS***–пристрою**

1.1. Запустіть програму *Google Планета Земля*, клікнувши на ярлику **Redesignation** розташованому на робочому столі або використовуючи файл **Google.exe**.

1.2 . Підключіть *GPS*-пристрій до комп'ютера з допомогою послідовного порту або USB-порту. Підключаючи *GPS*-пристрій до комп'ютера, переконайтеся, що воно вимкнене.

1.3. Увімкніть *GPS*пристрій. У меню **Інструменти** виберіть **GPS**. Відкриється вікно **Імпорт даних** *GPS* (рис. Д-22 А).

1.4. У розділі **Пристрій** виберіть виробника *GPS*-пристрою. Якщо імпортуються дані з файлу, то виберіть **Імпорт із файлу**.

1.5. У розділі **Імпорт** виберіть типи даних, що імпортуються: *ключові точки, маршрути (треки)* та *маршрути*. Рекомендується використовувати налаштування за замовчуванням, залишаючи вибраними всі три типи. Таким чином імпортуватися будуть відразу всі *GPS*дані.

1.6. У розділі Вивід даних виберіть параметр відображення *GPS*-треків: треки KML або ломані лінії KML.

1.7. Щоб збережені точки відповідали рівню земної поверхні, виберіть параметр *Відрегулювати висоту по висоті земної поверхні*.

1.8. Натисніть **Імпорт**. Після завантаження *GPS*даних в *Google Планеті Земля* у діалоговому вікні з'явиться вікно підтвердження з інформацією про імпортовані дані. Дані, розсортовані по окремих папках залежно від їх типу, з'являться на вкладці Мітки під позначенням GPS-пристрою (рис. Д-22 Б). Папки можна розкривати, а їх вміст переглядати, структурувати, змінювати, відкривати для загального доступу і зберігати.

1.9. Збережіть вибрані дані на комп'ютері, клікнувши правою кнопкою миші на необхідних даних і вибравши в меню, що розгорнулося, команду *Зберегти в «Моїх місцях»* або *Зберегти місце як*.

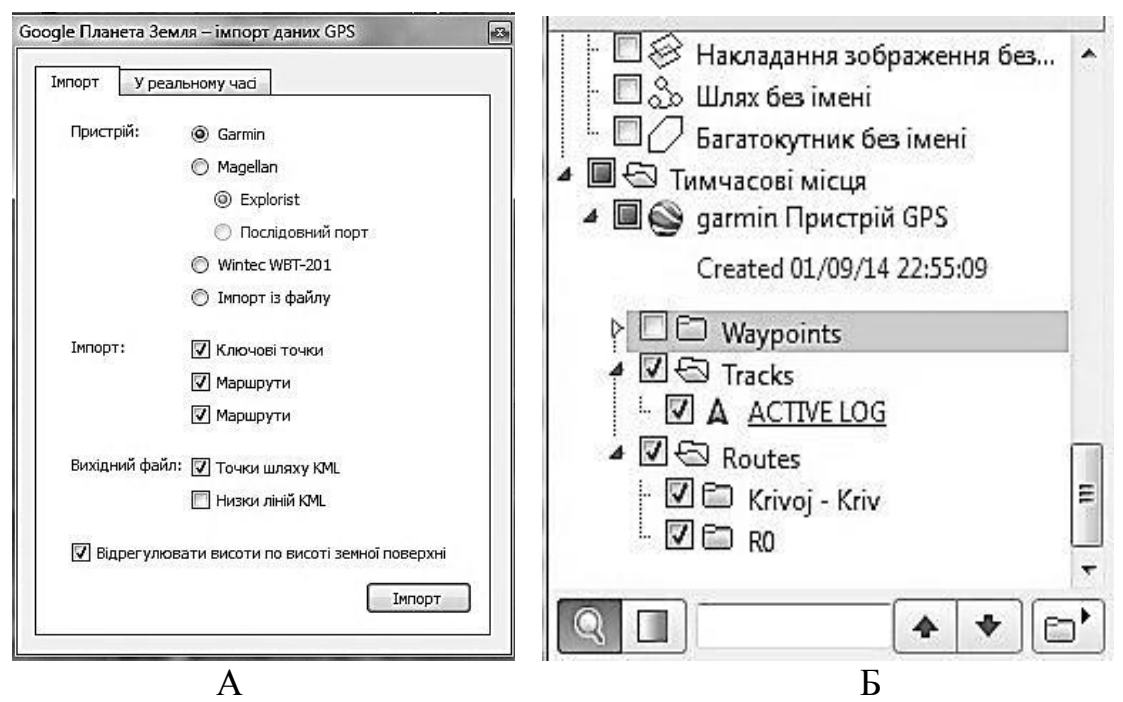

**Рис. Д-23 Вікно** *Імпорт Даних GPS* **(А) і фрагмент вкладки** *Мітки* **(Б) георесурсу** *Гугл Планета Земля*

#### **Етап 2 . Перегляд** *GPS***-даних**

2.1. Натисніть правою кнопкою миші на вибраному компоненті імпортованих *GPS*даних (*ключові точки, треки та маршрути*) у папці джерела даних вкладки *Місця* георесурсу *Гугл Планета Земля* (див. рис. Д-23 Б). У вікні, що відкрилось, можна провести цілу низку дій з даним компонентом: видалити його, перейменувати, зберегти, змінити стиль або колір та ін.

2.2. Для створення відеотуру треку виберіть один з GPS-треків на панелі **Мітки** та натисніть кнопку **Відтворити відеотур** . Відеотур треку запуститься автоматично. Виконавши таку послідовність команд **Інструменти → Параметри → Огляд**, можна налаштувати параметри відеотуру (кут нахилу камери, швидкість переміщення тощо).

2.3. При включенні функції **Відтворити відеотур** у верхній лівій частині вікна 3D-перегляду з'явиться *повзунок часу*. Відрегулюйте маркер діапазону так, щоб вибрати вікно часу для показу треку, що збігається з часом запису треку в маршруті. Натисніть кнопку **Відтворення.** З початкової точки треку відповідно до зміни часового діапазону буде переміщатися і точка треку.

#### **Етап 3. Створення профілю рельєфу треку**

3.1. Виберіть один з *GPS*треків на панелі **Мітки георесурсу** *Гугл Планета Земля*, клікнить правою кнопкою миші і виберіть команду **Показати профіль рельєфу**. Внизу вікна 3D-перегляду з'явиться вікно, в якому буде показаний профіль рельєфу. Вісь Y графіка показує рельєф і безперервну абсолютну висоту точок, а вісь X пройдену відстань. Крім того, у верхній частині профілю відображається тимчасова шкала при русі по маршруту.

3.2. Перемістіть курсор вздовж осі Х профілю і простежте за зміною висоти рельєфу місцевості залежно від пройденої відстані та виконайте аналіз.

#### **ЛАБОРАТОРНА РОБОТА 7**

#### **Тема: Визначення абсолютної і відносної висоти на місцевості з допомогою**  *GPS-***пристроїв**

**Мета роботи:** Отримати навички визначення абсолютної і відносної висоти точок на місцевості з допомогою навігаційного приймача та опрацювання результатів вимірювань

#### **Завдання:**

1. Навчитися визначати абсолютну і відносну висоти точок на місцевості з допомогою навігаційного приймача.

2. Навчитися завантажувати і зберігати *GPS*дані з допомогою георесурсу *Гугл Планета Земля*.

3. Оволодіти основними прийомами обробки результатів визначення абсолютної висоти точок на місцевості з використанням способу ізоліній.

#### **Порядок виконання роботи:**

#### **Етап 1. Визначення абсолютної і відносної висоти точок на місцевості**

1.1. Для кращого прийому супутникових сигналів слід вийти на відкритий простір щоб забезпечити безперешкодний огляд неба.

1.2. Розбити з допомогою рулетки територію зйомки на квадрати з розміром сторін не менше 50 метрів.

1.3. У вершинах кожного з квадратів визначити абсолютні висоти цих точок і занести їх в пам'ять приймача. Для цього необхідно направити лицьову панель навігатора до неба, а потім натиснути і утримувати кнопку **Введення** маніпулятора, поки не з'явиться сторінка відмітки маршрутної точки. Для збереження інформації про маршрутну точку, виділіть **ОК**. З метою підвищення точності даних, рекомендується в кожній точці проводити не менше 7-ми вимірювань з інтервалом не менше 10 секунд (два крайніх вимірювання відкидаються, а з решти виводиться середнє).

#### **Етап 2 . Завантаження та зберігання результатів вимірювань**

2.1. Запустіть програму *Google Планета Земля*, клікнувши по ярлику , розташованому на робочому столі або використовуючи файл **Google.exe**.

2.2 . Підключіть *GPS*-пристрій до комп'ютера за допомогою послідовного порту або USB-порту. Підключаючи *GPS*-пристрій до комп'ютера, переконайтеся, що навігатор вимкнений.

2.3. Увімкніть *GPS*пристрій. В меню **Інструменти** виберіть *GPS*. Відкриється вікно **Імпорт даних** *GPS* (див. рис. Д-23 А).

2.4. У розділі **Пристрій** виберіть виробника *GPS*пристрою. Якщо імпортуються дані з файлу, то виберіть **Імпорт із файлу**.

2.5. У розділі **Імпорт** виберіть типи даних, що імпортуються: *ключові точки, маршрути (треки)* та *маршрути*. Рекомендується використовувати налаштування

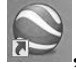

за замовчуванням, залишаючи вибраними всі три типи. Таким чином імпортуватися будуть відразу всі GPS-дані.

2.6. У розділі Вивід даних виберіть параметр відображення GPS-треків: треки KML або ламані лінії KML.

2.7. Щоб збережені точки відповідали рівню земної поверхні, виберіть параметр *Відрегулювати висоту по висоті земної поверхні*.

2.8. Натисніть **Імпорт**. Після завантаження *GPS*даних в *Google Планеті Земля* з'явиться діалогове вікно підтвердження з інформацією про імпортовані дані. Дані, розсортовані по окремих папках залежно від їх типу, з'являться на вкладці *Мітки* під позначенням *GPS*-пристрою.

2.9. Натисніть кнопку **PrtSc** на клавіатурі. Відкрийте графічний редактор **Paint**, виконавши наступну послідовність команд: **Пуск → Программы → Стандартные → Paint.** Після відкриття графічного редактора виберіть функцію **Правка**, а в меню виберіть команду **Вставить**. У робочому вікні програми з'явиться копія екрану з точками вимірювань, розташованих на супутниковому знімку навчального полігону. Збережіть зображення у файлі, виконавши наступну послідовність команд: **Файл → Сохранить как → <имя файлу>.**

#### **Етап 3. Обробка результатів визначення абсолютної висоти точок на місцевості з використанням способу ізоліній**

3.1. Відкрийте папку зі збереженим графічним файлом, для чого встановіть курсор на значок даного файлу, клікніть правою кнопкою миші і у вікні, що відкрилось, виберіть: **Открыть с помощью** → *Microsoft Office Picture Manager*. Файл відкриється за допомогою графічного редактора **Microsoft Office Picture Manager**.

3.2. Виконайте наступну послідовність команд: **Изменить рисунок → Обрезка**. Навколо зображення з'являться парні мітки контуру обрізки. Послідовно перемістіть мітки за допомогою миші так, щоб у вікні програми залишилася тільки територія навчального полігону. Натисніть **ОК**. Збережіть файл з отриманим зображенням.

3.3. Відкрийте текстовий редактор **Word.** Створіть новий файл, поставивши курсор на піктограмі **Создать** і клікніть лівою кнопкою мишки. Відкриється чисте вікно редактора. Для завантаження аерокосмічного знімку виконайте наступну послідовність команд: **Вставка → Рисунок→ Из файла → <путь к файлу>.** У вікні програми з'явиться вибраний супутниковий знімок навчального полігону з точками вимірювань.

3.4. Наведіть курсор на піктограму **Рисование** і клікніть лівою кнопкою миші. У нижній частині екрана з'явиться рядок функції малювання:<br>действия • ↓ © | Автофигуры • ヽ ヽ □ ○ 圖 4 | <u>Ω</u> | ♪ • . <u>⁄</u> • △ - ≡ ≡ <del>□</del> ■ ● .

3.5. Послідовно обведіть контури точок вимірювань. Встановіть курсор в будь-якому місці знімка, клікніть правою кнопкою миші і у вікні, виберіть команду **Удалить**. Після видалення супутникового знімку на сторінці редактора залишаться тільки контури точок вимірювань. Роздрукуйте лист на принтері.

3.6. Підпишіть номери точок і нанесіть поруч величини значень їх абсолютних висот.

3.7. Для проведення горизонталей методом графічного інтерполювання, виготовте палетку, яка являє собою ряд паралельних ліній, проведених на прозорій основі (восківці) через 5 мм і підписаних висотами горизонталей.

3.8. Палетку накладіть на план так, щоб одна з точок зайняла положення на ній, відповідне своїй висоті. У такому положенні палетку приколіть голкою в даній точці. Потім поверніть палетку навколо цієї точки так, щоб наступна точка розмістилася на палетці також відповідно своїй висоті (див. рис.3.7 Б). Проколюючи місця перетину ліній між точками на плані, з лініями на палетці, отримуємо точки з висотами горизонталей.

3.9. Послідовно визначіть місця проходження горизонталей між усіма точками вимірювань, які потім з'єднайте між собою. Намалюйте берг-штрихи та підпишіть основні горизонталі.

3.10. Оформіть план відповідно до вимог, які висуваються до топографічних матеріалів даного типу.

#### **ЛАБОРАТОРНА РОБОТА 8**

#### **Тема: Створення растрових супутникових навігаційних карт**

**Мета роботи:** Навчитися створювати растрові супутникові навігаційні карти.

#### **Завдання:**

1. Навчитися отримувати супутникові знімки місцевості з допомогою програми *SAS.Планета*.

2. Оволодіти елементами опрацювання супутникових знімків в графічному редакторі *MicrosoftPictureManager.*

3. Навчитися перетворювати супутникові знімки в формат *OziExplorer* з допомогою программи *img2ozf.*

# **Порядок виконання роботи:**

**Етап 1. Отримання супутникових знімків ( растрових карт) місцевості**

1.1. Відкрийте програму *SAS.Планета*, клікнувши на ярлику програми або використовуючи файл **SASPlanet.exe**. Відкриється головне вікно програми (рис. Д-24 А). (Познайомитися більш детально з використанням програми можна в першій частині даного навчального посібника [29]).

1.2. Виберіть закладку **Источник** і у вікні, яке відкриється, клікніть на команді **Интернет и кеш**.

1.3. Натисніть кнопку **Перейти к** і у вікні **Перейти к..**, поставте мітку навпроти **Google!**. У середньому ряду введіть географичну назву об'єкта, виберіть масштаб **х14** і натисніть на кнопку **Перейти**. Відкриється супутниковий знімок обраної території.

1.4. Виберіть закладку **Карты** і у вікні, що відкриється, послідовно знайдіть джерело, що забезпечує найкращу якість і деталізацію карти. Приблизний порядок вибору: **Google**, **Яндекс**, **Космоснімки**, **Virtual Earth**.

1.5. Клікнить лівою кнопкою миші на закладці **Слои** і у наступному вікні виберіть інформаційний шар, який буде накладено на знімок.

1.6. Виконайте наступну послідовність команд: **Операции** → **Выделить** → **Прямоугольная область**. Також можна натиснути на кнопку **Операция с** 

# **выделенной областью** .

1.7. Візуально позначте необхідну прямокутну область знімка, клікнувши лівою кнопкою миші в одній з вершин цієї області. З'явитися синій прямокутник, який буде рухатися за курсором миші.

1.8. По закінченні виділення з'явиться діалогове вікно **Операции с выделенной областью** (рис. Д-24 Б). Клікніть лівою кнопкою миші на вкладці **Загрузить**. У вікні, що відкриється, виберіть необхідний рівень деталізації (масштаб) і натисніть кнопку **Начать**. Після закінчення завантаження, коли з'явиться напис *Обработка файлов*, закрийте **Окно загрузки**.

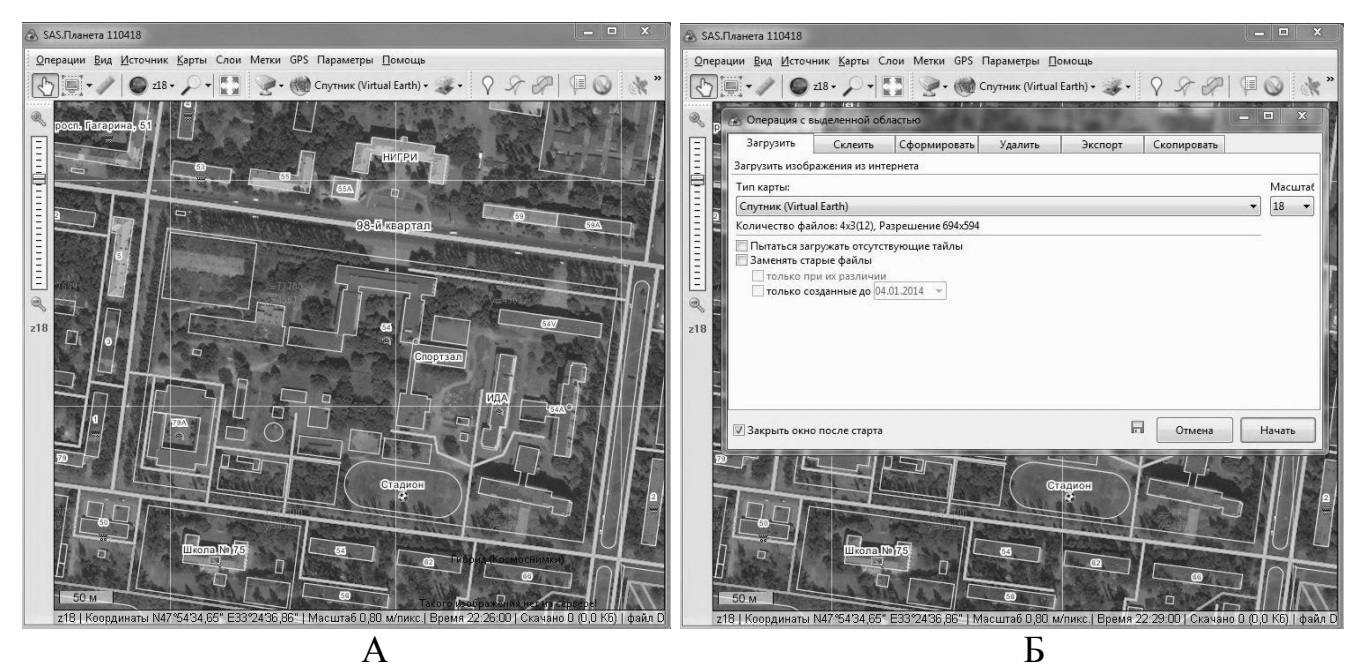

**Рис. Д-24. Вікна програми** *SAS.Планета***: А - головне меню програми; Б - вікно закладки**  *Загрузить* **діалогового вікна** *Операции с выделенной областью*

1.9. Для повторного виділення необхідної області місцевості на знімку, в меню виділення виберіть команду **Предыдущее выделение**, або натисніть **Ctrl + B** на клавіатурі. У вікні **Операции с выделенной областью** клікніть лівою кнопкою миші на вкладці **Склеить** і в наступному вікні (рис. 25 А) встановіть наступні параметри:

• *Результирующий формат* формат зображення, в якому буде збережена карта, рекомендується *BMP без сжатия*.

•  $Kyda$  *сохранять* – вкажіть папку та ім'я файлу, в який буде збережена карта.

• *Тип карты* – автоматично буде підставлене поточне джерело.

• *Масштаб* – виставте потрібний рівень деталізації.

• *Наложить* - при необхідності за допомогою цієї функції на карту можна накласти додаткові шари (наприклад, гібрид для *Google maps*, де відображені основні дороги і умовні позначення).

• *Создавать файл привязки* відзначте *.мap*, що дозволить зберегти географічні координати кутів результуючого зображення.

Натисніть кнопку **Начать**, що дозволить отримати два файли зображення - з картою і .*мap*-файл прив'язки до координат.

#### **Етап 2. Обробка супутникових знімків в графічному редакторі** *Microsoft Picture Manager*

2.1. З метою поліпшення якості збереженого знімка відкрийте програму *Microsoft Picture Manager***.** Для цього, клікніть правою кнопкою миші на піктограмі збереженого графічного файлу і в рядку наступного вікна *Открыть с помощью* виберіть програму *Microsoft Picture Manager*.

2.2. У вікні головного меню програми *Microsoft Picture Manager* виберіть кнопку **Изменить рисунок**.

2.3. Використовуючи засоби програми *Яркость и контрастность*, а також *Цвет*, скоректуйте дані параметри зображення і виберіть найбільш оптимальний варіант. Можна використовувати і функцію автоналоштування. Для цього клікніть лівою кнопкою миші на кнопці *Автоподстройка*. Збережіть зроблені зміни.

#### **Етап 3. Перетворення знімка в формат** *OziExplorer*

3.1. Відкрийте програму *img2ozf*, клікнувши на ярлику програми або використовуючи файл **img2ozf.exe**.

3.2. У полі **Source Image Folder** головного меню програми (рис. Д-25 Б) вкажіть шлях, на якому лежать підготовлене зображення і відповідний йому .*мap*файл. У полі **Destination Folder** вкажіть місце, куди будуть збережені конвертовані карти (якщо натиснути синю стрілку ліворуч, то буде використовуватися папка з вихідними файлами).

3.3. У вікні збережених файлів відзначте потрібні для конвертації файли та натисніть кнопку **Process Image Files to OZF Files**.

3.4. Після завершення конвертації, в папці, зазначеної в *Destination Folder* з'явиться два файли: *ozfx3* і відповідний йому *map*-файл. Завантаживши дані файли в *OziExplorer*, можете розставити шляхові точки і створити планований маршрут (див. частину I даного навчального посібника [29]).

3.5. Після створення маршруту, завантажте ці файли в мобільний пристрій з встановленим *OziExplorer* і вкажіть це місце програмі.

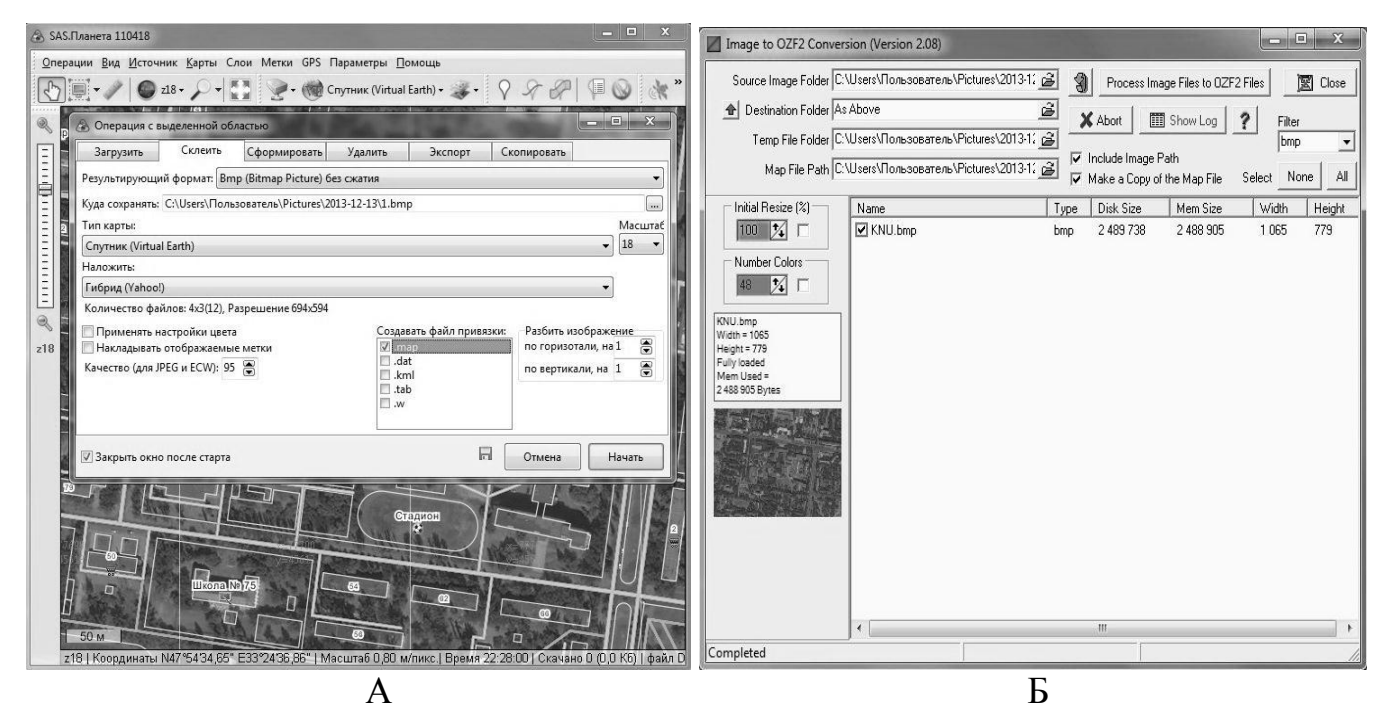

**Рис. Д-25. Вікно закладки** *Склеить* **діалогового вікна** *Операции с выделенной областью*  **програми** *SAS.Планета* **(А) і головне меню програми** *img2ozf* **(Б)**

Навчальний посібник

# **І.В. Холошин**

# **Педагогічна геоінформатика**

#### **частина 2**

## **Супутникова навігація**

Підписано до друку 24.07.2014 р. Формат 60Х84/16, папір офсетний 80 г/м<sup>2</sup>. Друк ротаційний трафаретний, цифровий Об'єм 8 ум. друкованих аркушів. Тираж 200 екз. Зам. 24-07/14-21

Видавництво «Діонат» (ФО-П Чернявський Д.О.) пр. 200 річчя Кривому Рогу, 17, (зуп. «Спаська»), тел.: (056) 440-21-63; 404-05-92; 442-71-11. Свідоцтво ДК 3449 від 02.04.2009 р.

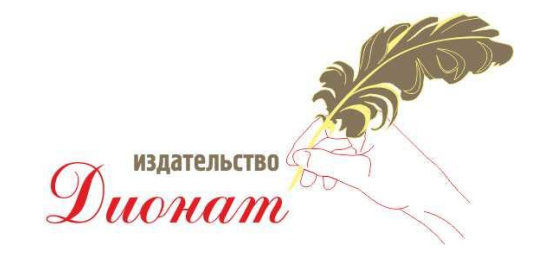